IBM

IBM 系統 - iSeries 系統管理 效能

版本 5 版次 4

IBM

IBM 系統 - iSeries 系統管理 效能

版本 5 版次 4

## 請注意 -

|

使用此資訊及其支援的產品之前,請先閱讀第 [139](#page-144-0) 頁的『注意事項』中的資訊。

第六版 (2006 年 2 月)

此版本適用於 IBM i5/OS (產品編號 5722-SS1) 版本 5 版次 4 修正層次 0,以及所有後續的版次和修訂版 (除非新版中 另有指示)。此版本並非適用於所有的精簡指令集電腦 (RISC) 機型和 CISC 機型。

**© Copyright International Business Machines Corporation 1998, 2006. All rights reserved.**

# 目錄

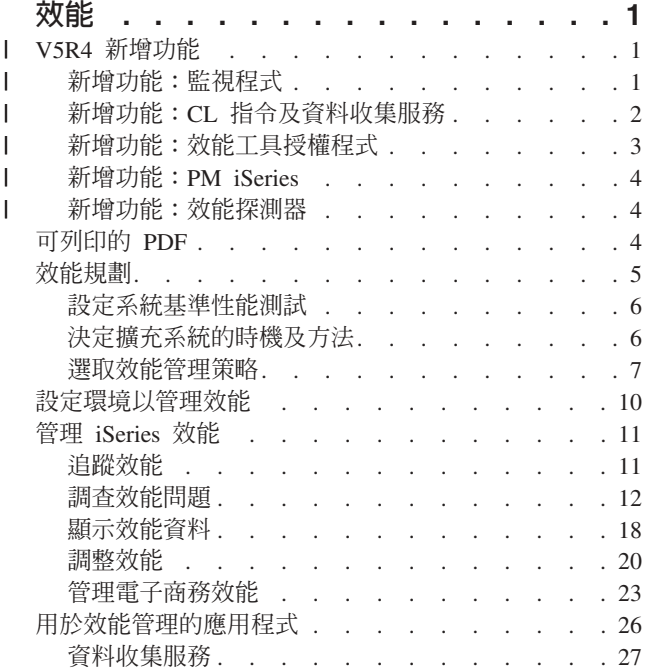

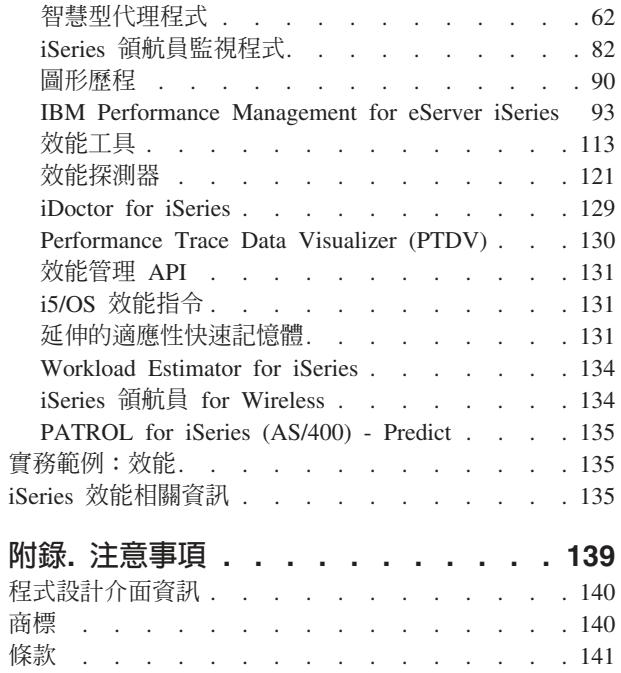

# <span id="page-6-0"></span>效能

在系統效能的管理方面您做了多少投資?您企業需求的改變有時比預期的更快。

為有效反應企業變更,您的系統也必須跟著變更。乍看之下,管理系統又像一個費時的工作。但由於系統執行 效率提高所以投資很快成功,這會反映在您的企業上。有效率的原因是因為所做的變更都有規劃及管理。

管理 iSeries™ 伺服器效能是一項非常複雜的工作,需要對 iSeries 工作管理有徹底的瞭解。要瞭解影響系統效 能的所有不同程序,對經驗不足的使用者而言是一種挑戰。解決效能問題更需要有效地運用大量的工具集,且 每一項工具各有自己獨特的基本要求和支援的功能。即使在完成效能資料的收集及分析後,您可能還是無法知 道如何渾用該資訊。

本主題將協助您逐步瞭解與效能管理相關的作業及工具。

**註:** 使用下列程式碼範例,即表示您同意第 137 百的『程式碼授權及免責聲明資訊』的條款。

#### 相關概念

工作管理

### | V5R4 新增功能

| 本主題說明此版次的新增資訊或重要的變更。

### □ 如何查看新增功能及變更的功能

Ⅰ 為了協助您查看哪裡做過技術上的變更,這個資訊使用:

- 1 > 影像來標示新資訊或變更資訊開始之處。
- Ⅰ «影像來標示新資訊或變更資訊結束之處。
- 1 若要尋找此版次之新增功能與變更功能的其他資訊,請參閱使用者備忘錄。
- | 第62頁的『智慧型代理程式』的相關資訊,現在已併入「效能」PDF 中。

### | 新增功能:監視程式

| 瞭解新的及變更的監視程式功能。

### □ 圖形歷程

- 1 · 您現在可以將圖形歷程或系統監視程式視窗的螢幕擷取畫面,或是只有圖形儲存至您的本端磁碟機。請選 取檔案 → 另存視窗,或檔案 → 另存圖形。  $\mathbf{I}$
- 〒 您可以從圖形歷程或系統監視程式視窗列印圖形。可列印整個視窗,或只列印圖形。請選取檔案 → 列印。
- | · 「系統監視程式」能夠將所有顯示的圖形鏈結起來。選取此選項時,會根據顯示的時間片段及圖形的捲動 位置,協調組成監視程式的所有圖形。如果您捲動到圖形中的某一個位置,則監視程式中所有的圖形都會  $\mathbf{I}$ 同時捲動到相同位置。請選取檢視→協調圖形。
- 1 您可以任意拖放**系統監視程式**視窗中的圖形,以變成您想要的任何視覺化配置,也可以調整視窗大小。關 |閉「系統監視程式」視窗時,會將圖形的大小及位置儲存在該配置中,下一次開啓視窗時便可使用。
- Ⅰ 您可以使用圖形歷程或系統監視程式視窗上的功能表選項,變更圖形上的線條顏色。請選取檢視 → **設定監視** 程式顏色。

<span id="page-7-0"></span>| • 圖形歷程視窗現在會顯示圖形歷程狀態。如果圖形歷程資料遺失,還可以重建圖形歷程資料。

□ 如需相關資訊,請參閱第 90 頁的『圖形歷程』。

### □ 系統監視程式

Ⅰ 從系統監視程式圖形中排除使用量繁重的通訊線路,如傳真線路。例如,當您有兩個通訊線路使用率測量值 Ⅰ 時,會繪製所有通訊線路的平均值。因此,如果有一或多個不想併入平均值的線路 (如傳眞傳輸量繁重的線路), □ 您可以選擇排除這些線路。如需如何執行此作業的指示,請參閱「系統監視程式」的線上說明。

l 從**系統監視程式内容**視窗,按一下<mark>說明</mark>。從<mark>說明</mark>視窗,按一下**說明主題**。從<mark>管理中心說明主題</mark>視窗,按一下**内** | 容 → 作法 → 系統監視程式 → 從系統監視程式排除通訊線路 。

## | 新增功能:**CL** 指令及資料收集服務

Ⅰ 瞭解控制語言 (CL) 指令、效能資料庫檔案及「資料收集服務」的變更。

## □ CL 指令

Ⅰ 您可以使用「傾出主記憶體資訊(DMPMEMINF)」指令來傾出主記憶體。還可以分析此指令的輸出,判斷導致 □ 暫時物件或資料庫檔案累積的因素。

Ⅰ 您可以使用「列印元件報告 (PRTCPTRPT)」指令來列印 Domino® 伺服器的相關資訊。

| 不再支援 DSPACCGRP 及 ANZACCGRP 指令。

## □ 資料收集服務

Ⅰ 「資料收集服務」現在最多可報告 64 個處理器的 CPU 使用率資料。

□ 報告等待統計値的方式有所變更。如需相關資訊,請參閱第 60 頁的『尋找工作、作業或緒的等待統計値』。

## □ 跨分割區效能資料

Ⅰ 現在會報告所有分割區的磁碟資料。此資訊儲存在 [QAPMLPAR](rzahxqapmlpar.htm) 檔案中。

## **□ ARM** 效能資料

Ⅰ 您可以使用資料收集服務來收集「應用程式回應測量 [\(ARM\)](#page-67-0)」效能資料。此資訊儲存在 QAPMARMTRT 及 | QAPMUSRTNS 資料庫檔案中。

## □ 效能資料庫檔案

| 下表顯示新的及變更的資料庫檔案。

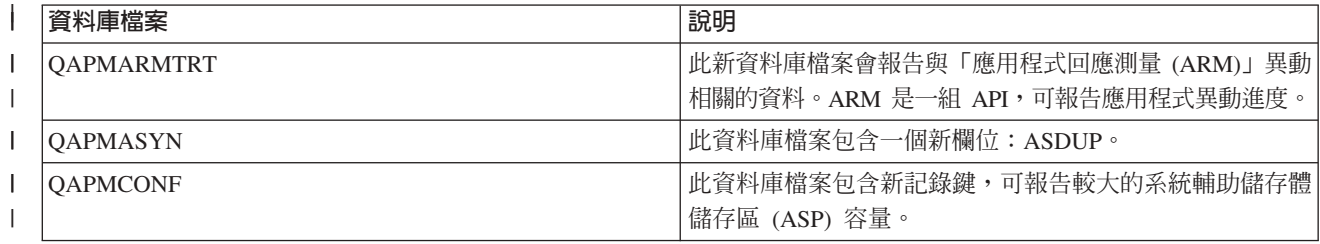

<span id="page-8-0"></span>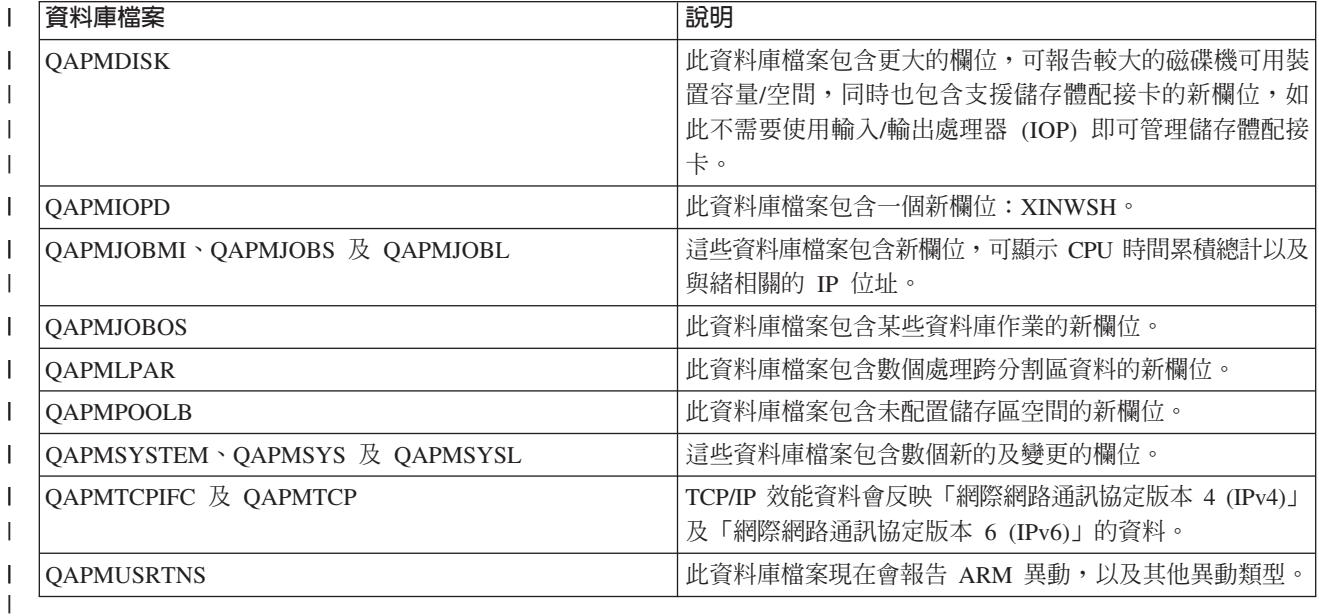

#### 相關參考 |

| | 第 14 頁的『收集系統效能資料』

「資料收集服務」會定期收集系統效能的相關資訊。通常,分析效能資料是從此資訊開始。

## $\,$  ) 新增功能:效能工具授權程式

| 本主題強調說明 V5R4 之 「效能工具」授權程式的變更。

## □ 工作追蹤報告

Ⅰ 下列工作追蹤報告已改為使用「啓動追蹤 (STRTC)」、「結束追蹤 (ENDTRC)」及「列印追蹤 (PTRTTRC)」 Ⅰ 指令中的「工作追蹤」功能:

- | 工作追蹤資訊報告 (QPPTTRCD)
- | · 工作追蹤分析彙總報告 (QPPTTRC1)
- | 工作追蹤分析 [I/O](rzahxjobtraceanalysisio.htm) 彙總報告 (QPPTTRC2)

## □ 元件報告 - Domino 伺服器活動

Ⅰ 元件報告包含一個關於 [Domino](rzahxptcomdomino.htm) 伺服器統計資料的新區段。

## □ 效能工具報告的變更

Ⅰ 下列 「效能工具」報告已變更欄位:

- | 系統報告 儲存體儲存區使用率
- | 系統報告  [HTTP Server](rzahxhttpsumreport.htm) 彙總
- | 系統報告 磁碟使用率
- | 系統報告 工作量
- | 元件報告 元件間隔活動
- | 元件報告 儲存體儲存區活動
- | 元件報告  [HTTP Server](rzahxptcomhttpserv.htm) 活動
- | 儲存區間隔報告 儲存區活動
- <span id="page-9-0"></span>| • 儲存區間隔報告 - 子系統活動
- | 資源間隔報告 磁碟使用率彙總

#### 「效能工具」外掛程式  $\mathbf{L}$

- 「iSeries 領航員」的「效能工具」外掛程式包含下列加強功能:  $\mathbf{L}$
- Ⅰ 顯**示效能資料**視窗的**所有工作**檢視畫面包含兩個新直欄,分別顯示最近一次與工作相關聯的 IP 位址以及遠 端埠號。
- | · 您可以列印圖形,以便分析「效能工具」圖形式使用者介面 (GUI) 中的效能。

### □ DSPPFRDTA (顯示效能資料)

「顯示效能資料 (DSPPFRDTA)」指令包含下列加強功能:  $\mathbf{L}$ 

1 • 「依工作顯示」及「顯示工作明細」書面顯示最近一次與工作相關聯的 IP 位址,以及網路連線使用的遠端 追號。  $\overline{1}$ 

### **□ WRKSYSACT 變更**

| WRKSYSACT 指令會產生 OAITMON 輸出檔。在 V5R4 中,OAITMON 檔案具有下列變更:

- Ⅰ · 已移除個別 CPU 使用率欄位。
- | · 已新增下列欄位:
- 使用的 CPU 及可用的 CPU  $\mathbf{L}$
- 使用的個別 CPU 時間最小値及最大値  $\mathbf{L}$

### | 新增功能: PM iSeries

Ⅰ 瞭解 PM eServer™ iSeries 如何自動收集資料。

| PM iSeries 收集的資料已經更新。改良後的 PM iSeries 可更有效地收集資料。

### □ 新增功能:效能探測器

| 瞭解效能探測器資料庫檔案的變更。

### **□ ADDPEXDFN 指令**

| TRCTYPE(\*HEAP) 是新的追蹤類型,它會選取「STGEVT (儲存體事件)」參數中所有的資料堆事件。

### □ 移轉效能探測器資料庫檔案

Ⅰ 移轉至 i5/OS™ 的新版次時,如果系統找到不相容的 PEX 資料庫檔案,則會將這些檔案移至 OPEXDvrmxx 檔 | 案庫。

### 可列印的 PDF

您可以檢視及列印本資訊的 PDF 格式。

若要檢視或下載效能主題的 PDF 版本,請選取效能 (約 2187 KB)。此 PDF 不含效能資料庫表格資訊或「效 能工具」報告範例。

若要檢視或下載效能資料庫表格資訊的 PDF 版本,請選取效能資料庫表格 (約 2781 KB)。

<span id="page-10-0"></span>若要檢視或下載「效能工具」報告資訊的 PDF 版本,請選取效能工具報告 (約 1149 KB)。

您也可以檢視或下載下列相關主題:

- 管理中心 (約 946 KB) 包含如何設定端點系統及系統群組的相關資訊,以及使用「管理中心」功能如何讓伺 服器管理作業更順暢的所有方法,例如:
	- 管理使用者與群組
	- 包裝和傳送資料
	- 執行指令
- 工作管理 (約 2228 KB) 說明下列工作管理概念:
	- 每日工作管理
	- 系統結構
	- 如何完成工作
	- 使用 「進階工作排程器」 來排定作業或工作。
- | 使用進階工作排程器排定工作包含管理工作的相關資訊。例如,如果 CPU 使用率達到指定的臨界值,您可 以通知使用者。 |

### 儲存 PDF 檔

若要儲存 PDF 至您的工作站,以方便您檢視或列印,請:

- 1. 在瀏覽器內以滑鼠右鍵按一下 PDF (以滑鼠右鍵按一下上述的鏈結)。
- Ⅰ 2. 按一下本端儲存 PDF 的選項。
	- 3. 瀏覽到您要儲存 PDF 的目錄。
	- 4. ÷@UxsC

### Uⁿ **Adobe Reader**

I 您需要在系統上安裝 [Adobe](http://www.adobe.com/products/acrobat/readstep.html) Reader 才能檢視或列印 PDF。 您可以從 Adobe 網站

(www.adobe.com/products/acrobat/readstep.html) KOUⁿC |

### 效能規劃

設定 iSeries 伺服器的效能目標,可讓您使用可衡量的效能基準性能測試來比較效能資料。本主題說明如何設定 基準性能測試及如何在稍後使用它們。

規劃系統的效能需要設定效能目標,根據那些目標建立基準性能測試,以及規劃系統的成長。本節引導您執行 必要步驟以規劃系統的效能。

在規劃系統的效能時,您必須完全瞭解您的系統處理的業務需求,而且能夠將那些業務需求轉換成效能目標。 請記住當業務需求轉變時,效能目標也必須轉變。

也許最好的開始方式是預估在尖峰業務期間電腦系統需要的最大每小時和每日互動式異動產能。在預估該產能 之後,您可以決定本端和遠端工作站可接受的平均回應時間。您應該思考一般批次處理要多久,如何排程它們 以便及時完成它們來達成業務需求。

然後您可以建立一組基本統計値,並將它們記錄在效能目標計劃中,包括:

- 每小時尖峰異動數目
- 每天尖峰異動數目
- <span id="page-11-0"></span>• 本端工作站的可接受的平均回應時間
- 尖峰互動式異動數目
- 主要排定的批次工作清單 (含有執行它們的時間) 和它們的預期持續時間
- 可能需要的其他未排定的批次工作清單

如果要規劃效能,請完成下列作業:

### 設定系統基準性能測試

設定良好基準性能測試會提供適當調整系統的效能資料。 來自系統變更前後的這些效能基準性能測試提供疑難 排解和規劃的重要資訊。

您應該建立系統基準性能測試之後才對系統配置執行主要變更,例如新增新互動式應用程式或執行系統升級。 維護正確基準性能測試資訊可以提供基本的疑難排解資訊。至少,基準性能測試應包含來自「資料收集服務」 的現行資料收集物件。根據您的環境,您可能需要使用「效能探測器」來維護更詳細的資訊。

設定基準性能測試需要下列各項:

- 有正確的 iSeries 配置可用
- 應用程式和資料具代表性且有效
- 有要使用的程式和軟體的正確版本
- 有必要數目的使用者和工作站可執行測試
- 為每一位使用者完整定義異動

若沒有可讓您模擬工作站使用者的特殊設備,則要執行互動式工作量的有意義基準性能測試幾乎是不可能的。 當然,要執行批次基準性能測試不會像測試互動式應用程式效能那麼複雜,因此對於這類測試來說,上述最前 面三點仍然有效。不過,對於並行批次和互動式工作 (這通常是實際客戶環境) 設定系統基準性能測試來說,也 需要適當的使用者和工作站數目。

IBM® 開發了一種基準性能測試,稱為 Three-in-One Benchmark,可以反映 IT 公司面臨的實際需求。對於目 前的中小型企業,Three-in-One Benchmark 具體證明 iSeries 伺服器是絕佳的解決方案,可以協助這些企業順暢 執行所需的應用程式,而不必擔心效能問題。

### 相關槪念

第 27 頁的『資料收集服務』

使用「資料收集服務」可收集效能資料,稍後由「Performance Tools for iSeries」授權程式或其他效能報告 應用程式、「iSeries 領航員」監視程式及圖形歷程功能來加以分析。(如果您偏好檢視即時效能資料,系統 監視程式提供一個易用的圖形介面來監督系統效能)。

第 [121](#page-126-0) 頁的『效能探測器』

收集特定應用程式、程式或系統資源的詳細資訊,以及提供特定效能問題的深入探討。這包括執行若干追 蹤類型及層次及執行明細報告的功能。

### 相關資訊

[Three-In-One Benchmark](http://www.ibm.com/servers/eserver/iseries/hardware/threeinone)

## 決定擴充系統的時機及方法

當業務需求改變時,系統也必須跟著改變。 如果要準備進行變更,您必須建立現行系統的模型, 然後看看如 果變更系統、配置或工作量會發生什麼狀況。

<span id="page-12-0"></span>隨著業務需求發展,您的系統需求也會增加。如果要規劃將來系統需求及成長,您必須決定萬一變更系統、配 置或工作量時會發生的狀況。這個處理稱為趨勢分析而且應每月執行它。當系統接近資源產能引導線時,您可 能需要更經常地收集這個資料。

應分別為互動式環境和批次環境執行趨勢分析。如果公司過度使用某個應用程式,您可能需要為該應用程式執 行趨勢分析。另一個需要追蹤的重要環境是月底處理。持續收集趨勢分析資料很重要。如果系統的尖峰工作量 時間介於 10:00 AM 與 2:00 PM 而您剛好收集這段期間的趨勢分析資料,那麼請勿比較這個資料與收集自其 他時段的資料。

如果要執行適當產能規劃和效能分析工作,您必須收集、分析、維護和保存效能資料。IBM 提供一些工具,可 以協助您進行產能規劃、資源預估及大小調整:

### **IBM Performance Management for eServer iSeries**

PM iSeries 可以完全地自動收集資料、分析資料及保存資料,並且提供明瞭易懂的效能和產能彙總資 訊。PM iSeries 可以持續分析重要的效能指示器,協助您規劃和管理系統資源。這項功能由 i5/OS 授 權程式一併提供。除了啓動此功能和定期地檢查是否有收集資料並傳給 IBM 之外,您什麼都不必做。 所有資料收集站台皆保障網路安全性,PM iSeries 服務只會傳送非專屬的效能資料給 IBM。轉送的時 間完全由您來控制。

### **Workload Estimator**

Workload Estimator 是一項工具,它協助您根據特定工作量類型的預估工作量調整系統需求大小。透過 Web 型應用程式,您可以調整必要的 iSeries 系統的升級幅度,以滿足 PM iSeries 所報告之現有系統 的使用率、效能及成長情況。此外,為了新增特定的應用程式,例如 Domino、Java™ 及 WebSphere®, 或為了在一個系統合併多個工作量,調整大小時亦可一併納入所需的容量。此功能可讓您根據自己的 系統上現有的使用率資料,規劃未來的系統需求。

### **PATROL for iSeries - Predict**

本產品透過自動化高可用性和最佳效能所需的許多日常管理作業,來協助管理 iSeries 效能。此外,它 提供詳細的產能規劃資訊來協助您規劃 iSeries 環境的成長。

如需建立和實作效能策略的相關資訊,請參閱「選取效能管理策略」。

### 相關概念

第 93 頁的『IBM Performance Management for eServer iSeries』

PM iSeries 會自動收集、保存及分析系統效能資料,然後傳回報告,協助您管理系統資源和產能。PM iSeries 會使用「資料收集服務」所收集的效能資料。

### 第134頁的『Workload Estimator for iSeries』

可協助您規劃下一次升級的大小及時間需求。此工具通常搭配 PM iSeries 來分析系統效能趨勢,可以協助 您有效管理 iSeries 伺服器的成長及擴充。

第135 頁的『PATROL for iSeries (AS/400) - Predict』

PATROL for iSeries (AS/400®) - Predict 可協助管理 iSeries 效能,方法是自動化許多必要日常管理作業的 執行,以達到高可用性及最佳化效能。此外,此產品還提供詳細的產能規劃資訊來協助您規劃 iSeries 環境 的成長。

#### 相關參考

『選取效能管理策略』

不同業務需求需要不同效能管理策略。 下面是三個基本企業運作模式以及它們的建議效能管理策略。

### 選取效能管理策略

不同業務需求需要不同效能管理策略。 下面是三個基本企業運作模式以及它們的建議效能管理策略。

開發良好效能管理策略有助於您管理系統的效能。效能管理策略大部份是根據您能夠花在管理效能上的時間量 而定。如果您是經營一家小公司,您可能管理公司的許多不同業務,但無法花太多時間管理效能。許多大公司 雇用效能專家來有效調整和執行系統。

爲了決定基本效能管理策略和確認要使用哪些效能應用程式,請將公司分類成下列三個種類的其中之一:小公 司、中型企業和大型企業。公司資源依每一個大小而不同,管理策略也會跟著不同。

### 小公司

小公司與較大公司相比之下,大都會將較少數資源用於管理效能。因此,儘可能使用自動化。 您可以使用 PM iSeries 直接將效能資料傳給 IBM,IBM 會編譯資料,然後為您產生報告。這不僅節省您的時間,IBM 還能夠 在 iSeries 伺服器需要升級時對您提出建議。

下列是小公司的建議效能應用程式清單:

資料收集服務 依使用者定義的間隔,定時收集取樣資料,供後續進一步分析。

圖形歷程 顯示使用「資料收集服務」收集的效能資料。

PM iSeries 自動化系統效能資料的收集、歸檔和分析。

效能工具 收集、分析和維護系統效能資訊。

「iSeries(TM) 領航員」監視程式 觀察 iSeries 系統效能的圖形表示法,並自動回應預先定義的事件或狀況。

### 中型公司

中型公司大概會比小公司投注更多資源來管理效能。您可能仍希望儘可能地自動化,此時使用 PM iSeries 亦可 獲益。

下列是中型公司的建議效能應用程式清單:

資料收集服務 依使用者定義的間隔,定時收集取樣資料,供後續進一步分析。

圖形歷程 顯示使用「資料收集服務」收集的效能資料。

PM iSeries 自動化系統效能資料的收集、歸檔和分析。

效能工具 收集、分析和維護系統效能資訊。

「iSeries(TM) 領航員」監視程式 觀察 iSeries 系統效能的圖形表示法,並自動回應預先定義的事件或狀況。

效能探測器

8 IBM 系統 - iSeries: 系統管理 效能

收集關於特定應用程式或系統資源的詳細資訊。

### 大型公司

大型公司有專用於管理效能的資源。

下列是大型公司的建議效能應用程式清單:

資料收集服務

依使用者定義的間隔,定時收集取樣資料,供後續進一步分析。

圖形歷程 顯示使用「資料收集服務」收集的效能資料。

PM iSeries 自動化系統效能資料的收集、歸檔和分析。

效能工具 收集、分析和維護系統效能資訊。

「iSeries(TM) 領航員」監視程式 觀察 iSeries 系統效能的圖形表示法,並自動回應預先定義的事件或狀況。

效能探測器 收集關於特定應用程式或系統資源的詳細資訊。

iDoctor for iSeries 分析追蹤資料以增進系統和應用程式效能。

Performance Trace Data Visualizer (PTDV) 從 Java 應用程式檢視追蹤資料。

### 相關槪念

第6頁的『決定擴充系統的時機及方法』

當業務需求改變時,系統也必須跟著改變。 如果要準備進行變更,您必須建立現行系統的模型, 然後看看 如果變更系統、配置或工作量會發生什麼狀況。

第 27 頁的『資料收集服務』

使用「資料收集服務」可收集效能資料,稍後由「Performance Tools for iSeries」授權程式或其他效能報告 應用程式、「iSeries 領航員」監視程式及圖形歷程功能來加以分析。(如果您偏好檢視即時效能資料,系統 監視程式提供一個易用的圖形介面來監督系統效能)。

第 90 頁的『圖形歷程』

圖形歷程提供「資料收集服務」在指定時段所收集之效能資料的圖形顯示畫面。

第 93 頁的『[IBM Performance Management for eServer iSeries](#page-98-0)』

PM iSeries 會自動收集、保存及分析系統效能資料,然後傳回報告,協助您管理系統資源和產能。PM iSeries 會使用「資料收集服務」所收集的效能資料。

第 [121](#page-126-0) 頁的『效能探測器』

收集特定應用程式、程式或系統資源的詳細資訊,以及提供特定效能問題的深入探討。這包括執行若干追 蹤類型及層次及執行明細報告的功能。

<span id="page-15-0"></span>第129 頁的『[iDoctor for iSeries](#page-134-0)』

iDoctor for iSeries 外掛程式由多種效能管理軟體工具所組成,例如可詳細分析追蹤資料的「PEX 分析程 式」,以及可針對工作的行為顯示追蹤層次資訊的「工作監測程式」。

第130 頁的『[Performance Trace Data Visualizer \(PTDV\)](#page-135-0)』

Performance Trace Data Visualizer for iSeries (PTDV) 是一個 Java 應用程式,可以對 iSeries 上執行的應 用程式進行效能分析。

### 相關參老

第[113](#page-118-0) 頁的『效能工具』

「效能工具」授權程式包含許多協助您收集、分析及維護系統效能資訊的功能。 這包括協助您管理分散式 網路效能、收集及報告彙總及追蹤資料,以及產能規劃。

第 82 頁的『[iSeries](#page-87-0) 領航員監視程式』

監視程式顯示有關您系統效能的現行資訊。另外,當發生特定事件時,您可以使用它們來 執行預先定義的 動作。您可以使用系統、訊息、工作、檔案及 B2B 異動監視程式來顯示 及監督您系統的相關資訊。系統及 工作監視程式使用「資料收集服務」所收集的效能資料。

## 設定環境以管理效能

iSeries 伺服器加入了功能強大的應用程式來管理系統效能。不過,為符合您唯一 企業環境的特定需求,這些應 用程式必須經過適當配置。瞭解如何配置應用程式來定期收 集、監督及分析效能資料。

iSeries 伺服器包含幾項工具,可定期收集系統效能資料並監視系統,讓您瞭解效能趨勢及潛在的問題。您的唯 一需求與環境將決定選擇的調查工具與配置選項。有效地設定系統可讓您在系統成長時執行精確的產能規劃, 且可以發生效能問題時加以解決。

請使用下列主題來學習及配置收集、監督與分析系統效能所使用的工作。

#### 資料收集服務

「資料收集服務」管理系統效能資料的日常收集。此工具可定期收集資料並建立稱為資料收集物件的 保存檔。這些資料收集物件可以使用部份工具直接存取或轉換成資料庫檔案集,以便使用自訂查詢或 由其他工具及報告加以分析。因為「資料收集服務」主要提供其他應用程式的資料,您使用的其他工 具對配置選項有重大影響,包括收集資料的頻率、收集的資料類型及在系統上保存資料的時間長度。

#### **PM iSeries**

PM iSeries 使用 「資料收集服務」來收集非專屬的效能資料,然後傳送給 IBM 來儲存並進行專業分析。 如此,您就不需要自行儲存及維護它。然後,您可以使用 Web 瀏覽器存取有關系統效能的明細報告與 建議。

#### **iSeries 領航員監視程式**

「iSeries 領航員」中所含的監視程式使用「資料收集服務」資料來追蹤您特別感興趣的系統效能元素。 尤其,在發生某些事件時 (如達到特定 CPU 使用率百分比或工作狀態),它們可以採取指定的動作。使 用此主題來瞭解如何使用這些監視程式,以及如何在系統上設定它們。

#### 相關槪念

第 27 頁的『資料收集服務』

使用「資料收集服務」可收集效能資料,稍後由「Performance Tools for iSeries」授權程式或其他效能報告 應用程式、「iSeries 領航員」監視程式及圖形歷程功能來加以分析。(如果您偏好檢視即時效能資料,系統 監視程式提供一個易用的圖形介面來監督系統效能)。

### 第 93 頁的『[IBM Performance Management for eServer iSeries](#page-98-0)』

PM iSeries 會自動收集、保存及分析系統效能資料,然後傳回報告,協助您管理系統資源和產能。PM iSeries 會使用「資料收集服務」所收集的效能資料。

### <span id="page-16-0"></span>相關參考

第82 百的『iSeries 領航員監視程式』

監視程式顯示有關您系統效能的現行資訊。另外,當發生特定事件時,您可以使用它們來 執行預先定義的 動作。您可以使用系統、訊息、工作、檔案及 B2B 異動監視程式來顯示 及監督您系統的相關資訊。系統及 工作監視程式使用「資料收集服務」所收集的效能資料。

### 管理 iSeries 效能

效能管理是最佳化雷腦系統使用率所必需的,其方法是測量現行功能、認清趨勢,以及經由 適當調整來滿足一 般使用者及管理需求,例如回應時間或工作產能。這對於維護企業效率 及避免長期暫停正常企業活動是必要的。 因此,管理效能是您每日作業的一部份。

成功管理效能可以確保系統有效地使用資訊,也確保伺服器可以為使用者和企業需求提供最佳的服務。此外, 有效的效能管理可協助您快速回應系統變更,並可藉由延緩昂貴升級及服務費來節省成本。

瞭解影響系統效能的因素可協助您回應問題並做好長期規劃。有效的規劃可防止潛伏的效能問題發生,以及確 保您的系統容量足以處理目前及成長中的工作量。

### 追蹤效能

追蹤系統效能一段時間可讓您規劃系統成長量,以及確保您擁有資料來協助隔離及識別效能問題的原因。瞭解 要使用的應用程式及如何定期收集效能資料。

追蹤 iSeries 伺服器的系統效能有助於掌握趨勢,幫助您調整系統配置,並對何時及如何升級系統做出最佳決 策。再者,發生問題時,為了縮小效能問題的原因範圍及尋找適當的解決方案,此時,意外發生前後的效能資 料就顯得格外重要。

iSeries 伺服器含有數種應用程式,可以追蹤效能趨勢及維護 iSeries 效能資料的歷程記錄。大部份應用程式均 使用「資料收集服務」所收集到的資料。您可以使用「資料收集服務」來杳看下列區域中的趨勢:

- 系統資源使用率的趨勢。您可以使用此資訊來規劃及特別修整系統配置變更與升級。
- 在配置的實體元件上識別緊張度。
- 在尖峰及一般使用期間,平衡互動式作業與批次作業之間的系統資源使用。
- 配置變更。您可以使用「資料收集服務」資料來精確地預測變更 (如新增使用者群組、增加互動式工作及其他 變更) 所浩成的影響。
- 識別可能造成系統中其他活動問題的工作。
- 可用通訊線路的使用率層次及趨勢。

下列工具可協助您監視系統效能隨時間的變化:

#### 資料收集服務

「資料收集服務」會收集使用者定義時間間隔的效能資料,然後將此資訊儲存在系統的資料收集物件 中。其他許多工具,包括監視程式、「圖形歷程」、PM iSeries 及「效能工具」授權程式的許多功能, 皆仰賴這些資料收集物件來取得資料。

#### 圖形歷程

圖形歷程顯示使用「資料收集服務」以透過圖形式使用者介面 (GUI) ,在一段指定時期內收集到的效 能資料。可顯示的時間長短,視您的資料收集物件保留多久,以及是否使用 PM iSeries 而定。

#### **PM** iSeries

PM iSeries 會自動收集、保存及分析系統效能資料,然後傳回清楚的報告,協助您管理系統資源及產 能。

### <span id="page-17-0"></span>相關槪念

第 27 頁的『資料收集服務』

使用「資料收集服務」可收集效能資料,稍後由「Performance Tools for iSeries」授權程式或其他效能報告 應用程式、「iSeries 領航員」監視程式及圖形歷程功能來加以分析。(如果您偏好檢視即時效能資料,系統 監視程式提供一個易用的圖形介面來監督系統效能)。

第 90 頁的『圖形歷程』

圖形歷程提供「資料收集服務」在指定時段所收集之效能資料的圖形顯示畫面。

第 93 頁的『[IBM Performance Management for eServer iSeries](#page-98-0)』

PM iSeries 會自動收集、保存及分析系統效能資料,然後傳回報告,協助您管理系統資源和產能。PM iSeries 會使用「資料收集服務」所收集的效能資料。

#### 相關參考

第 23 頁的『網路效能』

網路設計、硬體資源及傳輸壓力通常對電子商務應用程式的效能有顯著的影響。您可以使用本主題,取得 最佳化網路效能及調整伺服器通訊資源的資訊。

### 調查效能問題

有許多選項可協助您識別及解決效能問題。 瞭解如何使用可用的工具及報告來協助您尋找效能問題來源。

大部份收集或分析效能的工具都使用追蹤或取樣資料。「資料收集服務」會在各種系統資源上定期收集取樣資 料。數種工具可以分析或報告此取樣資料,且您可以使用此項來更廣泛地檢視系統資源使用率,並回答許多常 見的效能問題。如需更詳細的效能資訊,數種工具會產生追蹤層次資料。通常,追蹤層次資料可以提供系統上 工作與應用程式的行為及資源使用相關詳細資訊。「效能探測器」及「啓動效能追蹤 (STRPFRTRC)」指令是產 生追蹤資料的兩種常用工具。

例如,如果系統執行速度緩慢,則可以使用系統監視程式來尋找問題。如果您看到 CPU 使用率偏高,則可以 識別出通常可能使用大量資源的任何工作。然後,您可以變更配置以更正問題。然後,有些問題需要其餘資 訊。若要取得該工作的詳細效能資訊,您可以啓動效能探測器階段作業,收集該工作在伺服器上的詳細行為資 訊,甚至對原始的程式進行變更。

### 相關工作

第 20 頁的『基本效能調整』

若要調整系統效能,您需要設定起始調整値、觀察系統效能、複查値,然後決定要調整的項目。

### 識別效能問題

瞭解識別效能問題所含的一般步驟。

嘗試識別效能問題時,評定硬體配置是否足以支援工作量是很重要的。是否有足夠的 CPU 產能?主要儲存體 是否足以儲存各種類型的應用程式?先回答這些問題,也許透過容量模型技術,可以避免日後不必要的麻煩。

瞭解問題的徵狀及要達成的目標,分析師就可以製作出一個也許可以解釋問題原因的假設公式。利用 i5/OS 及 「效能工具」授權程式提供的指令及工具,分析師就可以測量系統效能。

複查測量的資料有助於進一步定義問題,並可協助驗證或拒絕假設。一旦隔離出明顯的原因,就可以提供解決 方案。當您一次處理一個解決方案時,可以重新設計並測試程式。然後,在許多情況下,分析師的工具可以測 量出解決方案的有效性,並尋找可能的副作用。

為了達到最佳效能,您必須辨識出重要系統資源間的交互關係,並嘗試平衡這些資源,那就是 CPU、磁碟、主 要儲存體,以及若用於通訊,則為遠端線路。每一個資源都可造成效能退化。

系統效能的增進(不論是互動式產能、互動式回應時間、批次產能或結合其中的一部份)可以有許多形式,從只 調整活動層次或儲存區大小,到變更應用程式碼本身。在此案例中,活動層次是子系統的一種特性,指定可以 在同一處理單元時間競爭的最大工作數。

## 識別及解決常見的效能問題

許多不同的效能問題常常會影響 iSeries 伺服器的常見區域。瞭解如何研究及解決常見區域中發生的問題,例如 備份及回復。

當 iSeries 伺服器上發生效能問題時,通常會先影響到系統的特定區域。請參照下表以取得部份可用的方法,以 調查這些系統區上的效能。許多區域可以當成系統監視程式測量值使用。然而,有數種方法可以存取它們的相 關資訊。

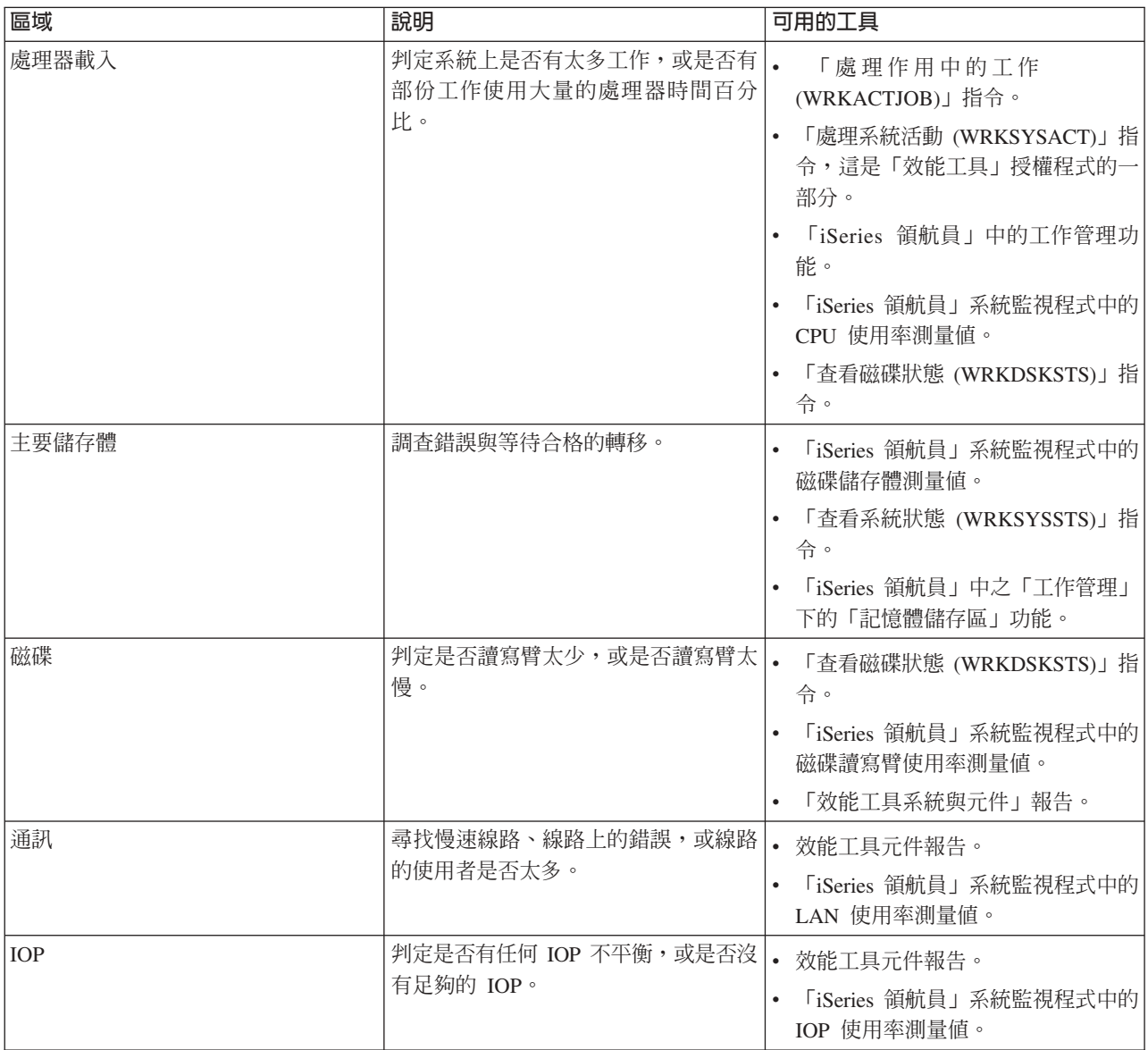

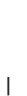

|

<span id="page-19-0"></span>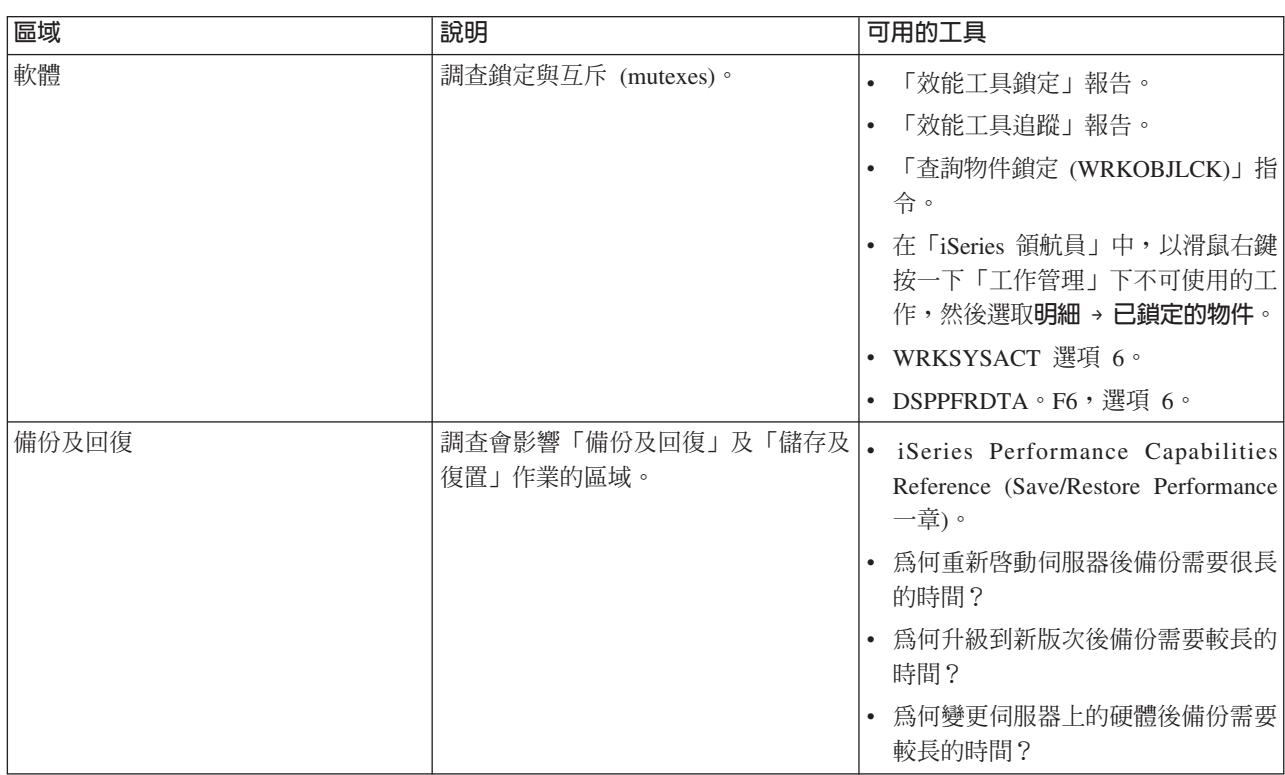

### 相關槪念

「iSeries 領航員」中的工作管理功能

### 相關參考

第 84 頁的『監督測量値』

若要有效地監督系統效能,您必須決定監督哪一方面的系統效能。 「管理中心」提供了各種效能測量 (稱為 測量值) 來協助您找出不同方面的系統效能。

常見問題集

### 相關資訊

iSeries Performance Capabilities Reference (Save/Restore Performance 一章)

### 收集系統效能資料

「資料收集服務」會定期收集系統效能的相關資訊。通常,分析效能資料是從此資訊開始。

收集資料是增進效能的一個重要步驟。當收集效能資料時,您所收集到的伺服器相關資訊可用來瞭解回應時間 及產能。這可用來攫取有關完成工作的一或多個伺服器效能狀態。資料收集提供可稍後執行的任何比較及分析 之環境或起點。當使用您的第一個資料收集時,提供您一個用於進一步改進的基準性能測試,同時您可以立即 改善效能。您可以使用所收集的效能資料來進行調整、增加回應時間,以及協助您的系統達到最高效能。效能 問題常從簡單的問題開始:「哪些地方變得不同?」效能資料可協助您回答該問題。

您可以使用「資料收集服務」收集效能資料,利用「建立效能資料 (CRTPFRDTA)」指令建立效能檔案,利用 「轉換效能資料 (CVTPFRDTA)」指令或透過 iSeries 領航員中的「效能工具」外掛程式,將資料轉換成最新版 次,然後使用效能資料庫檔案裡的資訊,建立報告或您自己的查詢。

有關效能資料的詳細資訊,請參閱下列所示:

### 資料收集服務

瞭解如何收集用於分析的效能資料及如何自訂資料收集。

#### <span id="page-20-0"></span>效能資料庫檔案

尋找可用的效能資料庫概觀及杳看每個效能資料庫檔案的詳細欄位資料。

此外,澴可以使用「效能管理 API」或效能收集 CL 指令來啓動、結束及循環收集,以及根據收集的資料來變 更及擷取系統參數。

### 相關槪念

第27 百的『資料收集服務』

使用「資料收集服務」可收集效能資料,稍後由「Performance Tools for iSeries」授權程式或其他效能報告 應用程式、「iSeries 領航員」監視程式及圖形歷程功能來加以分析。(如果您偏好檢視即時效能資料,系統 監視程式提供一個易用的圖形介面來監督系統效能)。

第2百的『新增功能:CL 指令及資料收集服務』

瞭解控制語言 (CL) 指令、效能資料庫檔案及「資料收集服務」的變更。

#### 相關參考

效能管理 API

### 收集系統資源使用率相關資訊

有數項工具可以監視資源(如中央處理單元(CPU)、磁碟空間、互動式產能及許多其他元素)的使用情形。您可 以使用這些工具以開始識別問題區域。

有許多工具可以協助您監視及追蹤 iSeries 伺服器及應用程式使用可用資源的方式。您可使用此資訊作爲問題分 析的起點,以及找出協助您淮行產能規劃及管理系統成長的趨勢。

請參閱下列主題以瞭解使用這些工具的方法及時機:

### iSeries 領航員監視程式

「iSeries 領航員」中所含的監視程式提供各種測量値的最新資料。另外,當發生某些事件時,您可以配 置它們來採取指定的動作。

### i5/OS 效能指令

i5/OS 包含了一些重要功能來協助您管理及維護系統效能。

#### **PM iSeries**

PM iSeries 會使用 「資料收集服務」來收集非專屬的效能資料,並傳送給 IBM 來進行保存及專業分析。 如此,您就不需要自行保存及維護它。然後,您可以使用 Web 瀏覽器來存取有關系統效能及趨勢分析 的明細報告及建議事項。

### 相關概念

第93頁的『IBM Performance Management for eServer iSeries』

PM iSeries 會自動收集、保存及分析系統效能資料,然後傳回報告,協助您管理系統資源和產能。PM iSeries 會使用「資料收集服務」所收集的效能資料。

#### 相關參考

第82頁的『iSeries 領航員監視程式』

監視程式顯示有關您系統效能的現行資訊。另外,當發生特定事件時,您可以使用它們來 執行預先定義的 動作。您可以使用系統、訊息、工作、檔案及 B2B 異動監視程式來顯示 及監督您系統的相關資訊。系統及 工作監視程式使用「資料收集服務」所收集的效能資料。

第131 頁的『i5/OS 效能指令』

i5/OS 句含一些重要功能來協助您管理及維護系統效能。

### 收集應用程式效能相關資訊

應用程式執行速度緩慢的原因有很多種。請利用 i5/OS 內的工具及其他授權程式,協助您取得詳細的資訊。

收集應用程式效能相關資訊與收集效能系統相關資訊有很大的不同。收集應用程式資訊的工作,只能由特定的 效能應用程式來完成,例如「效能探測器」、Performance Trace Data Visualizer (PTDV) 及 iDoctor。或者, 您也可以使用「工作」監視程式來追蹤個別的伺服器效能,並使用「效能工具」來追蹤及分析伺服器工作,藉 以取得應用程式效能概觀。

註: 收集應用程式效能資料對系統效能有顯著的影響。開始收集之前,請確定您試過其他所有的資料收集選 項。

#### 效能探測器

此工具可協助尋找無法使用執行一般效能監督功能的工具來識別的效能問題之原因。當電腦環境變得 日趨龐大複雜時,效能分析也會變得更複雜。效能探測器收集關於複雜效能問題的資料來因應日益複 雜的情況。

效能探測器係專為應用程式開發者而設計,這些人想要瞭解或增進其程式效能。它對於熟悉使用效能 管理來幫助識別及解決複雜效能問題的使用者也很有幫助。

#### **Performance Trace Data Visualizer for iSeries (PTDV)**

此工具為一項 Java 應用程式,可以對 iSeries 上執行的應用程式進行效能分析。PTDV 可以搭配 i5/OS 的效能探測器功能,讓分析師檢視程式流程,並且取得依追蹤、工作、緒及程序所彙總的詳細資料 (例 如,CPU 時間、目前系統時間、循環次數及指示數目)。當視覺化呈現 Java 應用程式追蹤時,可以顯 示其他詳細資料,例如建立的物件數目及類型,以及關於 Java 鎖定行為的資訊。另外也支援 WebSphere Application Server 所產生的效能探測器事件。PTDV 允許將直欄排序、匯出資料以及進行各種層次的 資料彙總。

### **iDoctor for iSeries**

iDoctor 的 「PEX 分析程式」功能包括一項軟體工具,係特別設計來分析追蹤資料,以期改善系統和應 用程式效能。這個詳細的分析提供了磁碟作業、CPU 使用率、檔案開啓作業、機器介面 (MI) 程式、 等待狀態、磁碟空間用量及其他等等的基本彙總。用戶端元件是「iSeries 領航員」外掛程式,可讓使用 者以圖形方式壓縮及顯示 iSeries 追蹤資料。

### **啓動效能追蹤 (STRPFRTRC) 指令**

i5/OS 包含一個用來收集多重程式及異動資料的指令。此指令可收集 STRPFRMON 在前版次所收集的 資料。執行這個指令後,您可以使用「傾出追蹤 (DMPTRC)」指令,將資料匯出至資料庫檔案。

### 相關槪念

第 [121](#page-126-0) 頁的『效能探測器』

收集特定應用程式、程式或系統資源的詳細資訊,以及提供特定效能問題的深入探討。這包括執行若干追 蹤類型及層次及執行明細報告的功能。

第130 頁的『[Performance Trace Data Visualizer \(PTDV\)](#page-135-0)』

Performance Trace Data Visualizer for iSeries (PTDV) 是一個 Java 應用程式,可以對 iSeries 上執行的應 用程式進行效能分析。

第129 頁的『[iDoctor for iSeries](#page-134-0)』

iDoctor for iSeries 外掛程式由多種效能管理軟體工具所組成,例如可詳細分析追蹤資料的「PEX 分析程 式」,以及可針對工作的行為顯示追蹤層次資訊的「工作監測程式」。

### 相關參考

第 82 頁的『[iSeries](#page-87-0) 領航員監視程式』

監視程式顯示有關您系統效能的現行資訊。另外,當發生特定事件時,您可以使用它們來 執行預先定義的 動作。您可以使用系統、訊息、工作、檔案及 B2B 異動監視程式來顯示 及監督您系統的相關資訊。系統及 工作監視程式使用「資料收集服務」所收集的效能資料。

<span id="page-22-0"></span>第[113](#page-118-0) 頁的『效能工具』

「效能工具」授權程式包含許多協助您收集、分析及維護系統效能資訊的功能。 這包括協助您管理分散式 網路效能、收集及報告彙總及追蹤資料,以及產能規劃。

「啓動效能追蹤 (STRPFRTRC)」指令

### 相關資訊

[Performance Trace Data Visualizer](http://www.alphaworks.ibm.com/tech/ptdv)

### 傾出追蹤資料:

決定何時傾出追蹤資料是一項重要的決策,因為傾出會影響系統效能。

「傾出追蹤 (DMPTRC)」指令可將內部追蹤表格中的資訊置入資料庫檔案。在已載入的系統活動尖峰期間或高 優先順序 (互動式) 工作內,不建議傾出追蹤資料。您可以延遲追蹤傾出,但不要忘了傾出資料。如果追蹤表格 因為任何原因被清除了,您將會遺失追蹤資料。不過,稍微延遲傾出,然後使用 DMPTRC 指令以批次工作傾 出追蹤,可為使用者保持效能。

若要傾出追蹤資料,請使用下列指令:

DMPTRC MBR *(member-name)* LIB *(library-name)*

您必須指定儲存資料的檔案庫名稱及成員名稱。您可以在收集追蹤資訊的同時使用「資料收集服務」來收集取 樣資料。當您像這樣同時收集取樣資料和追蹤資料時,您應該將其資料放置到名稱一致的成員中。換言之,您 在 CRTPFRDTA TOMBR 和 TOLIB 參數中提供的名稱應該與您在 DMPTRC MBR 和 LIB 參數 中提供的 名稱相同。

### 相關槪念

第 27 頁的『資料收集服務』

使用「資料收集服務」可收集效能資料,稍後由「Performance Tools for iSeries」授權程式或其他效能報告 應用程式、 「iSeries 領航員」監視程式及圖形歷程功能來加以分析。(如果您偏好檢視即時效能資料,系統 監視程式提供一個易用的圖形介面來監督系統效能)。

### 相關參考

「傾出追蹤 (DMPTRC)」指令

### **| 傾出記憶體:**

Ⅰ 「傾出主記憶體資訊 (DMPMEMINF)」指令會將主記憶體頁面的相關資訊傾出到檔案。

| 若要傾出記憶體資料,請發出下列指令:

- DMPMEMINF OUTFILE(MYLIBRARY/DMPMEMFILE) |
- Ⅰ 檢視傾出的指令可以通常類似於下列 SQL 指令:
- SELECT count(\*),POOL, OBJNAME, LIBNAME FROM mylibrary/dmpmemfile |
- group BY POOL, OBJNAME, LIBNAME |
- order by 1 desc |

## □ 實務範例:在升級或移轉後增進效能

在此實務範例中,您剛剛升級或移轉系統,且它現在的執行速度似乎比之前更慢。 此實務範例將協助您識別及 修正效能問題。

# <span id="page-23-0"></span>狀況

假設您最近將 iSeries 伺服器升級到最新的版次。在完成升級及回復正常作業後,您的系統效能明顯降低。您想 要找出效能問題的原因並將系統還原至正常效能層次。

### 詳細資料

有許多問題會造成作業系統升級後效能降低。您可以使用 i5/OS 內的效能管理工具及「效能工具」授權程式 (5722-PT1),取得效能問題的詳細資訊,並縮小可疑問題的範圍來找出可能原因。

- 1. 檢查 CPU 使用率。有時,在升級後工作無法存取某些必要的資源。這會造成單一工作耗用掉太多 CPU 資 源數量。
	- 使用 WRKSYSACT、WRKSYSSTS、WRKACTJOB 或 iSeries 領航員系統監視程式來尋找 CPU 總使用 率。
	- 如果 CPU 使用率過高,例如超過 90%,請檢查作用中工作使用的 CPU 量。 如果單一工作耗用的 CPU 資源超過 30%,則可能遺失檔案呼叫或物件。您可以向供應商取得供應商提供的程式,或向工作的擁有者 或程式設計師尋求其他支援。
- 2. 使用 STRPFRTRC 指令啓動效能追蹤,然後使用系統及元件報告來識別及更正下列可能的問題:
	- 如果機器儲存區的尋頁錯失率超過每秒 10 個錯誤,請提供更多記憶體給機器儲存區,直到錯誤率降至這 個層次以下。
	- 如果磁碟使用率超過 40%,請查看等待時間及服務時間。如果這些值可接受,您可能需要縮減工作量來管 理優先順序。
	- 如果 IOP 使用率超過 60%,請新增一個額外的 IOP 並指定一些磁碟資源給它。
	- 如果使用者儲存區中的尋頁錯失率太高,請參閱「自動調整效能」主題。
- 3. 執行工作彙總報告,然後參考**抓取鎖定衝突報告**。如果抓取或銷定衝突數目太高,請確定存取路徑大小設 爲 1TB。如果抓取或鎖定衝突與使用者設定檔有關,而且被參考到的使用者設定檔擁有許多物件,請減少該 設定檔所擁有的物件數量。
- 4. 使用<mark>作業切換</mark>選項執行 iDoctor 五分鐘。然後,使用作業切換監視程式分析追蹤資料結果。識別並解決下列 仟一項:
	- 工作正等待 CPU
	- 工作錯誤
	- 堂握衝突

### 相關槪念

第 21 頁的『自動調整效能』

大部份的使用者應設定系統以自動執行效能調整。 新系統在出貨時,即已配置自動調整。

第129 頁的『[iDoctor for iSeries](#page-134-0)』

iDoctor for iSeries 外掛程式由多種效能管理軟體工具所組成,例如可詳細分析追蹤資料的「PEX 分析程 式」,以及可針對工作的行為顯示追蹤層次資訊的「工作監測程式」。

### 相關參考

STRPFRTRC 指令

### 相關資訊

iSeries Performance Capabilities Reference PDF

## 顯示效能資料

在您收集效能資料之後,瞭解如何使用最適合您的工具來顯示資料。

顯示效能資料可協助您更精確地分析系統效能。有許多不同的方式可顯示效能資料;不過,在某些狀況下您會 發現某個效能應用程式更加適合。大部分應用程式會顯示「資料收集服務」或效能追蹤所收集的資料。存取該 資料的最佳方式根據您要嘗試解決效能問題、您要監督系統效能來規劃未來成長或您要識別趨勢而定。

### 顯示幾平即時的效能資料

使用下列工具來顯示現行或最新的效能資訊:

#### **i5/OS 指令**

基本作業系統中有許多指令可讓您檢視有關特定區域系統效能的現行資訊。

#### 「效能工具」外掛程式

「效能工具」授權程式包含一項適用於「iSeries 領航員」的外掛程式,可以顯示「資料收集服務」資料 收集物件中的效能資料。您也可以檢視有關系統工作的詳細資訊及列印「效能工具」報告。

#### 系統與工作監視程式

這些監視程式顯示許多系統元素的效能資料。監視程式資料視資料收集物件而定,並且根據「資料收 集服務」中的資料收集間隔,在收集資料時顯示資料。

### 顯示歷程效能資料

使用下列工具來檢視系統儲存的資料:

#### **PM iSeries**

PM iSeries 會自動收集、保存及分析系統效能資料,然後傳回清楚的報告,協助您管理系統資源及容 量。

#### 圖形歷程

圖形歷程根據「資料收集服務」中的保留期,提供最多一週的效能資料圖形顯示畫面。透過 PM iSeries,「圖形歷程」可以顯示更長的資料收集期間。

#### 相關槪念

第 27 頁的『資料收集服務』

使用「資料收集服務」可收集效能資料,稍後由「Performance Tools for iSeries」授權程式或其他效能報告 應用程式、 「iSeries 領航員」監視程式及圖形歷程功能來加以分析。(如果您偏好檢視即時效能資料,系統 監視程式提供一個易用的圖形介面來監督系統效能)。

第 93 頁的『[IBM Performance Management for eServer iSeries](#page-98-0)』

PM iSeries 會自動收集、保存及分析系統效能資料,然後傳回報告,協助您管理系統資源和產能。PM iSeries 會使用「資料收集服務」所收集的效能資料。

第 90 頁的『圖形歷程』

圖形歷程提供「資料收集服務」在指定時段所收集之效能資料的圖形顯示畫面。

#### 相關工作

第116 頁的『「效能工具」外掛程式』

您可以在「iSeries 領航員」中檢視系統資源使用率資料。您可以檢視資料、以圖形呈現資料以及將資料彙總 到報告。 在這裡尋找關於如何存取這項功能的資訊。

#### 相關參考

第 131 頁的 『[i5/OS](#page-136-0) 效能指令』

i5/OS 包含一些重要功能來協助您管理及維護系統效能。

第 82 頁的『[iSeries](#page-87-0) 領航員監視程式』

監視程式顯示有關您系統效能的現行資訊。另外,當發生特定事件時,您可以使用它們來 執行預先定義的

<span id="page-25-0"></span>動作。您可以使用系統、訊息、工作、檔案及 B2B 異動監視程式來顯示 及監督您系統的相關資訊。系統及 工作監視程式使用「資料收集服務」所收集的效能資料。

### 調整效能

當識別出某個效能問題時,您要調整系統來解決它。

效能調整的主要目的是要讓伺服器可以最有效地利用系統資源,並讓工作量能夠盡可能地有效執行。效能調整 是以手動或自動調整系統效能的方式。其中存有許多選項可以用來調整系統。每一個系統環境都是唯一的,您 必須觀察其中的效能並進行最適合環境的調整;換句話說,您必須執行日常效能監督。

IBM 亦提供一項工具,可讓您藉由減少從磁碟讀取的實體 I/O 要求數,改善 I/O 子系統及系統的回應時間。 瞭解如何使用「延伸的適應性快速記憶體」來增進系統效能。

此外,您可能也會考慮採取某些調整選項,讓程序和緒在記憶體和處理器資源方面,達到更高的親緣性。

#### 相關槪念

第 [131](#page-136-0) 頁的『延伸的適應性快速記憶體』

您可以使用「延伸的適應性快速記憶體」來增進系統效能,其方法是收集磁碟使用量資料,然後使用那些 統計値來建立快取記憶體,有效減少對磁碟發出的實體 I/O 要求。

#### 相關參考

緒親緣性系統値

處理器多工系統值

### 基本效能調整

若要調整系統效能,您需要設定起始調整値、觀察系統效能、複查値,然後決定要調整的項目。

若要開始調整效能,您必須先決定起始機器與使用者儲存區大小以設定起始調整値。然後,您可以開始觀察系 統效能。

### 設定起始調整値

設定起始調整値包括起始配置系統儲存區大小與活動層次所採取的步驟,以有效地調整系統。起始値是以估計 值為依據;因此,當系統作用中時,可能需要進一步調整估計值。下列步驟可設定起始調整值:

• 決定起始機器儲存區大小

將機器儲存區調整為低於每秒 10 個錯誤。 |

• 決定起始使用者儲存區大小

調整使用者儲存區,使全部使用者儲存區的錯誤總和,低於處理器數目乘以忙線處理器百分比所得的乘 |

積。例如,如果某系統具有四顆處理器,其中有 50% 都在忙線中,則應將錯誤設定為低於每秒 200 個錯誤 |

 $(4 * 50 = 200)$ |

#### 觀察系統效能

若要觀察系統效能,您可以使用「查看系統狀態 (WRKSYSSTS)」、「查看磁碟狀態 (WRKDSKSTS)」及「處 理作用中的工作 (WRKACTJOB)」指令。在每一個觀察期間,您應針對效能目標來檢查及評估系統效能測量。

- 1. 移除任何無效的系統活動。例如,可能會造成嚴重效能降低的無效活動有互動式程式編譯、通訊錯誤回復 程序 (ERP)、開啓查詢檔案 (OPNQRYF)、應用程式錯誤,以及登出活動。
- 2. 請使用 WRKSYSSTS、WRKDSKSTS 及 WRKACTJOB 指令來顯示效能資料。您也可以使用「效能工具」 指令 ( 「處理系統活動 (WRKSYSACT)」),來顯示效能資料。
- <span id="page-26-0"></span>3. 容許系統收集最少 5 分鐘的資料。
- 4. 針對效能目標,評估效能測量。一般測量包括:
	- 互動式產能與回應時間,可以從 WRKACTJOB 顯示畫面中取得。
	- 批次產能。觀察作用中批次作業的輔助輸入/輸出 (AuxIO) 及 CPU 百分比 (CPU%) 值。
	- 排存產能。觀察作用中寫出器的輔助輸入/輸出 (AuxIO) 及 CPU 百分比 (CPU%) 值。
- 5. 如果您觀察的效能資料不符合預期,請依照新資料來調整系統。請務必:
	- 測量及比較所有重要的效能測量。
	- 一次執行及評估一種調整。

### 複杳效能

一旦您已設定良好的調整值,則應定期複查它們以確保系統能維持良好運作。進行中的調整包括觀察系統效能 的各個方面,以及調整至建議的引導線。

若要收集重要的統計值,您應觀察一般活動層次期間的系統效能。例如,當沒有任何工作在系統上執行時所收 集到的統計值,是屬於評定效能時的小值。如果您已盡最大努力,但仍然不滿意效能,則應評估配置的功能。 若要符合您的目標,請考慮下列:

- 處理器升級
- 增加儲存裝置與控制器
- 增加主要儲存體
- 應用程式修改

套用一或多種方法,應可達到您的目標。如果,在合理的努力後,仍然無法達成目標,則應判定您的目標對執 行的工作類型而言是否實際。

### 決定要調整的項目

如果系統效能已降低且需要調整,您將需要識別效能問題的來源,並進行特定的更正。

#### 相關參考

第12 百的『調杳效能問題』

有許多選項可協助您識別及解決效能問題。 瞭解如何使用可用的工具及報告來協助您尋找效能問題來源。

#### 白動調整效能

大部份的使用者應設定系統以自動執行效能調整。 新系統在出貨時,即已配置自動調整。

系統可以自動設定效能值,以便有效地使用系統資源。您可以設定下列以自動調整系統效能:

- 調整儲存體儲存區大小與活動層次
- 調整儲存體儲存區分百

#### 調整儲存體儲存區大小與活動層次

使用 OPFRADJ 系統值,以控制儲存體儲存區與活動層次的自動調整。此值指示系統是否應在系統重新啓動 (IPL) 時或在重新啓動後定期調整値。

您可以設定系統,在 IPL 時、動態或兩者調整效能。

- 若要設定讓系統僅於系統重新啓動 (IPL) 時進行調整,請選取**配置及服務 → 系統値 → iSeries 領航員的效** 能。按一下「記憶體儲存區」標籤,然後選取**自動調整記憶體儲存區與活動層次**下的**系統重新啓動時**。這 就等於將 QPFRADJ 系統值設定為 1。
- 若要設定讓系統在系統重新啓動 (IPL) 時執行儲存體儲存區調整,並在重新啓動後定期執行儲存體儲存區調 整,請選取**配置及服務 → 系統値 → iSeries 領航員的效能**。按一下「記憶體儲存區」標籤,然後在**自動調** 整記憶體儲存區與活動層次下選取系統重新啓動時及重新啓動後定期。 這就等於將 QPFRADJ 系統値設定 為 2。
- 若要設定讓系統在重新啓動後定期執行儲存體儲存區調整,而不在系統重新啓動 (IPL) 時進行調整,請選取 配置及服務 → 系統值 → iSeries 領航員的效能。按一下「記憶體儲存區」標籤,然後在自動調整記憶體儲 存區與活動層次下選取重新啓動後定期。 這就等於將 QPFRADJ 系統値設定為 3。

儲存體儲存區値不會在系統重新啓動 (IPL) 時重設為起始値。

### 調整儲存體儲存區分頁

系統提供的動態調整支援會自動調整儲存區大小與共用儲存區的活動層次,以增進系統效能。此調整會將儲存 體從最小使用的儲存體儲存區移至會因有較多儲存體而受益的儲存區。此調整也會設定活動層次,以平衡儲存 區中的緒數與儲存區的配置儲存體。若要調整系統,調整者可使用以緒數為基礎所計算出來的引導線。

當動態調整生效時,下列效能值即會自動變更為適當的設定值:

- 機器 (\*MACHINE) 記憶體儲存區大小 (QMCHPOOL 系統値)
- 基本 (\*BASE) 記憶體儲存區活動層次 (QBASACTLVL 系統値)
- 共用儲存區 \*INTERACT 的儲存區大小和活動層次
- 共用儲存區 \*SPOOL 的儲存區大小和活動層次
- 共用儲存區 \*SHRPOOL1-\*SHRPOOL60 的儲存區大小和活動層次

當動態調整生效 (QPFRADJ 系統值設定為 2 或 3) 時,即會在系統中顯示設定檔 QSYS 下執行的工作 QPFRADJ 為作用中。

#### 相關資訊

第17 頁的『實務範例:在升級或移轉後增進效能』

在此實務範例中,您剛剛升級或移轉系統,且它現在的執行速度似乎比之前更慢。 此實務範例將協助您識 別及修正效能問題。

記憶體儲存區

### 決定使用同時多緒作業的時機

同時多緒作業允許共用處理機制,同時執行兩個應用程式或相同應用程式的兩個緒。 以下將詳細介紹這個概念。

雖然作業系統給人一種可以同時執行大量作業的的印象,實際上,在任何時刻,對稱多重處理器 (SMP) 架構中 的每一個處理器,通常僅執行單一作業的指令串流。QPRCMLTTSK 系統值可控制個別的 SMP 處理器是否可 同時執行多個指令串流。每一個指令串流各屬於不同的作業或緒。啓用這項功能時,每一個不同的處理器可以 同時執行多項作業。不但可以提升系統的效能,也可能改善多緒應用程式的回應效率。同時執行多個指令串 流,並不會改善任何給定作業的效能。以任何效能建議而言,不同環境下有不同的結果。

多緒運作視硬體機型而定,因此,效能增益將有所不同。 IBM eServer 5xx 機型透過一種稱為同時多緒作業 (SMT) 的概念,支援這項方法。在部分 Intel® 處理器上,此方法稱為超執行緒,經由共用處理器的機制,同時 執行每一項作業的指令。舊型處理器採用的方法,稱爲「硬體多緒 (HMT)」。在硬體多緒方法中,當發生任何 冗長處理的延遲事件時,例如遺失快取,硬體將於作業之間進行切換。但有部份機型不支援任何形式的多緒機 制,亦即 QPRCMLTTSK 系統值沒有效能作用。

<span id="page-28-0"></span>因為 QPRCMLTTSK 系統值可讓共用的處理器資源發揮平行使用的效果,所以效能增益大多視應用程式和機型 而定。如需瞭解使用它會有哪些效能增益,請參閱 *iSeries Performance Capabilities Reference*。對於某些應用 程式,停用此系統值,有時反而更有益。

### 相關參考

QPRCMLTTSK 系統値

#### 相關資訊

iSeries Performance Capabilities Reference PDF

### 管理電子商務效能

在電子商務環境中管理效能時,i5/OS 管理者需面對幾項新的問題。

除了在 iSeries 伺服器上進行例行調整以外,管理者也必須監視及最佳化硬體與服務,以支援其電子商務交易。

### 相關概念

工作管理

程式設計: Java

HTTP 伺服器

### 相關資訊

[Domino for iSeries](http://www.redbooks.ibm.com/abstracts/sg245162.html) 的大小及效能調整

### 用戶端效能

雖然系統管理員通常較無法控制電子商務網路的用戶端,但您仍可採用這些建議,確保用戶端裝置皆針對電子 商務環境而達到最佳化。

由 PC 和 Web 瀏覽器構成的用戶端,通常就代表管理者較無法直接控制的電子商務元件。然而,這些元件仍 對 Web 應用程式的端對端回應時間有顯著的影響。

若要協助說明高層次的效能,用戶端 PC 應該:

- 有足夠的記憶體。資源密集 Applets 與使用複雜格式及圖形的介面,也可能要求用戶端處理器。
- 利用高速及最佳化網路連線。許多用戶端 PC 上的通訊配接卡可能在沒有最佳化網路環境時仍作用中。詳細 資訊,請參照通訊硬體的文件。
- 使用完全支援必要技術的瀏覽器。此外,瀏覽器支援與效能必須是設計 Web 介面時的主要考量。

### 網路效能

網路設計、硬體資源及傳輸壓力通常對電子商務應用程式的效能有顯著的影響。您可以使用本主題,取得最佳 化網路效能及調整伺服器通訊資源的資訊。

網路通常扮演 Web 應用程式回應時間中主要的角色。此外,網路元件的效能影響通常很複雜也很難測量,因為 網路壅塞和可用的頻寬可能會頻繁地變更,並且因系統管理員是否直接控制而產生影響。不過,有幾項資源可 協助您在伺服器上監視及調整通訊資源。

詳細資訊,請參閱下列主題:

#### 資料收集服務

「資料收集服務」以固定間隔收集通訊資源的效能資料。需要注意的是,效能資料檔 QAPMTCP 及 QAPMTCPIFC 會儲存有關 TCP 伺服器的資訊。您可以藉由直接查詢檔案,或使用「效能工具授權程 式」中的報告,以參考此資料。

#### 系統監視程式

您可以使用系統監視程式,提供伺服器上的系統資源 (包括通訊硬體) 使用情形資訊。其中,系統監視 程式中的線路使用率和 IOP 測量値可提供有關網路效能的有用資料。

#### 追蹤效能

有幾個應用程式和工具,可讓您在伺服器上定期收集通訊資源的效能資料,以及監督經過一段期間的 效能表現。

#### **iSeries Performance Capabilities Reference**

Performance Capabilities Reference 提供詳細資訊、報告及範例,協助您配置或調整伺服器來達到最佳 效能。尤其是第 5 章:Communications Performance,有助於您規劃和管理通訊資源。

#### **[iSeriesNetwork.com](http://iseriesnetwork.com)**

本網站掌控許多資源,可最佳化您的網路規劃和資源。尤其,請參閱 Cultivate your AS/400 Networks 及 8 tools for better network performance 這兩篇文章。

#### 相關槪念

第 27 頁的『資料收集服務』

使用「資料收集服務」可收集效能資料,稍後由「Performance Tools for iSeries」授權程式或其他效能報告 應用程式、「iSeries 領航員」監視程式及圖形歷程功能來加以分析。(如果您偏好檢視即時效能資料,系統 監視程式提供一個易用的圖形介面來監督系統效能)。

第 11 頁的『追蹤效能』

追蹤系統效能一段時間可讓您規劃系統成長量,以及確保您擁有資料來協助隔離及識別效能問題的原因。 瞭解要使用的應用程式及如何定期收集效能資料。

### 相關參考

第 82 頁的『[iSeries](#page-87-0) 領航員監視程式』

監視程式顯示有關您系統效能的現行資訊。另外,當發生特定事件時,您可以使用它們來 執行預先定義的 動作。您可以使用系統、訊息、工作、檔案及 B2B 異動監視程式來顯示 及監督您系統的相關資訊。系統及 工作監視程式使用「資料收集服務」所收集的效能資料。

### 相關資訊

iSeries Performance Capabilities Reference PDF

[iSeries Network.com](http://www.iseriesnetwork.com/resources/artarchive/index.cfm)

### **i5/OS** 中的 Java 效能

i5/OS 提供數個配置選項及資源,以最佳化 iSeries 伺服器上的 Java 應用程式或服務效能。使用此主題可瞭解 有關 Java 環境,以及如何從 Java 型應用程式取得最佳效能的資訊。

Java 是開發 Web 型應用程式的常用語言。然而,Java 應用程式可能需要一些最佳化 (無論是 i5/OS 環境與 Java 應用程式),才能取得最佳效能。

請利用下列資源來瞭解 i5/OS 中的 Java 環境,以及在分析及改善 Java 效能方面可用的要訣及工具。

#### **Java** 效能

有數個重要配置選項與工具可協助您從 Java 型應用程式取得最佳效能。

#### 收集應用程式效能的相關資訊

有數個工具可協助您監視及調整 i5/OS 中的應用程式效能。使用此主題學習如何使用效能追蹤、效能 探查 (PEX) 與類似的工具,以協助您測量及增進應用程式效能。

#### **iSeries Performance Capabilities Reference**

Performance Capabilities Reference 提供詳細資訊、報告及範例,協助您配置或調整伺服器來達到最佳 效能。請特別參閱第 7 章:Java Performance,以協助您最佳化 Java 應用程式的效能,及瞭解 Java 程 式設計的效能秘訣。

### **[IBM eServer iSeries](http://www.redbooks.ibm.com/abstracts/sg246256.html?Open) 伺服器上的 Java 及 WebSphere 效能**

使用此「紅皮書」學習如何規劃及配置作業環境,以最佳化 Java 及 WebSphere 效能,並協助您收集 及分析效能資料。

### **[IBM eServer iSeries](http://www.redbooks.ibm.com/abstracts/sg246559.html?Open) 伺服器的 WebSphere J2EE** 應用程式開發

本紅皮書提供 J2EE 簡介,也提供建議和範例,協助您在伺服器上順利實作 J2EE 應用程式。

### 相關槪念

程式設計: Java

### **IBM HTTP Server 效能**

IBM HTTP 伺服器在電子商務效能上,經常扮演重要的角色。IBM 提供數個選項及配置選項,可讓您從此伺服 器獲得最高的效益。

IBM HTTP server for iSeries 在 Web 型應用程式的端對端效能方面,扮演著重要的角色,同時又做出數項新 的改善,讓您可以有效地監視及提升 Web 伺服器的效能。 特別是新「快速回應快取加速器 (FRCA)」可讓您 明顯地增進 HTTP 伺服器效能,尤其在靜態環境中更為明顯。

請參考下列資源,以取得最佳化 HTTP 伺服器效能的資訊。

#### 資料收集服務

您可使用「資料收集服務」收集 HTTP 伺服器效能資料,並監督超過時間的結果。效能資料檔 QAPMHTTPB 及 QAPMHTTPD 會在每個資料收集間隔內儲存 HTTP 伺服器資料。QAPMHTTPB 提 供基本資訊, QAPMHTTPD 提供更詳細的統計值。您可以直接查詢這些資料檔,或參照「效能工具授 權程式」中的「系統與元件」報告。

### **IBM HTTP Server for iSeries**

請參閱此主題,以取得在 iSeries 伺服器上設定、配置及管理 HTTP 伺服器的相關資訊。此主題也包 括本產品最新加強功能的說明,如「快速回應快取加速器 (FRCA)」。

### **iSeries Performance Capabilities Reference**

Performance Capabilities Reference 提供詳細的資訊、報告及範例,可協助您配置或調整 iSeries 系統 以達最佳效能。請特別參考第 6 章:Web Server 與 Web Commerce,以取得 HTTP 伺服器效能規格、 規劃資訊與效能秘訣。

### IBM HTTP Server (採用 Apache 技術):適用於 [IBM eServer iSeries](http://publib-b.boulder.ibm.com/abstracts/sg246716.html?Open) 伺服器的整合解決方案

使用此 「紅皮書」 取得 i5/OS 上之 HTTP Server (採用 Apache 技術) 的深入說明,包括針對一般實 務應用來配置 HTTP Server 的範例。

### **[AS/400 HTTP](http://www.redbooks.ibm.com/abstracts/sg245645.html?Open) 伺服器效能與產能規劃**

使用此「紅皮書」學習 HTTP 伺服器的效能調整和規劃影響。本出版品也包含使用 iSeries 效能管理 工具來收集、解譯及回應 Web 伺服器效能資料的建議。

### | 系統報告 [- HTTP](rzahxhttpsumreport.htm) 伺服器彙總

使用此報告評估用於 Web 服務應用程式的 iSeries 系統。 |

### 相關資訊

效能資料檔:[QAPMHTTPB](rzahxqapmhttpb.htm)

效能資料檔:[QAPMHTTPD](rzahxqapmhttpd.htm)

### <span id="page-31-0"></span>**WebSphere** 效能

WebSphere Application Server 是一項適用於 iSeries 伺服器的電子商務應用程式部署環境選項。使用此主題學 習如何在 WebSphere 環境中規劃及最佳化效能。

在 WebSphere 環境中管理 iSeries 伺服器效能時,iSeries 管理者經常會面臨一些挑戰。Web 型交易可能使用 多個資源,並且是以不同於傳統通訊工作量的方式使用。

請參閱下列主題及資源,瞭解如何規劃最佳效能,以及如何在 WebSphere 環境中調整伺服器資源。

#### **[WebSphere Application Server](http://www.ibm.com/servers/)** 效能考量

此網站提供 iSeries 伺服器上之各版 WebSphere Application Server 的相關資源,其中包括許多有用的 效能秘訣及建議。對於採用 Servlet、Java Server Page (JSP) 及 Enterprise Java Bean (EJB) 的環境, 這項資源尤具價值。

### **DB2® [UDB/WebSphere Performance Tuning Guide](http://www.redbooks.ibm.com/abstracts/sg246417.html?Open)**

此「紅皮書」提供 WebSphere 及 DB2 環境的簡介,並提供一般效能問題的建議、範例及解決方案, 可協助您最佳化 WebSphere 及 DB2 效能。

### **[IBM eServer iSeries](http://www.redbooks.ibm.com/abstracts/sg246256.html?Open) 同服器上的 Java 及 WebSphere 效能**

使用此 「紅皮書」學習如何規劃及配置作業環境,以最佳化 Java 及 WebSphere 效能,並協助您收集 及分析效能資料。

### **[WebSphere V3 Performance Tuning Guide](http://www.redbooks.ibm.com/abstracts/sg245657.html?Open)**

此「紅皮書」提供在 iSeries 伺服器上最佳化 WebSphere V3 效能的詳細建議及範例。

### **iSeries Performance Capabilities Reference**

Performance Capabilities Reference 提供詳細資訊、報告及範例,協助您配置或調整伺服器來達到最佳 效能。請特別參閱第 6 章:Web Server and Web Commerce,以取得 WebSphere 特定效能要訣。

### 相關概念

電子商務及 Web 服務

### 用於效能管理的應用程式

管理 iSeries 系統效能需要使用各種特殊的應用程式。每一個應用程式皆提供系統效能 的深入瞭解。本主題說 明數個應用程式及各應用程式的預定用途。

用於效能管理的許多應用程式都具有若干功能。要完全瞭解應用程式可用套件的哪一個元件最適合某給定的狀 況,可能不是那麼簡單。下列主題提供有關每一個效能管理應用程式的詳細資訊,包括選項、用法及配置。

如下圖所示,iSeries 伺服器基本上具有兩種效能收集功能:

- 「資料收集服務」,它可收集系統與工作層次的間隔資料。您可以持續執行此功能來瞭解系統發生的狀 況。所收集的間隔資料為應用程式或使用者定義的間隔資料。
- 「效能探測器」,它可收集程式與應用程式層次的詳細資料。它也追蹤應用程式的工作流程,並且可用來 診斷困難的效能問題。收集的資料是依應用程式定義的效能探測器追蹤點,如 Domino、NetServer™ 或 WebSphere<sup>o</sup>

這兩個資料收集功能將其資料存放在管理資料收集物件中。您可以從管理資料收集物件轉換資料,方法是對 「資料收集服務」資料使用「建立效能資料 (CRTPFRDTA)」指令,或對效能探測器資料使用「建立效能探測器 資料 (CRTPEXDTA)」指令。

本主題簡介可用於使用「資料收集服務」資料或效能探測器資料的效能管理應用程式。

<span id="page-32-0"></span>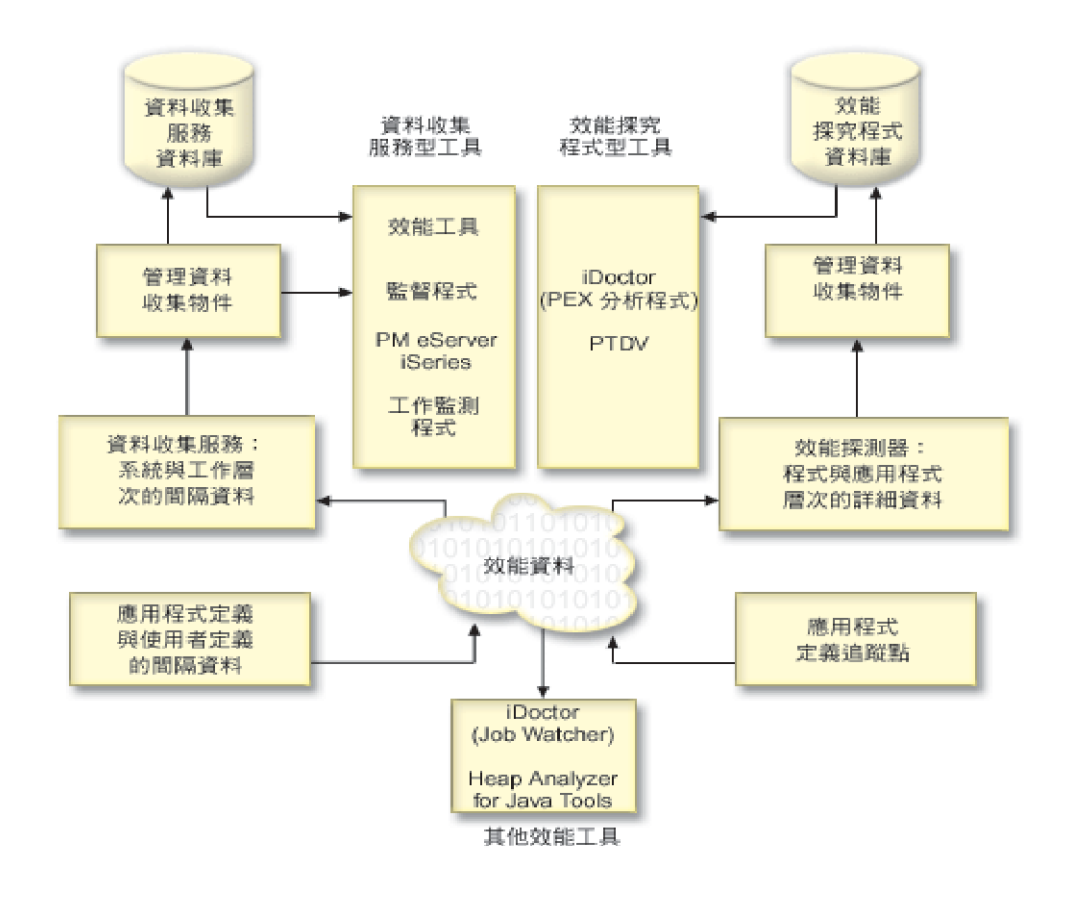

### 資料收集服務

使用「資料收集服務」可收集效能資料,稍後由「Performance Tools for iSeries」授權程式或其他效能報告應用 程式、「iSeries 領航員」監視程式及圖形歷程功能來加以分析。(如果您偏好檢視即時效能資料,系統監視程式 提供一個易用的圖形介面來監督系統效能)。

「資料收集服務」收集用於識別不同系統區域使用的相對系統資源量之資料。「資料收集服務」可用來:

- 輕易管理您的資料收集物件
- 使用最小系統額外執行時間來連續並自動地收集效能資料
- 控制收集的資料種類及資料的使用方式
- 在版次之間移動效能資料,而不需要轉換資料
- 建立「效能工具」使用的效能資料檔
- 整合您自己的程式,將使用者定義的效能資料收集到「資料收集服務」中。

### 資料收集服務如何運作

「資料收集服務」取代了「啓動效能監視器 (STRPFRMON)」指令所呼叫的 i5/OS 效能監視器。「啓動效能監 視器 (STRPFRMON 指令)」在 V4R5 之前不支援。當您使用 i5/OS 效能監視器時,您所收集的資料可達 30 個資料庫檔案。

「資料收集服務」功能介紹一種新的收集效能資料處理程序。「資料收集服務」可將每個資料收集的資料儲存 在單一資料收集物件中,您可以依需求來建立一些不同的資料庫檔案集。這表示系統收集效能資料時的額外執 行時間較低。即使您選擇在資料收集期間建立資料庫檔案,仍會感受到它超越 i5/OS 效能監視器的效能優點, 因為「資料收集服務」使用低優先順序 (50) 的批次工作來更新這些檔案。資料收集額外執行時間的縮減有助於 更詳細且以更短的間隔持續收集效能資料。「資料收集服務」可讓您建立用於收集和保留效能資料的全網路系 統原則,以及自動實施該原則。只要保留管理資料收集物件,一旦有需求,您就能夠回顧及分析直到所收集明 細層次為止的效能相關事件。

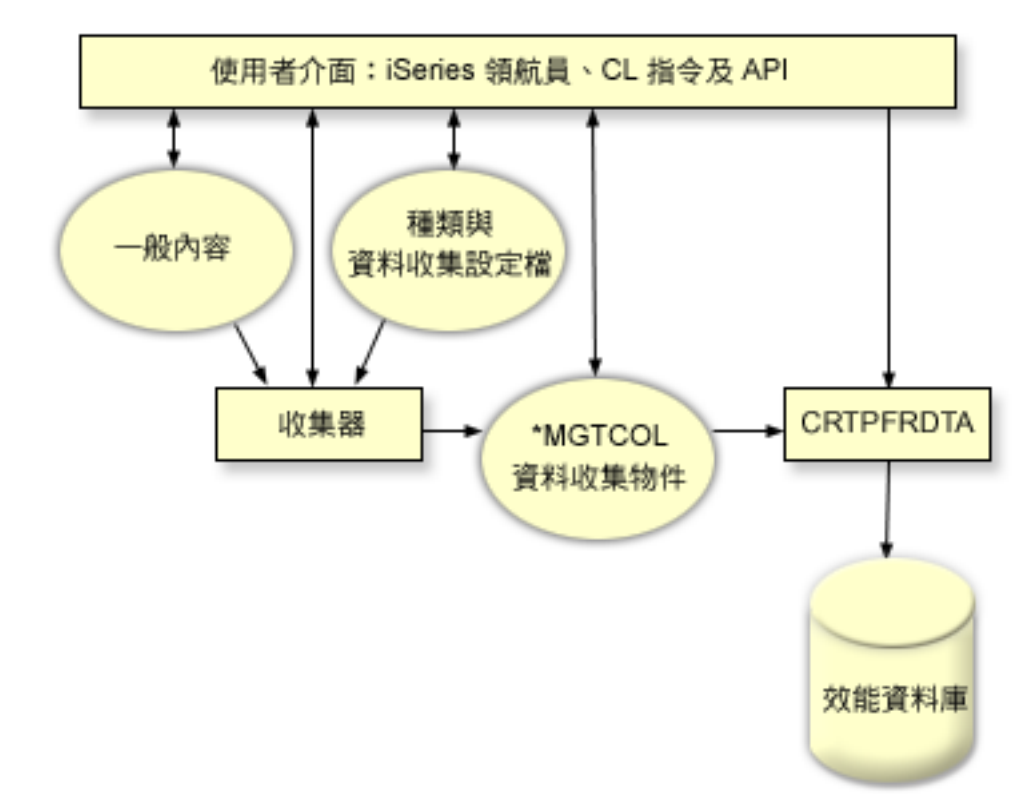

「資料收集服務」可讓您收集對系統效能影響不大或沒有明顯影響的效能資料。您可以使用「iSeries 領航員」 配置「資料收集服務」,來收集您要經常收集的資料。資料收集物件 \*MGTCOL 是作為保留大量效能資料的有 效儲存媒體。一旦配置並啓動「資料收集服務」後,會持續收集效能資料。當需要使用效能資料時,您可以將 需要的資料複製到一組效能資料庫檔案中。

上圖提供下列「資料收集服務」元素的概觀:

#### 使用者介面

有一些方法可讓您存取不同的「資料收集服務」元素。例如,您可以使用 CL 指令、API 及「iSeries 領 航員」介面。

一般内容

一般內容定義資料收集的完成方式且可控制自動資料收集屬性。

### 資料種類

資料種類可識別收集的資料類型。您可以配置種類來單獨控制收集的資料種類及收集資料的頻率。

#### 資料收集設定檔

資料收集設定檔提供了儲存及啓動特定種類配置的方法。

#### 效能收集器

效能收集器使用一般內容及種類資訊來控制效能資料的資料收集。您可以啓動及停止效能收集器,或 配置它來自動執行。

#### 資料收集物件

資料收集物件 \*MGTCOL 作為保留大量效能資料的有效 儲存媒體。

### 建立效能資料 (CRTPRFDTA) 指令

CRTPFRDTA 指令處理儲存於管理資料收集物件中的資料並產生效能資料庫檔案。

#### 效能資料庫

資料庫檔案儲存 CRTPFRDTA 指令所處理的資料。資料庫檔案可分成這些種類:包含時間間隔資料的 效能資料檔、配置資料檔及追蹤資料檔。

如需「資料收集服務」及系統與工作監視程式如何在系統上一起運作的說明,請參閱「系統和工作監視程式與 資料收集服務的互動」。

### 如何啓動資料收集服務

您可以使用下列任一方法來啓動「資料收集服務」。不過,「效能」主題中的資訊主要是關於「iSeries 領航員」 方法。

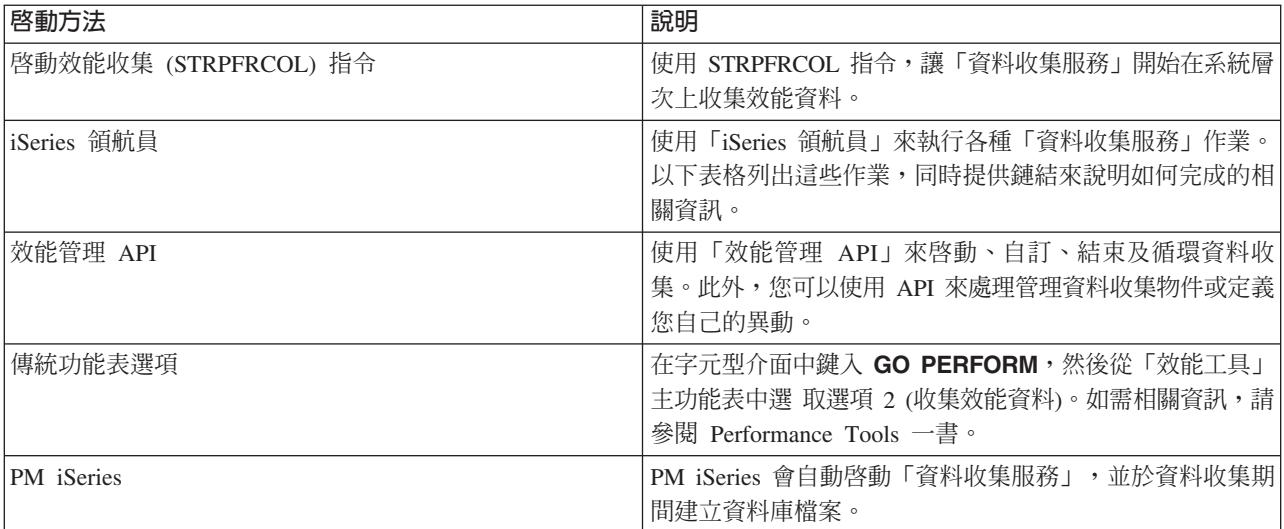

### 相關槪念

第6頁的『設定系統基準性能測試』

設定良好基準性能測試會提供適當調整系統的效能資料。 來自系統變更前後的這些效能基準性能測試提供 疑難排解和規劃的重要資訊。

第 11 頁的『追蹤效能』

追蹤系統效能一段時間可讓您規劃系統成長量,以及確保您擁有資料來協助隔離及識別效能問題的原因。 瞭解要使用的應用程式及如何定期收集效能資料。

第17 頁的『傾出追蹤資料』

決定何時傾出追蹤資料是一項重要的決策,因為傾出會影響系統效能。

iSeries 領航員

第 37 頁的『資料收集服務的時區注意事項』 當您複查及分析效能資料時,資料收集的實際本端時間很重要。

第 83 頁的『監視程式概念』

監視程式可以顯示即時效能資料。 此外,它們可以繼續監督系統以便在到達指定臨界值時執行選取的指令。 瞭解監視程式如何運作、它們可以監督什麼以及它們如何能夠回應特定的效能狀況。

第90百的『圖形歷程』

圖形歷程提供「資料收集服務」在指定時段所收集之效能資料的圖形顯示書面。

第 91 頁的『圖形歷程概念』

包含有關管理及顯示效能資料記錄的可用選項說明。

第 95 百的『PM iSeries 的資料收集注意事項』

PM iSeries 使用「資料收集服務」收集效能資料。瞭解如何搭配 PM iSeries 與「資料收集服務」一起使用, 以提供您需要的資料。

第113 頁的『PM iSeries 報告』

iSeries 伺服器可以配置為透過 PM iSeries,直接將「資料收集服務」資料傳送至 IBM。然後 IBM 會產生 數份您可以在 Web 上檢視的報告,或直接將報告傳送給您。啓動 PM iSeries 以自動產生報告,不僅節省 時間及資源,更可以預測未來的成長需求,讓您事前妥善規劃。

第114 百的『效能工具概念』

說明各種可協助您收集和分析效能資訊的工具。 尋找哪些工具執行哪些功能以及它們如何運作的詳細資訊。

第 122 百的『效能探測器概念』

效能探測器透過收集關於指定的系統處理或資源的詳細資訊來運作。 本主題說明效能探測器如何運作以及 如何充分使用它。

### 相關工作

第96頁的『啓動 PM iSeries』

PM iSeries 隨附於 i5/OS,但必須經過啓動,才能發揮其資料收集功能。

第36百的『自訂資料收集』

當使用「資料收集服務」來收集效能資料時,您可以控制收集哪些資料及多久收集一次。

第 92 頁的『使用圖形歷程』

本丰題句含诱渦「iSeries 領航員」檢視圖形歷程的涿步指示。

#### 相關參考

第7頁的『選取效能管理策略』

不同業務需求需要不同效能管理策略。 下面是三個基本企業運作模式以及它們的建議效能管理策略。

第10頁的『設定環境以管理效能』

iSeries 伺服器加入了功能強大的應用程式來管理系統效能。不過,為符合您唯一 企業環境的特定需求,這 些應用程式必須經過適當配置。瞭解如何配置應用程式來定期收 集、監督及分析效能資料。

第14頁的『收集系統效能資料』

「資料收集服務」會定期收集系統效能的相關資訊。通常,分析效能資料是從此資訊開始。

第18頁的『顯示效能資料』

在您收集效能資料之後,瞭解如何使用最適合您的工具來顯示資料。

第23頁的『網路效能』

網路設計、硬體資源及傳輸壓力通常對電子商務應用程式的效能有顯著的影響。您可以使用本丰題,取得 最佳化網路效能及調整伺服器涌訊資源的資訊。

「啓動效能收集 (STRPFRCOL)」指令

效能管理 API

第82百的『iSeries 領航員監視程式』

監視程式顯示有關您系統效能的現行資訊。另外,當發生特定事件時,您可以使用它們來 執行預先定義的 動作。您可以使用系統、訊息、工作、檔案及 B2B 異動監視程式來顯示 及監督您系統的相關資訊。系統及 工作監視程式使用「資料收集服務」所收集的效能資料。
第[113](#page-118-0) 頁的『效能工具』

「效能工具」授權程式包含許多協助您收集、分析及維護系統效能資訊的功能。 這包括協助您管理分散式 網路效能、收集及報告彙總及追蹤資料,以及產能規劃。

### 相關資訊

- 效能資料檔:[QAPMDISK](rzahxqapmdisk.htm)
- 效能資料檔:[QAPMIOPD](rzahxqapmiopd.htm)
- 效能資料檔:[QAPMJOBMI](rzahxqapmjobmi.htm)
- 效能資料檔:QAPMJOBS 及 [QAPMJOBL](rzahxqapmjobs.htm)
- 效能資料檔:[QAPMJSUM](rzahxqapmjsum.htm)
- 效能資料檔:[QAPMLPAR](rzahxqapmlpar.htm)
- 效能資料檔:QAPMSYS 及 [QAPMSYSL](rzahxqapmsys.htm)
- 效能資料檔:[QAPMSYSCPU](rzahxqapmsyscpu.htm)
- 效能資料檔:[QAPMSYSTEM](rzahxqapmsystem.htm)

# 系統和工作監視程式與「資料收集服務」的互動

資料收集服務就像獨立式應用程式一樣,是實用的效能分析工具,同時也是供其他應用程式進行效能資料收集 的公用程式。

嘗試判斷哪個應用程式負責您在系統上看見的活動時,效能分析有時會造成混淆。對此問題,只要記住一個簡 單的規則,即使其他應用程式看似都在工作中,無論何時,系統上一定只有一個資料收集活動正在進行。

下列實務範例解釋系統監視程式和工作監視程式以及「資料收集服務」之間的不同組合,並且說明「資料收集 服務」顯示的資訊。

# 資料收集服務使用預設値來收集資料

在本實務範例中,系統上無任何作用中的系統監視程式或工作監視程式。檢視「資料收集服務」內容頁和 \*MGTCOL 物件內容檢視畫面時,可以看到類似下列的資訊:

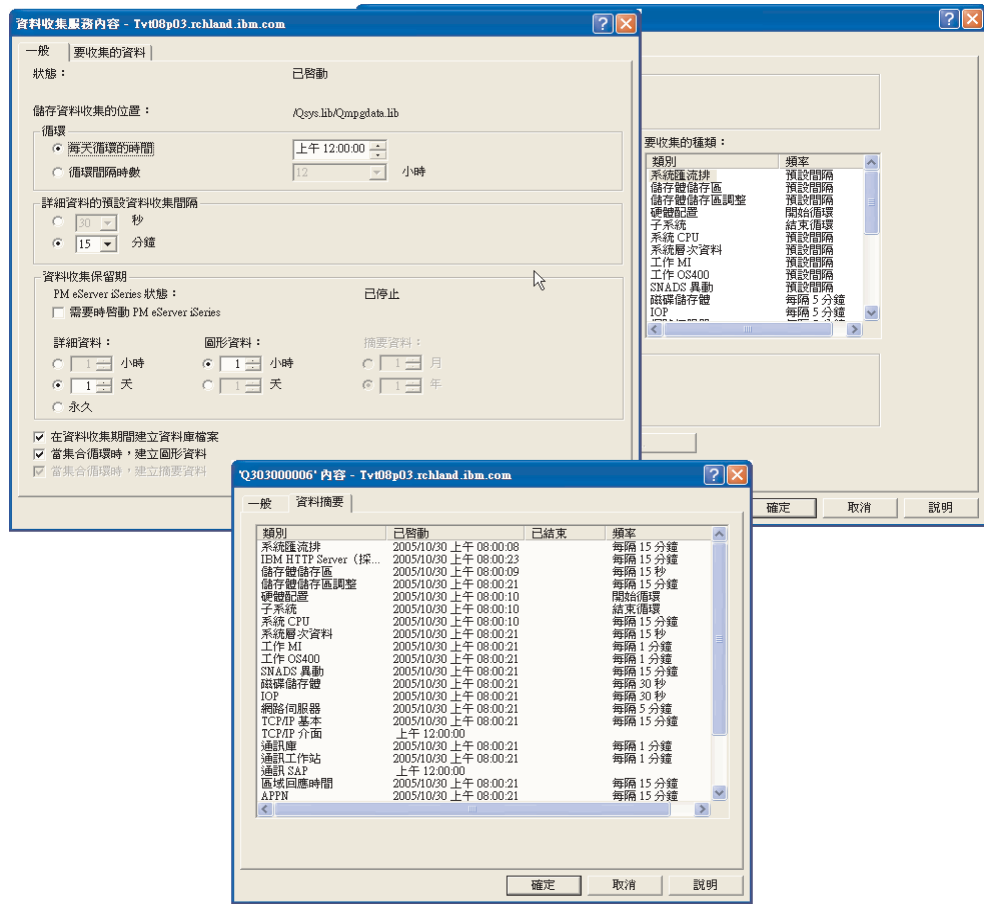

# 資料收集服務及系統監視程式皆已啓動

本實務範例顯示「資料收集服務」已於某個時間啓動,後來有人啓動系統監視程式,以 30 秒為間隔來收集 「CPU 使用率 (平均值)」計量資料。請注意,在 \*MGTCOL 物件內容檢視書面中,「系統層次資料」、「工 作 MI 資料」及「工作 OS 資料」種類的資料收集間隔,會從 15 分鐘變成 30 秒。這是為了示範使用相同 的 \*MGTCOL 物件,僅計算特定計量資訊所需的種類,才會改為依新的間隔來收集。

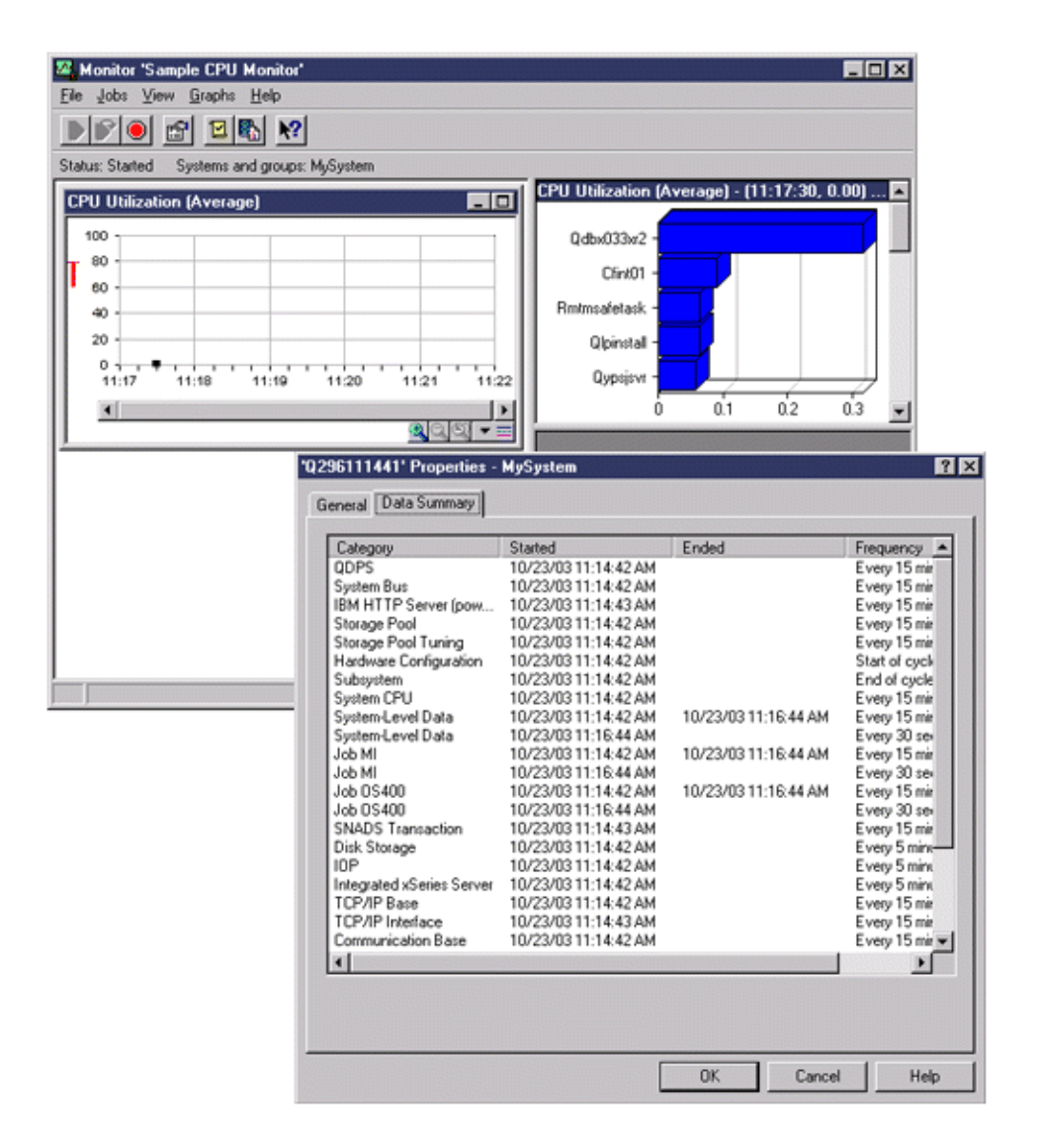

# 資料收集服務已停止,系統監視程式仍然啓動

在本實務範例中,「資料收集服務」已停止,但系統監視程式仍然啓動,且為了計算圖形計量而繼續收集必要 的資料。

請觀察下列事項:

- 資料收集服務」內容頁顯示**系統收集已停止。僅收集應用程式**狀態。
- \*MGTCOL 物件內容頁顯示除了計算圖形計量資料所需的種類,其他所有種類的資料收集已全部結束。
- 「資料收集服務」清單檢視畫面顯示 \*MGTCOL 物件的狀態為**收集中...**。這可能造成混淆;因此,請查看「資 料收集服務內容」頁來取得「資料收集服務」的狀態。

<span id="page-39-0"></span>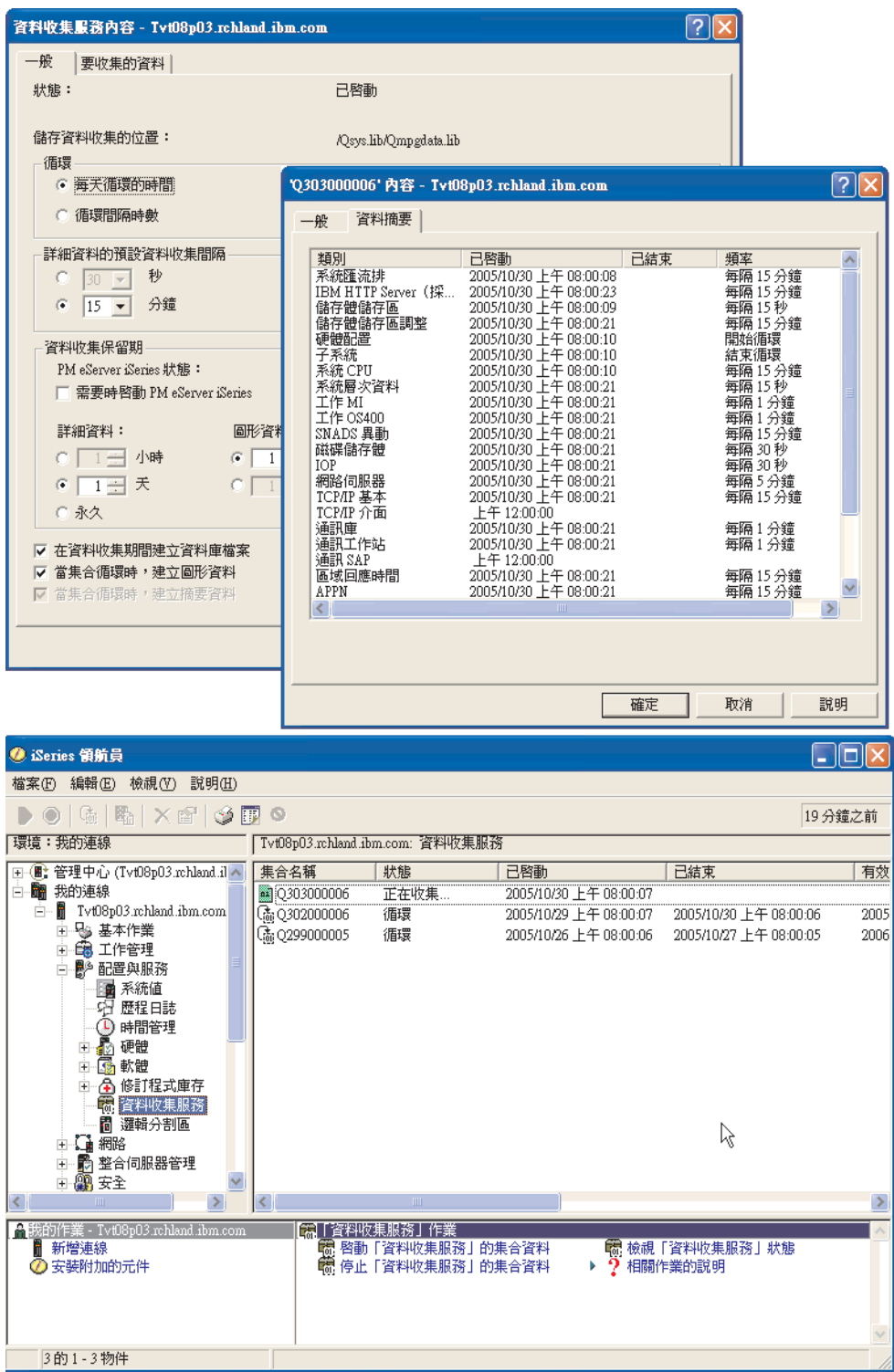

# 從資料收集服務資料建立資料庫檔案

「資料收集服務」可將您收集的資料放置到管理資料收集物件中。

若要使用此資料,您必須先將資料放置到一組特定的資料庫檔案中。若要在收集資料時自動建立資料庫檔案, 只要選取**啓動資料收集服務**對話框中的建立資料庫檔案即可。您也可以稍後在想要從現有的管理資料收集物件 中將資料匯出至資料庫檔案時,再建立資料庫檔案。

有許多選項可讓您建立資料庫檔案。

- 當使用「資料收集服務」來收集效能資料時,您可以在收集資料時自動建立資料庫檔案。
- 您可以從資料收集後儲存在其中的管理資料收集物件建立資料庫檔案。您可以使用「建立效能資料 (CRTPFRDTA)」指令,根據管理資料收集 (\*MGTCOL) 物件中儲存的效能資訊,建立一組效能資料庫檔案。 您可以利用 「iSeries 領航員」 介面或 CRTPFRDTA 指令。
- 啓動 PM i5/OS 之後,就會自動啓動「資料收集服務」,並於收集期間建立資料庫檔案。

您可以將剛建立的資料庫檔案用於「Performance Tools for iSeries 領航員」授權程式或其他應用程式中,以產 生效能報告。您可以收集一個系統上的效能資料,然後將管理資料收集物件 (\*MGTCOL) 移到另一個系統上, 以產生效能資料檔及執行「效能工具」報告。此動作可讓您分析另一個系統上的效能資料,而不影響來源系統 效能。

#### 將資料儲存於管資料收集物件而非資料庫檔案

為何您應該將資料儲存於管理資料收集物件中,而不是儲存於執行報告所需的資料庫檔案中?因為您可以分別 從資料庫檔案管理管理資料收集物件,您可以使用小資料收集間隔 (例如 5 分鐘 間隔) 收集您的效能資料,以 及使用較長取樣間隔 (例如 15 分鐘間隔) 建立您的資料庫 檔案。

從單一管理資料收集物件中,您可以藉由指定不同的資料種類、不同的時間範圍及不同的取樣間隔,來建立不 同用途的許多不同資料庫檔案集。

例如,您可以使用 5 分鐘間隔來 24 小時收集所有種類的效能資料 (所有資料或 Standard plus protocol 設 定檔)。從一個管理資料收集物件中,您可以建立不同用途的不同資料庫檔案集。您可以建立一組資料庫檔案 來執行一般每日效能報告。這些檔案可能包含取樣間隔 15 分鐘之所有種類的資料。然後,若要分析特定效能 問題,您可以建立另一組資料庫檔案。這些檔案可能僅包含分析所需之單一種類的資料、24 小時內的特定時段, 以及 5 分鐘更小的取樣間隔。

此外,單一管理資料收集物件可讓您將資料當作單一物件來管理,而非當作許多檔案來管理。單一資料收集物 件可讓您在不同版次間移動效能資料,而不需要轉換資料。只要保留資料收集物件,您就可以回顧及分析效能 相關事件,直到所收集的明細層次為止。

### 匯出收集的資料

若要從管理資料收集物件中將效能資料匯出至資料庫檔案,請遵循下列步驟:

- 1. 在「iSeries 領航員」中,選取**管理中心**下的端點系統,或選取**我的連線** (或您的作用中環境) 下您有直接連 線的系統。
- 2. 展開配置及服務。
- 3. 按一下資料收集服務。
- 4. 以滑鼠右鍵按一下您要匯出至資料庫檔案的管理資料收集物件,然後選取**建立資料庫檔案**。
- 5. 在**建立資料庫檔案**對話框中,選取資料收集物件中要併入資料庫檔案的種類。只要資料收集物件包含支援 您選項的資料,您也可以選取不同的時段及取樣間隔。
- $6.$  按一下確定。

相關工作

第 47 頁的『管理資料收集物件』

當使用「資料收集服務」來收集效能資料時,每一個資料收集皆儲存於單一物件中。

#### 相關參考

「建立效能資料 (CRTPFRDTA)」指令

### 從現有的資料收集物件建立資料庫檔案:

您可以從現有的管理資料收集物件中將效能資料匯出至資料庫檔案。

請簿循下列步驟:

- 1. 展開已收集效能資料的系統之配置與系統。
- 2.選取資料收集服務。
- 3. 以滑鼠右鍵按一下您要從其中將資料匯出至資料庫檔案的管理資料收集物件。
- 4. 您可以先選取**内容**來顯示資料收集物件中的資料性質。在「資料內容」頁中,您可以看到這個資料收集物 件中所收集的資料種類,以及收集的時間間隔。您可以利用此資訊來選取想要匯出的資料。複查此資訊 後,按一下確定。
- 5. 以滑鼠右鍵再按一下管理資料收集物件,然後選取**建立資料庫檔案**。使用線上說明來完成欄位。
- $6.$  按一下確定。

轉換資料庫檔案中的資料後,您就可以使用「Performance Tools for iSeries 領航員」授權程式或其他應用程式 來產生效能報告。

### 相關參考

第[113](#page-118-0) 頁的『效能工具』

「效能工具」授權程式包含許多協助您收集、分析及維護系統效能資訊的功能。 這包括協助您管理分散式 網路效能、收集及報告彙總及追蹤資料,以及產能規劃。

# 自訂資料收集

當使用「資料收集服務」來收集效能資料時,您可以控制收集哪些資料及多久收集一次。

您可以在提供的資料收集設定檔中選擇。<mark>標準</mark>設定檔對應於 i5/OS 效能監視器功能中的系統資料設定値,此功 能由前版次中的「啓動效能監視器 (STRPFRMON)」指令所提供。Standard plus protocol 設定檔對應至所 有資料的 STRPFRMON 指令設定値。或者,您可以選取**自訂**來建立自訂的設定檔。其他可用設定檔的詳細說 明,請參閱線上說明。針對您的自訂設定檔,您可以從可用的資料種類清單中選取,如「系統 CPU」、「本端 回應時間」、「磁碟儲存體」及 IOP (輸入/輸出處理器)。

針對您收集的每一個資料種類,您可以指定多久收集資料一次。若有許多種類,而您想選取預設資料收集間 隔,您可以從預先定義的設定值 15 秒和 60 分鐘之間設定。(建議的設定値 爲 15 分鐘。)

註: 當預設値設為任何指定的時間時,所有種類皆使用指定的時間,但具有明確時間間隔的種類 (如磁碟儲存 體、輸入/輸出處理器,以及通訊相關的種類) 除外。

儲存於管理資料收集物件 (類型 \*MGTCOL) 中的已收集資料稱為一個資料收集。為防止這些管理資料收集物 件太大,資料收集必須在固定間隔循環。循環資料收集意指建立一個新資料收集物件並在原始資料收集物件中 資料收集停止的同時開始於新資料收休物件儲存資料。您可以根據資料使用方式來指定 1 小時至 24 小時的任 何間隔。

若要在系統上自訂「資料收集服務」,請遵循下列步驟:

- 1. 在「iSeries 領航員」中,選取**管理中心**下的端點系統,或選取**我的連線** (或您的作用中環境) 下您有直接連 線的系統。
- 2. 展開配置及服務。
- 3. 以滑鼠右鍵按一下**資料收集服務**,然後選取**内容**。
- 4. 在**一般**頁上,您可能要指定一個比預設值 1 天長的保留期。「資料收集服務」會在保留期到期後的任何時 間,刪除系統中的管理資料收集物件及其內含的資料。當建立管理資料收集物件後,會對其指定一個到期 日。即使您將資料收集物件移至另一個檔案庫中,「資料收集服務」仍會刪除到期的物件。如果您不希望 「資料收集服務」對新資料收集物件指定到期日,則可以指定**永久**。如此的話,您就必須手動刪除這些資 料收集物件。若要檢視「圖形歷程」視窗,您必須指定「圖形」或「彙總」的資料收集保留期。當指定這 些選項時,您可利用歷程報告功能來對超過延長期的多重系統做測量值比較。您也可以指定儲存資料收集 的位置路徑、循環資料收集的週期,以及預設資料資料收集間隔。您可以選擇在資料收集期間自動建立資 料庙檔家。
- 5. 按一下收集資料標籤。
- 6. 對於**使用的資料收集設定檔**,選取自訂。您可以對自訂清單中選取的每一個種類指定資料資料收集間隔。
- 7. 按一下確定來儲存自訂值。

一旦將「資料收集服務」自訂為您偏好的設定值後,您可以再使用滑鼠右鍵按一下**資料收集服務**,然後選取**啓 動資料收集服務**來開始收集效能資料。

#### 相關槪念

第 27 頁的『資料收集服務』

使用「資料收集服務」可收集效能資料,稍後由「Performance Tools for iSeries」授權程式或其他效能報告 應用程式、「iSeries 領航員」監視程式及圖形歷程功能來加以分析。(如果您偏好檢視即時效能資料,系統 監視程式提供一個易用的圖形介面來監督系統效能)。

第 90 頁的『圖形歷程』

圖形歷程提供「資料收集服務」在指定時段所收集之效能資料的圖形顯示畫面。

### 資料收集服務的時區注意事項:

當您複查及分析效能資料時,資料收集的實際本端時間很重要。

例如,您可能需要確定一天當中最忙碌時所收集的是什麼資料,它代表複查下的系統所遇到的最大工作量。如 果您從中收集效能資料的某些系統位於不同的時區,則您應該瞭解以下這些注意事項:

- 當您對某個系統群組啓動「資料收集服務」的同時,您也對該群組中所有系統啓動了「資料收集服務」。 由於某些系統位於不同的時區,所以系統日期與時間設定值的任何差異不納入考量。
- 如果您使用「管理中心」排程器啓動「資料收集服務」,則排程器啓動作業的時間視「管理中心」中您的 中央系統日期與時間而定。
- 每一個端點系統的管理資料收集物件,會根據該端點系統以及您中央系統的 QTIME 與 QUTCOFFSET (世 界標準時間偏移) 系統値,來反映開始與結束時間。如果端點系統與您的中央系統位於不同的時區,而且兩系 統上已正確設定這些系統值,則對資料收集物件報告的開始和結束時間就是端點系統的實際時間。換言 之,開始和結束時間反映端點系統上的 QTIME 值,就像發生那些事件時它位於實際時間點一樣。
- 效能收集的排定時程,可以從標準時間跨越到日光節約時間,或從日光節約時間跨越到標準時間。如果是 這種情況,當排定開始時間時此時差應納入考慮。否則,實際開始和結束時間可能比預期的早或慢。此 外,除非每一次日光節約時間的變更生效時都調整 QUTCOFFSET 系統值,否則,管理收集物件所報告的開 始和結束時間,也受此差異的影響。

# 相關槪念

第 27 頁的『資料收集服務』

使用「資料收集服務」可收集效能資料,稍後由「Performance Tools for iSeries」授權程式或其他效能報告 應用程式、「iSeries 領航員」監視程式及圖形歷程功能來加以分析。(如果您偏好檢視即時效能資料,系統 監視程式提供一個易用的圖形介面來監督系統效能)。

**OTIME** 

QUTCOFFSET (世界標準時間偏移)

# 資料收集服務中使用者定義的種類

「資料收集服務」中使用者定義的種類功能,可讓應用程式將效能資料收集整合到「資料收集服務」中。

這可讓您撰寫資料收集程式、登錄它並與「資料收集服務」整合,而從應用程式收集資料。「資料收集服務」 會在每一個資料收集間隔呼叫資料收集程式,並將資料儲存於資料收集物件中。您應該使用下面列示的「資料 收集物件 API」來存取儲存於資料收集物件中的資料。只要資料已收集或資料收集物件已保留,您就可以即時 存取該資料。

若要實施此功能,您必須:

- 1. 開發程式來收集「資料收集服務」中新種類的效能資料。
- 2. 為資料收集程式建立工作說明。QGPL 中的工作說明 QPMUSRCAT 提供了範例,但不代表預設值或建議值。
- 3. 登錄新種類並指定資料收集程式。
	- 登錄: OypsRegCollectorDataCategory
	- 取消登錄: QypsDeregCollectorDataCategory

登錄該種類之後,「資料收集服務」會將它併入可用的資料收集種類清單中。

- 4. 新增種類至您的「資料收集服務」設定檔中,然後循環「資料收集服務」
- 5. 開發程式來查詢資料收集物件。
	- 擷取作用中管理資料收集物件名稱:QpmRtvActiveMgtcolName (僅用於即時查詢資料收集物件)
	- 擷取管理資料收集物件屬性:QpmRtvMgtcolAttrs
	- 開啓管理資料收集物件: QpmOpenMgtcol
	- 關閉管理資料收集物件:QpmCloseMgtcol
	- 開啓管理資料收集物件儲存庫:QpmOpenMgtcolRepo
	- 關閉管理資料收集物件儲存庫:QpmCloseMgtcolRepo
	- 讀取管理資料收集物件資料:QpmReadMgtcolData

您自訂的資料收集程式目前依每個資料收集間隔執行,而收集的資料保存在資料收集物件中。

註: 使用程式碼範例, 即表示您同意第 [137](#page-142-0) 頁的『程式碼授權及免責聲明資訊』的條款。

您亦可實作這些 API 的 Java 版本。所需的 Java 類別位於整合檔案系統 (IFS) 目錄 QIBM/ProdData/OS400/CollectionServices/lib 中的 ColSrv.jar 內。Java 應用程式應將這個檔案併入它們的類別路 徑中。有關 Java 實作方式的資訊,請下載 [javadocs](colobj_Javadoc_zip.zip) 的 .zip 檔。

#### 即時查詢資料收集物件

如果您的應用程式需要即時查詢資料收集物件,則必須將查詢與「資料收集服務」同步。若要這麼做,應用程 式應建立一個資料佇列並對「資料收集服務」登錄它。登錄之後,收集器會在每一個資料收集間隔及資料收集 循環結束時發出通知。應用程式應維護資料佇列,包括完成時移除資料佇列及處理異常結束。若要登錄及取消 登錄資料佇列,請參閱下列 API:

- <span id="page-44-0"></span>• 新增收集器通知: QypsAddCollectorNotification
- 移除收集器通知: QypsRmvCollectorNotification 相關參考

QypsRegCollectorDataCategory API QypsDeregCollectorDataCategory API QpmRtvActiveMgtcolName API QpmRtvMgtcolAttrs API QpmOpenMgtcol API QpmCloseMgtcol API QpmOpenMgtcolRepo API QpmCloseMgtcolRepo API QpmReadMgtcolData API QypsAddCollectorNotification API QypsRmvCollectorNotification API

### 資料收集程式建議及需求:

「資料收集服務」會在啓動資料收集循環期間呼叫資料收集程式一次,在每個資料收集間隔呼叫一次, 並且在 結束資料收集循環時再呼叫一次。

資料收集程式必須執行任何資料收集,並將該資料傳回「資料收集服務」所提供的資料緩衝區。除了提供資料 緩衝區之外,「資料收集服務」還提供了工作區,可讓資料收集程式維護資料收集間隔之間的某些狀態資訊。

資料收集程式應儘快收集資料並執行最小格式化。此程式不應執行任何資料處理程序或排序。雖然使用者定義 之種類中的資料不會轉換成資料庫檔案,但「資料收集服務」會自動執行「建立效能資料 (CRTPFRDTA)」指 令,並在每次資料收集間隔結束時將資料從資料收集物件新增至資料庫檔案中。如果資料收集程式無法在資料 收集間隔內完成作業,則無法正確執行 CRTPFRDTA 指令。

註: 使用程式碼範例,即表示您同意第 137 頁的『程式碼授權及免責聲明資訊』的條款。

您可以在許多環境中建立資料收集程式:

- \*PGM for OPM 語言。此環境不可用來查詢資料收集物件,因此可能導致效能降低。不過,較舊的程式設計 語言可支援它。
- \*SRVPGM,服務程式中的進入點。這代表 ILE 語言。
- \*JVAPGM, 必要的 Java 類別位於 ColSrv.jar 中。此檔案包含於 QIBM/ProdData/OS400/CollectionServices/lib 的 IFS 中。 下載 javadocs.zip 檔並開啓 index.html,取得 API 的 Java 實作方式說明。

「資料收集服務」將下列要求傳至資料收集程式:

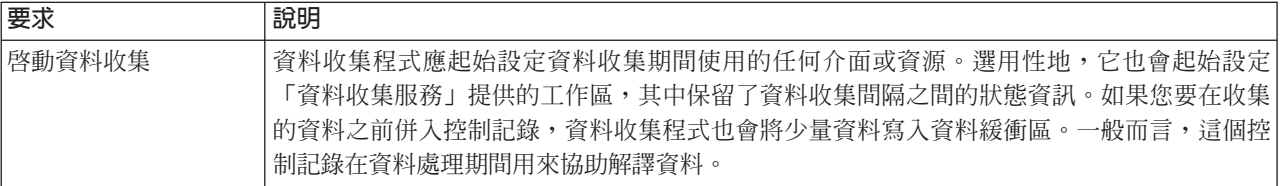

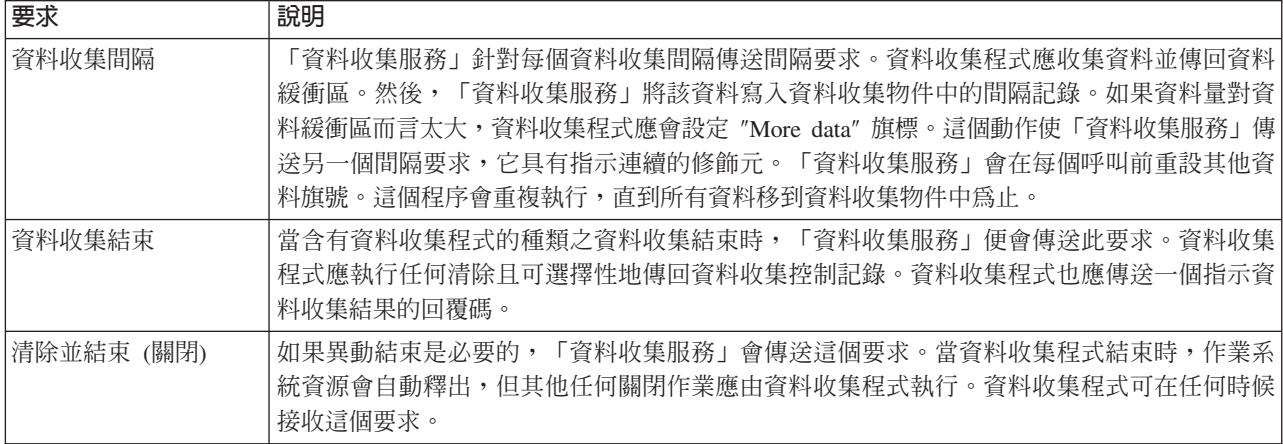

有關這些參數、工作區、資料緩衝區及回覆碼的詳細說明,請參閱位於 QSYSINC 中的標頭檔 QPMDCPRM。

# 資料收集物件中的資料儲存體

資料收集物件有一個用於每個資料收集種類的儲存庫。這個儲存庫是在啓動該種類的資料收集時由「資料收集 服務」所建立的。每一個儲存庫由下列記錄組成:

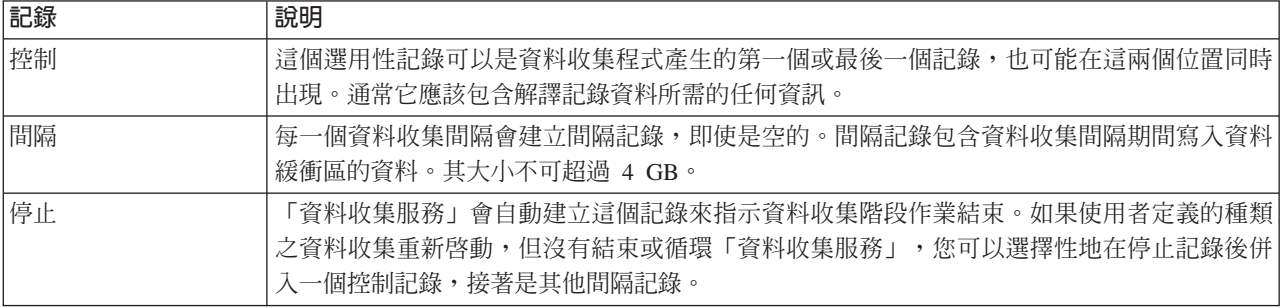

# 相關參考

第41 頁的『範例:資料收集程式』

此程式範例會收集一些測試資料並儲存於資料緩衝區中,「資料收集服務」會從中將資料複製到資料收集 物件。

### 範例:實施使用者定義的種類:

這裡的程式範例說明如何使用提供的 API 來將自訂的資料收集整合到「資料收集服務」中。

IBM 授與您使用所有程式設計程式碼範例的非專屬授權,您可以依據這些範例,產生類似的功能,來符合您的 需要。

Ⅰ 除法律規定不得排除的保證外,IBM、IBM 之程式開發者及供應商不提供具任何明示或默示之保證,包含但不 □ 限於程式或任何相關技術支援之未侵害他人權利之保證、或可商用性及符合特定效用等之默示保證。

Ⅰ 在任何情況下,IBM、IBM 之程式開發者或供應商對下列情況均不負賠償責任,即使被告知該情況有可能發生 | 時,亦同:

- | 1. 資料之滅失或毀損;
- Ⅰ 2. 直接、特殊、附帶或間接的傷害或其他衍生之經濟損害;或
- | 3. 利潤、營業、收益、商譽或預期結餘等項之損失。

<span id="page-46-0"></span>| 倘法律規定不得排除或限制賠償責任時,則該排除或限制無效。

### 範例:資料收集程式:

此程式範例會收集一些測試資料並儲存於資料緩衝區中,「資料收集服務」會從中將資料複製到資料收集物 件。

註:使用程式碼範例,即表示您同意第 137 頁的『程式碼授權及免責聲明資訊』的條款。

```
C++ 範例程式碼
#include "string.h"
                                        // memcpy(), memset(), strlen()
#include "stdio.h"
                                        // printf()
#include state.n<br>#include "qpmdcprm.h"<br>#include "time.h"
                                        // data collection program interface
extern "C"
void DCPentry ( Opm DC Parm t *request, char *dataBuffer,
                                                          char *workArea, int *returnCode)
 static char testData[21] = "Just some test stuff";
 int
                \mathbf{i}:
/* Print contents of request structure */
  printf( "DCP called with parameters:\n" );
 printf( " format name: \"%8.8s\"; category name: \"%10.10s\";\n",
          request->formatName, request->categoryName );
  printf( " rsvdl: %4.4X; req type: %d; req mod: %d; buffer len: %d;\n",
          *(short *)(request->rsvd1), request->requestType,
          request->requestModifier, request->dataBufferLength);
 printf( " prm offset: %d; prm len: %d; work len: %d; rsvd2: %8.8X;\n",
          request->parmOffset, request->parmLength, request->workAreaLength,
          *(int *)(request->rsvd2));printf( " rec key: \"%8.8s\"; timestamp: %8.8X %8.8X;\n",
          request->intervalKey,
          *(int *)(request->intervalTimestamp).
          *(int *)(request->intervalTimestamp + 4));
 printf( " return len: %d; more data: %d; rsvd3: %8.8X %8.8X;\n",
          request->bytesProvided, request->moreData,
          *(int *) (request->rsvd3),*(int *) (request->rsvd3 + 4) );switch ( request->requestType )
  /* Write control record in the beginning of collection */case PM DOBEGIN:
      printf( "doBegin(%d)\n", request->requestModifier );
      switch ( request->requestModifier)
        case PM CALL NORMAL:
            memcpy(dataBuffer, testData, 20);
            *(int *)workArea = 20;
            request->moreData = PM MORE DATA;
            request->bytesProvided = 20;
          break:
        case PM CALL CONTINUE:
          if (\bar{\star}(int \star)workArea < 200)
          \{memcpy( dataBuffer, testData, 20);
            *(int *)workArea += 20;
            request->moreData = PM MORE DATA:
```
request->bytesProvided =  $20$ ;

```
}
         else
         {
           *(int *)workArea = 0;
           request->moreData = PM_NO_MORE_DATA;
           request->bytesProvided = 0;
         }
         break;
       default:
         *returnCode = -1;return;
     }
    break;
/* Write control record in the end of collection */
   case PM_DOEND:
     printf( "doEnd(%d)\n", request->requestModifier );
     switch ( request->requestModifier)
     {
       case PM_CALL_NORMAL:
           memcpy(dataBuffer, testData, 20);
           *(int *)workArea = 20;
           request->moreData = PM_MORE_DATA;
           request->bytesProvided = 20;
         break;
       case PM_CALL_CONTINUE:
         if (\sqrt{\ast}(\text{int}^{\ast})workArea < 200)
         {
           memcpy( dataBuffer, testData, 20 );
           *(int *)workArea += 20;request->moreData = PM_MORE_DATA;
           request \rightarrow bytesProvided = 20;}
         else
         {
           *(int *)workArea = 0;
           request->moreData = PM_NO_MORE_DATA;
           request->bytesProvided = 0;
         }
         break;
       default:
         *returnCode = -1;return;
     }
     break;
/*Write interval record */
   case PM_DOCOLLECT:
     printf( "doCollect(%d)\n", request->requestModifier );
     for ( i = 0; i < 10000; i++)dataBuffer[i] = i % 256;
     request->bytesProvided = 10000;
     switch ( request->requestModifier)
     {
       case PM_CALL_NORMAL:
           *(\overline{time} t^*)(workArea + 4) = time(NULL);
           *(int \overline{*})workArea = 1;
           request->moreData = PM_MORE_DATA;
         break;
       case PM_CALL_CONTINUE:
         *(int *)workArea += 1;
         if (*(int *)workArea < 20)
           request->moreData = PM_MORE_DATA;
```
42 IBM 系統 - iSeries: 系統管理 效能

```
else
          \{*(time t *)(workArea + 8) = time( NULL );
            printf( "doCollect() complete in %d secs (%d bytes transferred)\n",
                     *(time t *)(workArea + 8) - *(time t *)(workArea + 4), 10000 \times 20);
            request->moreData = PM NO MORE DATA;
          \overline{\mathfrak{z}}break;
       default:*returnCode = -1;return;
     break:
/* Clean-up and terminate */case PM DOSHUTDOWN:
     print\overline{f} ("doShutdown\n"):
     *returnCode = 0;return;
     break:
   default:*returnCode = -1:
     return;
     break;
 \rightarrow
```

```
\}/* DCPentry() */
```
#### 相關槪念

第39頁的『資料收集程式建議及需求』

「資料收集服務」會在啓動資料收集循環期間呼叫資料收集程式一次,在每個資料收集間隔呼叫一次, 並 且在結束資料收集循環時再呼叫一次。

### 範例:登錄資料收集程式的程式:

此範例程式會使用「資料收集服務」登錄上一個範例中的資料收集程式。執行後,「資料收集服務」會在資料 收集種類清單中顯示該資料收集程式。

**註:** 使用程式碼範例,即表示您同意第 137 頁的『程式碼授權及免責聲明資訊』的條款。

# C++ 範例程式碼

```
#include "stdlib.h"
#include "stdio.h"
#include "string.h"
#include "qypscoll.cleinc"
int main( int argc, char *argv\lceil \rceil )
\{int
                CCSID = 0:RC = 0:int
        Qyps USER CAT PROGRAM ATTR
                                         *pgmAttr;
        Qyps USER CAT ATTR
                                          catAttr:
          co11ectonName[11] = "*PFRchar\ ^{\shortparallel} ;
           categoryName[11] = "TESTCATchar
           \text{collectorDefn}[11] = "*CUSTOM]"; /* Register to *CUSTOM profile only */
    char
             if (\text{argc} > 2)
      \{int len = strlen(argv[2]);
                 if ( len > 10 ) len = 10;
```

```
memset(categoryName, ' ', 10 );
             memcpy( categoryName, argv[2], len );
  }
         if ( \arg c \le 2 \mid \sin \arg v[1] == 'R' )
  {
    pgmAttr = (Qyps USER CAT PROGRAM ATTR *)malloc( 4096 );
    memset( pgmAttr, 0x00, sizeof(pgmAttr) );
    pgmAttr->fixedPortionSize = sizeof( Qyps USER CAT PROGRAM ATTR );
    memcpy( pgmAttr->programType, "*SRVPGM \overline{N}, 10 );
    memcpy( pgmAttr->parameterFormat, "PMDC0100", 8 );
     memcpy( pgmAttr->ownerUserId, "USERID ", 10 );
     memcpy( pgmAttr->jobDescription, "QPMUSRCAT QGPL ", 20 );
    memcpy( pgmAttr->qualPgmSrvpgmName, "DCPTEST LIBRARY ", 20);
    pgmAttr->workAreaSize = 123;
    pgmAttr->srvpgmEntrypointOffset = pgmAttr->fixedPortionSize;
     pgmAttr->srvpgmEntrypointLength = 8;
     pgmAttr->categoryParameterOffset = pgmAttr->srvpgmEntrypointOffset +
                                         pgmAttr->srvpgmEntrypointLength;
     pgmAttr -categoryParameterLength = 10;
/* Set entry point name */
     memcpy( (char *)(pgmAttr) + pgmAttr->srvpgmEntrypointOffset,
             "DCPentry", pgmAttr->srvpgmEntrypointLength); /* Set parameter string */memcpy( (char *)(pgmAttr) + pgmAttr->categoryParameterOffset,
             "1234567890", pgmAttr->categoryParameterLength );
    memset( &catAttr, 0x00, sizeof(catAttr) );
    catAttr.structureSize = sizeof( Qyps USER CAT ATTR );
     catAttr.minCollectionInterval = 0;catAttr.maxCollectionInterval = 0;
     catAttr.defaultCollectionInterval = 30; /* Collect at 30 second interval */
     memset( catAttr.qualifiedMsgId, ' ', sizeof(catAttr.qualifiedMsgId) );
    memcpy( catAttr.categoryDesc,
             "12345678901234567890123456789012345678901234567890", sizeof(catAttr.categoryDesc) );
     QypsRegCollectorDataCategory( collectorName,
                                    categoryName,
                                    collectorDefn,
                                    &CCSID,
                                    (char*)pgmAttr,
                                    (char*)&catAttr,
                                    &RC
                                    );
  }
  else
  if( \text{argc} > = 2 \& \text{arg} \times \text{arg} \times \left[ 1 \right] = = 'D' )
     QypsDeregCollectorDataCategory( collectorName, categoryName, &RC );
  else
    printf("Unrecognized option\n");
```

```
\}/* main() */
```
# 範例:查詢資料收集物件的程式*:*

此範例程式說明如何使用 QIBM/ProdData/OS400/CollectionServices/lib 中之 ColSrv.jar 檔隨附的 Java 類別, 來查詢資料收集物件內儲存的資料。

註: 使用程式碼範例,即表示您同意第 [137](#page-142-0) 頁的『程式碼授權及免責聲明資訊』的條款。

# **Java** 範例程式碼

import com.ibm.iseries.collectionservices.\*;

```
class testmco2
```
{

public static void main( String argv[] )

```
{
       String objectName = null;
       String libraryName = null;
       String repoName = null;
       MgtcolObj mco = null;
       int repoHandle = 0;
       int argc = argv.length;
       MgtcolObjAttributes
                           attr = null;MgtcolObjRepositoryEntry
                           repoE = null;MgtcolObjCollectionEntry
                           collE = null;int i,j;
       if (\text{argc} < 3)
    {
     System.out.println("testmco2 objectName libraryName repoName");
     System.exit(1);
    }
    objectName = argv[0];libraryName = argv[1];repoName = argv[2];if ( ! objectName.equals( "*ACTIVE" ) )
     mco = new MgtcolObj( objectName, libraryName );
   else
     try
      {
       mco = MgtcolObj.rtvActive();
     } catch ( Exception e)
      {
       System.out.println("rtvActive(): Exception " + e );
       System.exit(1);
      }
   System.out.println("Object name = " + mco.getName() );
    System.out.println("Library name = " + mco.getLibrary() );
   try
    {
     attr = mco.rtvAttributes( "MCOA0100" );
    } catch ( Exception e)
    {
     System.out.println("rtvAttributes(): MCOA0100: Exception " +
e );
     System.exit(1);
   }
    System.out.println("MCOA0100: Object " + mco.getLibrary() + "/" + mco.getName() );
   System.out.println(" size = " + attr.size + " retention = " + attr.retentionPeriod +
                      " interval = " + attr.dftInterval + " time created = " + attr.timeCreated +
                      " time updated = " + attr.timeUpdated );
   System.out.println(" serial="+ attr.logicalPSN + " active="+ attr.isActive +
                      " repaired = " + attr.isRepaired + " summary = " + attr.sumStatus +
                      " repo count = " + \text{attr.}repositoryCount );
    if ( attr.repositoryInfo != null )
     for(i = 0; i < attr. repository Count; i++)
      {
        repoE = attr.repositoryInfo[ i ];
        System.out.println(" name="+ repoE.name + " category="+ repoE.categoryName +
            " size = " + repoE.size);
       for( j = 0; j < repoE.collectionInfo.length; j++ )
        {
         collE = repoE.collectionInfo[j];System.out.println(" startTime = " + collE.startTime + " endTime = " + collE.endTime +
              " interval = " + collE.interval );
```

```
}
     }
   try
   {
    attr = mco.rtvAttributes( "MCOA0200" );
   } catch ( Exception e)
   {
    System.out.println("rtvAttributes(): MCOA0200: Exception " + e );
    System.exit(1);
   }
   System.out.println("MCOA0200: Object " + mco.getLibrary() + "/" + mco.getName() );
   System.out.println(" size = " + attr.size + " retention = " + attr.retentionPeriod +
                      " interval = " + attr.dftInterval + " time created = " + attr.timeCreated +
                      " time updated = " + attr.timeUpdated );
   System.out.println(" serial="+ attr.logicalPSN + " active="+ attr.isActive +
                      " repaired = " + attr.isRepaired + " summary = " + attr.sumStatus +
                      " repo count="+ attr.repositoryCount );
   if ( attr.repositoryInfo != null )
     for(i = 0; i < attr. repository Count; i++)
     {
repoE = attr-repositionyInfo[ i];System.out.println(" name = " + repoE.name + " category = " + repoE.categoryName +
    " size = " + repoE.size);
for(j = 0; j < repoE.collectionInfo.length; j++)
{
  collE = repoE.collectionInfo[j];System.out.println(" startTime="+ collE.startTime + " endTime="+ collE.endTime +
      " interval = " + collE.interval );
}
    }
   if ( repoName.equals("NONE") )
       return;
   try
   {
    mco.open();
   } catch ( Exception e)
   {
    System.out.println("open(): Exception " + e );
    System.exit(1);
   }
   try
   {
     repoHandle = mco.openRepository( repoName, "MCOD0100" );
   } catch ( Exception e)
   {
    System.out.println("openRepository(): Exception " + e );
    mco.close();
    System.exit(1);
   }
   System.out.println("repoHandle = " + repoHandle );
   MgtcolObjReadOptions readOptions = new MgtcolObjReadOptions();
   MgtcolObjRecInfo recInfo = new MgtcolObjRecInfo();
   readOptions.option = MgtcolObjReadOptions.READ_NEXT;
   readOptions.recKey = null;
   readOptions.offset = 0;
   readOptions.length = 0;
   while ( recInfo.recStatus == MgtcolObjRecInfo.RECORD OK )
   {
    try
```

```
{
      mco.readData( repoHandle, readOptions, recInfo, null );
      catch ( Exception e)
    {
      System.out.println("readData(): Exception " + e );
      mco.close();
      System.exit(1):
    }
    if( recInfo.recStatus == MgtcolObjRecInfo.RECORD_OK )
    {
      System.out.print("Type = " + recInfo.recType );
      System.out.print(" Key="+ recInfo.recKey );
      System.out.println(" Length = " + recInfo.recLength );
    }
      \frac{1}{*} while ... */
      mco.closeRepository( repoHandle );
      mco.close();
\frac{1}{*} main() */
```
}/\* class testmco2 \*/

# 管理資料收集物件

當使用「資料收集服務」來收集效能資料時,每一個資料收集皆儲存於單一物件中。

若要查看任何管理資料收集物件中資料的摘要,請遵循下列步驟:

- 1. 在「iSeries 領航員」中,選取**管理中心**下的端點系統,或選取**我的連線** (或您的作用中環境) 下您有直接連 線的系統。
- 2. 展開配置及服務。
- 3.選取資料收集服務。
- 4. 以滑鼠右鍵按一下清單中任何管理資料收集物件,然後選取**内容**來查看資料收集的一般資訊及其內含的資 料摘要。

您可以使用滑鼠右鍵按一下任何資料收集物件,然後選取「建立資料庫檔案」來指定資料種類、資料收集期間 內的時間範圍,以及您要併入資料庫檔案的取樣間隔。

您可以使用滑鼠右鍵按一下任何資料收集物件,然後選取「圖形歷程」,以圖形方式檢視管理資料收集物件中 的資料。

### 相關槪念

第 90 頁的『圖形歷程』

圖形歷程提供「資料收集服務」在指定時段所收集之效能資料的圖形顯示畫面。

#### 相關工作

第 34 頁的『從資料收集服務資料建立資料庫檔案』 「資料收集服務」可將您收集的資料放置到管理資料收集物件中。

### 刪除或保留舊的管理資料收集物件:

您可以從系統中刪除資料收集物件,方法是以滑鼠右鍵按一下該物件,然後選取**刪除**。如果您沒有手動刪除物 件,「資料收集服務」會在到期日期及時間之後自動刪除它們。

「資料收集服務」僅刪除**循環的**管理資料收集物件。已**循環的**狀態意指「資料收集服務」已停止收集資料及將 資料儲存在物件中。當您展開**配置及服務**並選取**資料收集服務**時,資料收集物件清單中會顯示每一個管理資料 收集物件的狀態。

當「資料收集服務」下次啓動或循環資料收集時,它會刪除已屆到期日期和時間之已循環的資料收集物件。到 期日與管理資料收集物件有關。即使您將資料收集物件移至另一個檔案庫中,「資料收集服務」仍會刪除到期 的物件。

每一個管理資料收集物件的到期日顯示在該資料收集物件的「內容」中。若要使系統上的物件保留更長的時 間,您只要變更「內容」頁上的日期即可。以滑鼠右鍵按一下清單中任何管理資料收集物件,然後選取**内容**來 查看該資料收集的相關資訊。如果您不要「資料收集服務」為您刪除管理資料收集物件,您可以指定**永久**。

# 使用者定義的異動

「資料收集服務」和效能探測器會收集您在應用程式中定義的效能資料。

透過提供的 API,您可以利用「資料收集服務」將異動資料整合到定期排定的取樣資料收集中,並執行效能探 測器來取得有關異動的追蹤層次資料。

有關詳細說明及用法注意事項,請參閱下列 API 說明:

- 啓動異動:QYPESTRT,qypeStartTransaction API
- 結束異動:QYPEENDT,qypeEndTransaction API
- 記載異動:QYPELOGT,qypeLogTransaction API (僅適用於效能探測器)
- 新增追蹤點:QYPEADDT,qypeAddTracePoint API (僅適用於效能探測器)
- 註: 只需監控應用程式一次。「資料收集服務」和效能探測器就會採用相同的 API 呼叫,收集不同類型的效能 資料。

# 將使用者定義的異動資料整合到資料收集服務中

您可以選取使用者定義的異動作為「資料收集服務」配置中資料收集的種類。「資料收集服務」會在每個資料 資料收集間隔收集異動資料並將該資料儲存於資料收集物件中。「建立效能資料 (CRTPFRDTA)」指令可將此資 料匯出至使用者定義的異動效能資料庫檔案 QAPMUSRTNS。「資料收集服務」會依照異動類型來組織資料。 您可以指定所需要的異動類型;不過,「資料收集服務」會報告前 15 個異動類型。其他異動類型的資料會被 合併及儲存為 \*OTHER 異動類型。在每一個資料收集間隔,「資料收集服務」會對每個唯一工作的每一個異動 類型建立一個記錄。如需詳細說明,請參閱「啓動異動 API」中的用法注意事項。

「資料收集服務」收集一般異動資料,例如異動回應時間。您也可以併入最多 16 個選用性應用程式定義的計 數器,來追蹤應用程式特定資料,例如用於異動的 SQL 陳述式數目或其他增量測量。您的應用程式應使用「啓 動異動 API」來指示新異動的開端,而且應併入對應的「結束異動 API」來將異動資料傳遞至「資料收集服 務」。

# 使用效能探測器收集使用者定義之異動的追蹤資訊

您可以在效能探測器階段作業期間使用啓動、結束及記載異動 API 來建立追蹤記錄。效能探測器將現行緒的系 統資源使用率 (例如 CPU 使用率、I/O 及掌握/鎖定活動) 儲存於這些追蹤記錄中。另外,您可以選擇併入應用 程式特定的效能資料,然後將它傳至每一個 API 中的效能探測器。您也可以使用新增追蹤點 API 來識別效能 探測器應收集追蹤資料的應用程式特定事件。

若要針對您的異動來啓動效能探測器階段作業,請對「效能探測器」定義的 (OSEVT) 參數指定 \*USRTRNS。 輸入 ENDPEX 指令之後,效能探測器會將應用程式提供的資料寫入 QAYPEMIUSR 效能探測器 資料庫檔案

中的 QMUDTA 欄位。啓動、結束及任何日誌記錄之系統提供的效能資料儲存於 QAYPEMIUSR 和 OAYPETIDX 資料庫檔案中。

#### 相關概念

第 [121](#page-126-0) 頁的『效能探測器』

收集特定應用程式、程式或系統資源的詳細資訊,以及提供特定效能問題的深入探討。這包括執行若干追 蹤類型及層次及執行明細報告的功能。

相關參考

OYPESTRT ' qypeStartTransaction API

QYPEENDT ' qypeEndTransaction API

OYPELOGT , qypeLogTransaction API

QYPEADDT, qypeAddTracePoint API

### 相關資訊

效能資料檔:[QAPMUSRTNS](rzahxqapmusrtns.htm)

### C++ 範例:將使用者定義的異動整合到資料收集服務中:

此 C++ 範例程式顯示如何使用「啓動」異動及「結束」異動 API 來將使用者定義的異動效能資料整合到「資 料收集服務」中。

註: 使用程式碼範例,即表示您同意第 [137](#page-142-0) 頁的『程式碼授權及免責聲明資訊』的條款。

```
//**********************************************************************
// tnstst.C
//
// This example program illustrates the use
// of the Start/End Transaction APIs (qypeStartTransaction,
// qypeEndTransaction).
//
//
// This program can be invoked as follows:
// CALL lib/TNSTST PARM('threads' 'types' 'transactions' 'delay')
// where<br>// threads
                    = number of threads to create (10000 max)
// types = number of transaction types for each thread
// transactions = number of transactions for each transaction
// type<br>// delav = dela
                    = delay time (millisecs) between starting and
// ending the transaction
//
// This program will create "threads" number of threads. Each thread
// will generate transactions in the same way. A thread will do
// "transactions" number of transactions for each transaction type,
// where a transaction is defined as a call to Start Transaction API,
// then a delay of "delay" millisecs, then a call to End Transaction
// API. Thus, each thread will do a total of "transactions" * "types"
// number of transactions. Each transaction type will be named
// "TRANSACTION_TYPE_nnn" where nnn ranges from 001 to "types". For
// transaction type n, there will be n-1 (16 max) user-provided
// counters reported, with counter m reporting m counts for each
// transaction.
//
// This program must be run in a job that allows multiple threads
// (interactive jobs typically do not allow multiple threads). One
// way to do this is to invoke the program using the SBMJOB command
// specifying ALWMLTTHD(*YES).
//
//**********************************************************************
```

```
#define _MULTI_THREADED
// Includes
#include "pthread.h"
#include "stdio.h"
#include "stdlib.h"
#include "string.h"
#include "qusec.h"
#include "lbcpynv.h"
#include "qypesvpg.h"
// Constants
#define maxThreads 10000
// Transaction pgm parm structure
typedef struct
\{int types;
   int trans;
   int delay;
} tnsPgmParm t;
// Error code structure
typedef struct
₹
   Qus_EC_t error;
   char
          \verb|Exception_Data[100];} error_code_t;
\frac{1}{2}// Transaction program to run in each secondary thread
\frac{1}{2}void *tnsPgm(void *parm)
\{tnsPgmParm t *p = (tnsPgmParm t *)parm;
 char tnsTyp[] = "TRANSACTION TYPE XXX";
 char pexData[] = "PEX";unsigned int pexDataL = sizeof(pexData) - 1;
   unsigned long long colSrvData[16] = \{1, 2, 3, 4, 5, 6, 7, 8,9, 10, 11, 12, 13, 14, 15, 16;
   unsigned int colSrvDataL;
   char tnsStrTim[8];
   struct timespec ts = \{0, 0\};
   error code t errCode;
 _DPA_Template_T target, source; // Used for LBCPYNV MI instr
 unsigned int typCnt;
 unsigned int tnsCnt;
 int rc;
 // Initialize error code
 memset(&errCode, 0, sizeof(errCode));
 errCode.error.Bytes Provided = sizeof(errCode);
 // Initialize delay time
 ts.tv sec = p->delay / 1000;
 ts.tv_nsec = (p->delay % 1000) * 1000000;
```

```
// Loop doing transactions
  for (tnsCnt = 1; tnsCnt <= p->trans; tnsCnt++)
  \{for (typCnt = 1; typCnt <= p->types; typCnt++)
   \{// Set number field in transaction type
     source.Type = TUNSIGNED;source. Length = \overline{4};
     source.reserved = 0;
     target.Type = T_ZONED;<br>target.Length = 3;
     target.reserved = 0;
     LBCPYNV(tnsTyp + 17, &target, &typCnt, &source);
     // Set Coll Svcs data length in bytes
     colSrvDataL = (typCnt \le 16) ? (typCnt - 1) : 16;
     colSrvData = colSrvData \cdot 8;// Call Start Transaction API
     qypeStartTransaction(tnsTyp,
                         (unsigned int *)&tnsCnt,
                         pexData,
                         (unsigned int *) & pexDatal,
                         tnsStrTim,
                         &errCode);
     // Delay specified amount
     rc = phread delay np(\&ts);// Call End Transaction API
     qypeEndTransaction(tnsTyp,
                       (unsigned int *)&tnsCnt,
                       pexData,
                       (unsigned int *)&pexDataL,
                       tnsStrTim,
                        (unsigned long long *)&colSrvData[0],
                        (unsigned int *)&colSrvDataL,
                       &errCode);
   \mathcal{E}\}return NULL;
\}\frac{1}{2}// Main program to run in primary thread
\frac{1}{2}void main(int argc, char *argv[])
\{// Integer version of parms
 int threads; // # of threads
 int types; // # of types// # of transactions
 int trans;
             // Delay in millisecs
 int delay;
 pthread t threadHandle[maxThreads];
 tnsPgmParm t tnsPgmParm;
 int rc;
 int i;
 // Verify 4 parms passed
 if (argc != 5)
```

```
{
    printf("Did not pass 4 parms\n");
    return;
  }
  // Copy parms into integer variables
  threads = atoi(argv[1]);
  types = atoi(argv[2]);trans = atoi(arqu[3]):delay = atoi(argv[4]);
  // Verify parms
  if (threads > maxThreads)
  {
    printf("Too many threads requested\n");
    return;
  }
  // Initialize transaction pgm parms (do not modify
  // these while threads are running)
  tnsPgmParm.types = types;
  tnsPgmParm.trans = trans;
  tnsPgmParm.delay = delay;
  // Create threads that will run transaction pgm
  for (i=0; i < threads; i++){
    // Clear thread handle
   memset(&threadHandle[i], 0, sizeof(pthread_t));
    // Create thread
    rc = pthread create(&threadHandle[i], // Thread handle
                         NULL, \frac{1}{2} // Default attributes<br>tnsPam. // Start routine
                                                 // Start routine
                         (void *)&tnsPgmParm); // Start routine parms
    if (rc != 0)
      printf("pthread create() failed, rc = %d\n\cdot r;
  }
  // Wait for each thread to terminate
  for (i=0; i < threads; i++){
    rc=pthread_join(threadHandle[i], // Thread handle<br>NULL): // No exit statu
                                       // No exit status
  }
\} /* end of Main */
```
### Java 範例:將使用者定義的異動整合到資料收集服務中:

此 Java 範例程式顯示如何使用「啓動異動」及「結束異動」 API,將使用者定義的異動效能資料整合到「資 料收集服務」中。

註: 使用程式碼範例,即表示您同意第 [137](#page-142-0) 頁的『程式碼授權及免責聲明資訊』的條款。

import com.ibm.iseries.collectionservices.PerformanceDataReporter;

// parameters: // number of TXs per thread<br>// number of threads number of threads // log|nolog // enable|disable // transaction seconds public class TestTXApi {

**52** IBM 系統 - iSeries: 系統管理 效能

```
static TestTXApiThread[] thread;
   static private String[] TxTypeString;
   static private byte[][] TxTypeArray;
   static private String TxEventString;
   static private byte[] TxEventArray;
   static
 {
   int i;
       // initialize transaction type strings and byte arrays
     TxTypeString = new String[20];
     TxTypeString[ 0] = "Transaction type 00";
     TxTypeString[1] = "Transaction type 01";
     TxTypeString[ 2] = "Transaction type 02";
     TxTypeString[ 3] = "Transaction type 03";
     TxTypeString[ 4] = "Transaction type 04";
     TxTypeString[5] = "Transaction type 05";TxTypeString[6] = "Transaction type 06";
     TxTypeString \begin{bmatrix} 7 \end{bmatrix} = "Transaction type 07";
     TxTypeString \begin{bmatrix} 8 \end{bmatrix} = "Transaction type 08";
     TxTypeString[9] = "Transaction type 09";
     TxTypeString[10] = "Transaction type 10";TxTypeString[11] = "Transaction type 11";
     TxTypeString[12] = "Transaction type 12";
     TxTypeString[13] = "Transaction type 13";
     TxTypeString[14] = "Transaction type 14";
     TxTypeString[15] = "Transaction type 15";TxTypeString[16] = "Transaction type 16";
     TxTypeString[17] = "Transaction type 17";
     TxTypeString[18] = "Transaction type 18";TxTypeString[19] = "Transaction type 19";
           TxTypeArray = new byte[20][;
            for ( i = 0; i < 20; i++)try
        {
         TxTypeArray[i] = TxTypeString[i].getBytes("Cp037");
       } catch(Exception e)
        {
         System.out.println("Exception \Uparrow" + e + "\Uparrow when converting");
       }
   \}/* static */public static void main( String[] args )
 {
   int numberOfTXPerThread;<br>int numberOfThreads:
           numberOfThreads;
   boolean log;
   boolean enable;
   int secsToDelay;
     // process parameters
     if (args.length \geq 5)
try
       {
         numberOfTXPerThread = Integer.parseInt( args[0]);<br>numberOfThreads = Integer.parseInt( args[1]);
                            = Integer.parseInt( args[1] );
         if ( args[2].equalsIgnoreCase( "log" ) )
    log = true;
```

```
else
         if ( args[2].equalsIgnoreCase( "nolog" ) )
           log = false;
         else
         {
           System.out.println( "Wrong value for 3rd parameter!" );
           System.out.println( "\tshould be log|nolog" );
           return;
         }
         if ( args[3].equalsIgnoreCase( "enable" ) )
    enable = true;
         else
         if ( args[3].equalsIgnoreCase( "disable" ) )
           enable = false;
         else
         {
           System.out.println( "Wrong value for 4th parameter!" );
           System.out.println( "\tshould be enable|disable" );
           return;
         }
         secsToDelay = Integer.parseInt( args[4] );
       } catch (Exception e)
       {
         System.out.println( "Oops! Cannot process parameters!" );
         return;
       }
     else
     {
       System.out.println( "Incorrect Usage." );
       System.out.println( "The correct usage is:" );
       System.out.println( "java TestTXApi numberOfTXPerThread numberOfThreads
   log|nolog enable|disable secsToDelay");
       System.out.println("\tlog will make the program cut 1 log transaction per start / end pair");
       System.out.println("\tdisable will disable performance collection to minimize overhead");
       System.out.print("\nExample: \"java TestTXApi 10000 100 log enable 3\" will call " );
       System.out.println("cause 10000 transactions for each of 100 threads");
       System.out.println("with 3 seconds between start and end of transaction");
       System.out.println("Plus it will place additional log call and will enable reporting." );
       return;
     }
     System.out.println( "Parameters are processed:" );
     System.out.println( "\tnumberOfTxPerThread="+ numberOfTXPerThread );
     System.out.println( "\tnumberOfThreads="+ numberOfThreads );
     System.out.println( "\tlog = " + log );
     System.out.println("vrog" "cos",<br>System.out.println( "\tenable = " + enable );
     System.out.println( "\tsecsToDelay = " + secsToDelay );
       // cause initialization of a PerformanceDataReporter class
     {
       PerformanceDataReporter pReporter = new PerformanceDataReporter();
pReporter.enableReporting();
    }
   TestTXApi t = new TestTXApi( );
     System.out.println( "\nAbout to start ..." );
     t.prepareTests( numberOfTXPerThread, numberOfThreads, log, enable, secsToDelay );
   long startTime = System.currentTimeMillis();
     t.runTests( numberOfThreads );
     // wait for threads to complete
```

```
for ( int i = 0; i < number0fThreads; i++)try
       {
         thread[i].join( );
       } catch(Exception e)
        {
         System.out.println( "***Exception \"" + e + "\" while joining thread " + i );
       }
    long endTime = System.currentTimeMillis();
      System.out.println( "\nTest runtime for"+( numberOfTXPerThread * numberOfThreads) +
                         " TXs was " + ( endTime - startTime ) + " msec" );\}/* main() */private void prepareTests( int numberOfTxPerThread,
                            int numberOfThreads, boolean log,
boolean enable, int secsToDelay )
  {
   System.out.println( "Creating " + numberOfThreads + " threads");
   thread = new TestTXApiThread[numberOfThreads];
   for ( int i = 0; i < number0fThreads; i++)thread[i] = new TestTXApiThread( i, numberOfTxPerThread,
                                     log, enable, secsToDelay );
 }/* prepareTests() */
 private void runTests( int numberOfThreads )
  {
   for ( int i = 0; i < numberOfThreads; i++)thread[i].start( );
 \}/* runTests() */private class TestTXApiThread extends Thread
  {
   private int ordinal;
   private int numberOfTxPerThread;
   private boolean log;
   private boolean enable;
   private int secsToDelay;
   private PerformanceDataReporter pReporter;
   private long timeStamp[];
   private long userCounters[];
     public TestTXApiThread( int ordinal, int numberOfTxPerThread,
                               boolean log, boolean enable, int secsToDelay )
      {
       super();
       this.ordinal = ordinal;
       this.numberOfTxPerThread = numberOfTxPerThread;
       this.log = log;this.enable = enable;
       this.secsToDelay = secsToDelay;
         pReporter = new PerformanceDataReporter( false );
         if ( enable )
           pReporter.enableReporting();
         timeStamp = new long[1];userCounters = new long[16];
         for ( int i = 0; i < 16; i++)userCounters[i] = i;
```

```
}/* constructor */
     public void run()
     {
       int i;
             for ( i = 0; i < numberOfTxPerThread; i++){
               pReporter.startTransaction( TxTypeArray[i%20], i, TxTypeArray[i%20], 20, timeStamp );
// pReporter.startTransaction( TxTypeArray[i%20], i, TxTypeString[i%20], timeStamp );
               if ( log )
                 pReporter.logTransaction( TxTypeArray[i%20], i, TxTypeArray[i%20], 20 );
// pReporter.logTransaction( TxTypeArray[i%20], i, TxTypeString[i%20] );
               if (secsToDelay > 0)
                 try
                 {
                  Thread.sleep(secsToDelay * 1000);
                 } catch(Exception e) { }
               pReporter.endTransaction( TxTypeArray[i%20], i, TxTypeArray[i%20], 20, timeStamp,
                                       userCounters );
// pReporter.endTransaction( TxTypeArray[i%20], i, TxTypeString[i%20], timeStamp,
                                         userCounters );
             }
```
 $\}/*$  run()  $*/$ 

}/\* class TestTXApiThread \*/

}/\* class TestTXApi \*/

# 跨分割區收集效能資料

IBM Performance Management for @ server iSeries (PM eServer iSeries) 會自動觸發「資料收集服務」, 從您的伺服器收集非專屬的效能及容量資料,再將資料傳送給 IBM 進行分析。

PM iSeries 提供的其中一項分析是繪出系統成長的情形,藉以判斷何時需要升級。對於未分割的系統,這項程 序很簡單。不過,如果系統已分割成多個 i5/OS 分割區,則 IBM 收到的資料將分別來自每個分割區,導致難 以掌握到整個系統效能可靠的情況。如果分割區執行 AIX® 或 Linux®,或有任何 i5/OS 分割區已關閉 PM iSeries,則不會傳送任何資料,也就幾乎不可能掌握到整個系統的情況。

為了解決這些問題,「資料收集服務」結合 IBM Director Multiplatform,現在可以從您的伺服器分割區擷取 CPU 使用情形的資料及可用處理器的數量,而不論分割區執行何種作業系統。PM iSeries 會先彙總資料,再傳送給 IBM。提供跨分割區的 CPU 使用率,有助於您與 IBM 更妥善地管理您的系統資源。這包括在目前的處理器之 間平衡工作量,以及必要時能夠規劃採購更多或更快速的處理器。

### 如何運作?

下圖說明跨邏輯分割區的 CPU 使用率資料收集如何運作。 「中央系統」在一個 i5/OS 分割區上安裝 IBM Director Server,此分割區執行「資料收集服務」且已選取 \*LPAR 種類。其他每個分割區也都必須安裝及配置 IBM Director Agent,IBM Director Server 才能夠從中收集效能資料。每個分割區還必須安裝「資料收集服務」 的 Director Multiplatform 延伸規格。IBM Director Server 會定期從每個分割區 (包括自己本身) 擷取 CPU 使 用率資料,然後將資料儲存於「資料收集服務」\*MGTCOL 物件中。資料經過處理後,就寫入至 QAPMLPAR 資料庫檔案。最後,PM iSeries 會收集並彙總資料,並準備將其傳輸至 IBM。雖然此圖顯示「管理中心」及 「IBM Electronic Service Agent™ (電子服務代理程式; ESA)」與 IBM Director Server 及「資料收集服務」設 定為在相同的分割區上傳送資料,但實際上傳到 IBM 的傳輸機制可以在全然不同的系統上執行,且仍可從 PM iSeries 收集跨分割區的資料,再將資料一如往常地傳送給 IBM。

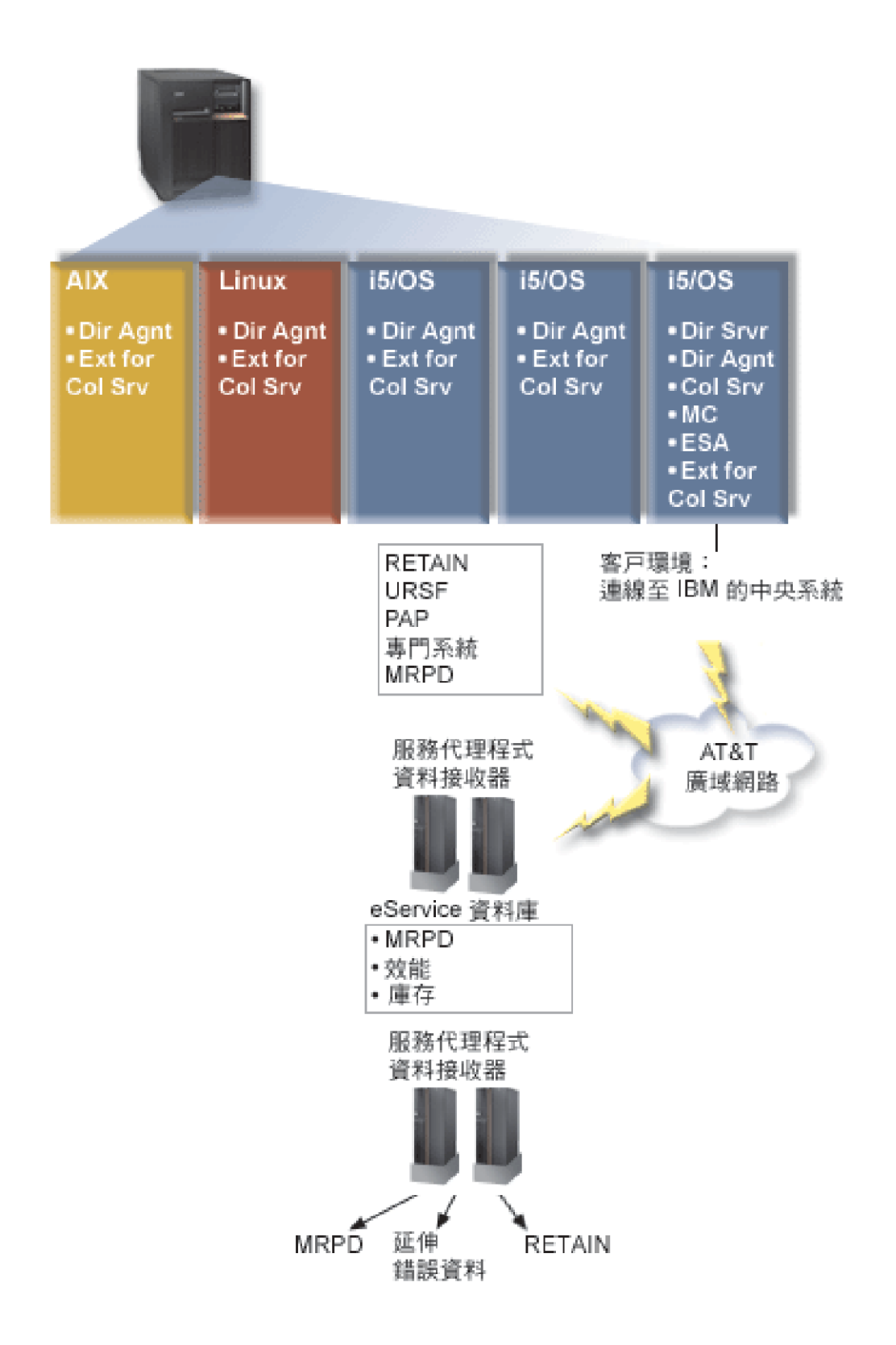

關鍵字

Dir Srvr = IBM Director Server Dir Agnt = IBM Director Agent Col Srv = 資料收集服務  $MC = <sup>齐</sup>$  理中心  $ESA = IBM$  電子服務代理程式 Ext for Col Srv = 資料收集服務的 Director Multiplatform 延伸規格 RETAIN = 遠端技術協助資訊網路 URSF = 通用遠端支援設備 MRPD = 機器報告的產品資料

#### 設定

下列清單概略說明跨邏輯分割區來收集效能資料所必須完成的步驟:

- 1. 確定已為同一實體系統上的所有分割區適當地配置 IP 網路。
- 2. 確定要收集效能資料的每個分割區上都執行支援的作業系統:
	- i5/OS 版本 5 版次 4
	- AIX  $5L$ <sup>™</sup> 版本 5.3
	- Red Hat Enterprise Linux AS 版本 3.0, 用於 IBM PowerPC®
	- SUSE LINUX Enterprise Server 8,用於 IBM pSeries® 及 IBM iSeries
	- SUSE LINUX Enterprise Server 9, 用於 IBM pSeries 及 IBM iSeries
- 3. 確定您已將下列「資料收集服務」修訂程式套用至作爲管理伺服器的分割區:
	- $\cdot$  SI12971
	- SI13838 (由 SI16328 取代)
	- SI15131 (由 SI16499 取代)
	- SI16328 (Linux 支援)
	- SI16499 (AIX 支援)

如需 Linux 作業系統之 「資料收集服務」 跨分割區支援的最新資訊,請參閱 APAR II13986 參考資訊。

如需最新的 PTF 修訂程式,請造訪「修訂中心 [\(Fix Central\)](http://www.ibm.com/eserver/iseries/support/supporthome.nsf/Document/10000083)」。

- 4. 使用 Virtualization Engine™ 將 IBM Director Server 安裝在要作為管理伺服器的 i5/OS 分割區上。請將 管理伺服器視為中央控制點,負責與受管理的系統、裝置及「資料收集服務」進行溝通。「虛擬引擎」安 裝精靈完成之後,IBM Director Server 及 IBM Director Agent 便安裝在要作為管理伺服器的 i5/OS 分割 區上。
- 5. 在要由 IBM Director Server 管理的分割區上安裝 IBM Director Agent。這些分割區必須與安裝 IBM Director Server 的分割區位於同一個實體系統上。
- 6. 在要作為 Director Multiplatform 管理主控台運作的系統上,安裝「IBM Director 主控台」。
- 7. 完成必要的配置步驟:
	- a. 將管理分割區上的 i5/OS 授權給使用者。
	- b. 在每個分割區上啓動 Director Multiplatform。
	- c. 在管理主控台上啓動 IBM Director 主控台。
	- d. 在「IBM Director 主控台」中,以滑鼠右鍵按一下「群組內容」窗格並選取**新增→ IBM Director** 系 統, 來新增您要監視效能的每個分割區。
- e. 新增每個分割區之後,請要求管理分割區的存取權限。在「群組內容」窗格中,以滑鼠右鍵按一下分 割區,再選取要求存取。
- 8. 在 i5/OS 管理分割區上,將「資料收集服務」目錄中「資料收集服務」的必要檔案複製到適當的 Director Multiplatform 目錄,來安裝 「資料收集服務」的 Director Multiplatform 延伸規格。 「資料收集服務」檔案 是 ColSrvLparDataExt.TWGExt、ColSrvLparDataSubagt.TWGSubagent 及 ColSrvDir.jar。請使用下列指令複 製「資料收集服務」檔案:

CPY

```
OBJ('/qibm/proddata/os400/collectionservices/lib/ColSrvLparDataExt.TWGExt')
    TODIR('/qibm/userdata/director/classes/extensions')
```
CPY

```
OBJ('/qibm/proddata/os400/collectionservices/lib/ColSrvLparDataSubagt.TWGSubagent')
    TODIR('/qibm/userdata/director/classes/extensions')
```
**CPY** 

|

|

```
OBJ('/qibm/proddata/os400/collectionservices/lib/ColSrvDir.jar')
    TODIR('/qibm/userdata/director/classes')
```
- 9. 將「資料收集服務」檔案從管理分割區分送到您計劃從中收集效能資料的 i5/OS 分割區。您可結合使用「檔 案傳送通訊協定 (FTP)」與二進位選項、對映磁碟機並複製檔案至檔案系統,或透過任何其他現有的分送機 制,來執行此作業。您可以在 i5/OS 管理分割區上的 /qibm/proddata/os400/collectionservices/lib 目錄中存 取這些檔案。
	- a. 將 ColSrvLparDataExt.TWGExt 分送到您要管理之 i5/OS 分割區上的 Director Multiplatform 延伸規格 目錄 /qibm/userdata/director/classes/extensions。
	- b. 將 ColSrvLparDataSubagt.TWGSubagent 分送到您要管理之 i5/OS 分割區上的 Director Multiplatform 延 伸規格目錄 /qibm/userdata/director/classes/extensions。
	- c. 將 ColSrvDir.jar 分送到您要管理之 i5/OS 分割區上的 Director Multiplatform 類別目錄 /qibm/userdata/director/classes 。
- Ⅰ 10. 在每個 Linux 分割區上,安裝 「資料收集服務」RPM 檔案 ColSrvDirExt.rpm,藉以安裝 「資料收集服務」 的 Director Multiplatform 延伸規格。
	- a. 將 「資料收集服務」RPM 檔案從管理分割區分送至您計劃從中收集效能資料的 Linux 分割區。您可結 合使用「檔案傳送通訊協定 (FTP)」與二進位選項、對映磁碟機並複製檔案至檔案系統,或透過任何其 他現有的分送機制,來執行此作業。您可以使用 Qshell 存取 i5/OS 管理分割區目錄 /qibm/proddata/os400/collectionservices/lib/ColSrvDirExt.rpm 中的 RPM 檔案。
	- b. 在每個 Linux 分割區上,從 RPM 檔案所在的目錄執行下列指令:

rpm -Uhv --force ColSrvDirExt.rpm

- Ⅰ 11. 在每個 AIX 分割區上,安裝「資料收集服務」套件 aix-ColSrvDirExt.bff,藉以安裝「資料收集服務」的 Director Multiplatform 延伸規格。
	- a. 將「資料收集服務」套裝檔案從管理伺服器分送至您計劃從中收集效能資料的 AIX 分割區。您可結合 使用「檔案傳送通訊協定 (FTP)」與二進位選項、對映磁碟機並複製檔案至檔案系統,或透過任何其他 現有的分送機制,來執行此作業。您可以使用 Qshell 存取 i5/OS 管理分割區目錄 /qibm/proddata/os400/collectionservices/lib/aix-ColSrvDirExt.bff 中的套裝檔案。
	- b. 在每個 AIX 分割區上,從 BFF 檔案所在的目錄執行下列指令: installp -Fac -d aix-ColSrvDirExt.bff ColSrvDirExt
	- 12. 在「IBM Director 主控台」上,以滑鼠右鍵按一下分割區並選取執行庫存收集,來更新每個分割區上的收 集庫存。
	- 13. 啟動 PM iSeries,就會自動啓動「資料收集服務」,並且於資料收集期間建立資料庫檔案。如果已執行 PMiSeries,請使用下列「啓動效能收集(STRPFRCOL)」指令: STRPFRCOL CYCCOL(\*YES)

| 您可以使用下列工具跨分割區追蹤效能資料:

- | 資料收集服務
- | PM iSeries
- | IBM eServer Workload Estimator

# 相關概念

配置的

第 93 頁的『[IBM Performance Management for eServer iSeries](#page-98-0)』

PM iSeries 會自動收集、保存及分析系統效能資料,然後傳回報告,協助您管理系統資源和產能。PM iSeries 會使用「資料收集服務」所收集的效能資料。

管理中心

#### 相關工作

第 96 頁的『啓動 [PM iSeries](#page-101-0)』

PM iSeries 隨附於 i5/OS,但必須經過啓動,才能發揮其資料收集功能。

分割伺服器

第 98 頁的『使用「透過最大支援的服務代理程式」傳送 [PM iSeries](#page-103-0) 資料 (廣用連線)』

PM iSeries 會利用「資料收集服務」,從您的伺服器收集非專屬的效能及容量資料。收集此資料之後,即可 使用 「透過最大支援的電子服務代理程式」,來傳送資料給 IBM。

# 相關資訊

安裝 IBM Director Server

安裝 IBM Director Agent

安裝 IBM Director 主控台

授權 OS/400 的使用者

啓動 Director Multiplatform

啓動 IBM Director 主控台

IBM Director Multiplatform

IBM Virtualization Engine

[Domino 6 for iSeries Best Practices Guide \(Workload Estimator\)](http://www.redbooks.ibm.com/abstracts/sg246937.html)

# 尋找工作、作業或緒的等待統計値

在工作、作業或緒的執行期間,可能發生狀況而導致程序進入等待狀態 (例如,當系統正在必要物件上解決鎖定 或保留問題時)。

「資料收集服務」可以收集程序耗在等待的原因和期間方面的資料。此資料會報告在「資料收集服務」資料庫 | 檔案 QAPMJOBWT 及 QAPMJOBWTD 中。 |

Ⅰ 顯示工作等待統計値的另一個工具是「工作監測程式」。「工作監測程式」是 iDoctor for iSeries 軟體產品的 Ⅰ 元件。「工作監測程式」會傳回所選一組工作、緒及授權內部程式 (LIC) 作業的即時資訊。「工作監測程式」 Ⅰ 會以指定的時間間隔隨意取樣,範圍從單一緒/工作到所有緒/工作不等。「工作監測程式」會收集各種效能資 Ⅰ 料,包括工作、作業及緒的詳細等待統計値。

| 兩種類型的等待儲存區會累積等待狀態資料:

### | 靜態等待儲存區

包括 16 個累積等待狀態資料的統計儲存區。由「資料收集服務」所使用的靜態等待儲存區會提供等待 狀態資料的穩定檢視畫面。來自靜態儲存區的資料會報告在 QAPMJOBWT 檔案中。 | |

# □ 動態等待儲存區

包括最多 32 個累積等待狀態資料的統計儲存區。最初,動態等待儲存區會經過對映以包含與靜態等待 儲存區相同的資料。不過,您可以重新對映動態等待儲存區。 | |

Ⅰ 註: 若要查詢 QAPMJOBWTD 檔案,必須將您工作的 CCSID 設為系統上安裝之主要語言的 CCSID (而非 65 535 二淮位資料)。 |

# 相關槪念

第129 頁的『[iDoctor for iSeries](#page-134-0)』

iDoctor for iSeries 外掛程式由多種效能管理軟體工具所組成,例如可詳細分析追蹤資料的「PEX 分析程 式」,以及可針對工作的行為顯示追蹤層次資訊的「工作監測程式」。

# 相關資訊

效能資料檔:[QAPMJOBWT](rzahxqapmjobwt.htm)

效能資料檔:[QAPMJOBWTD](rzahxqapmjobwtd.htm)

工作生命

工作管理工作屬性

# 瞭解「資料收集服務」的磁碟用量

「資料收集服務」耗用的磁碟資源數量,視您使用的設定値而定,可能會有顯著的不同。

為了清楚說明,假設「資料收集服務」每天執行,且在午夜時分循環一次,所以每一個 \*MGTCOL 物件都含有 1 日份的資料收集。接下來,使用「資料收集服務」的預設內容,建立 1 日份資料收集的基本大小。 使用 standard plus 通訊協定設定檔和 15 分鐘的間隔值,可以在一個 \*MGTCOL 物件內收集 500 MB 的資料。每 天依預設內容來收集的實際大小,視系統大小和使用情形,可能顯著不同。500 MB 的例子可能代表一個用量 極大的高階系統。

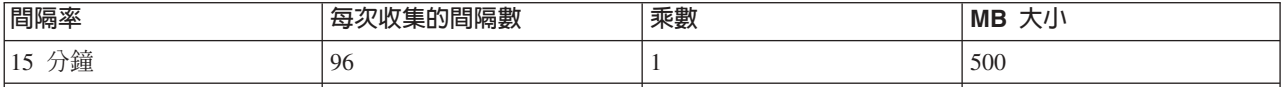

1 日份的資料大小與每個收集期間所收集的間隔數呈正比例的關係。例如,將 15 分鐘的間隔率改為 5 分鐘, 間隔數將增加為 3 倍,也會以相同的倍數增加大小。

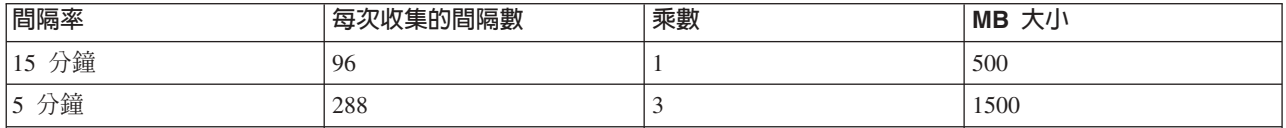

接續本範例,下表顯示「資料收集服務」在每一個間隔率上,每天產生的一個 \*MGTCOL 物件的大小,同時假 設使用預設的 Standard plus 通訊協定設定檔。

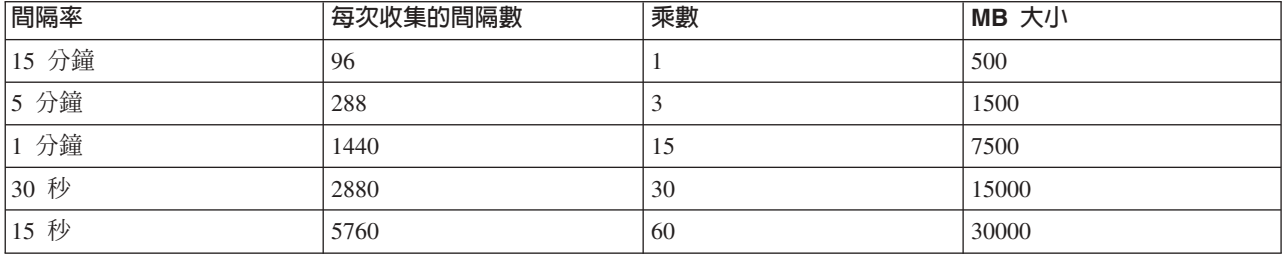

此範例中,\*MGTCOL 物件的大小從 500 MB 至 30 GB,視收集率而定。透過實際觀察建立的 \*MGTCOL 物 件的大小,您可以預測特定系統在 1 日份資料收集間隔內的磁碟用量, 請使用 15 分鐘的預設資料收集間隔, 並且以 Standard plus 通訊協定設定檔作為基礎,再利用上表的乘數,即可判斷其他資料收集間隔的磁碟用量。 例如,在觀察 \*MGTCOL 物件大小後,若結果顯示在 15 分鐘間隔之下 1 日份收集的物件大小為 50 MB, 則可預期在 15 秒的間隔之下收集資料,「資料收集服務」將產生 3 GB 大小的 \*MGTCOL 物件。

註: 請小心使用 15 秒如此頻繁的資料收集間隔。資料收集間隔太頻繁會降低系統效能。

# 保留期

在「資料收集服務」耗用的磁碟資源數量上,保留期亦扮演一個重要的角色。預設的保留期為 1 天。但實際上, \*MGTCOL 物件從建立當天起算,依預設要到第 3 天收集時才會刪除。 因此,在第 3 天收集時,就已有 2 日份先前收集的資料,另外還有當天在系統上收集的資料。根據上表,經過第 3 天之後,以 15 分鐘間隔而言, 系統上應該有 1 GB 至 1.5 GB 的磁碟用量, 再以 15 秒間隔而言,則應該有 60 GB 至 90 GB 的磁碟用 量。

根據保留期值來計算磁碟用量的公式如下: (以日為單位的保留期 + 2.5) \* 1 日份收集的大小 = 磁碟用量總計

**註:** 2.5 表示前 2 日收集的資料,再加上當日的平均值 (2 日 + 1/2 日)。

根據以上的表格和公式,以 2 週的保留期而言,15 分鐘的間隔在範例系統上預期應該有 8.25 GB 的磁碟用量, 若為 15 秒的間隔,則應該有 495 GB。

請務必瞭解「資料收集服務」的磁碟用量,必須知道特定系統可接受的資料收集間隔和保留間隔。如此才可確 保磁碟用量不會引起系統問題。請注意,系統監視程式或工作監視程式,可能在一個監視程式的圖形資料上, 置換某個種類的資料收集間隔。系統管理員必須確定監視程式不會隨意收集資料,而造成過多的資料用量。

# **□ 收集 ARM 效能資料**

Ⅰ 您可以使用資料收集服務來收集「應用程式回應測量 (ARM)」效能資料。

Ⅰ ARM API 會收集 ARM 異動的效能資料 (ARM API 是一組由 Open Group 開發的 API,可讓應用程式報告 Ⅰ 應用程式異動的進度)。這些異動會報告在 QAPMARMTRT 及 QAPMUSRTNS 資料庫檔案中。

Ⅰ Enterprise Workload Manager (EWLM) 是一種健全的效能管理工具,可讓您檢視企業環境中執行之工作的效能。 Ⅰ 此外,EWLM 還可讓您指派特定工作的效能目標。這可讓您監視與作業系統程序分開的應用程式層次異動,或 | 監視分割區所處理的整體工作。EWLM 鼓勵中介軟體及協力廠商軟體供應商以 Open Group Application Response Ⅰ Measurement 4.0 (ARM) API 監控他們的應用程式。EWLM 會使用 ARM API 從 ARM 應用程式收集詳細的 □ 效能資料。

| 若要進一步瞭解 ARM API,請造訪 The Open Group 網站[www.theopengroup.org/arm](http://www.theopengroup.org/arm)。

#### 相關資訊 |

- 效能資料檔:[QAPMARMTRT](rzahxqapmarmtrt.htm) |
- 效能資料檔:[QAPMUSRTNS](rzahxqapmusrtns.htm) |
- Enterprise Workload Manager |

# 智慧型代理程式

「iSeries 領航員」的「智慧型代理程式」主控台,可讓系統管理員輕易地管理在單一系統或跨不同系統執行的 一或多個 ABLE (Agent Building and Learning Environment) 代理程式。

智慧型代理程式是以 Java 為基礎的軟體元件,能夠透過複雜的自主演算法,隨著時間學習特定的行為。智慧型 代理程式可以有許多不同的功能,從簡單的監督特定事件到更複雜的動作,例如,分析網路問題、防止系統非 預期地重新啓動或管理儲存體。雖然代理程式的目標是為了透過自主運算來簡化系統管理員的工作,但系統管 理員仍需方法來啓動、停止、回應及監督代理程式的動作。

「iSeries 領航員」的「智慧型代理程式」主控台,可讓系統管理員輕易地管理在單一系統或跨不同系統執行的 一或多個 ABLE (Agent Building and Learning Environment) 代理程式。當代理程式主控台連上網域內存在的 代理程式服務之後,您就可以監督和使用網域內任何系統上預先配置任何數量的代理程式。

# 智慧型代理程式概念

「智慧型代理程式」主控台使用分散式代理程式平台上執行的 ABLE 代理程式。 瞭解 ABLE 代理程式及組成 分散式平台的代理程式服務的詳細資訊。

#### **ABLE** 代理程式:

「iSeries 領航員」的「智慧型代理程式」主控台,可以搭配 Agent Building and Learning Environment (ABLE) 代理程式一起使用。

ABLE 代理程式是一些 Java 物件,能夠透過規則型推論,以及利用 ABLE 元件庫裡的資料採礦演算法來隨著 時間學習特定行為的機制,將作業自動化。ABLE 是可建置多重代理程式智慧型自主系統的 Java 組織架構與 工具程式,在開發可搭配「iSeries 領航員智慧型代理程式」平台及主控台使用的代理程式時,會提供特定的支 援。以 ABLE 開發的智慧型代理程式,具有下列功能:

- 學習經驗,預測未來形勢
- 利用分類和叢集演算法來分析計量資料,偵測複雜的狀況和診斷問題
- 經由 Web 服務,與其他自主性元件相互交流
- 使用領域特定的 Java 應用程式物件來推論
- 採用功能強大的機器推論機制,包括:布林值前向和後向推論鏈、述語邏輯 (Prolog)、Rete 型樣比對及模糊 系統
- 具有自主 (主動) 行為和目標
- 比對事件與狀況的關聯、進行推論,然後採取動作

ABLE 工具程式以幾個範例來說明如何設計自己的代理程式,亦提供一個 iSeries 代理程式範本,可當作模型來 開發您自己的代理程式。若要開發完全可從主控台管理的代理程式,代理程式應該延伸 **AbleEServerDefaultAgent**<sup>o</sup>

### 相關槪念

第 65 頁的『開發代理程式』

建立和自訂自己的代理程式來執行您要的作業。ABLE 工具程式及相關的文件提供實用的開發環境和代理程 式範本,可作為您自己開發代理程式的準則。

#### 代理程式平台:

「代理程式服務」是在您的系統上或跨分散式平台來運作,負責代理程式的生命週期、安全性及行為。

「iSeries 領航員」的「智慧型代理程式」主控台,要求必須在系統上或跨分散式網路,配置代理程式平台。代 理程式平台只不過是一組「Java 虛擬機器」或代理程式儲存區,可以執行平台的服務及代理程式。平台是由名 為 ableplatform.preferences 的喜好設定檔來定義。此檔案列出每一個代理程式儲存區 (JVM) 的位置 (系統 和埠)、將於平台上或跨平台執行的服務,以及允許在平台上執行的代理程式。若已配置安全性,則喜好設定 檔也會列出 Kerberos 使用者和服務主體,這些主體係用於鑑別平台上的每一個服務、代理程式及使用者。

存在於分散式平台內任何系統上的代理程式服務,負責代理程式的生命週期、安全性及行為。相同系統上執行 的代理程式,或跨不同系統來執行的分散式代理程式,可利用已定義的平台服務集來處理不同的作業,例如, 取得唯一的名稱、在目錄中查閱其他代理程式、記載及傳遞訊息給另一個代理程式。

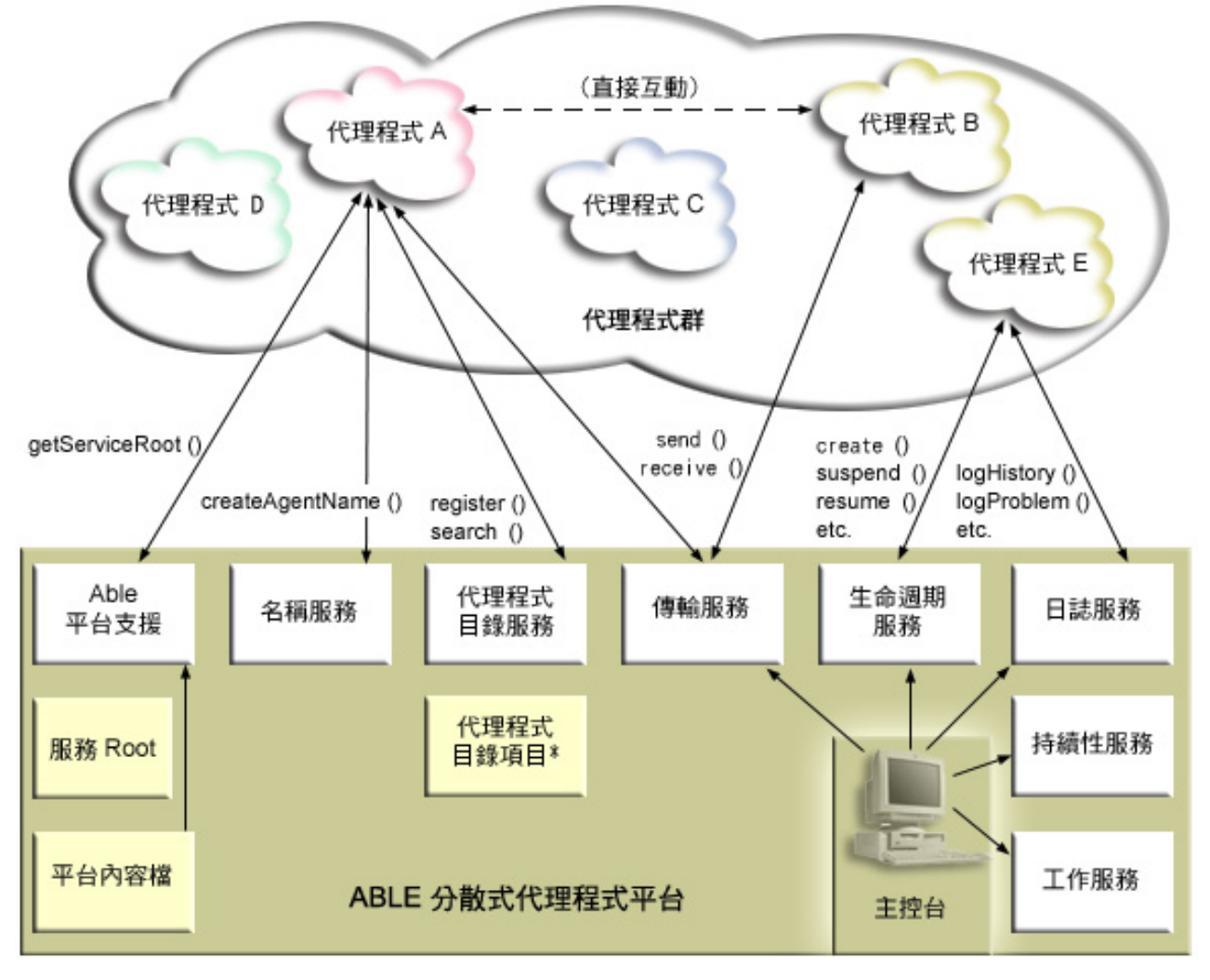

在平台上或跨平台執行的代理程式,以及連接平台的使用者,可以使用下列服務:

#### ・ 名稱服務

此服務可以在分散式平台上的其他所有項目之間建立全域唯一名稱。開啓安全性時,「名稱服務」也可以 提供平台的安全性。啓動平台時會使用 Kerberos 來鑑別所有服務、儲存區及使用者。在整個平台存在期間, 此服務亦扮演具公信力第三者,負責保障平台的代理程式、服務及使用者之間所有互動的安全性。

### • 日録服務

當代理程式想要向跨平台的其他服務和代理程式表明自己的身份時,代理程式會建立代理程式說明,並且 向目錄服務登記此說明。登記代理程式之後,可以修改和移除說明。

#### • 生命週期服務

此服務用於管理代理程式。透過此服務,可以建立、啓動、暫停、回復及刪除代理程式。

### • 傳輸服務

此服務可以爲平台的組成部份提供定位器。代理程式之間的通訊也是此服務所提供。

# <span id="page-70-0"></span>· 日誌服務

執行中的代理程式可能發生問題,需要外界人工調整。「日誌服務」可以建立和記載要求,亦可處理從要 求傳回的應答。此服務亦可記載代理程式的進度,供其他人檢視。

### • eServer 工作服務

平台的不同服務和工作會向此服務登記工作項目。當平台在 iSeries 上執行時,此服務會提供平台的重要資 訊。

# • 持續性服務

服務和代理程式可以使用此服務來持續保存有用的資訊。如果已配置「持續性服務」,則「名稱服務」、 「目錄服務」、「生命週期服務」、「日誌服務」及「工作服務」,皆會備份及儲存於資料庫中。

#### 相關工作

第68頁的『配置代理程式平台』

簡述代理程式平台的概觀,然後詳細說明修改平台喜好設定檔的配置步驟。開始在「iSeries 領航員」中使用 「智慧型代理程式」主控台之前,首先需要配置代理程式平台。

#### 相關參考

第 67 頁的『設定代理程式環境』

開始使用「智慧型代理程式」主控台來管理代理程式之前,需要先配置代理程式和代理程式服務 (代理程式 平台) 在環境中的系統上或跨系統執行。 安全環境需要 Kerberos 及其他的平台配置。

# 開發代理程式

建立和自訂自己的代理程式來執行您要的作業。ABLE 工具程式及相關的文件提供實用的開發環境和代理程式 範本,可作為您自己開發代理程式的準則。

您可以使用 Agent Building and Learning Environment (ABLE) 工具程式來開發自己的混合式智慧型代理程式。 此 Java 組織架構有自己的規則語言 (ARL), 也有自己的 GUI 互動式開發環境 (亦即 Able Agent Editor); 兩 者都是為了協助您建構 Able 代理程式。

#### **ABLE 2.0**

ABLE 工具程式和完整的 ABLE 文件,皆有 .zip 套件可供下載。

「iSeries 領航員智慧型代理程式」主控台隨附一個代理程式範本,在開發可搭配主控台使用的代理程式時,可 以當作準則。AbleEserverTemplateAgent 的原始程式碼儲存於 QIBM/ProdData/OS400/Able 中的 **ableplatform.jar** ·

AbleEserverTemplateAgent 採用 ABLE 組織架構之下開發代理程式時可用的許多功能。其中示範代理程式 如何建立一組可透過主控台來管理的功能。同時提供一個**自訂**畫面,可用來改變代理程式設定值,還提供一個 **關於**畫面,可用來顯示代理程式的相關資訊。另外,也顯示代理程式如何使用「日誌服務」來記載要求和歷程 項目,這些都可以透過主控台來顯示和回應。

# 代理程式功能

EServerTemplateAgent 具有下列功能:

# • 時間監視程式

代理程式會監視分鐘和小時變更事件,然後採取動作。有 4 種不同狀況會令代理程式做出反應,視設定的功 能為何,或使用者如何回應要求 (如果有記載) 而定:

1. 記載變更,但不告知時間。

- 2. 記載變更,且以 long 型態告知時間。
- 3. 記載變更,且以 MM/DD/YY 格式告知時間。
- 4. 沒有動作。
- 重複要求

代理程式會監視多個小時和分鐘變更要求。若發現重複要求,有 2 種不同狀況會令代理程式依此功能而做出 反應。

- 1. 建立重複要求。
- 2. 不建立重複要求。

# 自訂畫面

代理程式提供一個自訂書面,可讓您調整間隔時間,讓代理程式依此間隔來定期檢查分鐘或小時是否變動。

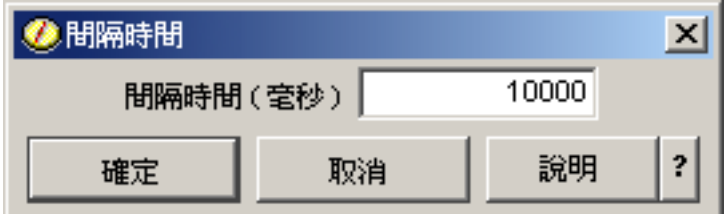

圖 1. 自訂畫面使用範例

# 關於畫面

代理程式提供一個關於畫面,可讓您說明代理程式的詳細資訊。

圖 2. 檢視代理程式範本的關於畫面
# **CEServerTemplateAgent Information**  $\vert x \vert$ The AbleEServerTemplateAgent is a simple template agent that can be used as a tutorial when creating your own agents that are to be managed through the Intelligent Agents console. It demonstrates how an agent would create a set of capabilities that could be managed through the console. It includes a customization panel that can be used to alter agent settings and an about panel that will display information about the agent. It also shows how an agent would use the Logging Service to log requests and history entries that can be displayed and responded to through the console. It also makes use of many of the features available when developing agents using the ABLE framework.

# 相關槪念

第 63 頁的『[ABLE](#page-68-0) 代理程式』

「iSeries 領航員」的「智慧型代理程式」主控台,可以搭配 Agent Building and Learning Environment (ABLE) 代理程式一起使用。

確定

# **Agent Learning and Building Environment 2.0:**

Agent Learning and Building Environment (ABLE) 是一套 Java 組織架構、元件庫及輔助工具程式,可以利用 機器學習及推論機制來建置智慧型代理程式。

ABLE 2.0 工具程式和 ABLE 文件集都有 .zip 套件供您下載:

• ABLE 2.0 工具程式:AbleAll 2.0.0.zip

這是一個 6 MB 的壓縮套件,內含 ABLE Java 組織架構、元件庫及工具程式。

• ABLE 文件: <doc.zip>

這是一個 12 MB 的壓縮套件,內含完整的 ABLE 文件,包括 FAQ、README、授權合約、JavaDoc 等。 doc.zip 內另有第二個壓縮套件 (Able-Class.zip),內含幾個練習與簡報,可以協助您開發 ABLE 代理程式。

# 設定代理程式環境

開始使用「智慧型代理程式」主控台來管理代理程式之前,需要先配置代理程式和代理程式服務 (代理程式平台) 在環境中的系統上或跨系統執行。 安全環境需要 Kerberos 及其他的平台配置。

「iSeries 領航員智慧型代理程式」主控台運作時會連接您系統上或跨分散式網路執行的代理程式平台。代理程 式平台定義執行代理程式服務及代理程式的代理程式儲存區 (JVM)。開始設定代理程式平台之前,需要決定安 全性喜好設定。安全平台要求您必須配置 Kerberos。下列主題說明設定代理程式平台和配置安全性的詳細步驟:

# 相關槪念

<span id="page-73-0"></span>第 63 頁的『代理程式平台』

「代理程式服務」是在您的系統上或跨分散式平台來運作,負責代理程式的生命週期、安全性及行為。

#### 配置代理程式平台:

簡述代理程式平台的概觀,然後詳細說明修改平台喜好設定檔的配置步驟。開始在「iSeries 領航員」中使用「智 慧型代理程式」主控台之前,首先需要配置代理程式平台。

### 代理程式平台概觀

若要使用智慧型代理程式主控台來管理代理程式,首先需要定義、保護及啓動主控台將連接的代理程式平台。 代理程式平台只不過是一組「Java 虛擬機器」或代理程式儲存區,可以執行平台的服務及代理程式。 ableplatform.preferences 和 able.preferences 檔案可用來定義平台。

在最簡單且關閉安全保護的情況下,ableplatform.preferences 至少會定義:

- 每一個儲存區的位置 (系統和埠)。
- 在平台上執行的服務。
- 允許在平台上執行的代理程式。

代理程式平台完成設定之後,在平台上或跨平台執行的服務,即允許代理程式接收唯一的名稱、查閱目錄中的 其他代理程式、記載歷程或要求、將訊息傳給另一個代理程式,或控制代理程式的狀態。關於分散式平台的概 觀,以及可用代理程式服務的詳細資訊,請參閱下列概念文章:代理程式平台。

# 定義代理程式平台

開始配置平台時,您必須修改下列檔案,定義代理程式儲存區、代理程式服務、許可的代理程式及新增 Kerberos 安全性主體: ableplatform.preferences。

ableplatform.preferences 的預設位置在 QIBM/ProdData/OS400/Able。

- 註: 可以配置多重平台,但必須確定您的平台與使用相同埠的現有平台,不在相同位置上。如需詳細資訊,請 參閱「啓動代理程式平台」主題。
- 以下取自 ableplatform.preferences 的程式碼範例,示範如何修改平台喜好設定:
- 註: 開啓檔案來開始變更內容時,您應瞭解細微的錯誤或拼錯字,就會造成代理程式平台失敗,目前尚無簡單 的方法能夠進行除錯。對於未用過的內容,請勿刪去註解,註銷未用過的內容會造成平台失敗。比方說, 如果選擇關閉安全保護來執行平台,請勿註銷檔案內的主體內容。

# 1. 定義代理程式儲存區

平台只不過是一組分散式 「Java 虛擬機器」。每一個 JVM 稱為代理程式儲存區,且每一個 JVM 或儲存 區皆可掌管多個服務和代理程式 (代理程式儲存區不一定要掌管服務,可以只用於執行代理程式而已)。您必 須在喜好設定檔內指定 IP 位址 (完整的系統名稱) 及埠,定義每一個「Java 虛擬機器」(代理程式儲存區) 的位置。另外,亦須指定每一個代理程式儲存區的「別名」(任何唯一的名稱)。開啓安全保護時,您必須 將服務主體與每個代理程式儲存區結合起來;有關使用 Kerberos 服務主體的資訊,請參閱「保障代理程式 環境的安全性」主題。以下示範如何定義一組代理程式儲存區:

註: 使用程式碼範例,即表示您同意第 [137](#page-142-0) 頁的『程式碼授權及免責聲明資訊』的條款。

#---------------------------------------------------------------------- # Java Virtual Machines #---------------------------------------------------------------------- AgentPool.1.Alias = Pool1

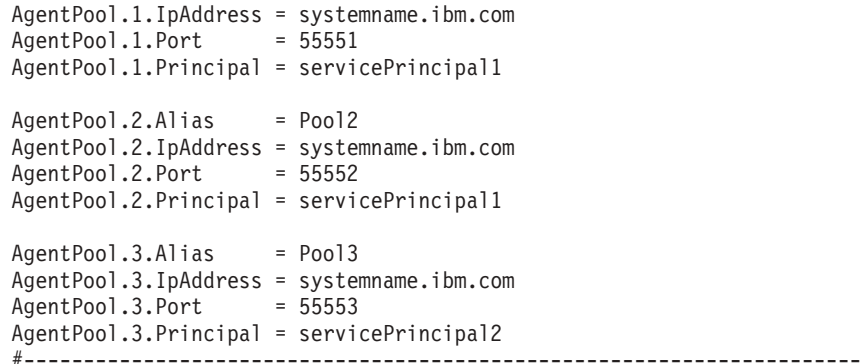

#### 2. 定義代理程式服務

請定義您要在平台上執行的代理程式服務,並且指定代理程式儲存區的別名,表示要在此儲存區執行這些 服務。每個代理程式服務必須指向一個 Factory;Factory 是指建立代理程式服務的「Java 類別」。「持續」 服務可以重新啓動平台,讓平台回到先前狀態。請指定開啓或關閉持續性服務。若開啓持續性服務,則必 須指定「資料庫」、「表格」及「綱目」,讓持續性服務有一個位置可儲存備份資料。您亦可指定 PersistenceRetry 內容的值。若持續性服務失敗,且 PersistenceRetry 內容的值指定為 5000,則每隔 5000 毫 秒就會重試一次。下列程式碼範例顯示如何定義「目錄」、「日誌」及「持續」這三個不同的服務:

Services=Agent-Directory-Service,Agent-Logging-Service, Persistence-Service

```
Agent-Directory-Service.AgentPool = Pool1
Agent-Directory-Service.Factory =
com.ibm.able.platform.RMIVerifiableDirectoryServiceFactory
Agent-Directory-Service.Persistence = off
Agent-Directory-Service.PersistenceDatabase = *LOCAL
Agent-Directory-Service.PersistenceTable = qahadir
Agent-Directory-Service.PersistenceSchema = QUSRSYS
Agent-Directory-Service.PersistenceRetry = 5000
Agent-Logging-Service.AgentPool = Pool1
Agent-Logging-Service.Factory =
com.ibm.able.platform.RmiAgentLoggingServiceFactory
Agent-Logging-Service.Persistence = off
Agent-Logging-Service.PersistenceDatabase = *LOCAL
Agent-Logging-Service.PersistenceTable = qahalog
Agent-Logging-Service.PersistenceSchema = QUSRSYS
Agent-Logging-Service.PersistenceRetry = 5000
Agent-Logging-Service.Properties = history-log-max : 100
```
註: 您可以將 history-log-max 內容新增至「日誌」服務來加以指定,以控制效能。若指定 history-log-max=100,則每一個代理程式只會保留前 100 個最新的歷程日誌。

```
Persistence-Service.AgentPool = Pool1
Persistence-Service.Factory =
com.ibm.able.platform.RmiPlatformPersistenceServiceFactory
Persistence-Service.Properties =
persistence-driver : com.ibm.db2.jdbc.app.DB2Driver,
persistence-protocol : jdbc,
persistence-subProtocol : db2,
blob-type : BLOB,
persistence-dbFlushTime : 1000,
persistence-dbResetAll : off
```
「持續」服務可為代理程式平台提供備份及回復機制。若要對平台上或跨平台執行的代理程式服務使用持 續性服務,您需要定義幾個 Persistence-Service.Properties:

#### v **persistence-driver**

定義持續性服務使用的 JDBC 驅動程式。依預設,persistence-driver 設為使用原有的 DB2 驅動程式。

• persistence-protocol 與 subProtocol

定義持續性服務使用的資料庫通訊協定。依預設,protocol 設為 jdbc,subProtocol 設為 db2。

• **blob-type** 

定義您使用的 JDBC 驅動程式相關的 blob 類型。DB2 預設會設為 BLOB,但若選擇使用不同的資料庫 (例如 CloudScape),請將 blob 類型定義為 blob-type:LONG VARBINARY。

v **persistence-dbFlushTime**

以毫秒為單位,指定您希望持續性服務將資料傾卸到資料庫的頻率。

v **persistence-dbResetAll**

若指定**開啓**此內容,則重新啓動平台時,資料庫將清除先前所有的持續資料。

3. 定義許可的代理程式

您必須定義所有允許存取該平台的代理程式,以及在該平台上或跨該平台執行的代理程式服務。以下示範 如何定義代理程式。範例後面會列出每一個代理程式內容的詳細資訊:

```
Agent.1.Alias=Agent1
Agent.1.AutonomyLevel=Medium
Agent.1.ClassName=
com.ibm.able.platform.examples.EServerTemplateAgent
Agent.1.ConstructorArgs=String:agentName
Agent.1.EligiblePrincipals=principalAlias1, principalAlias2
Agent.1.EligibleAgentPools=pool1, pool2, pool3
Agent.1.InitArgs=
Agent.1.LastChangedDate=January 11, 2003 11:11am
Agent.1.Type=Tester1
Agent.1.Vendor=IBM1
Agent.1.Version=1.1
```
v **Alias**

提供代理程式的唯一名稱。代理程式主控台會用到此名稱。

v **AutonomyLevel**

指定代理程式起始自動化層次。使用者可以從主控台變更此設定值。請先判斷代理程式相關的獨立層 次,再適當地設定自動化層次。自動化層次愈高,代理程式採取動作時就愈不會要求許可權。若將代理 程式設為**高自動化**,則執行大部份的動作都不會先要求回應。若顧及代理程式的行為,您可能希望調降 自動化層次 (增加代理程式採取動作時會要求許可權的頻率),請將設定値改為中自動化。

v **ClassName**

指定實際的代理程式「Java 類別」。

v **ConstructorArgs**

可讓您在內容檔中提供想要傳給代理程式的引數。

v **EligiblePrincipals**

開啓安全保護時,您必須將一或多個使用者主體別名與每個代理程式結合起來,以定義誰有權限啓動代 理程式的實例;有關使用 Kerberos 服務主體的資訊,請參閱「保障代理程式環境的安全性」主題。

v **EligibleAgentPools**

指定一或多個代理程式儲存區的別名,表示希望在平台上使用這些儲存區來執行代理程式。

<span id="page-76-0"></span>• InitAras

可讓您從喜好設定檔中傳遞仟何 Init 引數給代理程式。

4. 保障代理程式平台的安全性

定義代理程式儲存區、代理程式服務及許可的代理程式之後,您也許想要再配置平台的安全性。有關 Kerberos 主體、信任層次,以及如何使用及定義它們來保障代理程式平台安全性的資訊,請參閱:保障代理 程式環境的安全性。

定義代理程式儲存區、代理程式服務及許可的代理程式之後 (可能澴包括設定安全性), 您需要啓動代理程式平 台。

#### 相關槪念

第63頁的『代理程式平台』

「代理程式服務」是在您的系統上或跨分散式平台來運作,負責代理程式的生命週期、安全性及行為。

第76百的『啓動代理程式平台』

定義代理程式平台及選擇性地保障平台安全性之後,需要再使用 iSeries CL 指令,啓動代理程式服務相關 的所有「Java 虛擬機器」。

# 相關工作

『保障代理程式環境的安全性』

建議您使用 Kerberos 使用者和服務主體,在安全平台或分散式平台上或跨這兩種平台的使用者、代理程式 儲存區及代理程式服務之間進行鑑別。

### 保障代理程式環境的安全性:

建議您使用 Kerberos 使用者和服務主體, 在安全平台或分散式平台上或跨這兩種平台的使用者、代理程式儲存 區及代理程式服務之間進行鑑別。

您可以開啓或關閉平台安全性。若選擇在關閉安全性的平台上或跨平台執行,則任何人皆可取消登錄或修改另 一個人的代理程式說明。任何人都可以變更任何代理程式的功能或狀態。任何人都可以移除或回答不屬於他們 自己的任何要求。誤用代理程式或漕受不當人十利用時,代理程式有可能採取破壞性動作。爲了確保滴當使用 代理程式,平台的基礎架構已加入安全性功能。

開啓安全性時,代理程式和服務即可鑑別和授權平台上或跨平台採取的每一項動作。代理程式只能取消登錄或 改變自己的代理程式說明,代理程式亦必須授權所有已回答的要求和功能變更,且需要特定的權限層次才能改 變代理程式的狀態。您可以限制特定使用者或位置才能使用代理程式。開啓安全性時,每一項發生的動作皆可 追溯到一位已知的使用者,如此才能淮行平台鑑別和授權。

若選擇保障代理程式平台的安全性,您可以在用來定義平台的 able.preferences 檔中, 將 Security 內容改 為 Securitv=on,就可以開啓安全性。

# 相關槪念

第76頁的『啓動代理程式平台』

定義代理程式平台及選擇性地保障平台安全性之後,需要再使用 iSeries CL 指令,啓動代理程式服務相關 的所有「Java 虛擬機器」。

# 相關工作

第68百的『配置代理程式平台』

簡述代理程式平台的概觀,然後詳細說明修改平台喜好設定檔的配置步驟。開始在「iSeries 領航員」中使用 「智慧型代理程式」主控台之前,首先需要配置代理程式平台。

# 配置平台來使用 Kerberos:

智慧型代理程式平台採用 Kerberos 主體,鑑別整個代理程式平台上的使用者和服務。 由 Massachusetts Institute of Technology 所開發的 Kerberos 通訊協定,可讓主體 (使用者或服務) 向不安全網路內的另一個服務證明自 己的身份。

主體鑑別的工作是經由一個稱為金鑰分送中心 (KDC) 的中央伺服器來完成。 KDC 會利用 Kerberos 通行證來 鑑別使用者。這些通行證可向網路內的其他服務證明主體的身份。主體經過這些通行證的鑑別之後,即可與目 標服務交換加密資料。

平台會使用 Kerberos 來鑑別使用者登入及起始平台啓動作業。若要使用 Kerberos 來保障平台的安全性,您必 須尋找現有的 KDC,或建立有用的 KDC 供整個平台使用。執行局部平台的每一個系統,以及執行主控台來連 接此平台的每一部 PC,皆必須配置來使用此 KDC。平台用來鑑別使用者和服務的所有 Kerberos 主體,都必 須列在 ableplatform.preferences 檔中。每個平台「Java 虛擬機器」(代理程式儲存區) 皆有一個相關的服務 主體,每位從主控台登入平台的使用者,也需要使用者主體。這些主體必須全部新增至 KDC。

# 1. 尋找或建立有用的 Kerberos 金鑰分送中心 (KDC)

代理程式平台不要求 KDC 一定要在 i5/OS 上,在任何平台上執行的 KDC 都可以。若找不到現有的 KDC 可用,請建立自己的 KDC。在 V5R3 或更新版本中,i5/OS 支援 i5/OS PASE 內的原有 Kerberos 伺服器。 您可以從 iSeries 系統來配置及管理 Kerberos 伺服器。若要在 i5/OS PASE 中配置 Kerberos 伺服器,請 完成下列作業:

- a. 在文字介面中,鍵入:**call QP2TERM**。此指令會開啓互動式 Shell 環境,讓您使用 i5/OS PASE 應用 程式。
- b. 在指令行輸入:**export PATH=\$PATH:/usr/krb5/sbin**。此指令指向執行可執行檔所需的 Kerberos Script。
- c. 在指令行輸入:**config.krb5 -S -d iseriesa.myco.com -r MYCO.COM**。此指令會使用 Kerberos 伺 服器的網域名稱及領域來更新 krb5.config 檔案、在整合檔案系統內建立 Kerberos 資料庫,以及在 i5/OS PASE 中配置 Kerberos 伺服器。此時會提示您新增資料庫「主要密碼」和 admin/admin 主體的密碼, 此主體係用來管理 Kerberos 伺服器。
- d. 在指令行輸入:**/usr/krb5/sbin/start.krb5** 來啓動伺服器。

# 2. 配置代理程式環境中的系統來使用 Kerberos

建立 Kerberos 伺服器 (KDC) 之後,您需要再個別地配置每個會試圖連接安全平台的用戶端 PC,以及代理 程式平台中的每個 iSeries 系統,全部都要指向您的 Kerberos 伺服器 (KDC)。

# • 配置用戶端 PC

|

若要配置用戶端 PC,在執行「iSeries 領航員」智慧型代理程式主控台的 JVM 中,在 security 資料夾內 建立一個稱為 krb5.conf 的文字檔,此資料夾位置如下 (其中,C: 為安裝 Client Access 驅動程式的磁 碟機):

C:\Program Files\IBM\Client Access\JRE\Lib\Security

krb5.conf 檔會告知所有從這個 JRE 啓動的 JVM,指出與 Kerberos 交涉時應該使用哪個 KDC。下列 範例是一般的 krb5.conf 檔可能的內容,假設 KDC 領域是 KDC\_REALM.PASE.COM,且位於 system1.ibm.com  $\pm$ :

註: 使用程式碼範例,即表示您同意第 [137](#page-142-0) 頁的『程式碼授權及免責聲明資訊』的條款。

```
[libdefaults]
                          = KDC REALM.PASE.COM
default<sub>-</sub>tkt</u> enctypes = des-cbc-crc
default_tgs_enctypes = des-cbc-crc
```
[realms]

```
KDC_REALM.PASE.COM = {
         kdc = system1.rchland.ibm.com:88
}
[domain_realm]
 .rchland.ibm.com = KDC_REALM.PASE.COM
```
• 配置 iSeries 系統

若要使 iSeries 系統指向 KDC,您需要修改下列檔案:

/QIBM/userdata/OS400/networkauthentication/**krb5.conf**

krb5.conf 檔會告知所有從這個 JRE 啓動的 JVM,指出與 Kerberos 交涉時應該使用哪個 KDC。下列 範例是伺服器上一般的 krb5.conf 檔可能的內容,假設 KDC 領域是 KDC\_REALM.PASE.COM,且位  $\frac{1}{2}$  system1.ibm.com  $\pm$  :

```
??(libdefaults??)
 default_realm = KDC_REALM.PASE.COM
??(appdefaults??)
??(realms??)
 KDC_REALM.PASE.COM = {
    kdc = system1.rchland.ibm.com:88
  }
??(domain_realm??)
system1.rchland.ibm.com = KDC_REALM.PASE.COM
```
# 3. 取得 Kerberos 使用者和服務主體

配置 KDC 之後,需要再建立您打算用來保障平台安全性的使用者和服務主體,並且向 KDC 登記這些主 體:

#### 服務主體:

ableplatform.preferences 定義的每一個代理程式儲存區 (JVM),必須有一個相關的服務主體。服 務主體專屬於某個系統 (將於此系統上執行), 所以必須包含下列格式的系統名稱: ServicePrincipalName/systemName@KDCRealm。平台上每一個代理程式儲存區可以使用相 同的服務主體,或者,您亦可指定每一個儲存區使用自己的服務主體。若每一個代理程式儲存區 各有不同的權限層次,則每一個不同的權限層次應該使用不同的主體。

### 使用者主體:

您允許透過主控台來連接安全平台的每一位使用者,都需要一個使用者主體。使用者主體可以結 合 ableplatform.preferences 列出的每一個代理程式定義。不論主控台在什麼系統上執行,使用 者主體皆可從主控台來連接平台。因此,使用者主體只需含有主體名稱和主體所屬的 KDC 領域: **UserPrincipalName@KDCRealm**。

對於平台會使用的每一個「服務」和「使用者」主體,您都必須在 KDC 中新增一個主體。 如果您使用伺 服器上原有的 KDC,下列步驟協助您將主體新增至 KDC:

- a. 在文字介面中,鍵入:call QP2TERM。
- b. 在指令行輸入:export PATH=\$PATH:/usr/krb5/sbin。此指令指向執行可執行檔所需的 Kerberos Script。
- c. 在指令行鍵入:kadmin -p admin/admin,然後按 Enter 鍵。
- d. 利用管理者密碼登入。
- e. 在指令行上:
	- 若要為 iSeries 伺服器上執行的「儲存區」新增服務主體:

addprinc -pw secret servicePrincipalName/iSeries fully qualified host name@REALM

• 若要新增使用者主體:

<span id="page-79-0"></span>addprinc -pw secret jonesm。這樣會建立主體,供使用者從主控台登入。

• 若要為 PC 上執行的「儲存區」新增服務主體:

addprinc -requires preauth -e des-cbc-crc:normal -pw host/pc1.myco.com.

如果您使用原有的 KDC,且想瞭解如何將主體新增至 KDC 的相關資訊,請參閱下列主題:

若要為 iSeries 伺服器上執行的「儲存區」新增「服務」主體,請參閱:將 i5/OS 主體新增至 Kerberos 伺 服器。

若要為 PC 上執行的「儲存區」新增「使用者」主體或「服務」主體,請參閱:為 Windows® 2000 工作站 及使用者建立主電腦主體

#### 4. 將服務主體新增至每一個 keytab 檔

啓動安全平台時,每一個代理程式儲存區會使用原先定義啓動時要使用的主體,用來鑑別自己。對於每一 個「儲存區」JVM 所用的主體,「儲存區」JVM 必須能夠存取此主體的有效 Kerberos 認證。只要正在使 用的主體在 keytab 檔內存在一個項目,即可利用 iSeries 「啓動代理程式服務 (STRAGTSRV)」指令來處理 這項工作。對於要在每一個平台系統上執行的每一個服務主體,請遵循下列步驟在 keytab 檔中新增項目:

如果在 iSeries 伺服器上執行原有的 KDC:

- a. 在文字介面中,鍵入:STRQSH。此指令會啓動 qsh Shell 直譯器。
- b. 輸入下列指令 (其中,ServicePrincipal 是指您要新增的服務主體名稱,system@KDCRealm 指完整的系統 名稱及 Kerberos 領域, the Password 是指服務主體相關的密碼): keytab add ServicePrincipal/system@KDCRealm -p thePassword

設定 KDC 並建立使用者及服務主體之後,需要在ableplatform.preferences 檔中配置安全性。

#### 相關工作

配置 i5/OS PASE 中的 Kerberos 伺服器 配置網路鑑別 『配置平台安全性』 開始之前,請確定已配置 Kerberos 金鑰分送中心 (KDC)。

### *配置平台安全性:*

開始之前,請確定已配置 Kerberos 金鑰分送中心 (KDC)。

開啓安全性時,**ableplatform.preferences** 就是定義平台安全性的原則檔。下列步驟示範如何配置主體、信任 層次及許可權:

#### 1. 定義使用者與服務主體

取得使用者和服務主體且向 KDC 登記之後,需要再將這些主體新增至 ableplatform.preferences。開啓 安全性時,必須以有效的 Kerberos 使用者主體來定義使用者,才能取得平台的存取權限,且必須指定有效 的 Kerberos 服務主體給所有代理程式服務和代理程式儲存區。請新增您已向 KDC 登記的使用者或服務主 體,並且指定每一個主體的別名 (您可以使用任何唯一的名稱作為別名):

註: 使用程式碼範例,即表示您同意第 [137](#page-142-0) 頁的『程式碼授權及免責聲明資訊』的條款。

#---------------------------------------------------------------------- # Principals #---------------------------------------------------------------------- Principal.1.Alias = servicePrincipal1 Principal.1.Principal = name1/systemName@REALM

Principal.2.Alias = servicePrincipal2 Principal.2.Principal = name2/systemName@REALM

Principal.3.Alias = userPrincipal1 Principal.3.Principal = name1@REALM

Principal.4.Alias = userPrincipal2 Principal.4.Principal = name2@REALM

#### 2. 定義信任層次

新增使用者與服務主體之後,需要定義每個主體相關的信任層次。信任層次與主體結合在一起,可以協助 定義平台上使用者或服務的功能。結合信任層次和主體,亦為主體分組的一種方法。相同的信任層次可以 結合多個使用者和服務主體。請將您在步驟 1 指定給服務和使用者主體的主體別名,新增至您要結合的信 任層次 (以逗點分隔),並且提供唯一的名稱作為信任層次別名:

#---------------------------------------------------------------------- # Trust Levels #---------------------------------------------------------------------- TrustLevel.1.Alias = HighlyTrusted TrustLevel.1.Principals = servicePrincipal1,userPrincipal1

TrustLevel.2.Alias = SomewhatTrusted TrustLevel.2.Principals = servicePrincipal2,userPrincipal2

3. 結合服務主體和代理程式儲存區

分散式平台可横跨多重系統上的多個埠。每一個代理程式儲存區定義何處要執行一個部份 (JVM) 或平台。 每一個代理程式儲存區項目都包含別名、IP 位址、埠及服務主體別名。主體別名指定此儲存區要結合的服務 主體。請新增您在上面定義的服務主體別名,表示想要結合至代理程式儲存區:

#----------------------------------------------------------------------

# Agent Pools (Java Virtual Machines) #---------------------------------------------------------------------- AgentPool.1.Alias = Pool1 AgentPool.1.IpAddress = systemname.ibm.com  $AgentPool.1.Port = 55551$ **AgentPool.1.Principal = servicePrincipal1** AgentPool.2.Alias = Pool2 AgentPool.2.IpAddress = systemname.ibm.com AgentPool.2.Port = 55552 **AgentPool.2.Principal = servicePrincipal1** AgentPool.3.Alias = Pool3 AgentPool.3.IpAddress = systemname.ibm.com  $AgentPool.3.Port = 55553$ **AgentPool.3.Principal = servicePrincipal2**

### 4. 定義代理程式啓動權限

定義哪些使用者可以啓動安全平台上定義的每一個代理程式。請在 EligiblePrincipal 參數中新增一或多個使 用者主體別名:

#---------------------------------------------------------------------- # Permitted Agents #---------------------------------------------------------------------- Agent.1.Alias=Agent1 Agent.1.AutonomyLevel=Medium Agent.1.ClassName=com.ibm.able.platform.examples.EServerTemplateAgent Agent.1.ConstructorArgs=String:AgentName1 **Agent.1.EligiblePrincipals=userPrincipal1,userPrincipal2** Agent.1.EligibleAgentPools=Pool2,Pool3 Agent.1.InitArgs=

```
Agent.1.LastChangedDate=January 11, 2003 11:11am
Agent.1.Type=Tester1
Agent.1.Vendor=IBM1
Agent.1.Version=1.1
```
#### 5. 定義演算法和提供者

對於平台會使用的 KeyPairs,您需要定義演算法和提供者。喜好設定檔依預設包含下列設定:

#----------------------------------------------------------------------

# Cryptography parameters #----------------------------------------------------------------------

CryptographyAlgorithm = DSA CryptographyProvider = IBMJCE

在 ableplatform.preferences 中新增必要的安全資料後,請儲存變更。開啓平台上已正確配置的安全性,就 像開啓用來定義平台的 **able.preferences**,再將 Security 內容改為 Security=on,就這麼簡單。如果執行不 安全的平台,則需要結束並重新啓動代理程式平台,才能讓安全性變更生效。

# 相關槪念

『啓動代理程式平台』

定義代理程式平台及選擇性地保障平台安全性之後,需要再使用 iSeries CL 指令,啓動代理程式服務相關 的所有「Java 虛擬機器」。

# 相關工作

第 71 頁的『配置平台來使用 [Kerberos](#page-76-0)』

智慧型代理程式平台採用 Kerberos 主體,鑑別整個代理程式平台上的使用者和服務。 由 Massachusetts Institute of Technology 所開發的 Kerberos 通訊協定,可讓主體 (使用者或服務) 向不安全網路內的另一個 服務證明自己的身份。

#### 啓動代理程式平台:

定義代理程式平台及選擇性地保障平台安全性之後,需要再使用 iSeries CL 指令,啓動代理程式服務相關的所 有 「Java 虛擬機器」。

設定代理程式平台及選擇性地配置安全性之後,需要啓動代理程式平台。因為平台由一或多個「Java 虛擬機器」 組成,所以啓動平台時,需要啓動組成此平台的所有 JVM。

下列指示說明如何在 iSeries 伺服器上啓動代理程式平台:

# 在 iSeries 伺服器上啓動代理程式平台

下列指令可以在 iSeries 伺服器上啓動及停止代理程式平台:「啓動代理程式服務 (STRAGTSRV)」與「結束代 理程式服務 (ENDAGTSRV)」指令。

註: 使用程式碼範例,即表示您同意第 [137](#page-142-0) 頁的『程式碼授權及免責聲明資訊』的條款。

• 啓動代理程式服務 (STRAGTSRV) 指令

執行 STRAGTSRV 時,在執行此指令的系統上,將為每一個儲存區個別啓動一個 JVM。 此指令會啓動 QAHASBMTER 工作,尋找所有需要啓動的 JVM (代理程式儲存區)。探查到代理程式儲存區時,就為每一 個儲存區啓動個別的 QAHASBMTEE 工作。 順利完成指令之後,在 QSYSWRK 中,每一個儲存區應該都 各有一個 QAHAPLTFRM 工作,且狀態為 SIGW。 STRAGTSRV 有下列關鍵字:

#### **PREFDIR**

設定下列檔案的位置:able.preferences 和 ableplatform.preferences。保留 PREFDIR 參數的預設值, 將會啓動或停止 **/QIBM/ProdData/OS400/able/** 目錄中的 ableplatform.preferences 和 able.preferences 檔所定義的平台。利用 PREFDIR 參數來指向不同目錄,可以在相同系統上啓動多個平台。但必須小 心,確定兩個平台絕對不會在一個系統上使用相同的埠而發生重疊。

### **HOMFDIR**

設定起始目錄的位置。

# **CIASSPATH**

可讓您新增每一個 IVM 應該包含的任何額外的類別路徑。 STRAGTSRV 會自動將預設類別路徑設 為:

```
classpath=
```

```
/QIBM/ProdData/Java400/:/qibm/proddata/os400/able:
/gibm/proddata/os400/able/ableplatform.jar:
/gibm/proddata/os400/able/able.jar:
/gibm/proddata/os400/able/ablebeans.jar:
/qibm/proddata/os400/able/jas.jar:
/gibm/proddata/os400/able/Jlog.jar:
/gibm/proddata/os400/Java400/ext/ibmigssiseriesprovider.jar:
/qibm/proddata/os400/jt400/lib/jt400Native.jar:
/qibm/proddata/os400/Java400/ext/db2 classes.jar:
/gibm/proddata/os400/able/auifw.iar:
```
# **SBMJOBUSER**

以不同於您目前呼叫指令所用的設定檔來執行 JVM (代理程式儲存區):

```
PoolIdentifier
應該以不同設定檔來執行的儲存區。
User Profile
用於啓動代理程式儲存區 (PoolIdentifier) 的設定檔。
```
• 結束代理程式服務 (ENDAGTSRV) 指令

結束 ableplatform.preferences 檔在此系統上指定為代理程式儲存區的所有平台 JVM。此指令會啓動 QAHAPLTEND 工作,尋找並結束所有的代理程式儲存區。ENDAGTSRV 具有下列關鍵字:

# **PREFDIR**

設定下列檔案的位置:able.preferences 和 ableplatform.preferences。保留 PREFDIR 參數的預設值, 將會啓動或停止 /QIBM/ProdData/OS400/able/ 目錄中的 ableplatform.preferences 和 able.preferences 檔所定義的平台。利用 PREFDIR 參數來指向不同目錄,可以在相同系統上啓動多個平台。但必須小 心,確定兩個平台絕對不會在一個系統上使用相同的埠而發生重疊。

註: 如果啟動或結束代理程式平台有困難,您可以新增 OAHA TRACE 系統環境變數或將其設為 '!',開始追 蹤啓動程式。這樣會在 QUSRSYS/QAAHALOG 中建立日誌檔。已執行的每一個 QAHASBMTER、QAHASBMTEE 及 QAHAPLTEND 工作, 分別會建立名稱為 QSBR<工作號碼>、QSBE< 工作號碼> 及 OEND<工作號碼> 的檔案。

# 相關工作

第68百的『配置代理程式平台』

簡述代理程式平台的概觀,然後詳細說明修改平台喜好設定檔的配置步驟。開始在「iSeries 領航員」中使用 「智慧型代理程式」主控台之前,首先需要配置代理程式平台。

- 第74 百的『配置平台安全性』
- 開始之前,請確定已配置 Kerberos 金鑰分送中心 (KDC)。

第71頁的『保障代理程式環境的安全性』

建議您使用 Kerberos 使用者和服務主體,在安全平台或分散式平台上或跨這兩種平台的使用者、代理程式 儲存區及代理程式服務之間進行鑑別。

# 管理代理程式

使用代理程式主控台來連接網域和開始管理代理程式。瞭解如何控制代理程式相關的自動化層次,以及輕易地 回應要求和追蹤代理程式歷程。

iSeries 的「智慧型代理程式」主控台是一項功能強大的管理工具,可讓您處理代理程式,確定代理程式的行為 符合您的預期。若要在「iSeries 領航員」中顯示「智慧型代理程式」節點,請從主功能表中選取<mark>檢視 → 智慧型</mark> 代理程式。

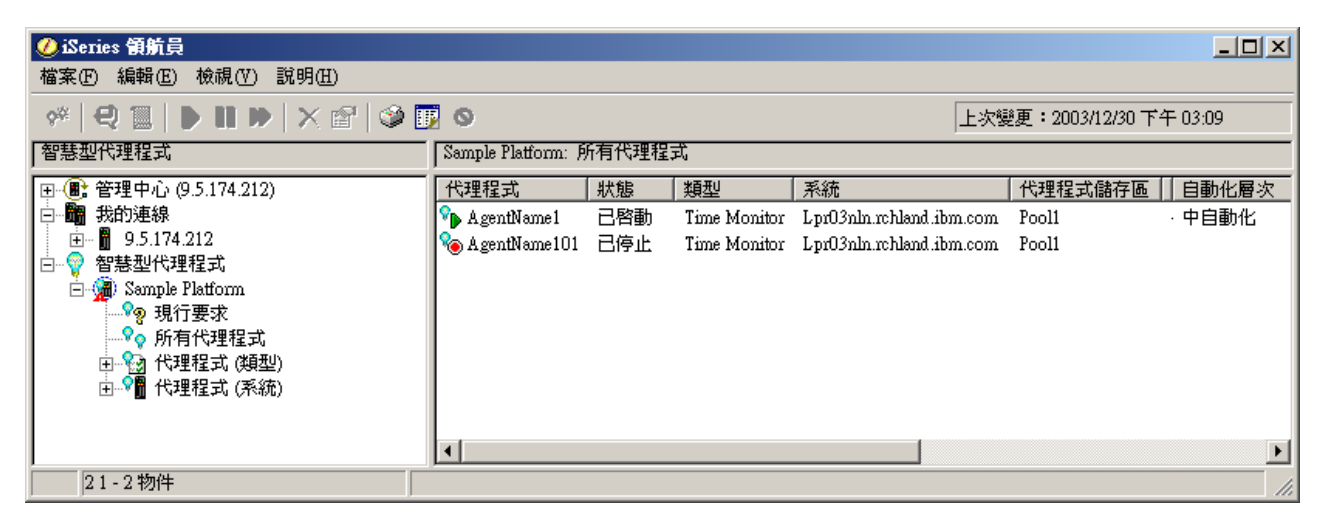

圖 3. 在 *iSeries* 領航員中使用代理程式

設定代理程式環境之後,即可連接您的一台或多台主電腦系統,建立代理程式實例在此系統上執行,開始使用 代理程式主控台。對於系統上執行的代理程式,請透過主控台來啓動、停止、暫停、刪除、回應及檢視歷程。 您亦可使用主控台來設定限制,限制代理程式可自動執行什麼動作,以及什麼動作需要許可權。

# 代理程式自動化:

代理程式主控台可讓您結合自動化層次和代理程式,藉以控制和自訂代理程式的行為。

「智慧型代理程式」主控台可讓您控制代理程式可採取的自動化動作。

若要檢視代理程式功能,以及在「iSeries 領航員」中變更代理程式的自動化設定,請遵循下列步驟:

- 1. 展開智慧型代理程式。
- 2. 展開您的智慧型代理程式平台。
- 3. 選取所有代理程式。
- 4. 以滑鼠右鍵按一下您要處理的代理程式,然後選取**内容**。
- 5. 選取**自動化**標籤,顯示代理程式目前配置的自動化層次。
- 6. 按一下**功能**,顯示此代理程式可以採取的動作清單,以及這些功能相關的自動化層次。

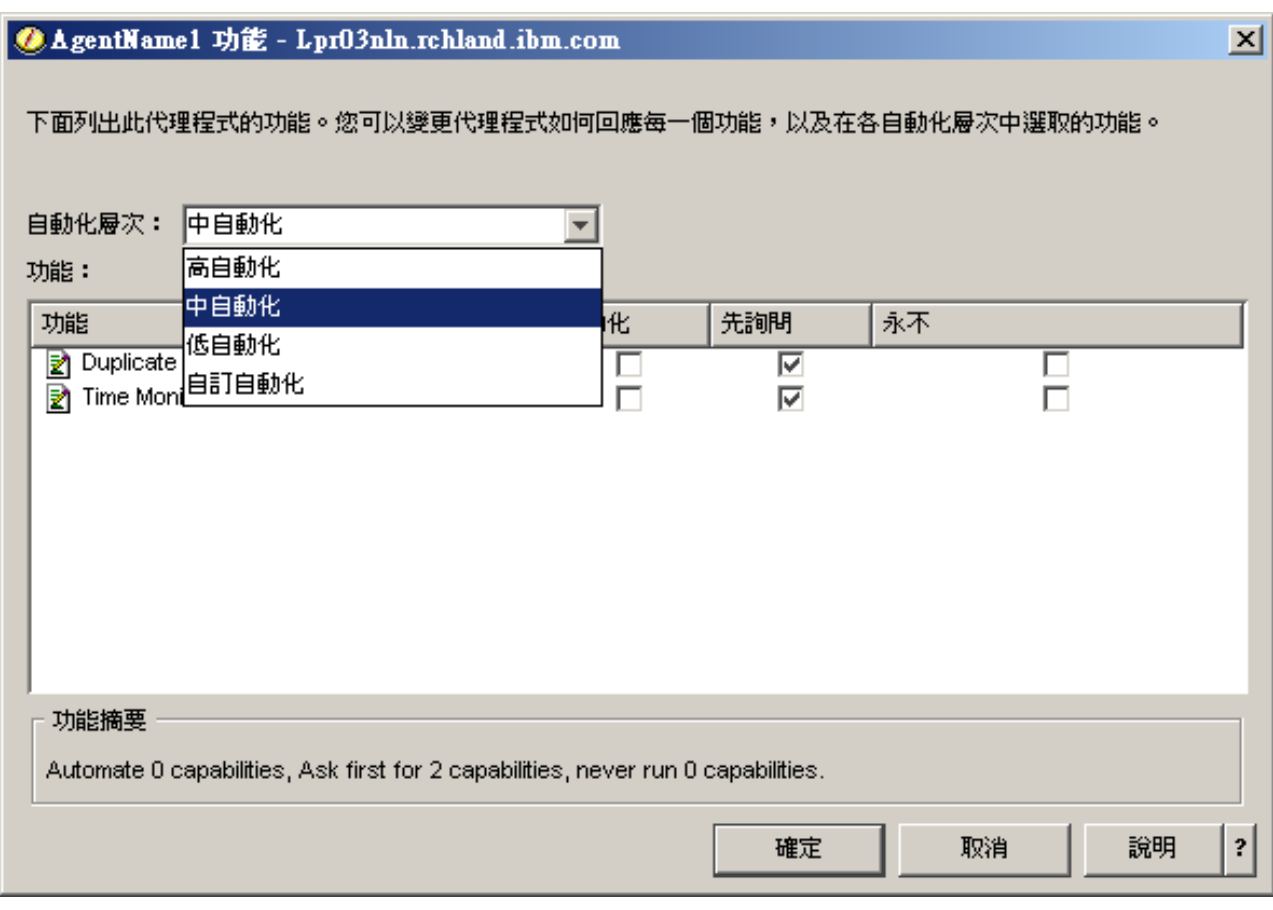

圖 4. 檢視 TimeMonitor 代理程式功能相關的自動化層次

每一個代理程式都有一組功能,定義此代理程式可以執行何種動作。代理程式主控台會顯示代理程式對應的自 動化層次可用的相關功能。每一個自動化層次設定 (高自動化、中自動化、低自動化及自訂自動化) 會變更代理 程式可用功能的狀態 (自動、先詢問、永不詢問)。

比方說,如果代理程式可以清除已滿的日誌檔,則當您把自動化層次從**高自動化**改爲**中自動化**時,代理程式的 功能也會從**自動**狀態改為**先詢問**狀態。現在,代理程式刪除日誌檔之前,就會先要求許可權。

指定代理程式的自動化層次,將決定代理程式是否自動執行動作、在執行動作之前先詢問,或永不執行動作。 可能的自動化值如下:

• 高自動化

代理程式自動執行大部份動作,但執行特定的破壞性動作之前會先詢問。就算設為**高自動化**,有些動作可 能會要求代理程式在執行動作之前,一律要求外部的人工調整,視代理程式而定。

• 中自動化

代理程式自動執行部份動作,但執行其他部份動作之前會先詢問。就算設為**中自動化**,有些動作可能會要 求代理程式在執行動作之前,一律要求外部的人工調整,視代理程式而定。

• 低白動化

代理程式幾乎不會自動執行任何動作。代理程式執行任何動作之前,幾乎一律要求外部人工調整。

• 自訂自動化

根據如何手動配置功能,代理程式會自動、先詢問或永不執行動作。

### 代理程式通訊:

對於要求確認或許可權來採取動作的代理程式,輕易地追蹤和回應。

若代理程式功能的相關自動化設定設為**先詢問**,則執行動作之前,代理程式會先要求使用者回應。有些代理程 式一律會要求回應,而不論目前的自動化設定為何。當代理程式要求回應或正在等待執行動作時,代理程式的 「狀態」欄位會顯示:**需要回應**。

若要在「iSeries 領航員」中回應代理程式:

- $1.$  展開智慧型代理程式。
- 2. 展開您的智慧型代理程式平台。
- 3. 選取所有代理程式。
- 4. 以滑鼠右鍵按一下代理程式,然後選取**回應...**。
- 5. 選取您要使用的回應,然後按一下**回應**按鈕。
- 6. 代理程式會顯示目前正在探查回應的問題。在**回應**欄位中,請從可能的回應清單中選取回應,然後按一下 確定。

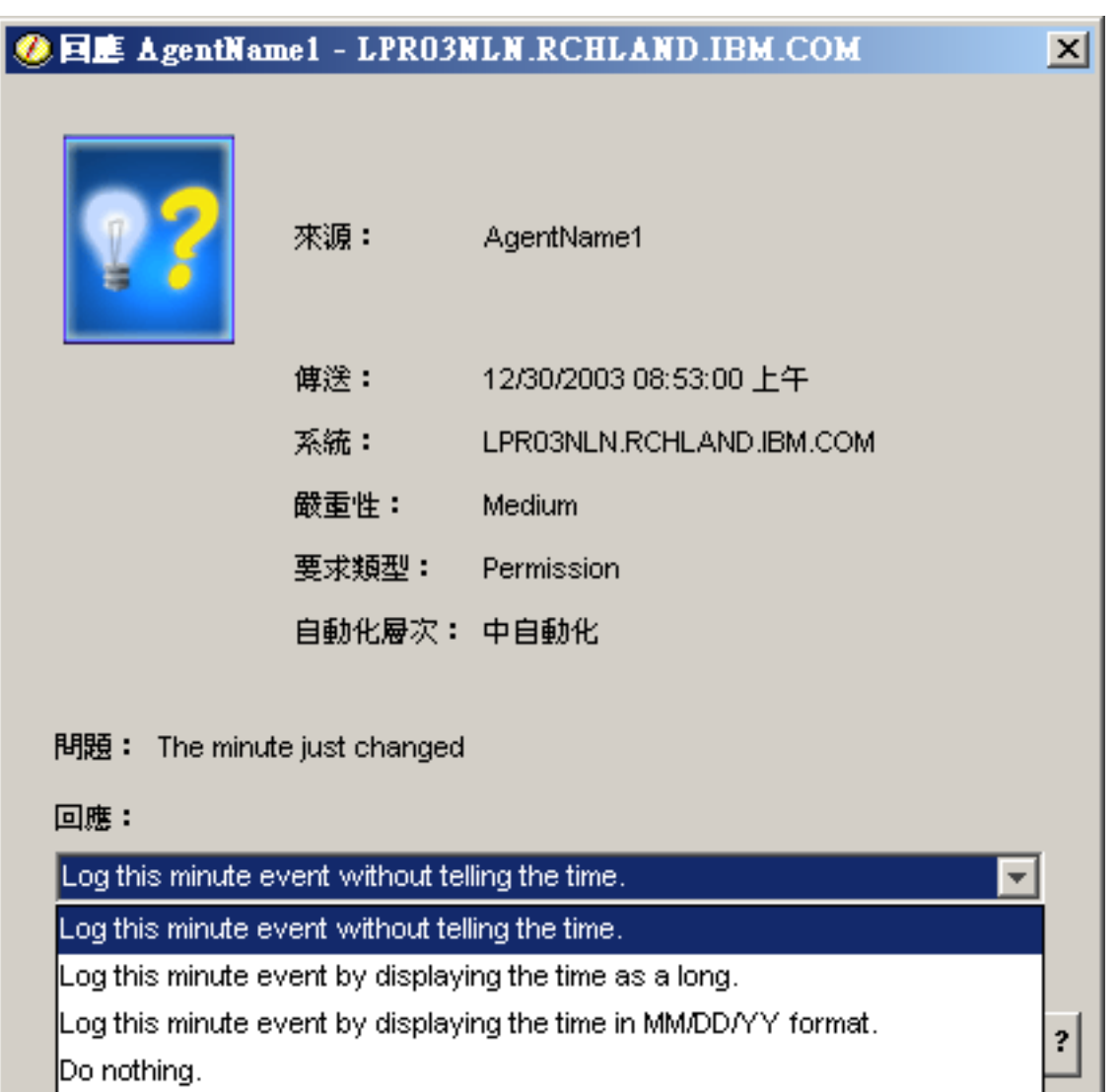

圖 5. 回應代理程式的要求

您也可以在智慧型代理程式主要功能表之下選取現行要求,檢視目前所有要求的清單。

# 代理程式歷程:

對於所有代理程式動作,代理程式主控台都會記下歷程。

代理程式主控台可讓您檢視代理程式的要求和動作歷程。歷程不會顯示目前的要求,僅顯示已回應的要求和動 作。歷程日誌限制爲 1000 個項目,每當新的項目造成總數超過 1000 時,就會清除最舊的項目。

若要在「iSeries 領航員」中檢視代理程式的歷程,請遵循下列步驟:

- 1. 展開智慧型代理程式。
- 2. 展開您的智慧型代理程式平台。
- 3. 選取所有代理程式。
- 4. 以滑鼠右鍵按一下您要檢視歷程的代理程式,然後選取歷程。

| <b>@AgentName1 歷程 - Lpr03nln.rchland.ibm.com</b><br>$\mathbf{x}$ |                                                       |                                                                                       |
|------------------------------------------------------------------|-------------------------------------------------------|---------------------------------------------------------------------------------------|
| 代理程式:<br>AgentName1                                              |                                                       |                                                                                       |
| 系統:<br>Lpr03nln.rchland.ibm.com                                  |                                                       |                                                                                       |
|                                                                  |                                                       |                                                                                       |
| 歴程:                                                              |                                                       |                                                                                       |
| 記載的日期                                                            | 說明                                                    | 動作                                                                                    |
| 2003/12/30 上午 08:47:07                                           | Agent <agentname1> has logged a reguest_</agentname1> | Request: Capability = <duplicate md<math="" request="">_{\blacktriangle}</duplicate>  |
| 2003/12/30 上午 08:46:06                                           | Agent <agentname1> has logged a request_</agentname1> | Request: Capability = <duplicate md<="" request="" th=""></duplicate>                 |
| 2003/12/30 上午 08:45:04                                           | Agent <agentname1> has logged a reguest</agentname1>  | Request: Capability = <duplicate md<="" request="" th=""></duplicate>                 |
| 2003/12/30 上午 08:44:02                                           | Agent <agentname1> has logged a request</agentname1>  | Request: Capability = <duplicate m<="" request="" th=""></duplicate>                  |
| 2003/12/30 上午 08:43:11                                           | Agent <agentname1> has logged a reguest</agentname1>  | Request: Capability = <duplicate m(<math="" request="">\blacktriangledown</duplicate> |
|                                                                  |                                                       |                                                                                       |
| 清除…                                                              |                                                       |                                                                                       |
|                                                                  |                                                       | 關閉<br>說明<br>?                                                                         |

圖 6. 檢視代理程式的要求與動作歷程

# **iSeries 領航員監視程式**

監視程式顯示有關您系統效能的現行資訊。另外,當發生特定事件時,您可以使用它們來 執行預先定義的動作。 您可以使用系統、訊息、工作、檔案及 B2B 異動監視程式來顯示 及監督您系統的相關資訊。系統及工作監視 程式使用「資料收集服務」所收集的效能資料。

「iSeries 領航員」中所含的監視程式使用「資料收集服務」資料來追蹤您特別感興趣的系統效能元素。尤其, 在發生某些事件時 (如達到特定 CPU 使用率百分比或工作狀態),它們可以採取指定的動作。您可以使用數個 監視程式查看和管理發生在多個系統和系統群組的系統效能。

使用監視程式時,您可以啓動一個監視程式,然後切換到伺服器、「iSeries 領航員」或 PC 上的其他作業。事 實上,您甚至可以關閉 PC。「iSeries 領航員」會繼續監視,並執行您指定的任何臨界值指令或動作。監視程 式會一直執行,直到您停止它為止。您也可以藉由用「iSeries 領航員 for Wireless」存取監視程式,以使用監 視程式遠端管理效能。

「iSeries 領航員」提供下列監視程式類型:

### 系統監視程式

當發生效能資料時收集和顯示效能資料或收集和顯示效能資料最多達 1 小時。詳細的圖形協助您瞭解 當它發生時伺服器執行什麼工作。從不同測量值選擇 (效能測量) 來精確找出系統效能的特定層面。例 如,如果在伺服器監督平均 CPU 使用率,您可以按一下圖形上的任何資料收集點,查看一個顯示最高 CPU 使用率的 20 項工作的明細圖表。然後您可以在任何這些工作按一下滑鼠右鍵來直接處理工作。

#### 工作監視程式

根據工作名稱、工作使用者、工作類型、子系統或伺服器類型監督一項工作或工作清單。從不同測量 值選擇一個測量値去監督工作的效能、狀態或錯誤訊息。如果要直接處理某工作,請在「工作監視程 式」視窗所顯示的清單中,在該工作上按一下滑鼠右鍵。

#### 訊息監視程式

確認是否順利完成應用程式或監督對於您的業務需求來說是很重要的訊息。從「訊息監視程式」視 窗,您可以查看訊息明細、回答訊息、傳送訊息以及刪除訊息。

#### <span id="page-88-0"></span>**B2B 活動監視程式**

若已配置一個像是 Connect for iSeries 的應用程式,您可以使用 B2B 活動監視程式來監視 B2B 異動。 您可以持續檢視活動異動圖,而且您可以在觸發臨界值時自動執行指令。您可以搜尋和顯示特定異動 以及檢視該特定異動詳細步驟的長條圖。

#### 檔案監視程式

監督一個或數個選取的檔案是否含有特定字串、監督特定大小的一個或數個選取的檔案,或監督一個 或數個選取的檔案是否有發生修改。

如果要進一步瞭解監視程式,請參閱下列主題:

### 相關槪念

第 27 頁的『資料收集服務』

使用 「資料收集服務」可收集效能資料,稍後由 「Performance Tools for iSeries」授權程式或其他效能報告 應用程式、「iSeries 領航員」監視程式及圖形歷程功能來加以分析。(如果您偏好檢視即時效能資料,系統 監視程式提供一個易用的圖形介面來監督系統效能)。

第 134 頁的『iSeries 領航員 [for Wireless](#page-139-0)』

「iSeries 領航員 for Wireless」可讓您透過無線連線,利用個人數位助理 (PDA)、網際網路型電話或傳統 Web 瀏覽器來監視效能資料。 「iSeries 領航員 for Wireless」會使用「資料收集服務」所收集的效能資料。

#### 相關參考

第7頁的『選取效能管理策略』

不同業務需求需要不同效能管理策略。 下面是三個基本企業運作模式以及它們的建議效能管理策略。

第10頁的『設定環境以管理效能』

iSeries 伺服器加入了功能強大的應用程式來管理系統效能。不過,為符合您唯一 企業環境的特定需求,這 些應用程式必須經過適當配置。瞭解如何配置應用程式來定期收 集、監督及分析效能資料。

第15頁的『收集系統資源使用率相關資訊』

有數項工具可以監視資源 (如中央處理單元 (CPU)、磁碟空間、互動式產能及許多其他元素) 的使用情形。 您可以使用這些工具以開始識別問題區域。

第 15 頁的『收集應用程式效能相關資訊』

應用程式執行速度緩慢的原因有很多種。請利用 i5/OS 內的工具及其他授權程式,協助您取得詳細的資訊。

第18頁的『顯示效能資料』

在您收集效能資料之後,瞭解如何使用最適合您的工具來顯示資料。

第 23 頁的『網路效能』

網路設計、硬體資源及傳輸壓力通常對電子商務應用程式的效能有顯著的影響。您可以使用本主題,取得 最佳化網路效能及調整伺服器通訊資源的資訊。

第 131 頁的 『[i5/OS](#page-136-0) 效能指令』

i5/OS 包含一些重要功能來協助您管理及維護系統效能。

# 監視程式概念

監視程式可以顯示即時效能資料。 此外,它們可以繼續監督系統以便在到達指定臨界値時執行選取的指令。 瞭 解監視程式如何運作、它們可以監督什麼以及它們如何能夠回應特定的效能狀況。

系統監視程式會顯示「資料收集服務」所產生及維護之資料收集物件中儲存的資料。系統監視程式顯示所收集 的資料最多 1 小時。若要檢視更久以前的資料,您應該使用「圖形歷程」。您可以變更監視程式內容中的資料 收集頻率,這會置換「資料收集服務」中的設定值。

您可以使用監視程式來追蹤及重新搜尋許多不同的系統效能元素,並且可同時執行許多不同的監視程式。當同 時使用時,監視程式提供一個尖端工具來觀察及管理系統效能。例如,當實施新的互動式應用程式時,您可以 使用系統監視程式來排定以下的優先順序:工作的資源使用率、工作監視程式監視及處理任何有問題的工作, 以及在您任何系統上發生指定訊息時訊息監視程式通知您。

# 設定臨界値及動作

當建立新監視程式時,您可以指定系統測量值到達指定臨界值層次或發生事件時所要採取的動作。當臨界值層 次或事件發生時,您可以選擇在端點系統上執行 i5/OS 指令,例如傳送訊息或保留工作佇列。另外,您可以選 擇讓監視程式執行一些預先定義的動作,例如更新事件日誌及在您的 PC 上發出警鈴聲來通知您,或啓動監視 程式。最後,您可以藉由指定第二個臨界値層次來自動重設監視程式,第二個臨界値層次可使監視程式回復正 常活動。

#### 相關槪念

第 27 頁的『資料收集服務』

使用「資料收集服務」可收集效能資料,稍後由「Performance Tools for iSeries」授權程式或其他效能報告 應用程式、「iSeries 領航員」監視程式及圖形歷程功能來加以分析。(如果您偏好檢視即時效能資料,系統 監視程式提供一個易用的圖形介面來監督系統效能)。

第 90 頁的『圖形歷程』

圖形歷程提供「資料收集服務」在指定時段所收集之效能資料的圖形顯示畫面。

# 配置監視程式

您可以在「iSeries 領航員」中配置監視程式。使用本主題瞭解如何設定監視程式以及如何配置它充分運用可用 的選項。

系統監視程式為高度互動式工具,您可以用來收集及顯示來自端點系統的即時效能資料。 從**新監視程式**視窗開 始建立新監視程式是一個既快速又容易的程序:

- 1. 在「iSeries 領航員」中,展開「管理中心」並選取**監視程式**,接著以滑鼠右鍵按一下**系統**,再選取**新建監視** 程式。
- 2. 指定一個監視程式名稱。從**新監視程式-一般**頁上,為您的監視程式指定名稱。提供一個簡要說明,以便<mark>可</mark> 在監視程式清單中找到該監視程式。
- 3. 選取測量値。使用**新監視程式-測量値**頁來選取測量値。您可以在任何數量的端點系統或系統群組上,監視 任何數量的測量值。
- 4. 檢視及變更您的測量値資訊。使用**新監視程式-測量値**頁來編輯每個測量値的內容。您可以編輯資料資料收 集間隔、最大繪製値,以及所選取每個測量値的顯示時間。
- 5. 設定臨界値指令。使用**測量値**頁上的**臨界値**標籤,來啓用臨界値並指定觸發或重設臨界値時在端點系統上 執行的指令。
- 6. 設定臨界値動作。使用**新監視程式-動作**頁來指定觸發或重設測量値臨界値時所要採取的動作。
- 7. 選取您的系統與群組。使用**新監視程式-系統與群組**頁來選取您要啓動監視程式所在的端點系統或系統群 組。

建立您的監視程式之後,請以滑鼠右鍵按一下監視程式名稱,然後選取**啓動**來執行監視程式並開始使用監視程 式圖形。

### 監督測量値:

若要有效地監督系統效能,您必須決定監督哪一方面的系統效能。 「管理中心」提供了各種效能測量 (稱為**測** 量值) 來協助您找出不同方面的系統效能。

新監督視窗中的測量値頁,可讓您檢視及變更所要監督的測量値。若要存取此頁,請選取**監督**,以滑鼠右鍵按 一下**系統**,然後選取**新監督**。塡寫必要的欄位,然後按一下**測量値**標籤。

當配置監視程式時,您可以從要併入監視程式的清單中選擇任一測量値、一組測量値或所有測量値。您監視程 式中可用的測量值類型如下:

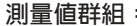

CPU 使用率

#### 群組: フランス コンピューター アイスト あいじょう いちのう 測量値説明: しょうかん かんきょう かんきょう かんきょう かんきょう はんしょう はんしょう

**率 您系統上的工作所耗用之可用處理單元時間百分比。從您監** 視程式使用的下列 CPU 使用率測量値類型中選擇:

- CPU 使用率 (平均值)
- CPU 使用率 (互動式作業)
- CPU 使用率 (互動式效能)
- CPU 使用率 (資料庫能力)
- CPU 使用率 (次要工作量)
- 基本 CPU 使用率 (平均值)

若要瞭解這些測量値及其用法,請在「iSeries 領航員」的<mark>新建</mark> **監視程式**視窗或**監視程式内容**視窗中,參閱一般標籤上的線 上說明。

互動式回應時間 (平均値及最大値) いっこう しゅうしょう 互動 式作業在您系統經歷的回應時間。

異動率 (平均値) いっちょう しんしん しゅうしょう しゅうかん 您系統 上所有工作完成的每秒異動數。

式) 2010 2010 2011 2011 2012 2013 2023 2024 2025 2021 2022 2022 2023 2024 2022 2023 2023 2024 2022 20

- 互動式
- 多重要求程式終端機 (MRT)
- System/36™ 互動式環境
- 诱涌

批次邏輯資料庫 I/O

異動率 (互動

磁碟讀寫臂使用率 (平均值及最

磁碟儲存體 (平均値及最大値)

磁碟 IOP 使用率 (平均值及最

通訊 IOP 使用率 (最大值及平均值) 您收集

通訊線路使用率 (平均値及最大値) 您所

LAN 使用率 (最大值及平均值) 您所

機器儲存區錯誤をあることをあることをあることをしている。 系統

使用者儲存區錯誤 (最大値及平均値) 系統

上批次工作目前所執行邏輯資料庫輸入/輸出 (I/O) 作業 平均值。

大值) 您收集資料期間系統目前使用的磁碟讀寫臂產能百分比。

大値) 您收集資料期間系統最大的磁碟讀寫臂儲存體百分比。

大值) 您收集資料期間系統上磁碟輸入/輸出處理器 (IOP) 的忙碌程 度。

> 資料期間系統上通訊輸入/輸出處理器 (IOP) 的忙碌程 度。

有通訊線路實際送出及接收的資料量。

有區域網路 (LAN) 通訊線路實際送出及接收的資料量。

上機器儲存區中每秒發生的錯誤數。

上所有使用者儲存區中每秒發生的錯誤數。

如果需要其他說明,請在**新監視程式-測量値**視窗中按一下**說明**按鈕。一旦您熟悉「管理中心」測量値,則要 選取哪個測量値視您運算環境所需的資訊而定。在選定以您想要查看的資訊為目標之測量値後,您可以開始檢 視及變更對監視程式所選取之每個測量値的詳細測量値資訊。

### 相關概念

第13 百的『識別及解決常見的效能問題』

許多不同的效能問題常常會影響 iSeries 伺服器的常見區域。瞭解如何研究及解決常見區域中發生的問題, 例如備份及回復。

# 實務範例: iSeries 領航員監視程式

提供一些實務範例,說明如何使用不同類型的監視程式來查看系統效能的特定方面。

「iSeries 領航員」中所含的監視程式提供一組功能強大的工具來研究及管理系統效能。如需「iSeries 領航員」 所提供之監視程式類型的概觀,請參閱 「iSeries 領航員監視程式」。

有關詳細使用範例及範例配置的資訊,請參閱下列實務範例:

# 實務範例:系統監視程式:

請參閱範例系統監視程式,此系統監視程式會在 CPU 使用率太高時發出警示,並暫時保留優先順序較低的工 作, 直到有更多可用資源為止。

# 狀況

身為系統管理員的您,需要確保 iSeries 系統具有足夠的資源,可以滿足目前的使用者及商業需求。對於您的系 統來說,CPU 使用率特別重要。 您希望在 CPU 使用率變得太高時系統能夠提出警告,而且暫時保留低優先 順序工作直到有其他資源可用為止。

為了完成這個目的,您可以設定在 CPU 使用率超過 80% 時傳給您訊息的系統監視程式。另外,它也可以將工 作保留在 QBATCH 工作佇列直到 CPU 使用率降到 60%,當降到 60% 時會釋放工作,然後回復正常作業。

#### 配置範例

如果要設定系統監視程式,您必須定義要追蹤的測量值以及當測量值到達指定層次時監視程式要執行的動作。 如果要定義完成這項目標的系統監視程式,請執行下列步驟:

- 1. 在「iSeries 領航員」中,展開管理中心→ 監視程式,以滑鼠右鍵按一下系統監視程式,然後選取新建監視 程式...。
- 2. 在一般頁面,輸入這個監視程式的名稱和說明。
- 3. 按一下測量值標籤,然後輸入下列值:
	- a. 從「可用的測量值」清單選取 CPU 使用率基本 (平均值),然後按一下新增。 目前「CPU 使用率基本 (平均值)」列示在要監督的「測量値」下面,視窗底端顯示這個測量値的設定値。
	- b. 對於資料收集間隔來說,請指定要收集這個資料的頻率。這樣會置換「資料收集服務」設定。就這個範 例而言,請指定 30 秒。
	- c. 若要變更監視程式圖形在這個測量值的垂直軸比例,請變更**最大圖形值**。若要變更圖形在這個測量值的 水平軸比例,請變更顯示時間値。
	- d. 按一下測量值設定值的**臨界值 1** 標籤,然後輸入下列值以便在「CPU 使用率」大於或等於 80% 時傳 送杳詢訊息:
		- 1) 潠取啓用臨界値。
		- 2) 對於臨界觸發值,請指定 >= 80 (大於或等於百分之 80 在工作中)。
		- 3) 對於持續時間,請指定 1 個間隔。
		- 4) 對於 i5/OS 指令,請指定下列項目: SNDMSG MSG('Warning, CPU...') TOUSR(\*SYSOPR) MSGTYPE(\*INQ)
- 5) 對於臨界值重設值,請指定 < 60 (小於百分之 60 在工作中)。這樣會在 CPU 使用率低於 60% 時 重設監視程式。
- e. 按一下**臨界值 2** 標籤,然後輸入下列値以便在連續 5 個資料收集間隔期間 CPU 使用率一直高於 80% 時,將所有工作保留在 QBATCH 工作佇列:
	- 1) 選取啓用臨界値。
	- 2) 對於臨界觸發值,請指定 >= 80 (大於或等於百分之 80 在工作中)。
	- 3) 對於**持續時間**來說,請指定 5 個間隔。
	- 4) 對於 i5/OS 指令,請指定下列項目: HLDJOBQ JOBQ(QBATCH)
	- 5) 對於臨界值重設值,請指定 < 60 (小於百分之 60 在工作中)。這樣會在 CPU 使用率低於 60% 時 重設監視程式。
	- 6) 對於**持續時間**來說,請指定 5 個間隔。
	- 7) 對於 **i5/OS 指令**,請指定下列項目:

RLSJOBQ JOBQ(QBATCH)

這個指令會在 CPU 使用率連續在 5 個資料收集間隔內保持低於 60% 時,釋放 QBATCH 工作佇 列。

- 4. 按一下**動作**標籤,然後在**觸發和重設**直欄選取**曰誌事件**。這個動作會在觸發和重設臨界値時在事件日誌建 立登錄。
- 5. 按一下**系統與群組**標籤指定要監督的系統與群組。
- 6. 按一下**確定**儲存監視程式。
- 7. 在系統監視程式清單上,以滑鼠右鍵按一下新的監視程式並選取**啓動**。

### 結果

新監視程式根據指定的資料收集間隔顯示 CPU 使用率,每 30 秒新增一次新資料點。 每次 CPU 使用率到達 80% 時監視程式會自動執行指定的臨界動作 (即使 PC 關閉也一樣)。

註: 這個監視程式只會追蹤 CPU 使用率。不過,您可以將任何數目的可用測量値加入同一個監視程式,而且每 一個測量値可以有自己的臨界値和動作。您也可以同時執行數個系統監視程式。

#### 富務範例:工作監督與 CPU 使用率:

請參閱範例工作監視程式,它會追蹤指定工作的 CPU 使用率,並在 CPU 使用率太高時,警示工作擁有者。

# 狀況

假設您目前在 iSeries 伺服器上執行一個新的應用程式,您擔心有些新的互動式工作會耗用太多資源。您希望當 掌控抓取太多資源的擁有者的工作消耗太多 CPU 產能時通知他們這個情況。

您可以設定工作監視程式監督來自新應用程式的工作,而且在一項工作消耗 30% CPU 產能時傳送訊息。

#### 配置範例

如果要設定工作監視程式,您必須定義要監督的工作、要監督的工作屬性,以及當偵測到指定的工作屬性時監 視程式應執行的動作。若要設定完成這個目標的工作監視程式,請執行下列步驟:

1. 在「iSeries 領航員」中,展開管理中心→ 監視程式,以滑鼠右鍵按一下工作監視程式,然後選取新建監視 程式...。

- 2. 在一般百面, 輸入下列值:
	- a. 指定這個監視程式的名稱和說明。
	- b. 在要監視的工作標籤上,輸入下列值:
		- 1) 對於工作名稱,請指定要監視的工作名稱 (例如,MKWIDGET)。
		- $2)$  按一下新增。
- 3. 按一下**測量値**標籤,然後輸入下列資訊:
	- a. 在**可用的測量値**清單中,展開**彙總數值**,選取 CPU 百分比使用率,然後按一下新增。
	- b. 在測量值設定值的**臨界值 1** 標籤上,輸入下列值:
		- 1) 選取啓用觸發程式。
		- 2) 對於臨界觸發值,請指定 >= 30 (大於或等於百分之 30 在工作中)。
		- 3) 對於**持續時間**,請指定 1 個間隔。
		- 4) 對於 i5/OS 觸發指令,請指定下列項目: SNDMSG MSG ('您的工作超過 30% CPU 產能') TOUSR(&OWNER)
		- $5)$  按一下啓用重設。
		- 6) 對於臨界值重設值,請指定 < 20 (小於百分之 20 在工作中)。
- 4. 按一下**資料收集間隔**標籤,然後選取 15 秒。這樣會置換「資料收集服務」設定。
- 5. 按一下**動作**標籤,然後在**觸發和重設**直欄選取日**誌事件**。
- 6. 按一下**伺服器和群組**標籤,然後選取要監督這項工作的伺服器和群組。
- 7. 按一下**確定**儲存新監視程式。
- 8. 在工作監視程式清單上,以滑鼠右鍵按一下新的監視程式並選取**啓動**。

#### 結果

新監視程式每 15 秒檢查一次 QINTER 子系統,如果 MKWIDGET 這個工作消耗超過百分之 30 的 CPU, 監視程式會傳送訊息給工作擁有者。 當工作使用小於 20% CPU 產能時監視程式會重設。

# 實務範例:工作監督與「進階工作排程器」通知:

請參閱工作監視程式範例,其中示範當超出工作的臨界值限制時,就傳送電子郵件給操作員。

# 狀況

假設您目前在 iSeries 伺服器上執行一個應用程式,且希望當 CPU 使用率達到指定的臨界值時可以通知您。

若端點系統上已安裝「進階工作排程器」,則可利用「使用 JS 傳送給通訊群組 (SNDDSTJS)」指令,當超出 臨界值時,就透過電子郵件通知某人。例如,您可以指定若原預期的接收者未以停止訊息作為回應,則將通知 轉遞給下一個人。您可以建立線上排程,只將通知傳送給在線上的人。亦可將通知傳送至多個電子郵件地址。

### 工作監視程式配置範例

本範例使用 SNDDSTJS 指令,將訊息傳給接收者 OPERATOR,此為使用者定義的電子郵件地址清單。您亦可 以指定電子郵件地址來代替接收者,或兩者都指定。若要設定達成此目標的工作監視程式,請執行下列步驟:

註: 使用程式碼範例,即表示您同意第 [137](#page-142-0) 頁的『程式碼授權及免責聲明資訊』的條款。

- 1. 在「iSeries 領航員」中,展開管理中心→ 監視程式,以滑鼠右鍵按一下工作監視程式,然後選取新建監視 **程式..**。
- 2. 在一般頁面,輸入下列值:
- 88 IBM 系統 iSeries: 系統管理 效能
- a. 指定這個監視程式的名稱和說明。
- b. 在要監視的工作標籤上,輸入下列值:
	- 1) 對於工作名稱,請指定要監視的工作名稱 (例如,MKWIDGET)。
	- $2)$  按一下新增。
- 3. 按一下<mark>測量値</mark>標籤,然後輸入下列資訊:
	- a. 在**可用的測量値**清單中,展開**彙總數值**,選取 CPU 百分比使用率,然後按一下新增。
	- b. 在測量値設定値的**臨界値 1** 標籤上,輸入下列値:
		- 1) 選取啓用觸發程式。
		- 2) 對於臨界觸發值,請指定 >= 30 (大於或等於百分之 30 在工作中)。
		- 3) 對於持續時間,請指定 1 個間隔。
		- 4) 對於 **i5/OS 觸發指令**,請指定下列項目: SNDDSTJS RCP(OPERATOR) SUBJECT('Job monitor trigger') MSG('Job &JOBNAME is still running!')
		- 5) 按一下啓用重設。
		- 6) 對於臨界值重設值,請指定 < 20 (小於百分之 20 在工作中)。
- 4. 按一下**資料收集間隔**標籤,然後選取 15 秒。這樣會置換「資料收集服務」設定。
- 5. 按一下**動作**標籤,然後在**觸發和重設**直欄選取**曰誌事件**。
- 6. 按一下**伺服器和群組**標籤,然後選取要監督這項工作的伺服器和群組。
- 7. 按一下**確定**儲存新監視程式。
- 8. 在工作監視程式清單上,以滑鼠右鍵按一下新的監視程式並選取**啓動**。

#### 訊息監視程式配置範例

若使用訊息監視程式,則可將訊息文字傳送給接收者。以下為 CL 程式的範例,示範如何擷取訊息文字,再使 用 SNDDSTJS 指令將電子郵件傳送給所有線上接收者。

註: 使用程式碼範例,即表示您同意第 [137](#page-142-0) 頁的『程式碼授權及免責聲明資訊』的條款。

PGM PARM(&MSGKEY &TOMSGQ &TOLIB)

DCL &MSGKEY \*CHAR 4 DCL &TOMSGQ \*CHAR 10 DCL &TOLIB \*CHAR 10

DCL &MSGTXT \*CHAR 132

RCVMSG MSGQ(&TOLIB/&TOMSGQ) MSGKEY(&MSGKEY) RMV(\*NO) MSG(&MSGTXT) MONMSG CPF0000 EXEC(RETURN)

SNDDSTJS RCP(\*ONCALL) SUBJECT('Message queue trigger') MSG(&MSGTXT) MONMSG MSGID(CPF0000 IJS0000)

ENDPGM

以下為呼叫此 CL 程式的指令: CALL SNDMAIL PARM('&MSGKEY' '&TOMSG' '&TOLIB')

### 結果

監視程式每隔 15 秒會檢查一次 QINTER 子系統,若工作 MKWIDGET 耗用 CPU 超過 30%,監視程式就會 傳送電子郵件給操作員。當工作使用小於 20% CPU 產能時監視程式會重設。

<span id="page-95-0"></span>如需「進階工作排程器」通知功能的相關資訊,請參閱「使用通知」。

### 相關槪念

使用通知

### **實務範例:訊息監視程式:**

請參閱範例訊息監視程式,其中顯示任何 iSeries 伺服器在訊息佇列中產生的任何查詢訊息。當此監視程式偵測 到訊息時它會開啓和顯示訊息。

# 狀況

假設貴公司有數台 iSeries 伺服器同時執行,但檢查每一個系統的訊息佇列顯得浪費時間。身為系統管理員,您 必須在系統出現查詢訊息時知道有這些訊息。

您可以設定訊息監視程式,其中顯示任何 iSeries 系統在訊息佇列中產生的任何查詢訊息。當此監視程式偵測到 訊息時它會開啓和顯示訊息。

### 配置範例

如果要設定訊息監視程式,您必須定義想要監督的訊息類型以及當出現這些訊息時要監視程式執行的動作。如 果要設定完成這項目標的訊息監視程式,請執行下列步驟:

- 1. 在「iSeries 領航員」中,展開管理中心→ 監視程式,以滑鼠右鍵按一下訊息監視程式,然後選取新建監視 **程式..**。
- 2. 在**一般**頁面,輸入這個監視程式的名稱和說明。
- 3. 按一下**訊息**標籤,然後輸入下列值:
	- a. 對於要監視的訊息佇列,請指定 QSYSOPR。
	- b. 在**訊息集 1** 標籤上,對類型選取查詢,然後按一下<mark>新增</mark>。
	- c. 選取**到達下面訊息計數時觸發**,然後指定 1 則訊息。
- 4. 按一下**資料收集間隔**標籤,然後選取 15 秒。
- 5. 按一下動作標籤,然後選取開啓監視程式。
- 6. 按一下**系統與群組**標籤,然後選取要監督查詢訊息的系統與群組。
- 7. 按一下**確定**儲存新監視程式。
- 8. 在訊息監視程式清單上,以滑鼠右鍵按一下新的監視程式並選取**啓動**。

#### 結果

新的訊息監視程式會顯示任何傳送給所監視 iSeries 伺服器上之 QSYSOPR 的查詢訊息。

註: 這個監視程式只回應傳送給 QSYSOPR 的查詢訊息。不過,您可以將兩個不同訊息集加入一個監視程式, 而且您可以同時執行數個訊息監視程式。當收到指定的訊息時,訊息監視程式亦可執行 i5/OS 指令。

# 圖形歷程

圖形歷程提供「資料收集服務」在指定時段所收集之效能資料的圖形顯示畫面。

圖形歷程提供幾天前、幾週前、幾個月前或幾年前使用「資料收集服務」所收集效能資料的圖形檢視畫面。您 不需要執行系統監視程式來檢視效能資料。只要使用「資料收集服務」來收集資料,您就可以檢視「圖形歷 程」視窗。

註: 有關監視系統效能的資訊,請參閱「追蹤效能資料」 主題。

**90** IBM 系統 - iSeries: 系統管理 效能

### <span id="page-96-0"></span>相關槪念

第 11 頁的『追蹤效能』

追蹤系統效能一段時間可讓您規劃系統成長量,以及確保您擁有資料來協助隔離及識別效能問題的原因。 瞭解要使用的應用程式及如何定期收集效能資料。

第 83 頁的『監視程式概念』

監視程式可以顯示即時效能資料。 此外,它們可以繼續監督系統以便在到達指定臨界值時執行選取的指令。 瞭解監視程式如何運作、它們可以監督什麼以及它們如何能夠回應特定的效能狀況。

第 27 頁的『資料收集服務』

使用 「資料收集服務」可收集效能資料,稍後由 「Performance Tools for iSeries」授權程式或其他效能報告 應用程式、 「iSeries 領航員」監視程式及圖形歷程功能來加以分析。(如果您偏好檢視即時效能資料,系統 監視程式提供一個易用的圖形介面來監督系統效能)。

第 112 頁的 『檢視 [PM iSeries](#page-117-0) 報告』

請參閱 PM iSeries 報告範例及如何解讀這些報告的說明。

### 相關工作

第 36 頁的『自訂資料收集』

當使用「資料收集服務」來收集效能資料時,您可以控制收集哪些資料及多久收集一次。

第 47 頁的『管理資料收集物件』

當使用「資料收集服務」來收集效能資料時,每一個資料收集皆儲存於單一物件中。

第 96 頁的『啓動 [PM iSeries](#page-101-0)』

PM iSeries 隨附於 i5/OS,但必須經過啓動,才能發揮其資料收集功能。

#### 相關參考

第7頁的『選取效能管理策略』

不同業務需求需要不同效能管理策略。 下面是三個基本企業運作模式以及它們的建議效能管理策略。

第18頁的『顯示效能資料』

在您收集效能資料之後,瞭解如何使用最適合您的工具來顯示資料。

# 圖形歷程槪念

包含有關管理及顯示效能資料記錄的可用選項說明。

圖形歷程會顯示「資料收集服務」所建立之資料收集物件內含的資料。因此,可用的資料類型及數量視您的 「資料收集服務」配置而定。

可以繪製的資料量取決於您在「資料收集服務」內容中所選取的設定值,特別是資料收集保留期。使用 「iSeries 領航員」可跨多重系統啓動 PM iSeries。啓動 PM iSeries 時,您可以使用圖形歷程功能,查看幾天、 幾週,甚至幾個月以前收集的資料。您可以超越即時監視功能,並存取彙總或詳細資料。不啓用 PM iSeries 時, 圖形資料欄位僅支援 1 至 7 天的資料。啓用 PM iSeries 時,則可以定義您的管理資料收集物件在系統上要 保留多久:

| • 詳細資料 (QMPGDATA.LIB 或 QPFRDATA.LIB 中的屬性類型 \*PFR)

管理資料收集物件被刪除前保留在檔案系統中的時間長度。您可以選取特定時間週期 (以小時或日為單位), 或選取**永久**。如果您選取**永久,**則不會自動刪除管理資料收集物件。

| • 圖形資料 (QMGTC2.LIB 中的屬性類型 \*PFRDTL)

「圖形歷程」視窗中的明細及內容資料被刪除前保留在系統中的時間長度。如果未啓動 PM iSeries,則可以 指定 1 至 7 天。如果已啓動 PM iSeries,則可以指定 1 至 30 天。預設値為 1 小時。

| • 彙總資料 (QMGTC2.LIB 中的屬性類型 \*PFRHST)

圖形的資料收集點在被刪除前可於「圖形歷程」視窗中顯示或保留在系統中的時間長度。沒有提供明細或 內容資料。必須啓動 PM iSeries,才會啓用彙總資料欄位。預設值為 1個月。 彙總資料以一小時為間隔進 行彙總,且不支援第二及第三層的詳細資料。

### | · 圖形歷程狀態

 $\mathbf{I}$ 

 $\mathsf{I}$ 

「圖形歷程」視窗現在會顯示圖形歷程狀態。如果圖形歷程資料潰失,還可以重建這些資料。  $\mathbf{I}$ 

### 相關槪念

# 第27頁的『資料收集服務』

使用 「資料收集服務」可收集效能資料,稍後由 「Performance Tools for iSeries」授權程式或其他效能報告 應用程式、「iSeries 領航員」監視程式及圖形歷程功能來加以分析。(如果您偏好檢視即時效能資料,系統 監視程式提供一個易用的圖形介面來監督系統效能)。

#### 相關工作

第96頁的『啓動 PM iSeries』 PM iSeries 隨附於 i5/OS,但必須經過啓動,才能發揮其資料收集功能。

# 使用圖形歷程

本主題包含透過「iSeries 領航員」檢視圖形歷程的逐步指示。

「iSeries 領航員」中句含圖形歷程。若要檢視使用「資料收集服務」監視之資料的圖形歷程,請執行下列步驟:

- 1. 請遵循「iSeries 領航員」線上說明,在單一系統或系統群組上啓動「資料收集服務」。
- 2. 如有必要,請在啓動資料收集服務 一般頁面上,選取啓動 IBM Performance Management for eServer iSeries ·
- 3. 變更資料收集保留期的其他值。
- 4. 按一下確定。
- 5. 您可以檢視圖形歷程,方法是使用滑鼠右鍵按一下系統監視程式或「資料收集服務」物件,然後選取圖形 歷程 。
- 6. 按一下重新整理來查看圖形檢視畫面。
- Ⅰ 提示: 如果圖形歷程資料遺失,您可以重建它。若要重建圖形歷程資料,請以滑鼠右鍵按一下「iSeries 領航員」 中的物件,然後選擇建立圖形歷程資料。  $\overline{1}$

一旦啓動圖形歷程,會出現一個顯示一系列圖形資料收集點的視窗。圖形線上的這些資料收集點由三個不同的 圖形識別, 這三個圖形對應到三個可用的資料層次:

- 正方形資料收集點,代表同時包含詳細資訊和內容資訊的資料。
- 三角形資料收集點,代表包含詳細資訊的彙總資料。
- 圓形資料收集點,代表不含詳細資訊或內容資訊的資料。

| 發生下列狀況時,系統會將資料從作用中資料收集物件 (\*PFR 屬性) 新增至 \*PFRDTL 及 \*PFRHST 資料收 | 集物件:

- Ⅰ 將資料收集物件內容設為在循環時新增圖形資料及彙總資料,而造成循環資料收集時。
- Ⅰ 選取已經循環的物件及將資料彙總的功能表選項時。
- Ⅰ 執行系統監視程式,然後在執行系統監視程式時只將資料新增至 \*PFRDTL 物件時。

#### 相關槪念

第27 百的『資料收集服務』

使用 「資料收集服務」可收集效能資料,稍後由 「Performance Tools for iSeries」授權程式或其他效能報告

應用程式、「iSeries 領航員」監視程式及圖形歷程功能來加以分析。(如果您偏好檢視即時效能資料,系統 監視程式提供一個易用的圖形介面來監督系統效能)。

# **IBM Performance Management for eServer iSeries**

PM iSeries 會自動收集、保存及分析系統效能資料,然後傳回報告,協助您管理系統資源和產能。PM iSeries 會 使用「資料收集服務」所收集的效能資料。

IBM Performance Management for eServer iSeries (PM iSeries) 具備自動化和自我管理的特點,簡單而好用。 PM iSeries 會自動觸發「資料收集服務」,從您的伺服器收集非專屬的效能和產能資料,再將資料傳送給 IBM。 所有資料收集站都受到網路保護而且轉送的時間完全由您來控制。傳送資料給 IBM 後,您就不用親自儲存所有 趨勢資料。IBM 會為您儲存資料,並提供一系列顯示伺服器成長及效能情況的報告和圖形。您可以使用傳統瀏 覽器以雷子方式存取報告。

| PM 報告提供的資訊:

- | 可讓您規劃及管理系統資源。
- | 協助分析重要效能指示器。
- Ⅰ 協助判斷何時發生尖峰工作量,並為您提供相應地調整工作排程所需的資料。
- | 協助您平衡各邏輯分割區 (LPAR) 的工作量。
- | 可進行自訂以允許您個別分析某一天的問題。

IBM Operational Support Services for PM iSeries 供應項目包含一組報告、圖形及設定檔,可以協助您將目前 的應用程式及硬體效能發揮到最大 (藉由使用效能趨勢分析)。

Ⅰ 此供應項目與 Workload Estimator (WLE) 一起使用時,可讓您更清楚地瞭解業務趨勢與必要硬體升級 (如中央

Ⅰ 處理單元 (CPU) 或磁碟) 之時機的關係。WLE 可讓 PM iSeries 向其傳送多個系統或 LPAR 的歷程資料,以 | 調整系統合併的幅度或評估已劃分 LPAR 之系統的升級。

PM iSeries 使用的 CPU 不到 1%。它使用大約 58 MB 磁碟空間,根據硬體機型和資料收集間隔大小決定磁 碟空間。

# 相關槪念

第6頁的『決定擴充系統的時機及方法』

當業務需求改變時,系統也必須跟著改變。 如果要準備進行變更,您必須建立現行系統的模型, 然後看看 如果變更系統、配置或工作量會發生什麼狀況。

第11頁的『追蹤效能』

追蹤系統效能一段時間可讓您規劃系統成長量,以及確保您擁有資料來協助隔離及識別效能問題的原因。 瞭解要使用的應用程式及如何定期收集效能資料。

# 相關工作

第56百的『跨分割區收集效能資料』

IBM Performance Management for @ geruer iSeries (PM eServer iSeries) 會自動觸發「資料收集服務」, 從您的伺服器收集非專屬的效能及容量資料,再將資料傳送給 IBM 進行分析。

# 相關參考

第7頁的『選取效能管理策略』

不同業務需求需要不同效能管理策略。 下面是三個基本企業運作模式以及它們的建議效能管理策略。

第10頁的『設定環境以管理效能』

iSeries 伺服器加入了功能強大的應用程式來管理系統效能。不過,為符合您唯一 企業環境的特定需求,這 些應用程式必須經過適當配置。瞭解如何配置應用程式來定期收 集、監督及分析效能資料。

第15百的『收集系統資源使用率相關資訊』

有數項工具可以監視資源(如中央處理單元(CPU)、磁碟空間、互動式產能及許多其他元素)的使用情形。 您可以使用這些工具以開始識別問題區域。

第18百的『顯示效能資料』

在您收集效能資料之後,瞭解如何使用最適合您的工具來顯示資料。

# **PM iSeries 概念**

瞭解 PM iSeries 可提供的功能和優點,以及實作方面的重要注意事項。

PM iSeries 會使用「資料收集服務」,從您的伺服器收集非專屬的效能和產能資料,再將資料傳送給 IBM。這 個資訊可以包含 CPU 使用率和磁碟容量、回應時間、產能、應用程式和使用者用量。傳送資料給 IBM 後, 您就不用親自儲存所有趨勢資料。IBM 會為您儲存資料,並提供一系列顯示伺服器成長及效能的報告和圖形。 您可以使用傳統瀏覽器以電子方式存取報告。

# PM iSeries 的優點:

PM iSeries 有助於更容易地管理系統資源和產能規劃。瞭解更多特定的方法來利用 PM iSeries。

使用 PM iSeries 功能的優點如下:

• 協肋您澼免發牛不幸意外。

您可避免令人失望的意外。您控制著系統的成長與效能的管理,這表示由您來管理系統。而不是系統管理 你。

• 節省時間。

您透過自動收集與報告效能資料而省略既費力、成本又高的作業。這項好處讓您能夠將資源集中在管理系 統和應用程式。

• 可讓您事先規劃最大效率。

您可以積極規劃財務需求來以最高效率執行系統。

• 提供容易瞭解的資訊。

在您瞭解資訊之後,當上級主管問「為什麼需要升級?」這種問題時,您就能夠輕易地向他報告。

• 可讓您預測未來。

您可以根據實際趨勢資訊預測資料處理的成長。

• 可讓您識別系統問題。

PM iSeries 資料可讓您識別效能瓶頸。

• 可協助您預估下一次升級的大小。

您可以將 PM iSeries 資料上傳至 Workload Estimator for iSeries,以作為下一次調整升級幅度的參考依據。 相關資訊

IBM eServer Workload Estimator

#### Operational Support Services for PM iSeries 供應項目:

PM iSeries 提供許多種選項。使用這個資訊決定最適合您需求的服務組合。

您可以採取電子方式或列印方式接收圖形和報告。您可以每月接收電子圖。您每月或每季接收列印圖形。PM iSeries 服務收費視您選擇接收效能資訊的頻率及格式 (電子文件或印刷本) 而定。這些報告選項中有些是免費 的,有些則要付費。每一個國家中的行銷和服務組織可以提供您關於可用的支援的明細。如需免費及收費選項 的相關資訊,請造訪 PM eServer iSeries 網站。

# 相關槪念

第 112 頁的 『檢視 [PM iSeries](#page-117-0) 報告』 請參閱 PM iSeries 報告範例及如何解讀這些報告的說明。

#### 相關資訊

[PM eServer iSeries](http://www.ibm.com/eserver/iseries/pm) 網站

### **PM iSeries 的資料收集注意事項:**

PM iSeries 使用 「資料收集服務」收集效能資料。瞭解如何搭配 PM iSeries 與 「資料收集服務」一起使用, 以提供您需要的資料。

建立系統使用率、工作量和效能測量的正確趨勢時,最重要的要求就是一致性。理想的情況應該是每天 24 小 時收集效能資料。 由於 PM iSeries 與 「資料收集服務」之間的關係,您必須知道使用 PM iSeries 時可能發 生的狀況。

當您使用 PM iSeries 時,下面的一些準則可協助您定義資料收集:

# • 選取 QMPGDATA 檔案庫儲存資料。

當 PM iSeries 處於作用中時,**要儲存資料收集的位置**欄位會使用預設值 /QSYS.LIB/QMPGDATA.LIB。 若 將 QMPGDATA 取代為其他值,則 PM iSeries 到了整點時會循環一次資料收集,並且改回 QMPGDATA。 若要將收集的資料存入不同的檔案庫,請變更 PM iSeries 尋找資料的位置。從指令行鍵入 GO PM400,選 取選項 3 (處理自訂),然後變更檔案庫名稱。

# • 使用「資料收集服務」連續收集資料。

PM iSeries 會使用「資料收集服務」一天 24 小時全天候收集資料,進而滿足這項要求。PM iSeries 每隔 15 分鐘會收集一次效能資料。PM iSeries 會採用預設的 15 分鐘間隔,但不會變更已設定的間隔。15 分鐘間隔 是建議的間隔。

### • 選取 Standard plus 通訊協定設定檔。

Standard plus 通訊協定是資料收集設定檔的預設值。資料收集設定檔指示收集什麼資料。Standard plus 通訊 協定設定檔中的資料種類對應「啓動效能監視器 (STRPFRMON)」指令上的 DATA 參數的 \*ALL 値。若變 更為其他值,PM iSeries 會在整點時改回原來的值。即使選取「自訂」並包含所有種類也一樣。變更立即生 效。 資料收集不會循環 (除非有其他理由而必須要循環)。此動作的目的,是為了要收集 PM iSeries 報告所 需的足夠資訊。

# • 當 PM iSeries 處於作用中時,避冤臨時變更資料收集參數。

例如,當您啓動 PM iSeries 時,會勾選**在資料收集期間建立資料庫檔案**欄位作爲預設値。即使變更此値,PM iSeries 到了整點時,仍會改回預設値。變更立即生效。資料收集不會循環 (除非有其他理由而必須要循環)。

# • 結束「資料收集服務」。

您可以隨時從「iSeries 領航員」結束「資料收集服務」。若您結束「資料收集服務」,則在 PM iSeries 執 行時,需要注意下列事項:

- PM iSeries 排程器會在下一個小時開始時啓動「資料收集服務」。

– 含有少數資料或沒有收集資料的日期不併入趨勢計算。因此您不可經常岔斷「資料收集服務」。

### <span id="page-101-0"></span>相關槪念

第 27 頁的『資料收集服務』

使用「資料收集服務」可收集效能資料,稍後由「Performance Tools for iSeries」授權程式或其他效能報告 應用程式、「iSeries 領航員」監視程式及圖形歷程功能來加以分析。(如果您偏好檢視即時效能資料,系統 監視程式提供一個易用的圖形介面來監督系統效能)。

#### 相關工作

第 112 頁的 『暫時關閉 [PM iSeries](#page-117-0)』 瞭解如何暫停 PM iSeries。

第106 頁的『自訂 [PM iSeries](#page-111-0)』 現在您已設定好網路,接著可能需要自訂 PM iSeries 以滿足您的需求。

# tm **PM iSeries**

若要開始使用 PM iSeries,您必須先予以啓動、設定可讓您傳送資料及接收報告的傳輸方法,最後再自訂資料 收集及儲存機制。

PM iSeries 會透過 「資料收集服務」自動收集效能資料。只要檔案庫常駐在基本輔助儲存體儲存區 (ASP),您 就可以指定要放置資料的檔案庫。檔案庫不應該移至獨立的輔助儲存體儲存區,因為獨立的輔助儲存體儲存區 可能會被轉斷,導致 PM iSeries 停止資料收集程序。如果檔案庫尚不存在,PM iSeries 會在啓動期間建立檔 案庫。

若要開始使用 PM iSeries,您需要執行下列作業:

### **PM iSeries:**

PM iSeries 隨附於 i5/OS,但必須經過啓動,才能發揮其資料收集功能。

您必須啓動 PM iSeries,才能利用其資料收集功能。您可以使用下列任一方法來啓動 PM iSeries:

### **使用 iSeries 領航員**

使用 「iSeries 領航員」 可跨多個系統啓動 PM iSeries。 啓動 PM iSeries 時,您可以使用 「圖形歷程」 功能, 查看幾天、幾週,甚至幾個月以前收集的資料。您可以超越即時監視程式功能。您有彙總資料或詳細資料的存 取權。 不啓用 PM iSeries 時,圖形資料欄位僅支援 1 至 7 天的資料。啓用 PM iSeries 時,則必須選擇資 料要保存多久的時間。

若要從 「iSeries 領航員」 啓動 PM iSeries,請執行下列步驟:

- 1. 在 「iSeries 領航員」中,展開您要啓動 PM iSeries 的系統。
- 2. 展開配置及服務。
- 3. 在資料收集服務按一下滑鼠右鍵。
- 4. 選取 PM eServer iSeries。
- 5. 選取啓動。
- 6. 選取您要啓動 PM iSeries 的系統。
- 7. 按一下確定。

# **回覆 QSYSOPR 訊息佇列中的 CPAB02A 訊息**

當 QSYSWRK 子系統啓動時,此訊息會詢問您是否要啓動 PM iSeries。

- 1. 在文字介面中,對於 QSYSOPR「您要啓動 PM eServer iSeries 嗎?(I G C)」,請回覆 G。QSYSOPR 訊 息佇列就會收到 PM eServer iSeries 已啓動的訊息。
- 2. 更新聯絡資訊。發出 GO PM400 指令並指定選項 1。

#### 發出「配置 PM eServer iSeries (CFGPM400)」指令

在文字介面中,您可以發出「配置 PM eServer iSeries (CFGPM400)」指令。

您可以繼續進行設定程序的下一步,也就是決定使用哪一種傳輸方法傳送資料給 IBM。

如需 iSeries 效能主題的概觀,請參閱「效能」。

#### 相關槪念

第 27 頁的『資料收集服務』

使用「資料收集服務」可收集效能資料,稍後由「Performance Tools for iSeries」授權程式或其他效能報告 應用程式、「iSeries 領航員」監視程式及圖形歷程功能來加以分析。(如果您偏好檢視即時效能資料,系統 監視程式提供一個易用的圖形介面來監督系統效能)。

第 91 頁的『圖形歷程概念』

包含有關管理及顯示效能資料記錄的可用選項說明。

第 90 頁的『圖形歷程』

圖形歷程提供「資料收集服務」在指定時段所收集之效能資料的圖形顯示畫面。

『決定要使用的 PM iSeries 傳輸方法』

決定要如何傳送資料。 您可以使用「管理中心」庫存功能來收集資料,再透過「電子服務代理程式 (最大<mark>支</mark> 援)」來傳送資料,或讓 PM iSeries 收集資料並透過 SNA 通訊協定來傳送。

# 相關工作

第56頁的『跨分割區收集效能資料』

IBM Performance Management for @ gerver iSeries (PM eServer iSeries) 會自動觸發「資料收集服務」, 從您的伺服器收集非專屬的效能及容量資料,再將資料傳送給 IBM 進行分析。

第 98 頁的『使用「透過最大支援的服務代理程式」傳送 [PM iSeries](#page-103-0) 資料 (廣用連線)』

PM iSeries 會利用「資料收集服務」,從您的伺服器收集非專屬的效能及容量資料。收集此資料之後,即可 使用「透過最大支援的電子服務代理程式」,來傳送資料給 IBM。

第 99 頁的 『收集 [PM iSeries](#page-104-0) 效能資料』

您可以使用「管理中心」收集 PM iSeries 效能資料。

第100 頁的『使用 [SNA](#page-105-0) 通訊協定傳送資料』

如果選擇不要使用「透過最大支援的電子服務代理程式」傳送資料,您仍然可以使用文字介面來傳輸資 料。

# 決定要使用的 PM iSeries 傳輸方法:

決定要如何傳送資料。 您可以使用「管理中心」庫存功能來收集資料,再透過「電子服務代理程式 (最大支 援)」來傳送資料,或讓 PM iSeries 收集資料並透過 SNA 通訊協定來傳送。

從 V5R1 開始,PM iSeries 傳輸程序會利用您在「管理中心」內設定中央系統和端點系統時所執行的網路配置。 然而,您仍可使用文字介面來配置 PM iSeries。 選擇要使用的傳輸方法:

• 使用「透過最大支援的電子服務代理程式」傳送資料

若選擇這種傳輸方法,則需要配置 PM iSeries,利用「管理中心」庫存功能來收集資料。若您的伺服器已安 裝 V4R5 以上版本的作業系統 (亦必須套用「廣用連線」修訂程式),請對 PM iSeries 執行這項配置。如果 使用「最大支援」,那麼您需要選擇這種方法。

<span id="page-103-0"></span>• 使用 SNA 通訊協定傳送資料

若選擇這種傳輸方法,則需要使用文字介面來配置 PM iSeries。PM iSeries 會使用 SNA 來收集及傳輸資料。 若您的伺服器已安裝 i5/OS V4R5 或更早版本,請對 PM iSeries 執行這項配置。

一旦實作您要使用的傳輸方法,即可開始進行其他作業來管理 PM iSeries。

#### 相關槪念

管理中心

#### 相關工作

第 96 頁的『啓動 [PM iSeries](#page-101-0)』

PM iSeries 隨附於 i5/OS,但必須經過啓動,才能發揮其資料收集功能。

#### 相關參考

第 109 頁的『管理 [PM iSeries](#page-114-0)』 現在您已設定好網路,接著即可使用 PM iSeries 執行各種作業。

#### 使用「透過最大支援的服務代理程式」傳送 PM iSeries 資料 (廣用連線):

PM iSeries 會利用「資料收集服務」,從您的伺服器收集非專屬的效能及容量資料。收集此資料之後,即可使 用「透過最大支援的電子服務代理程式」,來傳送資料給 IBM。

若要利用這些功能,您的伺服器上必須安裝 V5R1 或 V5R2,或是套用了廣用連線修訂程式的 V4R5。 以下是 配置 PM iSeries 應該遵循的步驟:

1. 啓動 PM iSeries。

必須啓動 PM iSeries,才能利用其資料收集功能。

2. 設定您的「管理中心」網路。

定義哪一個伺服器是您的中央系統,以及哪些伺服器是您的端點系統。在傳送資料至 IBM 之前,您可以使 用此網路階層來傳送端點系統中的資料至中央位置。

3. 使用 「廣用連線」 連接至 IBM 來傳輸資料。

此為「管理中心」將 PM iSeries 資料傳輸給 IBM 所用的連線。在前版次中,您是使用透過 SNA 執行的 電子客戶支援中心 (ECS) 連線。當使用廣用連線時,您可以透過 TCP/IP 來傳輸資料。

4. 收集 PM iSeries 效能資料。

使用「管理中心」庫存功能來收集資料。

5. 將您的資料傳送給 IBM。

使用「管理中心」階層中的「最大支援」之下的「電子服務代理程式」,來傳送資料給 IBM。「電子服務代 理程式」會使用「廣用連線」。

您也可以使用 SNA 通訊協定傳送資料。

一旦完成 PM iSeries 配置之後,即可開始執行其他作業來管理 PMiSeries。

相關槪念

廣用連線

相關工作

<span id="page-104-0"></span>第56頁的『跨分割區收集效能資料』

IBM Performance Management for @ gerver iSeries (PM eServer iSeries) 會自動觸發「資料收集服務」, 從您的伺服器收集非專屬的效能及容量資料,再將資料傳送給 IBM 進行分析。 透過最大支援的電子服務代理程式 第 96 頁的『啓動 [PM iSeries](#page-101-0)』 PM iSeries 隨附於 i5/OS,但必須經過啓動,才能發揮其資料收集功能。 設定「管理中心」網路 『收集 PM iSeries 效能資料』 您可以使用「管理中心」收集 PM iSeries 效能資料。 第 100 頁的 『使用 [SNA](#page-105-0) 通訊協定傳送資料』 如果選擇不要使用「透過最大支援的電子服務代理程式」傳送資料,您仍然可以使用文字介面來傳輸資 料。

### 相關參考

第 109 頁的『管理 [PM iSeries](#page-114-0)』 現在您已設定好網路,接著即可使用 PM iSeries 執行各種作業。

#### 收集 PM iSeries 效能資料:

您可以使用「管理中心」收集 PM iSeries 效能資料。

請執行下列作業:

- 1. 啓動 PM iSeries
- 2.配置「廣用連線」
- 3. 設定「管理中心」網路
- 4. 驗證「電子服務代理程式」已安裝在系統上,或可從系統上存取

若要在端點系統或系統群組上收集 PM iSeries 效能資料,請遵循下列步驟:

- 1. 在 「iSeries 領航員」中,展開管理中心。
- 2. 展開端點系統或系統群組。
- 3. 在端點系統或系統群組按一下滑鼠右鍵,然後選取**庫存**。
- 4. 選取**收集**。
- 5. 選取要收集的一個或多個庫存。在此案例中,請選取 PM iSeries 效能資料。
- 6. 如果要在收集完成時在中央系統執行某動作,請從清單選取此動作。
- 7. 按一下**確定**立即開始收集資料,或按一下**排程**指定要收集資料的時間。

一旦完成伺服器配置之後,即可開始執行其他作業來管理 PM iSeries。

# 相關工作

第 98 頁的『使用「透過最大支援的服務代理程式」傳送 [PM iSeries](#page-103-0) 資料 (廣用連線)』 PM iSeries 會利用「資料收集服務」,從您的伺服器收集非專屬的效能及容量資料。收集此資料之後,即可 使用「透過最大支援的電子服務代理程式」,來傳送資料給 IBM。

第 96 頁的『啓動 [PM iSeries](#page-101-0)』

PM iSeries 隨附於 i5/OS,但必須經過啓動,才能發揮其資料收集功能。

配置「廣用連線」

設定「管理中心」網路

<span id="page-105-0"></span>驗證「電子服務代理程式」已安裝在系統上,或可從系統上存取

#### 相關參考

第 109 頁的『管理 [PM iSeries](#page-114-0)』 現在您已設定好網路,接著即可使用 PM iSeries 執行各種作業。

# 使用 SNA 通訊協定傳送資料:

如果選擇不要使用「透過最大支援的電子服務代理程式」傳送資料,您仍然可以使用文字介面來傳輸資料。

PM iSeries 會向您詢問一系列關於伺服器配置及用途的問題。「配置 PM eServeriSeries」顯示畫面也會詢問您 希望伺服器如何傳送及接收 PM iSeries 效能資料。此處理程序的第一部份涉及網路設定。第二部份會詢問您如 何傳輸資料。如果您是使用字元型介面,您可以使用直撥線路來傳輸資料。

若要使用 SNA 來傳送資料,請遵循下列步驟:

1. 啓動 PM iSeries

必須啓動 PM iSeries,才能利用其資料收集功能。

2. 選取您要使用的網路配置。

決定您要用來傳輸資料的網路配置。選擇如何連接至 IBM,包括使用直撥線路、現有的「網際網路服務供應 商 (ISP)」或虛擬專用網路 (VPN)。如果您要使用 ISP 或 VPN,則必須配置「廣用連線」。

如果您決定使用直撥線路來向 IBM 報告資料,則有若干選項可以決定如何配置網路。先選取最適合您網路 的配置,再於「配置 PM eServer iSeries」顯示畫面中,執行針對此特定配置列出的步驟:

- 當作單一伺服器,將資料直接傳給 IBM。
- 當作主電腦伺服器,這表示您要伺服器從其他伺服器 (遠端伺服器) 接收效能資料,然後將資料轉遞給 IBM。主電腦伺服器的版次不能比其他伺服器舊。換言之,主電腦伺服器的版次至少要與其他伺服器相 同,或者更新。
- 當作遠端伺服器,這表示您可以將效能資料傳送至主電腦伺服器。請在「配置 PM eServer iSeries」顯示 畫面上,表明您需要遠端伺服器,再從 PM eServer iSeries 功能表中,使用選項 5 (使用遠端 iSeries 系 統) 來定義遠端伺服器。
- 3. 使用遠端伺服器。

如果您選擇針對主電腦伺服器來設定網路,則必須識別那些要將資料傳送至您主電腦伺服器的伺服器。如 果您是使用單一伺服器或遠端伺服器,則可忽略此步驟。

4. 自訂 PM iSeries。

配置網路之後,需要再建立 PM iSeries 軟體作業所需的廣域參數。如果要使用直撥線路來連接 IBM,則需 要定義 PM iSeries 資料電話號碼。

一旦完成伺服器配置之後,即可開始執行其他作業來管理 PM iSeries。

#### 相關槪念

虛擬專用網路 (VPN)

#### 相關工作

第 98 頁的『使用「透過最大支援的服務代理程式」傳送 [PM iSeries](#page-103-0) 資料 (廣用連線)』 PM iSeries 會利用「資料收集服務」,從您的伺服器收集非專屬的效能及容量資料。收集此資料之後,即可 使用「透過最大支援的電子服務代理程式」,來傳送資料給 IBM。

第 96 頁的『啓動 [PM iSeries](#page-101-0)』

PM iSeries 隨附於 i5/OS,但必須經過啓動,才能發揮其資料收集功能。

第 108 頁的 『設定 [PM iSeries](#page-113-0) 的直接撥號線路』

對於大部份地區,PM iSeries 會嘗試根據您所在的位置,選取正確的資料電話號碼。

配置「廣用連線」

『單一伺服器的 PM iSeries 網路』 單一伺服器會直接將其資料傳送給 IBM。

『主電腦伺服器的 PM iSeries 網路』

主電腦伺服器會接收來自其他伺服器的效能資料,再將資料轉遞給 IBM。

第 102 頁的 『遠端伺服器的 [PM iSeries](#page-107-0) 網路』

遠端伺服器將它的效能資料傳給主電腦伺服器。

第[103](#page-108-0) 頁的『使用遠端伺服器』

在某些站台裡,網路中的主電腦伺服器會傳送必要的效能資料給 IBM 進行處理。

第106 頁的『自訂 [PM iSeries](#page-111-0)』

現在您已設定好網路,接著可能需要自訂 PM iSeries 以滿足您的需求。

#### 相關參考

第 109 頁的『管理 [PM iSeries](#page-114-0)』 現在您已設定好網路,接著即可使用 PM iSeries 執行各種作業。

#### 單一伺服器的 PM iSeries 網路:

單一伺服器會直接將其資料傳送給 IBM。

唯有 PM iSeries 會收集資料並透過 SNA 傳輸資料時,才需配置單一伺服器的 PM iSeries,以下列出您必須 執行的步驟。從伺服器的「配置 PM eServer iSeries (CFGPM400)」顯示畫面:

- 1. 從指令行鍵入 CFGPM400。
- 2. 對傳送效能資料給 IBM 欄位指定 \*YES。
- 3. 對接收效能資料欄位指定 \*NO。
- 4. 接受 QMPGDATA 的預設檔案庫。
- 5. 如果對「傳送效能資料給 IBM」指定 \*YES,您會看到指出是否存在適當通訊物件的其他資訊。若物件不存 在,則 PM iSeries 會建立通訊物件供您進行傳輸。適當地回應其他畫面。
- 6. 在「使用聯絡資訊」畫面鍵入公司的聯絡資訊。

如果您判斷單一伺服器設定情況不是您想要的設定,可選擇另一個 SNA 配置選項。

一旦完成伺服器配置之後,即可開始執行其他作業來管理 PM iSeries。

#### 相關工作

第100 頁的『使用 [SNA](#page-105-0) 通訊協定傳送資料』

如果選擇不要使用「透過最大支援的電子服務代理程式」傳送資料,您仍然可以使用文字介面來傳輸資 料。

#### 相關參考

第109 頁的『管理 [PM iSeries](#page-114-0)』 現在您已設定好網路,接著即可使用 PM iSeries 執行各種作業。

#### *主電腦同服器的 PM iSeries 網路:*

<span id="page-107-0"></span>丰雷腦伺服器會接收來自其他伺服器的效能資料,再將資料轉遞給 IBM。

唯有 PM iSeries 會收集資料並透過 SNA傳輸資料時,才需配置主電腦伺服器的 PM iSeries,以下列出您必須 執行的步驟:

- 1. 從主電腦伺服器的「配置 PM eServer iSeries」顯示畫面
	- 從指令行鍵入 CFGPM400。
	- 對傳送效能資料給 IBM 欄位指定 \*YES。
	- 對接收效能資料欄位指定 \*YES。
	- 接受 QMPGDATA 的預設檔案庫。
- 2. 從主電腦伺服器的「使用遠端 iSeries 系統」顯示書面
	- 按 F6 (建立) 確認哪些伺服器會將它們的資料傳給主雷腦伺服器。
	- 完成欄位並按 Enter 鍵。
- 註: 唯有 PM iSeries 會收集資料並透過 SNA 傳輸資料時,才會發生下列狀況。如果您有一套系統網路,建議 您在「iSeries 領航員」中使用「廣用連線」及「管理中心」,收集和傳輸那些系統的資料。

主要伺服器收到來自遠端伺服器的資料之後,PM iSeries 會自動排定在隔天將資料從主要伺服器傳輸至 IBM。 如果自動排程不適合您的工作管理架構,您可以從主伺服器手動排程資料傳輸。

下面是您在排程資料傳輸時應記住的要訣。在整個星期內,對主伺服器平均排程資料傳輸。這個動作會將主伺 服器的效能影響降到最低程度。例如,在含有 12 部伺服器的網路,您可以擁有三組四個系統。您可以排程每 一個群組在星期一、星期三和星期五傳送它們的資料。這個動作平均分送要傳給主伺服器的資料數量。

如果您判斷丰雷腦伺服器設定情況不是您想要的設定,可選擇另一個 SNA 配置選項。

一旦完成伺服器配置之後,即可開始執行其他作業來管理 PM iSeries。

#### 相關工作

第100頁的『使用 SNA 通訊協定傳送資料』

如果選擇不要使用「透過最大支援的電子服務代理程式」傳送資料,您仍然可以使用文字介面來傳輸資 料。

#### 相關參考

第109 百的『管理 PM iSeries』 現在您已設定好網路,接著即可使用 PM iSeries 執行各種作業。

# 遠端伺服器的 PM iSeries 網路:

遠端伺服器將它的效能資料傳給主雷腦伺服器。

唯有 PM iSeries 會收集資料並透過 SNA 傳輸資料時,才需配置遠端伺服器的 PM iSeries,以下列出您必須 執行的步驟:從遠端伺服器的「配置 PMeServer iSeries」顯示書面 (CFGPM400),執行下列步驟:

- 1. 從指令行鍵入 CFGPM400。
- 2. 對傳送效能資料給 IBM 欄位指定 \*NO。
- 3. 對接收效能資料欄位指定 \*NO。
- 4. 接受 OMPGDATA 的預設檔案庫。
- 註: 如果您有一套系統網路,建議您使用「iSeries 領航員」的庫存功能收集資料,然後透過「廣用連線」傳輸 那些系統的資料。
<span id="page-108-0"></span>如果您判斷遠端伺服器設定情況不是您想要的設定,可選擇另一個 SNA 配置選項。

一旦完成伺服器配置之後,即可開始執行其他作業來管理 PM iSeries。

## 相關工作

第 100 頁的 『使用 [SNA](#page-105-0) 通訊協定傳送資料』

如果選擇不要使用「透過最大支援的電子服務代理程式」傳送資料,您仍然可以使用文字介面來傳輸資 料。

### 相關參考

第 109 頁的『管理 [PM iSeries](#page-114-0)』 現在您已設定好網路,接著即可使用 PM iSeries 執行各種作業。

### <u>使用遠端伺服器:</u>

在某些站台裡,網路中的主電腦伺服器會傳送必要的效能資料給 IBM 進行處理。

使用主電腦伺服器網路時,網路中的其他伺服器會傳送效能資料給此主電腦伺服器,以便傳輸到 IBM。如果要 設定網路使用主電腦伺服器,您必須識別其他遠端伺服器並設定它們的資料傳輸的排程。「使用遠端 iSeries 系 統」顯示畫面可讓您定義這些其他的伺服器。

## **附註:**

- 1. 如果您正在設定網路作為遠端伺服器或單一伺服器,那麼您不必使用這個畫面。唯有 PM iSeries 會 收集資料並透過 SNA 傳輸資料時,才需執行這項作業。
- 2. 如果您有一套系統網路,建議您使用「iSeries 領航員」的庫存功能收集資料,然後透過「廣用連線」 傳輸那些系統的資料。

請遵循下列步驟定義遠端伺服器:

- 1. 從指令行鍵入 GO PM400。
- 2. 從「PM eServer iSeries 功能表」鍵入 5 (使用遠端 iSeries 系統),然後按 Enter 鍵。一開始沒有顯示遠端 伺服器。您必須建立新的遠端位置。
- 3. 按 F6 (建立) 建立新遠端位置。
- 4. 記錄下列資訊的値。使用「顯示網路屬性 (DSPNETA)」指令從遠端系統顯示這些値。
	- 區域網路 ID
	- 預設本端位置

「使用遠端 iSeries 系統」顯示畫面會顯示遠端伺服器清單。本清單包含伺服器的狀態 (作用中或非作用中) 和每一部伺服器的說明。

5. 使用 「PM eServer iSeries 遠端站台維護」顯示畫面或 「變更遠端站台 iSeries」顯示畫面,建立或變更遠端 站台伺服器的說明。在遠端伺服器之間遠端位置名稱必須是唯一的。

主要伺服器收到來自遠端伺服器的資料之後,PM iSeries 會自動排定在隔天將資料從主要伺服器傳輸至 IBM。 如果自動排程不適合您的工作管理架構,您可以從主伺服器手動排程資料傳輸。若要手動排定資料的傳輸時 程,請參閱「PM iSeries 排程器」。

PM iSeries 軟體假設您已在資料接收端伺服器 (主電腦伺服器) 與資料傳送端伺服器 (遠端伺服器) 之間,定義 「Advanced Peer-to-Peer Networking® (進階點對點網路; APPN)」鏈結。如果系統將系統値 QCRTAUT (建立 預設公用權限) 設為 \*EXCLUDE 或 \*USE,請參閱「建立遠端伺服器的裝置說明」,取得如何定義控制器說 明的相關資訊。如果網路不符合這些假設,請參閱「非 APPN 網路注意事項」,取得建立裝置對組以支援與每 一部遠端伺服器連線的相關資訊。

<span id="page-109-0"></span>一旦定義遠端伺服器之後,即可開始自訂 PM iSeries 來使用特定的線路連線。

### 相關工作

第 100 頁的 『使用 [SNA](#page-105-0) 通訊協定傳送資料』 如果選擇不要使用「透過最大支援的電子服務代理程式」傳送資料,您仍然可以使用文字介面來傳輸資 料。

第110 頁的『使用 [PM iSeries](#page-115-0) 排定工作』 瞭解如何使用 PM iSeries 來排定工作。

第105 頁的『建立 [PM iSeries](#page-110-0) 的裝置說明』

您可以建立 PM iSeries 的裝置說明。

『在非 APPN 網路使用遠端伺服器』

主要伺服器會接收來自其他伺服器的 PM iSeries 資料,再將資料傳送給 IBM。遠端伺服器會將 PM iSeries 資料傳送給主要伺服器。

第106 頁的『自訂 [PM iSeries](#page-111-0)』

現在您已設定好網路,接著可能需要自訂 PM iSeries 以滿足您的需求。

## 在非 APPN 網路使用遠端伺服器:

主要伺服器會接收來自其他伺服器的 PM iSeries 資料,再將資料傳送給 IBM。遠端伺服器會將 PM iSeries 資 料傳送給主要伺服器。

下列資訊假設先前已定義被參照的控制器。

唯有當 PM iSeries 會收集資料並透過 SNA 傳輸資料,才需要建立裝置對組,以支援對每一部遠端伺服器的連 線。

1. 使用 「建立裝置說明 (APPC) (CRTDEVAPPC)」指令。 在遠端伺服器,鍵入 CRTDEVAPPC。 按 F4 要 求輸入參數,然後使用下列資訊定義一些值:

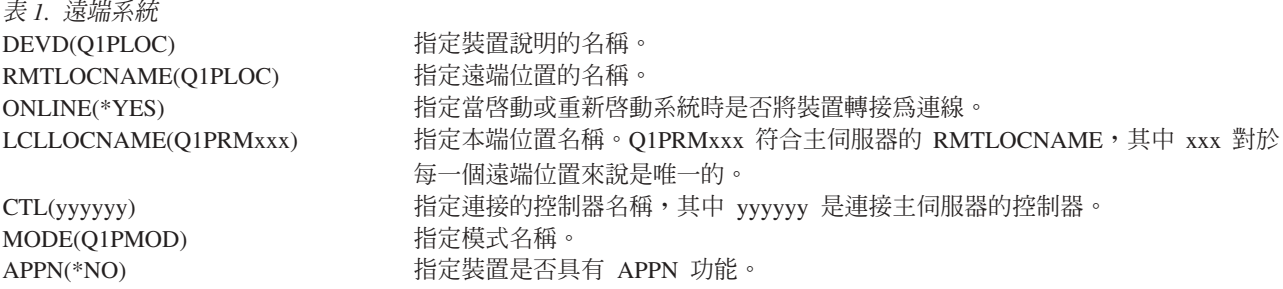

2. 在主伺服器指定下列資訊。在指令行,鍵入 CRTDEVAPPC。按 F4 要求輸入參數,然後使用下列資訊定義 一些值:

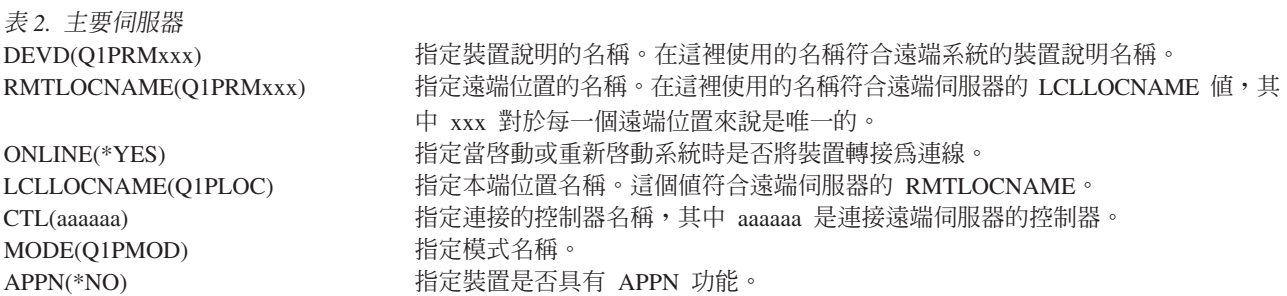

<span id="page-110-0"></span>3. 定義 APPC 裝置之後,轉接裝置 (「轉換配置 (VRYCFG)」指令)。在遠端伺服器,鍵入 VRYCFG。按 F4 要求輸入參數。

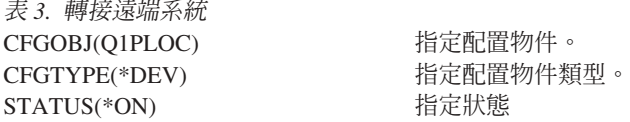

4. 在「PM eServer iSeries 功能表」上,鍵入選項 5,以新增 Q1PRMxxx 作為遠端伺服器。如需如何新增遠 端伺服器的指示,請參閱「使用遠端伺服器」。

現在,您已完成 PM iSeries 的配置,如需可以使用 PM iSeries 執行的其他作業,請參閱「管理 PM iSeries」。

#### 相關工作

第103頁的『使用遠端伺服器』 在某些站台裡,網路中的主電腦伺服器會傳送必要的效能資料給 IBM 進行處理。

『建立 PM iSeries 的裝置說明』

您可以建立 PM iSeries 的裝置說明。

#### 相關參考

第109頁的『管理 PM iSeries』 現在您已設定好網路,接著即可使用 PM iSeries 執行各種作業。

#### 建立 PM iSeries 的装置說明:

您可以建立 PM iSeries 的裝置說明。

將「建立預設公用權限 (OCRTAUT)」系統值設成 \*EXCLUDE 或 \*USE 的遠端伺服器需要下列步驟。 如果 QUSER 沒有裝置說明 Q1PLOC 的 \*CHANGE 權限,那麼遠端傳輸會失敗。這些步驟確保不會自動建立或刪 除裝置。

註: 唯有 PM iSeries 會收集資料並透過 SNA 傳輸資料時,才需要這項作業。

如果您允許自動建立裝置,就會根據為 OCRTAUT 設定的值使用 PUBLIC \*EXCLUDE 或 \*USE 權限建立裝 置說明。控制器控制是否可以自動建立或刪除裝置。

對於沒有配置為使用 APPN 的系統,如需如何建立裝置說明的相關資訊,請參閱「在非 APPN 環境使用遠端 伺服器 | 。

下列資訊假設先前在遠端伺服器已定義會用來與主雷腦伺服器通訊的控制器。

在遠端伺服器上, 重建裝置說明 O1PLOC:

```
VRYCFG
          CFGOBJ (Q1PLOC)
        CFGTYPE(*DEV)
        STATUS (*OFF)
DLTDEVD DEVD(Q1PLOC)
CRTDEVAPPC DEVD(01PLOC)
           RMTLOCNAME (01PLOC)
           ONLINE (*NO)
           LCLLOCNAME (name of remote system)
           RMTNETID(remote netid of primary (or central) system)
           CTL(name of controller that the device will be attached to)
           AUT (*EXCLUDE)
```
- <span id="page-111-0"></span>OBJTYPE(\*DEVD) USER(QUSER) AUT(\*CHANGE)
- VRYCFG CFGOBJ(Q1PLOC) CFGTYPE(\*DEV) STATUS(\*ON)

### 相關工作

第 [103](#page-108-0) 頁的『使用遠端伺服器』

在某些站台裡,網路中的主電腦伺服器會傳送必要的效能資料給 IBM 進行處理。

第 104 頁的『在非 [APPN](#page-109-0) 網路使用遠端伺服器』

主要伺服器會接收來自其他伺服器的 PM iSeries 資料,再將資料傳送給 IBM。遠端伺服器會將 PM iSeries 資料傳送給主要伺服器。

### 相關參考

「建立控制器說明 (APPC) (CRTCTLAPPC)」指令。 「變更控制器說明 (APPC) (CHGCTLAPPC)」指令。 「顯示控制器說明 (APPC) (DSPCTLD)」指令。 第 109 頁的『管理 [PM iSeries](#page-114-0)』 現在您已設定好網路,接著即可使用 PM iSeries 執行各種作業。

## q **PM iSeries:**

現在您已設定好網路,接著可能需要自訂 PM iSeries 以滿足您的需求。

「使用 PM eServer iSeries 自訂」顯示畫面可讓您:

## 為 PM iSeries 軟體的作業建立廣域參數

廣域參數可讓您自訂下列項目。請參閱線上說明取得這些欄位的說明:

- 優先順序限制
- 趨勢和移位排程
- 效能資料檔案庫
- 除去規格

#### 定義 PM iSeries 資料雷話號碼

若在美國和加拿大境外,您必須提供要接收資料的 IBM 所在地電話號碼給 PM iSeries。對於大部份地區,當 您起始 PM iSeries 配置程序時,PM iSeries 會嘗試根據您所在的位置,選取正確的電話資料號碼。

### 使用 PM iSeries 轉斷和轉接線路

「PM eServer iSeries 線路控制」顯示書面可讓 PM iSeries 轉斷線路、傳輸 PM iSeries 資料,然後讓線路設 回連接擱置狀態。

如果要自訂廣域參數,請執行下列步驟:

- 1. 從指令行鍵入 GO PM400。
- 2. 從 PM eServer iSeries 功能表鍵入 3,以顯示「使用 PM eServer iSeries 自訂」顯示畫面,然後按 Enter 鍵。

若使用「資料收集服務」收集 PM iSeries 資料,您應該考慮一些 PM iSeries 的資料收集注意事項。

<span id="page-112-0"></span>如需可诱渦 PM iSeries 執行的其他作業,請參閱「管理 PM iSeries」。

### 相關槪念

第 95 頁的『PM iSeries 的資料收集注意事項』 PM iSeries 使用「資料收集服務」收集效能資料。瞭解如何搭配 PM iSeries 與「資料收集服務」一起使用, 以提供您需要的資料。

### 相關工作

第100 百的『使用 SNA 通訊協定傳送資料』

如果選擇不要使用「透過最大支援的電子服務代理程式」傳送資料,您仍然可以使用文字介面來傳輸資 料。

第103 百的『使用遠端伺服器』

在某些站台裡,網路中的主電腦伺服器會傳送必要的效能資料給 IBM 進行處理。

### 相關參考

第109頁的『管理 PM iSeries』

現在您已設定好網路,接著即可使用 PM iSeries 執行各種作業。

### 驗證 PM iSeries 資料號碼:

若伺服器使用直接撥號連線聯絡 IBM,您必須驗證 PM iSeries 雷話號碼是正確的。雷話號碼也必須含有您的 線路的正確字首。

註: 這僅適用於 SNA 傳輸。

如果要檢查電子客戶支援中心線路的電話號碼格式,請執行下列步驟:

1. 鍵入

DSPDTAARA DTAARA (QUSRSYS/QESTELE)

並按 Enter 鍵。

- 2. 判斷偏移 0 中的連線號碼字首。例如,如果偏移 0 是 'T9:1800xxxxxxx',那麼字首是 T9:。
- 3. 鍵入

DSPDTAARA DTAARA (OUSRSYS/O1PGTELE)

並按 Enter 鍵。

- 4. 位移 0 (零) 是會使用的撥號字串。(不會使用其他號碼。)
- 5. 如果您使用 ECS 線路訂購 PTF,您可以比較偏移 0 (零) 中的格式與用於 ECS 線路的格式 (CALL QESPHONE),記下使用的字串,然後將它與在步驟 2 中發現的值比較。

電話號碼會不同但字首應該會相同 (亦即, SST9:1800...、SST:1800... 等等)。

如果需要變更電話號碼,請使用「變更資料區 (CHGDTAARA)」指令:

鍵入 CHGDTAARA,其中 DTAARA 是 Q1PGTELE,LIB 是 QUSRSYS,子字串開始位置是 \*ALL,新值是 'SST:18005475497'

註: 新值應該是撥號字首,後面跟著 18005475497 (美國及加拿大地區)。

現在, 您已完成 PM iSeries 配置, 如需可以執行的作業, 請參閱「管理 PM iSeries」。

#### 相關工作

<span id="page-113-0"></span>『設定 PM iSeries 的直接撥號線路』

對於大部份地區,PM iSeries 會嘗試根據您所在的位置,選取正確的資料電話號碼。

### 相關參考

第 109 頁的『管理 [PM iSeries](#page-114-0)』 現在您已設定好網路,接著即可使用 PM iSeries 執行各種作業。

### 設定 PM iSeries 的直接撥號線路:

對於大部份地區,PM iSeries 會嘗試根據您所在的位置,選取正確的資料電話號碼。

請務必驗證 PM iSeries 資料電話號碼一定正確。若欠缺 PM iSeries 資料電話號碼及 PM iSeries 支援號碼方 面的資訊,請聯絡當地 IBM 支援人員。他們可以提供您適當電話號碼。

註: 如果透過「廣用連線」傳輸資料,就不需要這個電話號碼。唯有使用直接撥號線路才需要這個號碼。

若要定義 PM iSeries 資料電話號碼或變更號碼,請執行下列步驟:

- 1. 從指令行鍵入 GO PM400。
- 2. 從 PM eServer iSeries 功能表鍵入 3,以顯示「使用 PM eServer iSeries 自訂」顯示畫面,然後按 Enter 鍵。
- 3. 在這個畫面,向前捲動直到出現顯示電話號碼欄位的畫面。
- 4. 在 IBM PM eServer iSeries 電話號碼欄位中,鍵入正確的撥號數列。 對於許多 IBM 數據機來說,您 需要使用冒號(:)字元代表撥號音。

### 相關工作

第 100 頁的 『使用 [SNA](#page-105-0) 通訊協定傳送資料』

如果選擇不要使用「透過最大支援的電子服務代理程式」傳送資料,您仍然可以使用文字介面來傳輸資 料。

第 107 頁的『驗證 [PM iSeries](#page-112-0) 資料號碼』

若伺服器使用直接撥號連線聯絡 IBM,您必須驗證 PM iSeries 電話號碼是正確的。電話號碼也必須含有您 的線路的正確字首。

## 使用 PM iSeries 轉斷和轉接線路:

PM iSeries 使用的線路有時會處於連接擱置狀態。此狀態不允許 PM iSeries 利用線路來傳輸資料。

「PM eServer iSeries 線路控制」顯示畫面可讓 PM iSeries 轉斷線路、傳輸資料,然後將線路設回連接擱置狀 態。使用此顯示畫面時,您可以變更 PM iSeries 傳輸作業 (Q1PCM1) 來檢查線路狀態並轉斷適當的線路。一 旦完成傳輸之後,相同線路會處於連接擱置狀態。

註: 唯有 PM iSeries 會收集資料並透過 SNA 傳輸資料時,才需要這項作業。

如果要轉斷和轉接線路,請執行下列步驟:

- 1. 在指令行鍵入 PMLINMON,啓動 PM iSeries 線路監視功能。您應該會看到「PM eServer iSeries 線路控 制」顯示書面。
- 2. 閱讀顯示在第一個畫面的警告並按 Enter 鍵。
- 3. 定義 PM iSeries 需要轉斷的線路、控制器及裝置組合。
- 4. 使用**您要啓用 PM eServer iSeries 自動線路控制嗎** ? 提示作為此功能的主要控制開關。如果指定 YES, 就會啓用 PM iSeries 功能。如果指定 **NO**,就會停用此功能。

<span id="page-114-0"></span>**如果指定 NO**,那麼在您指定 YES 時您不必重新定義線路控制清單。您可以僅指定線路來轉斷和轉接線路。 您可以指定所有三個說明來轉斷和轉接線路、控制器和裝置。

5. 驗證您定義的線路、控制器和裝置。按 Enter 鍵查看您選擇的彙總。

6. 按 Enter 鍵確認您的選擇或按 F12 返回前一個畫面以變更您的輸入。

您亦可使用「配置 PM eServer iSeries (CFGPM400)」指令,設定 PM iSeries 線路控制。

## 相關參考

『管理 PM iSeries』 現在您已設定好網路,接著即可使用 PM iSeries 執行各種作業。

# -z **PM iSeries**

現在您已設定好網路,接著即可使用 PM iSeries 執行各種作業。

設定網路來使用 PM iSeries 之後,您就可以執行下列作業:

### 相關槪念

第 97 頁的『決定要使用的 [PM iSeries](#page-102-0) 傳輸方法』

決定要如何傳送資料。 您可以使用「管理中心」庫存功能來收集資料,再透過「電子服務代理程式 (最大<mark>支</mark> 援)」來傳送資料,或讓 PM iSeries 收集資料並透過 SNA 通訊協定來傳送。

### 相關工作

第 98 頁的『使用「透過最大支援的服務代理程式」傳送 [PM iSeries](#page-103-0) 資料 (廣用連線)』 PM iSeries 會利用「資料收集服務」,從您的伺服器收集非專屬的效能及容量資料。收集此資料之後,即可 使用「透過最大支援的電子服務代理程式」,來傳送資料給 IBM。

第 99 頁的 『收集 [PM iSeries](#page-104-0) 效能資料』

您可以使用「管理中心」收集 PM iSeries 效能資料。

第 100 頁的 『使用 [SNA](#page-105-0) 通訊協定傳送資料』

如果選擇不要使用「透過最大支援的電子服務代理程式」傳送資料,您仍然可以使用文字介面來傳輸資 料。

第101 頁的『單一伺服器的 [PM iSeries](#page-106-0) 網路』

單一伺服器會直接將其資料傳送給 IBM。

第 101 頁的『主電腦伺服器的 [PM iSeries](#page-106-0) 網路』

主電腦伺服器會接收來自其他伺服器的效能資料,再將資料轉遞給 IBM。

第102 頁的『遠端伺服器的 [PM iSeries](#page-107-0) 網路』

遠端伺服器將它的效能資料傳給主電腦伺服器。

第 104 頁的『在非 [APPN](#page-109-0) 網路使用遠端伺服器』

主要伺服器會接收來自其他伺服器的 PM iSeries 資料,再將資料傳送給 IBM。遠端伺服器會將 PM iSeries 資料傳送給主要伺服器。

第 105 頁的 『建立 [PM iSeries](#page-110-0) 的裝置說明』

您可以建立 PM iSeries 的裝置說明。

第 106 頁的『自訂 [PM iSeries](#page-111-0)』

現在您已設定好網路,接著可能需要自訂 PM iSeries 以滿足您的需求。

第 107 頁的『驗證 [PM iSeries](#page-112-0) 資料號碼』

若伺服器使用直接撥號連線聯絡 IBM,您必須驗證 PM iSeries 電話號碼是正確的。電話號碼也必須含有您 的線路的正確字首。

第 108 頁的『使用 [PM iSeries](#page-113-0) 轉斷和轉接線路』 PM iSeries 使用的線路有時會處於連接擱置狀態。此狀態不允許 PM iSeries 利用線路來傳輸資料。

### <span id="page-115-0"></span>相關參考

結束 PM eServer iSeries (Q1PENDPM) API

## ε **PM iSeries:**

瞭解如何停止 PM iSeries。

您可以使用下列其中一種方法來停止執行 PM iSeries:

#### **使用 iSeries** 領航員

執行下列步驟:

- 1. 在 「iSeries 領航員」中,展開正在執行 PM iSeries 的系統。
- 2. 展開配置及服務。
- 3. 在資料收集服務按一下滑鼠右鍵。
- 4. 選取 PM eServer iSeries。
- 5. 選取停止。
- 6. 選取您要停止 PM iSeries 的系統。
- 7. 按一下確定。

## **使用 API**

使用「結束 PM eServer iSeries (Q1PENDPM)」API 來停止 PM iSeries。

## 變更 PM iSeries 聯絡資訊:

瞭解如何變更聯絡資訊的原始設定值。

在 PM iSeries 軟體配置期間,您已指定聯絡人並提供貴公司的郵寄地址資訊。如果後來您需要更新資訊,請使 用「使用聯絡資訊」選項變更該資訊。如果要變更聯絡資訊,請執行下列步驟:

- 1. 從指令行鍵入 GO PM400。
- 2. 從「PM eServer iSeries 功能表」鍵入 1,然後按 Enter 鍵。出現「使用聯絡資訊」畫面。

3. 適當地變更聯絡資訊,然後按 Enter 鍵。

## 使用 PM iSeries 排定工作:

瞭解如何使用 PM iSeries 來排定工作。

排程器是 PM iSeries 軟體不可或缺的重要元件,可以自動啓動必要的工作來支援 PM iSeries 效能資料收集及 分析。

PM iSeries 軟體啓動程序包含啓動 Q1PSCH 這項工作。這項工作會依次啓動其他工作,如下表所示:

若要存取 PM iSeries 排定的工作,請執行下列動作:

- 1. 從指令行鍵入 GO PM400。
- 2. 從 「PM eServer iSeries 功能表」鍵入 2,然後按 Enter 鍵。出現 「使用自動排定的工作」畫面。
- 3. 您可以將每一項工作的狀態從作用中變成非作用中。在要變更的工作旁邊鍵入 2 (變更) 並按 Enter 鍵。顯 示「變更自動排定的工作」畫面。

下表列出可用的 PM iSeries 工作。

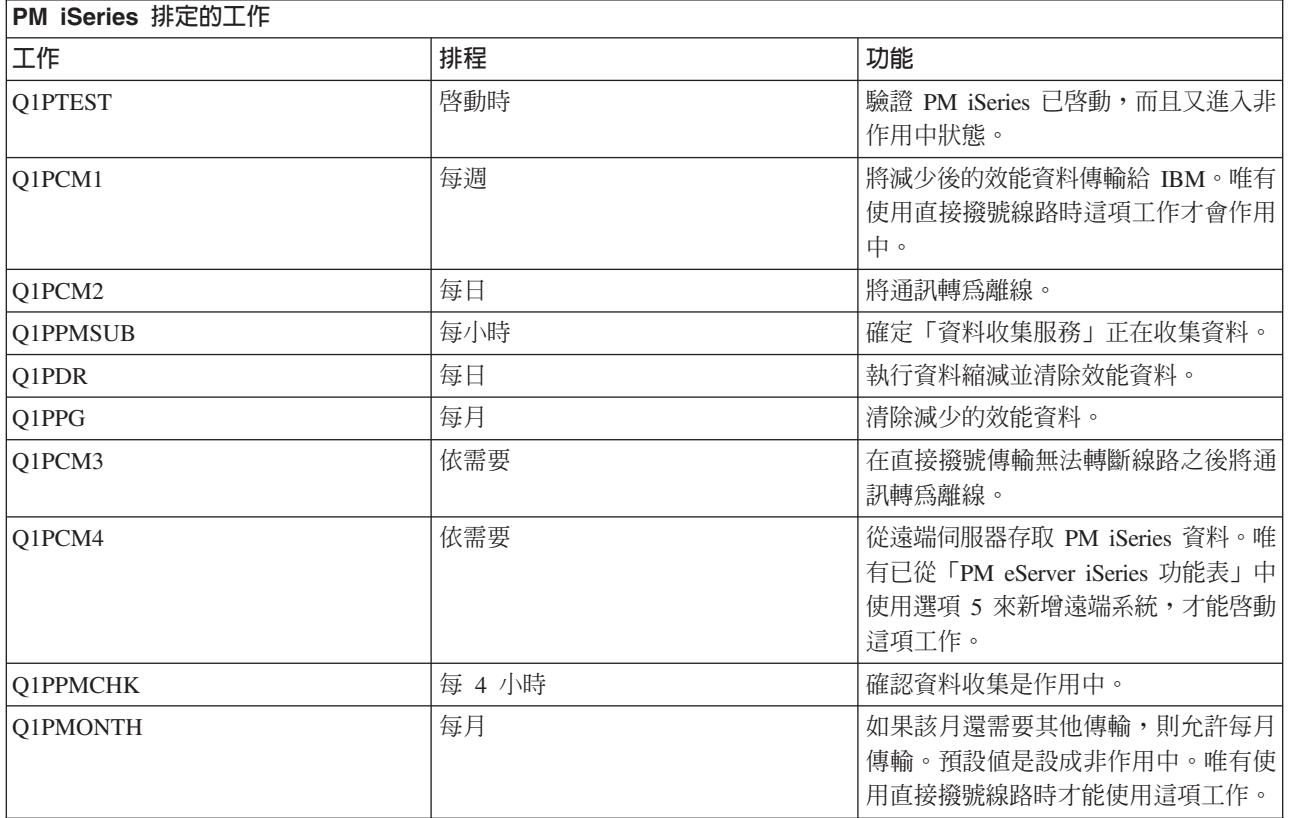

## 相關工作

第[103](#page-108-0) 頁的『使用遠端伺服器』 在某些站台裡,網路中的主電腦伺服器會傳送必要的效能資料給 IBM 進行處理。 第 112 頁的『暫時關閉 [PM iSeries](#page-117-0)』 瞭解如何暫停 PM iSeries。

## 從 PM iSeries 分析省略項目:

瞭解以 PM iSeries 執行分析時,如何省略工作、使用者及通訊線路。

PM iSeries 軟體應用程式彙總包含批次工作、使用者及通訊線路的前面十項分析。不過,部份工作、使用者或 通訊線路不適合這類分析。例如,您可能想要從執行時間種類排除超過正常執行時間的工作 (如自動啓動工作)。

您可以使用同屬省略功能,從最前面十項分析省略批次工作群組和使用者群組。例如,如果要省略開頭是 MYAPP 的工作,請指定:MYAPP\*

如果要處理省略,請執行下列步驟:

- 1. 從指令行鍵入 GO PM400。
- 2. 從「PM eServer iSeries 功能表」鍵入 4,然後按 Enter 鍵。出現「處理前面十項省略」畫面。
- 3. 根據要省略哪些項目鍵入適當選項號碼。
	- 鍵入 $1$  來處理工作。
	- 鍵入 2 來處理使用者。
	- 鍵入 3 來處理通訊線路。

<span id="page-117-0"></span>4. 在適當欄位鍵入 1,從某特定種類省略使用者或工作。在通訊線路狀況下,鍵入線路名稱,然後在適當欄位 鍵入 1。

### **暂時關閉 PM iSeries:**

瞭解如何暫停 PM iSeries。

如需讓 PM iSeries 停止驗證 「資料收集服務」是否正在收集資料,您可以使用排程器工作,將 Q1PPMSUB 工 作的日期改為將來的日期。

- 1. 從指令行鍵入 GO PM400。
- 2. 鍵入 2 (處理自動排定的工作)。
- 3. 在 Q1PPMSUB 工作旁邊鍵入 2 (變更)。
- 4. 將日期與時間變更成將來日期與時間。
- 5. 按 Enter 鍵。這項變更將使 PM iSeries 暫停驗證「資料收集服務」是否正在收集資料。您必須結束目前所 收集的資料。
- 註: 在到達您設定 Q1PPMSUB 工作的日期與時間之前,PM iSeries 不會啓動、循環或變更「資料收集服務」。

### 相關槪念

第 95 頁的『[PM iSeries](#page-100-0) 的資料收集注意事項』

PM iSeries 使用 「資料收集服務」收集效能資料。瞭解如何搭配 PM iSeries 與 「資料收集服務」一起使用, 以提供您需要的資料。

### 相關工作

第110 頁的『使用 [PM iSeries](#page-115-0) 排定工作』 瞭解如何使用 PM iSeries 來排定工作。

### **A**  $\overline{\text{MB}}$  **PM** iSeries 狀態:

瞭解如何使用 「iSeries 領航員」或 PM eServer iSeries 功能表,顯示 PM iSeries 狀態。

在您的伺服器上,可以使用「iSeries 領航員」或「PM eServer iSeries 功能表」,顯示 PM iSeries 狀態。使用 「IBM Performance Management for eServer iSeries 狀態」對話框,檢視 PM iSeries 在一或多個伺服器或群 組上的整體狀態。例如,會顯示關於 PM iSeries 是否處於作用中的詳細資料。使用「PM eServer iSeries 功能 表」檢視「資料收集服務」狀態、PM iSeries 排程器狀態、效能資料版次、前次傳輸嘗試、效能資料成員及效 能資料大小。

若要從「iSeries 領航員」檢視 PM iSeries 的整體狀態,請執行下列步驟:

- 1. 在「iSeries 領航員」中,展開端點系統或系統群組。
- 2. 展開配置及服務。
- 3. 在資料收集服務按一下滑鼠右鍵。
- **4. 選取 Performance Management eServer iSeries** 。
- 5. 選取狀態。

若要從 PM eServer iSeries 功能表檢視 PM iSeries 的詳細狀態,請執行下列步驟:

- 1. 從指令行鍵入 GO PM400。
- 2. 從指令行鍵入 6 並按 Enter 鍵。查看線上說明取得每一個欄位的說明。

## 檢視 PM iSeries 報告:

<span id="page-118-0"></span>請參閱 PM iSeries 報告範例及如何解讀這些報告的說明。

PM iSeries 供應項目的輸出是一組以月或季為單位的管理報告及圖形。PM iSeries 供應項目的報告有兩種選項。

報告及圖形的用涂是讓管理者清楚地瞭解其伺服器目前的效能及精確的成長趨勢。

## 相關槪念

第 94 頁的『Operational Support Services for PM iSeries 供應項目』 PM iSeries 提供許多種選項。使用這個資訊決定最適合您需求的服務組合。

第90百的『圖形歷程』 圖形歷程提供「資料收集服務」在指定時段所收集之效能資料的圖形顯示書面。

### 相關資訊

PM eServer iSeries 網站

## **PM iSeries 報告**

iSeries 伺服器可以配置為透過 PM iSeries,直接將「資料收集服務」資料傳送至 IBM。然後 IBM 會產生數份 您可以在 Web 上檢視的報告,或直接將報告傳送給您。啓動 PM iSeries 以自動產生報告,不僅節省時間及資 源,更可以預測未來的成長需求,讓您事前妥善規劃。

伺服器會自動記錄作業環境在正常運作期間的各種統計資料。「資料收集服務」具有合併這些統計資料的能 力。PM iSeries 可以收集這些統計資料,然後傳送給 IBM,於此形成所有可產生的 PM iSeries 報告的基礎。 若要產生能夠在 Web 上檢視或可列印的報告,PM iSeries 必須先行啓動,且這些統計資料必須至少每個月傳 送給 IBM 一次。

報告和圖形的用途是讓管理者清楚瞭解伺服器目前的效能及正確成長趨勢。若要詳細檢視每一份報告及圖形, 並且瞭解其優點及用法,請造訪 PM eServer iSeries 網站。

## 相關概念

第27頁的『資料收集服務』

使用 「資料收集服務」可收集效能資料,稍後由 「Performance Tools for iSeries」授權程式或其他效能報告 應用程式、「iSeries 領航員」監視程式及圖形歷程功能來加以分析。(如果您偏好檢視即時效能資料,系統 監視程式提供一個易用的圖形介面來監督系統效能)。

## 效能工具

「效能工具」授權程式句含許多協助您收集、分析及維護系統效能資訊的功能。 這句括協助您管理分散式網路 效能、收集及報告彙總及追蹤資料,以及產能規劃。

「效能工具」使用「資料收集服務」所收集的效能資料 (取樣資料),以及取得自「啓動效能追蹤 (STRPFRTRC)」指令和「結束效能追蹤 (ENDPFRTRC)」指令的追蹤資料。

Performance Tools for iSeries 授權程式可讓您以各種方式分析效能資料。「效能工具」是檢視、報告和圖形化 效能資料的工具與指令集。您可以使用 Performance Tools for iSeries 檢視使用「資料收集服務」收集的效能 資料,或檢視使用「啓動效能追蹤 (STRPFRTRC)」指令收集的追蹤資料。然後您可以將資料彙總到報告中來研 究系統效能問題。您也可以建立效能資料圖來杳看某段時間的資源使用率。

Performance Tools for iSeries 包含一套基本產品和兩項特性 (管理程式和代理程式)。需要此基本產品加上其中 一個特性。有關「效能工具」的「管理程式」和「代理程式」特性的資訊,請參閱「管理程式和代理程式特性 比較」主題。

如需如何使用「效能工具」收集有關系統、工作或程式的效能資料的詳細資訊,請參閱 Performance Tools 一 書。它也說明如何分析和列印資料以協助確認及更正問題。

## <span id="page-119-0"></span>相關槪念

第 27 頁的『資料收集服務』

使用「資料收集服務」可收集效能資料,稍後由「Performance Tools for iSeries」授權程式或其他效能報告 應用程式、「iSeries 領航員」監視程式及圖形歷程功能來加以分析。(如果您偏好檢視即時效能資料,系統 監視程式提供一個易用的圖形介面來監督系統效能)。

第[115](#page-120-0) 頁的『管理程式和代理程式特性比較』

您可以使用「管理程式」和「代理程式」特性在分散式環境中有效地分配「效能工具」的必要功能。 本主 題包含這兩個特性的說明、它們每一個包含的功能以及關於如何最有效使用它們的資訊。

## 相關工作

第 36 頁的『從現有的資料收集物件建立資料庫檔案』 您可以從現有的管理資料收集物件中將效能資料匯出至資料庫檔案。

### 相關參老

第7頁的『選取效能管理策略』

不同業務需求需要不同效能管理策略。 下面是三個基本企業運作模式以及它們的建議效能管理策略。

第15頁的『收集應用程式效能相關資訊』

應用程式執行速度緩慢的原因有很多種。請利用 i5/OS 內的工具及其他授權程式,協助您取得詳細的資訊。

### 相關資訊

效能工具 PDF

## 效能工具概念

說明各種可協助您收集和分析效能資訊的工具。 尋找哪些工具執行哪些功能以及它們如何運作的詳細資訊。

Performance Tools for iSeries 授權程式可以分析兩種不同類型的效能資料:取樣資料及追蹤資料。「資料收集 服務」會收集取樣資料,這是按固定時間間隔擷取的彙總資料。您收集範例資料進行趨勢分析和效能分析。資 料與像儲存體儲存區和回應時間相關。不過,「資料收集服務」不支援收集追蹤資料。追蹤資料是您收集的詳 細資料,可從中獲得關於特定工作和異動的其他資訊。如果要收集追蹤資料,您可以使用「啓動效能追蹤 (STRPFRTRC)」指令或效能探測器。

## 相關槪念

第 27 頁的『資料收集服務』

使用「資料收集服務」可收集效能資料,稍後由「Performance Tools for iSeries」授權程式或其他效能報告 應用程式、「iSeries 領航員」監視程式及圖形歷程功能來加以分析。(如果您偏好檢視即時效能資料,系統 監視程式提供一個易用的圖形介面來監督系統效能)。

### 效能工具提供的功能:

| |

「效能工具」包含收集、分析和報告效能資料的不同應用程式。 瞭解有哪些可以使用的功能,以及哪些功能最 適合某個作業會是一項複雜的工作。 本主題說明這個授權程式所含的功能。

「效能工具」包含報告、互動式指令和其他功能。例如,「效能工具」包含下列工具:

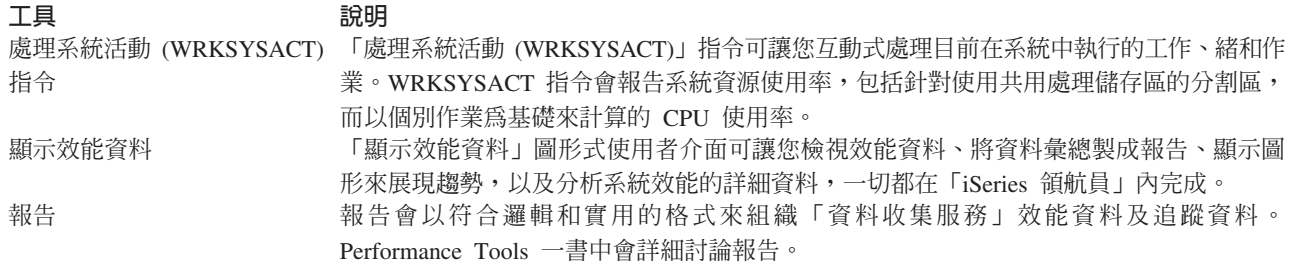

<span id="page-120-0"></span>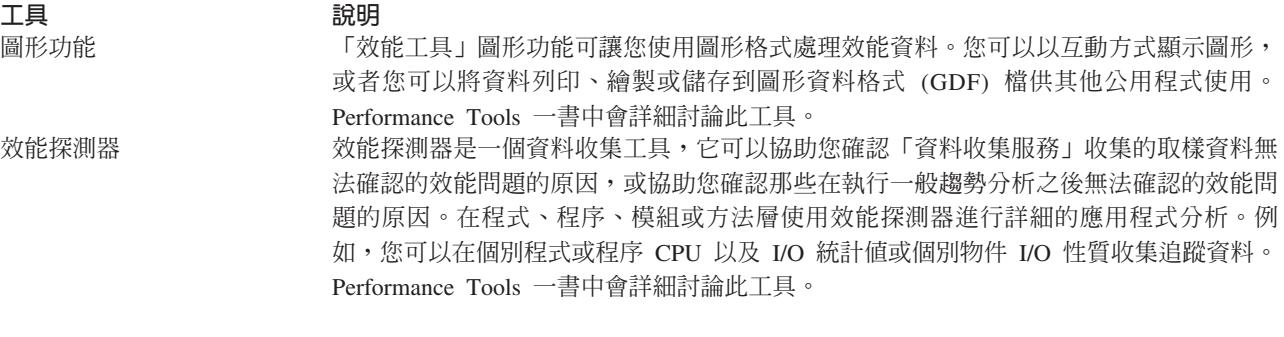

## 相關槪念

第 [121](#page-126-0) 頁的『效能探測器』

收集特定應用程式、程式或系統資源的詳細資訊,以及提供特定效能問題的深入探討。這包括執行若干追 蹤類型及層次及執行明細報告的功能。

## 相關工作

第116 頁的『「效能工具」外掛程式』

您可以在「iSeries 領航員」中檢視系統資源使用率資料。您可以檢視資料、以圖形呈現資料以及將資料彙總 到報告。 在這裡尋找關於如何存取這項功能的資訊。

## 相關參考

「處理系統活動 (WRKSYSACT)」指令

## 相關資訊

效能工具報告

效能工具 PDF

## 管理程式和代理程式特性比較:

您可以使用「管理程式」和「代理程式」特性在分散式環境中有效地分配「效能工具」的必要功能。 本主題包 含這兩個特性的說明、它們每一個包含的功能以及關於如何最有效使用它們的資訊。

透過兩個不同的可安裝的特性可以使用「效能工具」。本主題說明這兩個特性的差異協助您決定哪一個特性較 適合您的應用程式。

## 管理程式特性

「效能工具管理程式」特性是完整功能套裝軟體,適合用於分散式環境中的中央站系統或用於單一系 統。如果需要分析追蹤資料、以圖形方式檢視資料、即時檢視系統活動或管理及追蹤系統成長,那麼 「效能工具」授權程式的「管理程式」特性就很有用。

#### 代理程式特性

「效能工具代理程式」特性 (含有「管理程式」功能子集) 是具有更多基本功能的較便宜的套裝軟體。 在分散式環境中,「代理程式」特性很適合網路中的受管理的系統,因為如果需要詳細分析時資料可 以傳給「管理程式」。對於那些需要合理自足層次但沒有專家級技術的站台,它也是一項有效工具。

「效能工具」的「代理程式」特性提供一些功能來簡化效能資料的收集、管理、線上顯示、資料縮減 以及分析。效能探測器報告功能及相關指令, 皆為 Performance Tools for iSeries 授權程式的基本選項 的一部份,因此可以搭配「管理程式」特性或「代理程式」特性一起使用。未併入到「代理程式」特 性中的主要「效能工具」功能爲效能及追蹤報告、效能公用程式 (工作追蹤及選取檔案公用程式)、系統 活動監視,以及效能圖。

#### 相關槪念

<span id="page-121-0"></span>第 [121](#page-126-0) 頁的『效能探測器』

收集特定應用程式、程式或系統資源的詳細資訊,以及提供特定效能問題的深入探討。這包括執行若干追 蹤類型及層次及執行明細報告的功能。

### 相關工作

『「效能工具」外掛程式』

您可以在「iSeries 領航員」中檢視系統資源使用率資料。您可以檢視資料、以圖形呈現資料以及將資料彙總 到報告。 在這裡尋找關於如何存取這項功能的資訊。

#### 相關參考

第 [113](#page-118-0) 頁的『效能工具』

「效能工具」授權程式包含許多協助您收集、分析及維護系統效能資訊的功能。 這包括協助您管理分散式 網路效能、收集及報告彙總及追蹤資料,以及產能規劃。

## 「效能工具」外掛程式:

您可以在「iSeries 領航員」中檢視系統資源使用率資料。您可以檢視資料、以圖形呈現資料以及將資料彙總到 報告。 在這裡尋找關於如何存取這項功能的資訊。

「效能工具」可以從「顯示效能資料」圖形式使用者介面 (GUI) 顯示效能資料,此 GUI 為 「iSeries 領航員」 的一個外掛程式。從 GUI 中,您可以檢視效能資料、將資料彙總製成報告、顯示圖形來展現趨勢,以及分析系 統效能的明細。

## 測量値

「iSeries 領航員」會顯示選定時間間隔內的效能測量値。在「顯示效能資料」GUI 的「圖形」窗格中,您可以 檢視的效能計量包括:

- 異動計數
- 異動回應時間
- CPU 使用率總計
- 互動式 CPU 使用率
- 批次 CPU 使用率
- 互動式特性使用率
- 高磁碟使用率
- 機器儲存區尋頁錯失/秒
- 使用者儲存區尋頁錯失/秒
- 異常

「明細」窗格可讓您使用不同方法檢視選取的時間間隔的詳細效能資料。如果要分析系統效能,您可以檢視工 作資料、子系統資料、儲存區資料或硬碟機資料。

#### 報告

在「顯示效能資料」GUI 中,除了可以檢視圖形和詳細資訊,還可以列印報告。效能報告可讓您研究那些引起 效能問題的系統區域。您可以執行不同報告以查看使用系統資源的地方。唯有在中央系統安裝 Performance Tools for iSeries (5722-PT1) 的選項 1 (管理程式特性) 之後,才能在「效能工具」中列印報告。

可從「顯示效能資料」GUI 來列印的報告包括:

• 系統

- 元件
- $\cdot$  T.作
- 儲存區
- 資源

### **透過 iSeries 領航員存取**

「顯示效能資料」GUI 是「iSeries 領航員」的一個外掛程式。若已安裝此外掛程式,您可以執行下列步驟,在 「iSeries 領航員」中存取它:

- 1. 在「iSeries 領航員」中,展開我的連線 (或作用中環境)。
- 2. 展開含有要檢視的效能資料的伺服器。
- 3. 展開配置及服務。
- 4. 在**資料收集服務**按一下滑鼠右鍵,選取<mark>效能工具</mark>,然後選取**效能資料**。
- 5. 選取要顯示的效能資料檔。
- $6.$  按一下顯示。

如需如何在「iSeries 領航員」中使用「顯示效能資料」GUI 的相關資訊,請參閱「iSeries 領航員」線上說明。

## 相關槪念

第[115](#page-120-0) 頁的『管理程式和代理程式特性比較』

您可以使用「管理程式」和「代理程式」特性在分散式環境中有效地分配「效能工具」的必要功能。 本主 題包含這兩個特性的說明、它們每一個包含的功能以及關於如何最有效使用它們的資訊。

### 相關參考

第18頁的『顯示效能資料』

在您收集效能資料之後,瞭解如何使用最適合您的工具來顯示資料。

第[114](#page-119-0) 頁的『效能工具提供的功能』

「效能工具」包含收集、分析和報告效能資料的不同應用程式。 瞭解有哪些可以使用的功能,以及哪些功 能最適合某個作業會是一項複雜的工作。 本主題說明這個授權程式所含的功能。

### **部告 CPU 使用率:**

瞭解如何報告整體虛擬處理器耗用的 CPU 總計。

在 V5R3 之前,處理器使用率是以可用 CPU 時間的百分比計算。「資料收集服務」會在效能資料庫檔案中報 告每一個處理器上使用的時間,以及經歷的間隔時間。此資料的使用者,例如「效能工具」報告和顯示畫面, 需要加總每一個處理器上使用的時間,得到已耗用的系統 CPU 總計。分割區內的處理器數目乘上資料收集間 隔的持續時間,就得到可用的 CPU 時間。 最後,再將 CPU 時間除以計算後的可用時間,就得到使用率百分 比。

上述方法的問題在於此資料的所有使用者,皆假設整數個虛擬處理器,且認為已配置的容量無任何改變。此方 法無法處理有局部處理器容量以及進行動態配置的容量的邏輯分割區。將這些問題的衝擊降至最低的暫時解決 方案,包括將系統處理器的使用率調整為可以報告整數個處理器,以及配置變更時就循環執行「資料收集服 務」。因為不調整個別的工作 CPU 時間,所以額外時間的計算就報告為被 HVLPTASK 所耗用。 實際上, HVLPTASK 作業並不佔用 CPU,顯示 CPU 時間被 HVLPTASK 所耗用,只是基於計算方面的考量。計入 HVLPTASK 的 CPU 時間會讓實際工作已完成的工作量偏高,導致系統 CPU 百分比使用率按照已執行的客戶 工作量, 從 0 至 100 呈正比例地增加。

在 V5R3 中,「資料收集服務」會報告已耗用的 CPU 總計,以及間隔時段內可供分割區使用的 CPU 總計。 在共用處理器環境中,不存在 HVLPTASK 和 CPU 按照整數個虛擬處理器來調整的概念。當配置變更時,「資 料收集服務」不再循環資料收集。

現在,「資料收集服務」會報告分割區耗用的處理器時間總計,以及分割區內可耗用的處理器時間量,而不論 已配置的虛擬處理器數量、已配置的分割區單位或這些單位在間隔期間如何變更。為了計算使用率,此資料的 使用者需要將報告的 CPU 耗用量除以可用的容量。 在計算可用的 CPU 時間時,此 CPU 使用率計算方式可 以避開易於發生錯誤的作業。不論存在多少處理單元 (整數或小數)、處理單元何時變更或這些單位多久變更一 次,採用這些新的衡量標準來計算的 CPU 使用率都很準確。

改採這項變更來計算 CPU 使用率有幾個理由。其中一個理由是經過調整之後,工作或工作群組的使用率比預 期的更小。下列範例會示範此概念。另一個理由是配置變更會導致 CPU 報告無效。 依慣例,CPU 數目是基 於開始收集時配置的値,以及變更此數目所需的 IPL。加入動態配置之後,「資料收集服務」會循環執行收集 來處理配置變更,但會假設變更不常發生。然而,變更愈頻繁,循環就愈多次。若變更太頻繁,將無法收集效 能資料。最後再提醒您,即使每一個間隔都報告和使用適當的配置資料,您依然無法得知間隔開始和結束期間 究竟發生何事。在發生一或多個配置變更的任何間隔內,使用率仍然計算不正確。

## 韴例

分割區 A 的容量為 0.3 個處理器單元,且定義為使用一個虛擬處理器。資料收集間隔時間為 300 秒。系統共 使用 45 秒的 CPU (互動式工作佔用 15 秒,批次工作佔用 30 秒)。在此範例中,可用的 CPU 時間為 90 秒 (300 秒的 .3)。CPU 使用率總計為 50%。

在 V5R3 之前,由於會調整數字,所以系統 CPU 使用量報告為 150 秒。 150 秒除以 300 秒的間隔時間, 等於 50% 使用率。互動式使用率為 15 秒除以 300 秒,等於 5%。批次使用率為 30 秒除以 300 秒,等於 10%。HVLPTASK 消耗 35% 使用率 (150 秒減 45 秒),或 105 秒除以 300 秒。這些百分比總計為 50%。

從 V5R3 開始,不再調整這 45 秒的使用量,直接報告原來的數字。 從報告的 CPU 耗用時間除以報告的可 用容量,得到計算的 CPU 時間等於 50% (45 秒除以 90 秒)。 互動式使用率百分比為 17% (15 秒除以 90 秒)。批次使用率百分比為 33% (30 秒除以 90 秒)。

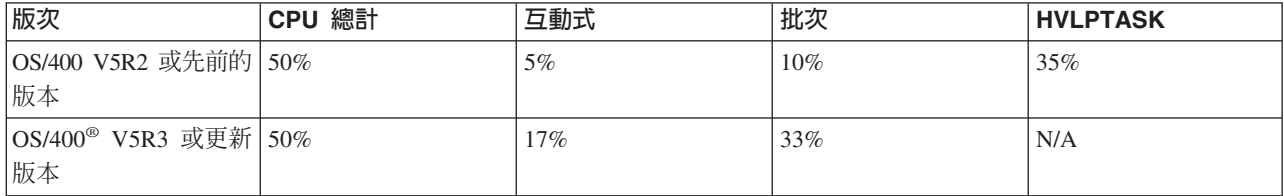

## 注意事項

在 V5R3 中,「轉換效能資料 (CVTPFRDTA) 指令可以正常執行。不過,在轉換後的檔案中,資料會改變, 與未經調整的系統 CPU 資料 (QAPMSYSCPU 資料庫檔案) 達成一致。 結果就像在 V5R3 系統上收集資料 一樣,但資料不同於先前版次的檔案中存在的值。

對於共用處理器分割區,或資料收集期間已發生配置變更的分割區,計算 CPU 使用率的現有未變更的工具, 無法顯示正確的結果。這包括使用效能資料庫及使用 QPMLPFRD API 的那些工具。

您可以將 V5R3 管理資料收集物件 (\*MGTCOL) 複製到先前版次,再產生資料庫檔案。 但請注意:

• 報告的 CPU 資料維持不調整 (共用處理器環境)。這表示使用虛擬處理器的工具 (包括「效能工具」) 所報 告的系統 CPU 總計不正確。

• 在發生配置變更之後的間隔期間,經歷配置變更的管理資料收集物件 (\*MGTCOL) 將導致 CPU 百分比計算 不正確。

## 相關資訊

效能資料檔:[QAPMSYSCPU](rzahxqapmsyscpu.htm)

### 報告已配置的容量:

瞭解已配置的容量的相關資訊記錄在何處。

Ⅰ 當分割區啓動時,會決定最初的分割區容量值,但視當時可用的容量資源而定。當分割區處<mark>於作用中時,可以</mark> □ 透過配置變更來更改這些起始值。

在特定情況下,邏輯分割區 (LPAR) 會允許一些分割區超過原本配置的容量。此時,這些分割區的處理器使用 率計量,可以超過已配置的總容量。

使用情形和容量資訊記錄於 QAPMSYSTEM 資料庫檔案中。虛擬處理器資訊記錄於 QAPMSYSCPU 資料庫檔 案中。下列值彙總說明這項資訊:

### 虚擬處理器

|

|

|

指定給某個邏輯分割區的處理器數量,此分割區分享共用處理器儲存區的容量。此值決定在邏輯分割 區內可以同時處於作用中的處理器數量。 此值包含在 QAPMSYSCPU 效能資料庫檔案內名為 SCTACT

的欄位 (或直欄) 中。 |

### 可用的共用處理器儲存區容量

在共用處理器儲存區內,可供共用處理器邏輯分割區使用的處理器總容量。此值包含在 QAPMSYSTEM 效能資料庫檔案內名為 SYSPLA 的直欄中。若分割區配置為可以在保證的數量之外,不受額度限制來 競爭可用的共用儲存區容量,則由已指定給邏輯分割區的不限額權值,決定處理器容量的分配。 |

## 已使用的共用處理器容量

所有作用中的共用處理器邏輯分割區已使用的共用處理器容量總數。共用儲存區的所有分割區,在共 用的儲存區內使用的 CPU 總計。 此值包含在 QAPMSYSTEM 效能資料庫檔案內名為 SYSPLU 的直 欄中。

### 分割區保證容量

從共用處理器儲存區配置給共用處理器邏輯分割區的處理器容量。此值包含在 QAPMSYSTEM 效能資 料庫檔案內名為 SYSCTA 的直欄中。已配置的 5250 OLTP 容量記錄於直欄 SYIFTA 中。 |

### 分割區處理器使用率

邏輯分割區使用的 CPU 時間總計。在無容量限額的共用處理器邏輯分割區中,若共用處理器儲存區內  $\overline{1}$ | 有尚未使用的容量,此值可能超出保證的容量。此值包含在 QAPMSYSTEM 效能資料庫檔案內名為 | SYSPTU 的直欄中。已使用的 5250 OLTP 容量記錄於直欄 SYIFUS 中。分割區的最大處理器容量, 由已配置的虛擬處理器數量來決定。

## 分割區可用的容量

邏輯分割區已使用的處理器容量大小。此值包含在 QAPMSYSTEM 效能資料庫檔案內名為 SYSUTA 的 直欄中。等於已使用的處理器容量 (SYSPTU) 加上共用處理器儲存區 (SYSPLA) 的剩餘容量,但受到 下列限制:

- 最小值為已配置的 (保證的) 容量。
- 最大值為根據指定給分割區和儲存區的虛擬處理器數量所決定的容量。

## 相關資訊

效能資料檔:[QAPMSYSTEM](rzahxqapmsystem.htm)

效能資料檔:[QAPMSYSCPU](rzahxqapmsyscpu.htm)

「效能報告」直欄

#### 5250 線上交易處理 (OLTP):

本主題說明 5250 線上交易處理,以及與此工作相關的工作或緒。

線上交易處理 (OLTP) 指的是一種互動式應用程式,它會在接收到使用者提交的要求後立即處理要求。下列為 OLTP 處理的範例:

- 透過 5250 階段作業、透通工作或 Telnet 工作的 iSeries 互動。
- 來自 Domino 郵件或行事曆,或來自瀏覽器型應用程式的工作站型要求。

iSeries Access 工作可使用互動式與批次工作,視功能而定。在 V5R3 之前,這些工作屬於 CA4 種類,且列 為互動式工作。分散式資料管理 (DDM) 伺服器工作當時亦列為互動式工作。

在 V5R3 中,已更新「效能工具」授權程式,可根據 CPU 週期因哪一項處理器容量功能而產生,更有效地分 散工作量。互動式 CPU 報告會指出其 CPU 配置給 5250 OLTP 處理器容量的那些工作。iSeries Access 工作 會列在「效能工具」報告的適當區段中。此外,在報告上,DDM 工作也已從「互動式工作量」區段移至「非互 動式工作量」區段。

# 安裝和配置效能工具

請參閱本主題取得安裝和設定指示。

如果要安裝「效能工具」,您需要具有儲存系統 (\*SAVSYS) 權限的使用者設定檔。您可以使用系統操作員設 定檔取得這個權限。

必須在 QPFR 這個檔案庫中執行「效能工具」。如果系統有以這個名稱命名的檔案庫,請使用「更名物件 (RNMOBJ)」指令更名它之後才安裝「效能工具」。這個步驟會確保「效能工具」能正常運作。

使用下列指令將「效能工具」放到 QPFR 這個程式庫: RSTLICPGM LICPGM(5722PT1) DEV(NAME) OPTION(\*BASE)

然後您必須執行下列其中一項:

- 如果有購買「管理程式」特性,請使用下列指令: RSTLICPGM LICPGM(5722PT1) DEV(*tape-device-name*) OPTION(1)
- 如果有購買「代理程式」特性,請使用下列指令: RSTLICPGM LICPGM(5722PT1) DEV(NAME) OPTION(2)

如果要安裝數片 CD-ROM,那麼可能會發生下列狀況。 在安裝第一片 CD-ROM 之後,您可能會收到一則表 示已復置授權程式但沒有復置語言物件的訊息。如果發生這種狀況,請插入下一片 CD-ROM 並輸入下列指令: RSTLICPGM LICPGM(5722PT1) DEV(NAME) RSTOBJ(\*LNG) OPTION(\*BASE)

安裝「效能工具」程式的另一種方法是鍵入 GO LICPGM 並使用功能表選項。

「效能工具」是處理器型程式。用法類型是並行,而且使用 \*NOMAX 使用期限安裝程式。

Performance Tools 一書中會詳細討論此程式。

相關資訊

效能工具 PDF

# <span id="page-126-0"></span>效能探測器

收集特定應用程式、程式或系統資源的詳細資訊,以及提供特定效能問題的深入探討。這包括執行若干追蹤類 型及層次及執行明細報告的功能。

效能探測器是一個資料收集工具,它協助使用者確認那些無法透過使用「資料收集服務」收集資料來確認的效 能問題的原因,或協助您確認那些在執行一般趨勢分析之後無法確認的效能問題的原因。使用效能探測器的兩 個理由如下:

- 針對系統資源、應用程式、程式、程序或引起此問題的方法來找出效能問題。
- 分析應用程式效能

效能探測器的收集功能及相關指令,是 i5/OS 授權程式的一部份。報告功能及相關指令,皆為 Performance Tools for iSeries 授權程式中基本選項的一部份,因此可以搭配「管理程式」特性或「代理程式」一起使用。AS/400 Performance Explorer Tips and Techniques 一書提供更多範例,示範效能探測器的功能及強化的效能探測器追 蹤支援。

效能探測器是一項工具,它協助您找出那些透過使用執行一般效能監督的工具無法識別的效能問題的原因。當 電腦環境變得日趨龐大複雜時,效能分析也會變得更複雜。效能探測器收集關於複雜效能問題的資料來因應日 益複雜的情況。

註: 效能探測器是您在嘗試過其他工具之後需要使用的工具。它收集一些特定形式的資料,這些資料可以更輕 易找出與效能問題相關的因素;不過當您收集這個資料時,會明顯影響系統效能。

本工具適合有興趣瞭解或增進程式效能的應用程式開發者。對於瞭解效能管理的使用者來說,本工具在協助識 別和區分複雜效能問題方面也很有用。

## 相關槪念

第6頁的『設定系統基準性能測試』

設定良好基準性能測試會提供適當調整系統的效能資料。 來自系統變更前後的這些效能基準性能測試提供 疑難排解和規劃的重要資訊。

第48頁的『使用者定義的異動』

「資料收集服務」和效能探測器會收集您在應用程式中定義的效能資料。

第[115](#page-120-0) 頁的『管理程式和代理程式特性比較』

您可以使用「管理程式」和「代理程式」特性在分散式環境中有效地分配「效能工具」的必要功能。 本主 題包含這兩個特性的說明、它們每一個包含的功能以及關於如何最有效使用它們的資訊。

## 相關參考

第7頁的『選取效能管理策略』 不同業務需求需要不同效能管理策略。 下面是三個基本企業運作模式以及它們的建議效能管理策略。

第15頁的『收集應用程式效能相關資訊』

應用程式執行速度緩慢的原因有很多種。請利用 i5/OS 內的工具及其他授權程式,協助您取得詳細的資訊。

第[114](#page-119-0) 頁的『效能工具提供的功能』

「效能工具」包含收集、分析和報告效能資料的不同應用程式。 瞭解有哪些可以使用的功能,以及哪些功 能最適合某個作業會是一項複雜的工作。 本主題說明這個授權程式所含的功能。

## 相關資訊

[AS/400](http://www.redbooks.ibm.com/abstracts/sg244781.html) 效能探測器要訣及技術書籍 效能工具 PDF

# <span id="page-127-0"></span>效能探測器概念

效能探測器透過收集關於指定的系統處理或資源的詳細資訊來運作。 本主題說明效能探測器如何運作以及如何 充分使用它。

效能探測器有益於需要取得 iSeries 伺服器詳細效能分析的人士。使用效能探測器可以執行下列作業:

- 判斷是使用者、工作、檔案、物件、緒、作業、程式、模組、程序、陳述式或指令位址層次導致系統發生 效能問題。
- 收集關於使用者開發的軟體和系統軟體的效能資訊。
- 對一項工作執行詳細分析而不影響系統上的其他作業的效能。
- 在一個不是用來收集資料的另一個系統上分析資料。例如,如果在網路中的某個受管理的系統收集資料, 您可以將它傳送到中央站系統以進行分析。

就像「資料收集服務」,效能探測器會收集資料以供日後分析。不過,它們收集非常不同類型的資料。「資料 收集服務」按定期排程間隔收集各種系統資料 (消耗最少系統資源)。相對地,效能探測器啓動一個收集追蹤層 次資料的階段作業。這個追蹤產生大量關於應用程式、工作或緒所用資源的詳細資訊。尤其,您可以使用「效 能探測器」來回答特定方面的問題,像是系統產生的磁碟 I/O、程序呼叫、Java 方法呼叫、尋頁錯失以及其他 追蹤事件。能夠收集極特定和非常詳細資訊的能力,使效能探測器有效地協助找出效能問題。例如,「資料收 集服務」可以告訴您磁碟儲存體空間正迅速耗用。您可以使用效能探測器確認哪些程式和物件耗用太多磁碟空 間以及原因。

Ⅰ 當效能探測器執行時,只會建立資料收集所需的檔案。

註: 您可以同時收集效能探測器資料及「資料收集服務」資料。

# 效能探測器如何運作

下圖應該可協助您熟悉通往效能探測器的一般路徑。如需這些步驟的詳細資料,請參閱「配置效能探測器」。 此圖顯示由下列步驟組成的基本工作週期:

- 1. 定義效能探測器的資料收集。您也可以新增過濾器透過指定特定事件的比較值來限制收集的資料量。
- 2. 啓動效能探測器來根據定義收集資料。
- 3. 執行程式、指令或工作量。
- 4. 結束資料收集,這個動作會將收集的資料儲存到一組資料庫檔案。
- 5. 從資料庫檔案建立和列印報告。

<span id="page-128-0"></span>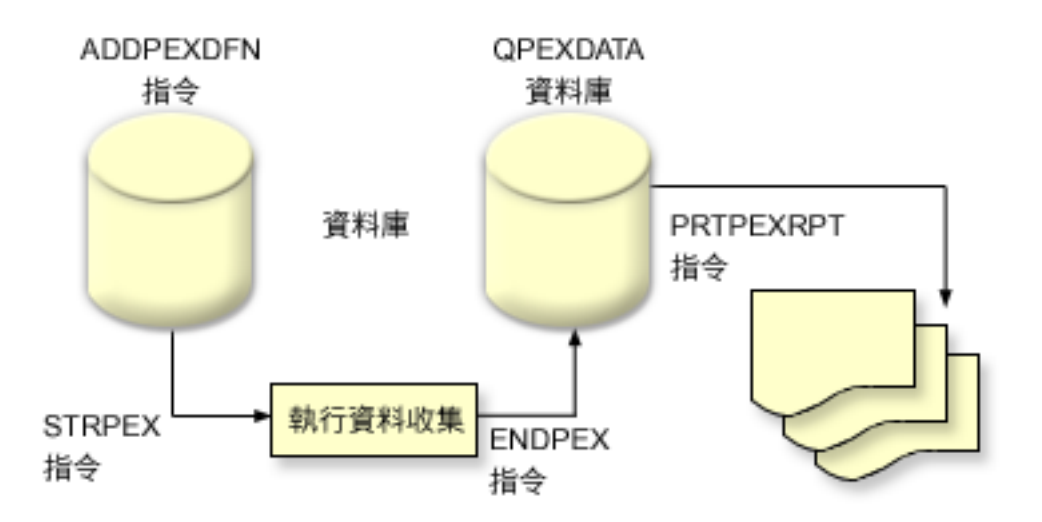

如果要淮一步瞭解效能探測器,請參閱下列效能探測器主題。

## 相關概念

第27頁的『資料收集服務』

使用 「資料收集服務」可收集效能資料,稍後由 「Performance Tools for iSeries」授權程式或其他效能報告 應用程式、「iSeries 領航員」監視程式及圖形歷程功能來加以分析。(如果您偏好檢視即時效能資料,系統 監視程式提供一個易用的圖形介面來監督系統效能)。

## 相關工作

第128頁的『配置效能探測器』

如果要收集詳細追蹤資訊,您必須修改效能探測器,以便最佳化處理從那裡採取追蹤的應用程式處理。

## 效能探測器定義:

決定資料效能探測器收集的資料及它如何收集資料的參數和條件,是使用效能探測器定義來配置和儲存的。 本 主題說明如何使用這些定義並提供說明簡單定義的範例。

如果要收集效能探測器資料,您必須告訴效能探測器要收集什麼資料。要達成此目的,請使用「新增效能探測 器定義 (ADDPEXDFN)」指令來建立效能探測器定義。完成及儲存定義之後,您可以繼續工作週期中的下一項 作業。

建立新定義之前,請考慮想要什麼種類資訊以及需要多少明細資料數量。效能探測器提供下列類型的資料收 集:

## 統計値類型定義

識別過度耗用 CPU 或執行大量磁碟 I/O 作業的應用程式及 IBM 程式或模組。通常您使用此統計類型識別那 些應該進一步調查可能導致潛在效能瓶頸的程式。

- 適合 i5/OS 程式、程序及 MI 複合指令的低階分析。
	- 提供一些呼叫
	- 以微秒為單位提供內含和累計的 CPU 用量
	- 提供同步和非同步 I/O 的内含及累計數字
	- 提供一些發出的呼叫
- 滴合短期或長期執行
- 對於所有執行來說收集的資料大小很小而且固定
- ILE 程序的執行時間資料收集額外執行時間可能是由於呼叫頻率所導致的問題。雖然執行時間有下降,但是 收集的統計值仍然正確,因為「效能探測器」從資料移除大部份資料收集額外執行時間。
- 使用合併或分隔的資料區。ADDPEXDFN 指令上的 MRGJOB 參數指定是在一個資料區累計所有程式統計值 或個別保留每一個程式統計値 (例如,一項工作一個資料區)。

可以採取階層式或平面方式建構統計値。

- 階層式結構將統計値組成一個呼叫樹狀表,該樹狀表中的每一個節點代表工作或作業執行的程式程序。
- 平面式結構將統計値組成一個程式或程序的簡單清單,每一個程式或程序有自己的統計値集。

下面是名稱是 MYSTATS 的效能探測器統計值定義範例,該範例會在每一個程式或程序層次顯示 CPU 和磁碟 資源使用量。

ADDPEXDFN DFN(MYSTATS) /\* 定義的名稱。\*/ TYPE(\*STATS) /\* 定義的類型 \*/ JOB(\*ALL) /\*所有工作 \*/ TASKS(\*ALL) /\*所有作業 \*/ DTAORG(\*FLAT) /\* 不持續追蹤誰呼叫誰 \*/

# 設定檔類型定義

- Ⅰ 根據原始程式陳述式數目識別耗用過多 CPU 使用率的高階語言 (HLL) 程式、模組、程序及陳述式。
	- 程式設定檔 (在 ADDPEXDFN 指令指定 TYPE(\*PROFILE) 和 PRFTYPE(\*PGM))
		- 詳細分析您把時間花在特定工作內的一組程式內的什麼地方。
		- 可以按程式、模組、程序、陳述式或指令彙總資料。
		- 無論執行長度是多少,資料收集大小都很小而且固定。
		- 16 MI 程式限制表示您應該使用這個上限作為第二次序分析工具。
		- 可以變更取樣間隔使額外執行時間不同。2 毫秒的間隔似乎是基準性能測試的第一優先選擇。
		- 由於指定的程式數目或指定的程式大小而沒有限制窗格大小。

下面是名稱是 PGMPROF 的效能探測器設定檔範例,該範例會顯示特定程序的用法。

```
ADDPEXDFN DFN(PGMPROF) /* 定義的名稱。*/
TYPE(*PROFILE) /* 定義的類型 */
JOB(*ALL) /*所有工作 */
PGM((MYLIB/MYPGM MYMODULE MYPROCEDURE)) /* 要監督的程式名稱。*/
INTERVAL(1) /* 採用 1 毫秒取樣。*/
```
- 工作設定檔 (在 ADDPEXDFN 指令指定下列參數:TYPE(\*PROFILE) 和 PRFTYPE(\*JOB))
	- 詳細分析您把時間花在資料收集的一組工作或作業的什麼地方。
	- 資料收集的大小很小但不固定。大小隨著執行長度增加而增加。
	- 可以剪影系統上的所有工作和作業,或者將收集的資料範圍縮小到只有感興趣的少數工作或作業。
	- 可以變更取樣間隔使額外執行時間不同。2 毫秒的間隔似乎是基準性能測試的第一優先選擇。

下面是名稱是 ALLJOBPROF 的效能探測器工作設定檔範例,該範例會顯示所有工作的用法。

ADDPEXDFN DFN(ALLJOBPROF) /\* 定義的名稱。\*/ TYPE(\*PROFILE) /\* 定義的類型 \*/ PRFTYPE(\*J0B) /\* 會監督工作設定檔類型。\*/ J0B(\*ALL) /\*所有工作 \*/ TASKS(\*ALL) /\*所有作業 \*/ INTERVAL(1) /\* 採用 1 毫秒取樣。\*/

## <span id="page-130-0"></span>追蹤定義

收集由系統上的一項或多項工作產生的效能活動的歷程追蹤。追蹤類型收集關於發生事件的時間和次序的特定 資訊。追蹤類型收集關於程式、「授權內碼 (LIC)」作業、i5/OS 工作和物件參照資訊的詳細參考資訊。

- 部份一般追蹤事件:
	- 程式和程序呼叫及傳回
	- 儲存體,例如,配置和取消配置。
	- 磁碟 I/O,例如讀取作業和寫入作業。
	- Java 方法,例如淮入和跳出。
	- Java,例如物件建立和垃圾收集。
	- 異動日誌,例如開始確定和結束確定。
	- 同步化,例如互斥鎖定和解除鎖定或號誌等待。
	- 通訊,例如 TCP、IP 或 UDP。
- 執行愈久收集愈多資料。

下面是名稱是 DISKTRACE 的效能探測器追蹤定義範例,該範例會顯示所有磁碟事件的用法。

ADDPEXDFN DFN(DISKTRACE) /\* 定義的名稱。\*/ TYPE(\*TRACE) /\* 定義的類型 \*/ J0B(\*ALL) /\*所有工作 \*/ TASKS(\*ALL) /\*所有作業 \*/ TRCTYPE(\*SLTEVT) /\* 只有選取的個別事件和機器指令才會併入追蹤定義中 \*/ SLTEVT(\*YES) /\* \*除了可以與 TRCTYPE 參數搭配使用的事件種類以外, SLTEVT 可讓您指定個別機器指令和要指定的事件。\*/ DSKEVT((\*ALL)) /\* 要追蹤所有磁碟事件。\*/

Ⅰ 下面是名稱是 HEAPEVENTS 的效能探測器追蹤定義範例。

- ADDPEXDFN DFN(HEAPEVENTS) /\* 定義的名稱。\*/ |
- TYPE(\*TRACE) /\* 定義的類型 \*/ |
- J0B(\*ALL) /\*所有工作 \*/ |
- TASK(\*ALL) /\* 所有作業 \*/  $\blacksquare$
- MAXSTG (100000) /\* 儲存體最大値。設為 100000,  $\blacksquare$
- 因為通常對於追蹤全部工作及作業時所產生的大量資料堆事件而言, |
- 預設的 10000 KB 太小。\*/ |
- TRCTYPE(\*HEAP) /\* 從 STGEVT (儲存體事件) 參數選取所有的資料堆事件。\*/ |

### 相關槪念

第 [127](#page-132-0) 頁的『效能探測器報告』

使用效能探測器階段作業收集效能資料之後,您可以執行內含的報告或直接查詢資料庫檔案,來檢視該資 料。

#### 相關工作

第 [128](#page-133-0) 頁的『配置效能探測器』 如果要收集詳細追蹤資訊,您必須修改效能探測器,以便最佳化處理從那裡採取追蹤的應用程式處理。

### 相關參考

「新增效能探測器定義 (ADDPEXDFN)」指令

## 效能探測器資料庫檔案:

效能探測器收集的資料儲存在效能探測器資料庫檔案。

下表顯示當使用資料收集指令時,系統所收集的效能探測器 (PEX) 資料檔。請鍵入下列「顯示檔案欄位說明 (DSPFFD)」指令來檢視單一檔案的內容:

# DSPFFD FILE(*xxxxxxxxx*)

其中 xxxxxxxxx 是要顯示的檔案名稱。

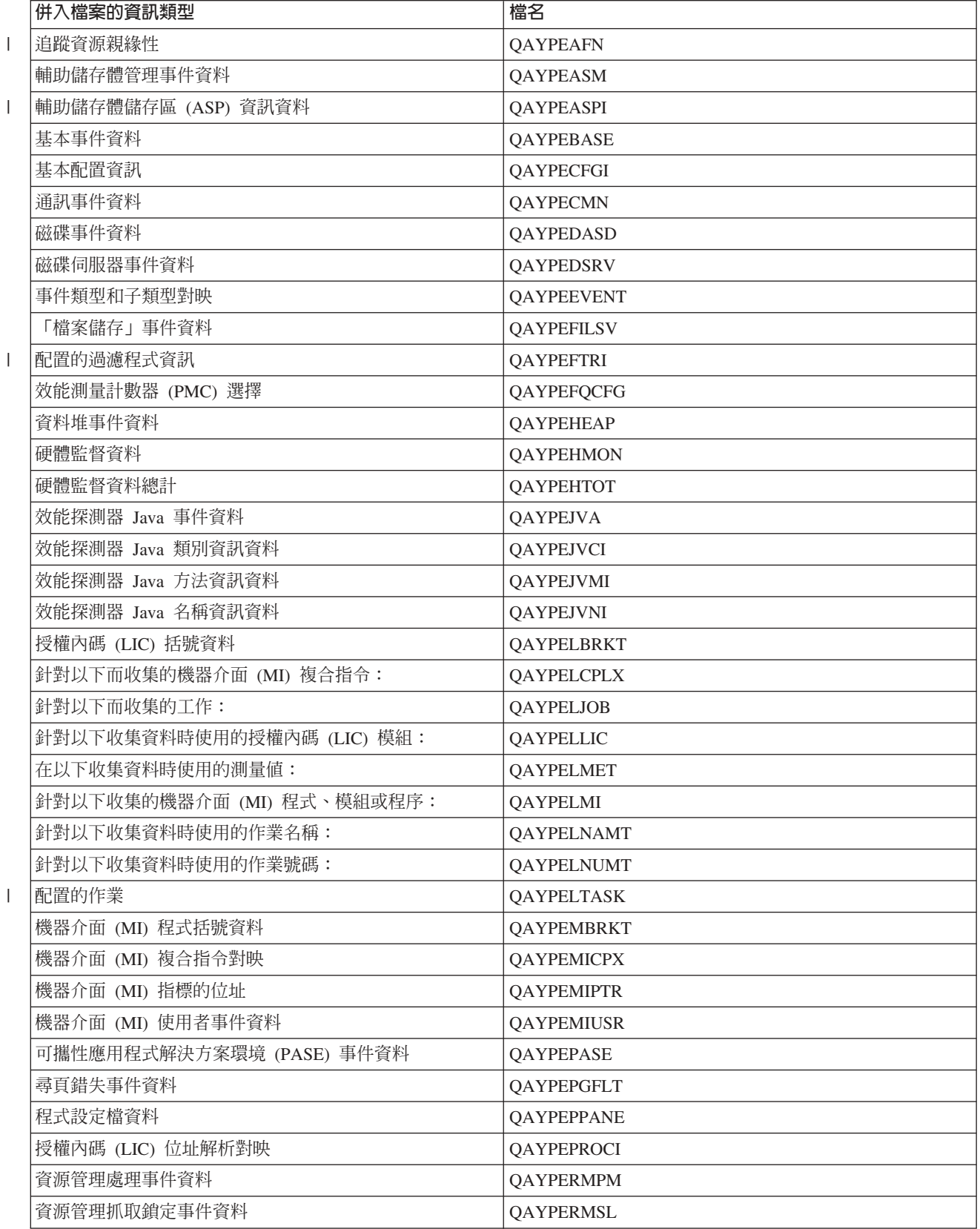

<span id="page-132-0"></span>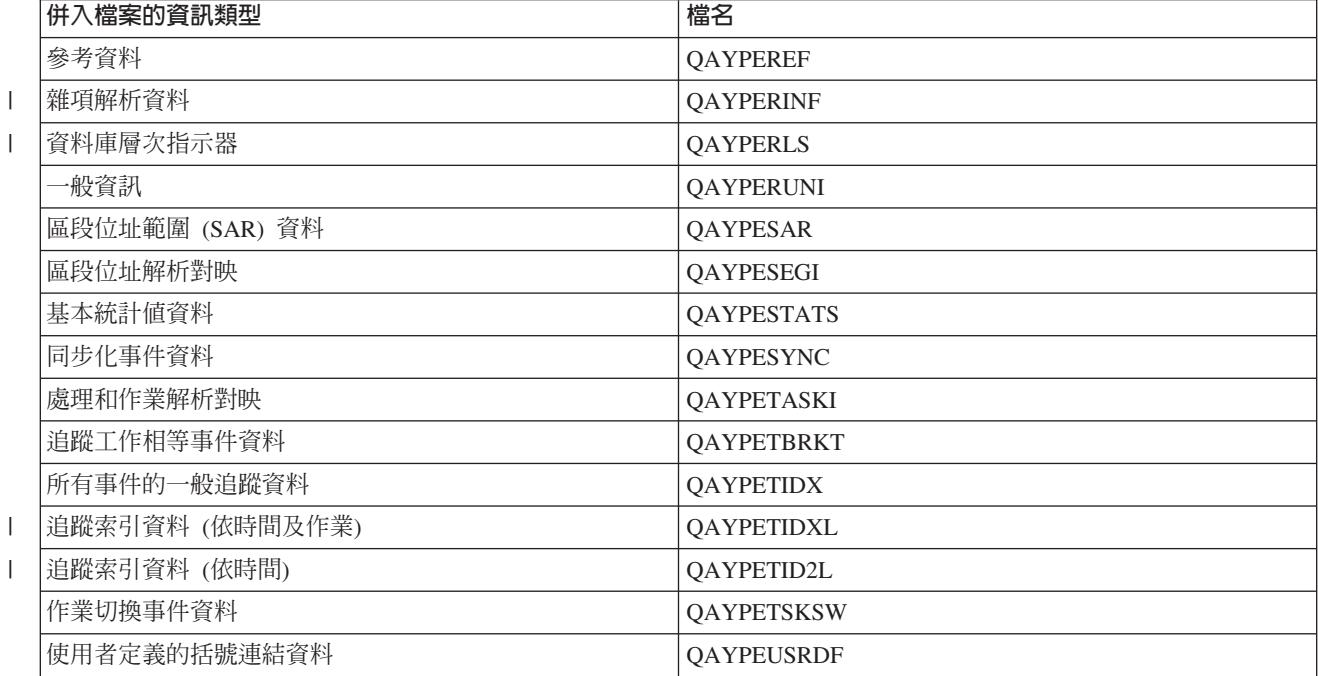

# □ 移轉效能探測器資料庫檔案

| 效能探測器 (PEX) 資料庫檔案每次的版次變更,都會有新事件及新資料新增至檔案。移轉至 i5/OS 的新版次 Ⅰ 時,如果系統找到不相容的 PEX 資料庫檔案,就會將這些檔案移至 QPEXD*vrmxx* 檔案庫 (其中 *vrm=*版本)。 □ 系統會顯示一則狀態訊息,指出檔案已移動。移動檔案之後,系統會顯示完成訊息,指出此次移動是成功還是 | 失敗。如果移動失敗,系統就會顯示「不相容的儲存庫」訊息。

## 相關槪念

『效能探測器報告』

使用效能探測器階段作業收集效能資料之後,您可以執行內含的報告或直接查詢資料庫檔案,來檢視該資 料。

## 效能探測器報告:

使用效能探測器階段作業收集效能資料之後,您可以執行內含的報告或直接查詢資料庫檔案,來檢視該資料。

效能探測器會收集程式或工作的詳細行為及效能資訊,並將此資訊儲存在效能探測器資料庫檔案中。您可以使 用 SQL 來查詢這些檔案,或執行其中一種報告。您可以使用效能探測器產生四種不同的報告:「統計値」、 「設定檔」、「追蹤」及「基本報告」。如需為何要使用特定定義來產生其中一種報告的相關資訊,請參閱 「效能探測器定義」。在 Performance Tools 中,對於每一種報告都有詳細的討論。

您可以使用「列印效能探測器報告 (PRTPEXRPT)」指令,建立及列印效能探測器報告。當您想要自訂「追蹤報 告」時,請使用 OUTFILE 參數。下列指令是列印每一種效能探測器資料報告的範例:

- 列印 \*STATS 報告,並按使用的 CPU 時間排序
- PRTPEXRPT MBR(MYSTATS) LIB(MYLIB) TYPE(\*STATS) STATSOPT(\*CPU)
- 列印按程序彙總的設定檔報告

PRTPEXRPT MBR(MYPROFILE) LIB(MYLIB) TYPE(\*PROFILE) PROFILEOPT(\*SAMPLECOUNT \*PROCEDURE)

• 列印按作業 ID 排序的追蹤 PRTPEXRPT MBR(MYTRACE) LIB(MYLIB) TYPE(\*TRACE) TRACEOPT(\*TASK <span id="page-133-0"></span>效能探測器會將收集的資料儲存在 QAVPETRCI 檔案中,該檔案位於 QPFR 檔案庫。鍵入下列指令以檢視單 一記錄的內容:

DSPFFD FILE(QPFR/QAVPETRCI)

## 相關槪念

第 [123](#page-128-0) 頁的『效能探測器定義』

決定資料效能探測器收集的資料及它如何收集資料的參數和條件,是使用效能探測器定義來配置和儲存 的。 本主題說明如何使用這些定義並提供說明簡單定義的範例。

## 相關參考

第 125 頁的『效能探測器資料庫檔案』 效能探測器收集的資料儲存在效能探測器資料庫檔案。

「列印效能探測器報告 (PRTPEXRPT)」指令

## 相關資訊

效能工具 PDF

# 配置效能探測器

| |

| | | | | |

如果要收集詳細追蹤資訊,您必須修改效能探測器,以便最佳化處理從那裡採取追蹤的應用程式處理。

如果要配置效能探測器,請遵循下列步驟:

- 1. 建立階段作業定義,以便通知 iSeries 伺服器要收集何種效能資料。在「新增效能探測器定義 (ADDPEXDFN)」畫面,指定定義的資料收集類型和名稱。這個定義按該名稱以資料庫成員身份儲存在 QUSRSYS 檔案庫中的 QAPEXDFN 檔。 「啓動效能探測器 (STRPEX)」 指令會使用您指定的名稱。
- 2. 新增過濾程式 (「新增 PEX 過濾程式 (ADDPEXFTR)」指令)。效能探測器過濾器識別要在效能探測器階段 作業期間收集的效能資料,而且透過指定特定事件的比較值來限制收集的資料量。
- 3. 開始收集資料 (「啓動效能探測器 (STRPEX)」指令)。如果沒有收集 \*PMCO 事件,那麼一項工作可能會 出現在數個效能探測器資料收集。如果有收集 \*PMCO 事件,那麼唯有所有的資料收集有相同間隔指定 (ADDPEXDFN INTERVAL() 參數) 情況下,同一項工作才可以出現在數個資料收集。 您可以在 STRPEX 指令中指定定義和選用性過濾程式。
- 4. 為要分析的資料執行指令、程式或工作量。
- 5. 停止收集資料,並將資料儲存到資料庫檔案以進行分析。使用「結束效能探測器 (ENDPEX)」指令可停止收 集。
- 6. 分析效能資料。 「列印效能探測器報告 (PRTPEXRPT)」指令 (併入 「效能工具」授權程式中) 會針對每一 種資料 (統計、設定檔、追蹤設定檔或追蹤) 提供唯一的報告。
- 下列是其他分析方法: |
	- 自行撰寫對資料庫檔案集的查詢。
	- 使用 iDoctor for iSeries。iDoctor 是一組軟體效能分析工具及相關服務,它可藉由收集詳細資訊並提供此 資料的自動化圖形分析,來協助您評估系統的健康狀況。
	- 使用 IBM Performance Trace Data Visualizer for iSeries (PTDV)。PTDV 是可用以分析應用程式效能的 Java 應用程式。PTDV 搭配「效能探測器」一起使用,可讓您檢視程式流程,並且取得依追蹤、工作、 緒及程序所彙總的詳細資料 (例如,CPU 時間、目前系統時間、循環次數及指令數目)。
- Ⅰ 7. 如果要結束效能探測器階段作業,請使用「結束效能探測器 (ENDPEX)」指令。

可以使用下列其中一種方法存取所有效能探測器指令:

• 指令介面。從指令行鍵入指令。除了「列印效能探測器報告 (PRTPEXRPT)」指令以外,所有其他指令皆為 i5/OS 作業系統的一部份。

• 「效能工具」功能表選項。

## 相關槪念

第 [122](#page-127-0) 頁的『效能探測器概念』

效能探測器透過收集關於指定的系統處理或資源的詳細資訊來運作。 本主題說明效能探測器如何運作以及 如何充分使用它。

第 [123](#page-128-0) 頁的『效能探測器定義』

決定資料效能探測器收集的資料及它如何收集資料的參數和條件,是使用效能探測器定義來配置和儲存 的。 本主題說明如何使用這些定義並提供說明簡單定義的範例。

## 相關參考

「新增 PEX 過濾程式 (ADDPEXFTR)」指令

「啓動效能探測器 (STRPEX)」指令

「列印效能探測器報告 (PRTPEXRPT)」指令

## 結束效能探測器:

若要結束效能探測器階段作業,請使用「結束效能探測器 (ENDPEX)」指令。

「結束效能探測器 (ENDPEX)」指令對收集的資料執行下列動作:

- 將收集的資料放在您指定的檔案庫中的 QAYPExxx 檔案。 使用 OPTION(\*END) 和 DTAOPT(\*LIB) 執行 這項作業。 除非您為 DTAMBR 參數指定名稱,否則所有 QAYPExxx 檔案的資料庫成員名稱使用階段作業 名稱作為預設名稱。您可以指定 RPLDTA(\*NO) 刪除使用這個階段作業名稱收集的資料, 或指定 RPLDTA(\*YES) 新增收集的資料到現存資料。除非您是很有經驗的使用者,否則請使用 RPLDTA(\*NO)。
- 將收集的資料放入 IBM 定義的單一檔案中。使用 OPTION(\*END) 和 DTAOPT(\*MGTCOL) 執行這項作業。 通常唯有在 IBM 客戶服務代表指示之下您才需要使用 \*MGTCOL。在 DTAOPT 參數指定 \*MGTCOL 值 將資料收集資訊儲存到管理資料收集物件。唯有資料要傳給 IBM 時,才應該使用管理資料收集物件選項。 效能工具只能分析資料庫檔案。
- 捨棄收集的資料。如果要儲存資料請使用 OPTION(\*END),或使用 DTAOPT(\*DLT) 捨棄收集的資料。判斷 無法使用收集的資料時您執行這項作業。例如,其中一個預期的工作沒有如預期啓動。如果您選擇 \*DLT 選 項,就不會儲存階段作業已收集的效能資料。
- 暫停資料收集階段作業但沒有結束它。使用 OPTION(\*SUSPEND) 執行這項作業。以後您可以針對特定階段 作業 ID 發出具有 OPTION(\*RESUME) 的 STRPEX 指令來重新啓動資料收集。

註: 如果忘記作用中資料收集階段作業名稱,請使用 ENDPEX SSNID(\*SELECT) 指令。

# **iDoctor for iSeries**

iDoctor for iSeries 外掛程式由多種效能管理軟體工具所組成,例如可詳細分析追蹤資料的「PEX 分析程式」, 以及可針對工作的行為顯示追蹤層次資訊的「工作監測程式」。

iDoctor for iSeries 是由下列元件組成的一套工具:「諮詢服務」、「工作監測程式」、Java Watcher、「PEX 分析程式」及 PTDV。

## 諮詢服務

如果希望專業顧問利用 iDoctor for iSeries Suite 的其中一項進階軟體工具 (「PEX 分析程式」或「工 作監測程式」) 來分析您的系統,請選取「諮詢服務」元件。

## 工作監測程式

「工作監測程式」以非常詳細的方式顯示執行的工作及不執行的原因之即時表格和圖形資料。「工作

監測程式」提供了一些不同的報告,這些報告按間隔提供詳細的工作統計值。這些統計值可讓您判斷 一些事情,如 CPU 使用率、DASD 計數器、等待、錯誤、呼叫堆疊資訊、衝突資訊等等。

#### Java Watcher

Java Watcher 提供非常珍貴的資訊,可協助您對於 Java 及 WebSphere 方面最複雜的問題進行除錯。

### PEX 分析程式

「PEX 分析程式」會評估系統整體效能,並且以「效能工具」授權程式已完成的工作為基礎。「分析 程式」將追蹤資料量壓縮成可繪製或檢視的報告,以協助隔離效能問題及縮減整體問題判定時間。 「分析程式」提供一個易用圖形介面來分析 CPU 使用率、實體磁碟作業、邏輯磁碟輸入/輸出、資料區 及資料佇列。「分析程式」也可協助您找出應用程式執行涑度減慢的原因。

PTDV Performance Trace Data Visualizer for iSeries (PTDV) 這項工具可以處理、分析及檢視效能探測器資料 庫檔案內的「效能探測器」資料收集追蹤資料。PTDV 是 iDoctor for iSeries 提供的免費元件。

詳細資訊,請造訪 iDoctor for iSeries 網站。

### 相關槪念

第60頁的『尋找工作、作業或緒的等待統計値』

在工作、作業或緒的執行期間,可能發生狀況而導致程序進入等待狀態 (例如,當系統正在必要物件上解決 鎖定或保留問題時)。

## 相關參考

第7百的『選取效能管理策略』

不同業務需求需要不同效能管理策略。 下面是三個基本企業運作模式以及它們的建議效能管理策略。

第15頁的『收集應用程式效能相關資訊』

應用程式執行涑度緩慢的原因有很多種。請利用 i5/OS 內的工具及其他授權程式,協助您取得詳細的資訊。

## 相關資訊

第17頁的『實務範例:在升級或移轉後增進效能』

在此實務範例中,您剛剛升級或移轉系統,且它現在的執行速度似乎比之前更慢。 此實務範例將協助您識 別及修正效能問題。

## Performance Trace Data Visualizer (PTDV)

Performance Trace Data Visualizer for iSeries (PTDV) 是一個 Java 應用程式,可以對 iSeries 上執行的應用程 式淮行效能分析。

PTDV 可以搭配 i5/OS 基本作業系統的效能探測器,讓分析師檢視程式流程,並且取得依追蹤、工作、緒及程 序所彙總的詳細資料 (例如,CPU 時間、目前系統時間、循環次數及指令數目)。當視覺化呈現 Java 應用程式 追蹤時,可以顯示其他詳細資料,例如建立的物件數目和類型,以及關於 Java 鎖定行為的資訊。 另外也支援 WebSphere Application Server 所產生的效能探測器事件。PTDV 允許將直欄排序、雁出資料以及進行各種層次 的資料彙總。

詳細資訊,請造訪 Performance Trace Data Visualizer 網站。

### 相關參考

第7頁的『選取效能管理策略』

不同業務需求需要不同效能管理策略。 下面是三個基本企業運作模式以及它們的建議效能管理策略。

第15百的『收集應用程式效能相關資訊』

應用程式執行速度緩慢的原因有很多種。請利用 i5/OS 內的工具及其他授權程式,協助您取得詳細的資訊。

# 效能管理 API

「效能管理」API 提供管理資料收集的服務。 這些 API 可啓動、結束及循環資料收集,並且可變 更及擷取所 收集資料的系統參數。許多「效能管理 API」使用「資料收集服務」所收集的效 能資料。

效能管理 API 可讓您透過「資料收集服務」、效能收集器、「效能探測器」及 PM iSeries 來收集及管理效能 資料。

「效能管理 API」包含:

- 資料收集服務 API
- 效能收集器 API
- 效能探測器 (PEX) API
- v IBM Performance Management for eServer iSeries (PM iSeries) API

## **i5/OS 效能指令**

i5/OS 包含一些重要功能來協助您管理及維護系統效能。

這些指令可讓您在文字介面中即時監視效能資料。您可以使用這些指令回答關於系統效能的問題並協助您調整 系統。如需「iSeries 領航員」之即時監視的相關資訊,請參閱「iSeries 領航員監視程式」。

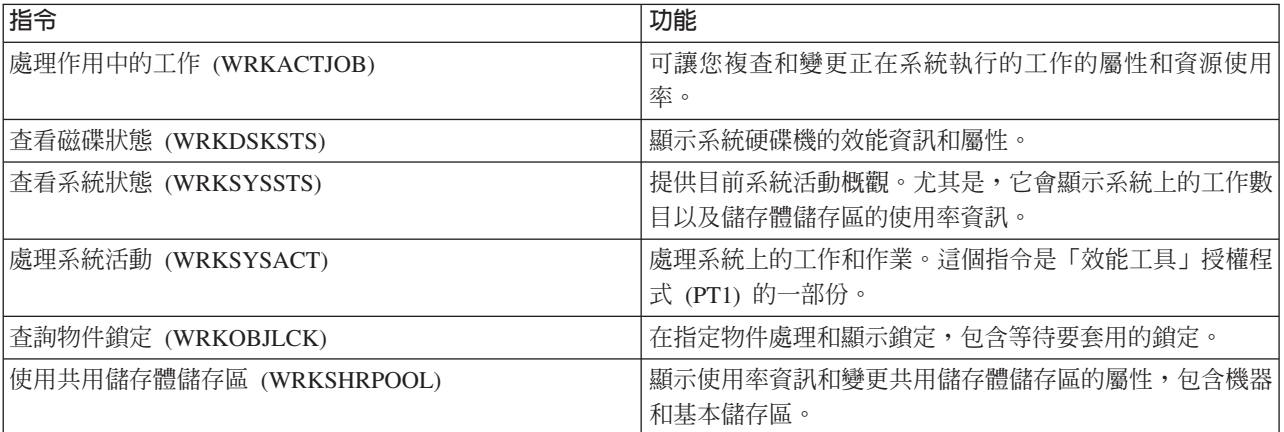

## 相關參考

第15頁的『收集系統資源使用率相關資訊』 有數項工具可以監視資源 (如中央處理單元 (CPU)、磁碟空間、互動式產能及許多其他元素) 的使用情形。 您可以使用這些工具以開始識別問題區域。

第18頁的『顯示效能資料』

在您收集效能資料之後,瞭解如何使用最適合您的工具來顯示資料。

第 82 頁的『[iSeries](#page-87-0) 領航員監視程式』

監視程式顯示有關您系統效能的現行資訊。另外,當發生特定事件時,您可以使用它們來 執行預先定義的 動作。您可以使用系統、訊息、工作、檔案及 B2B 異動監視程式來顯示 及監督您系統的相關資訊。系統及 工作監視程式使用「資料收集服務」所收集的效能資料。

## 延伸的適應性快速記憶體

您可以使用「延伸的適應性快速記憶體」來增進系統效能,其方法是收集磁碟使用量資料,然後使用那些統計 值來建立快取記憶體,有效減少對磁碟發出的實體 I/O 要求。

<span id="page-137-0"></span>使用「延伸的滴應性快速記憶體」來增淮您的 iSeries 系統效能。「延伸的滴應性快速記憶體」藉由減少從磁碟 讀取的實體 I/O 要求數目來改善 I/O 子系統及系統回應時間。 「延伸的適應性快速記憶體」產生資料的統計資 訊,然後使用混合的管理策略來決定所要快取的資料。

Ⅰ 註: 在 V5R4 中,「延伸的適應性快速記憶體」受舊版 iSeries 系統的支援。「延伸的適應性快速記憶體」會  $\mathbf{I}$ 使用特性碼、#4331 1.6 GB 讀取快取。

#### 相關槪念

第20頁的『調整效能』 當識別出某個效能問題時,您要調整系統來解決它。

## 延伸的滴應性快速記憶體槪念

探索「延伸的適應性快速記憶體」。開始使用此工具之前,請參閱有關規劃、限制及重要注意事項的資訊。

使用「延伸的適應性快速記憶體」來增進系統效能,這是一種進階讀取快取技術,它藉由減少從磁碟讀取的實 體 I/O 要求數目來改善 I/O 子系統及系統回應時間。「延伸的適應性快速記憶體」所增進的不只是資料庫讀取 動作的效能,而是所有讀取動作的效能。包括其他系統元件 (例如「整合 xSeries® 伺服器」) 所產生的讀取動 作。它在具有裝置同位檢查保護或鏡映保護的儲存體子系統上也很有效。「延伸的適應性快速記憶體」已證明 可以提高許多工作量類型的效率。

## 延伸的滴應性快速記憶體如何渾作

「延伸的適應性快速記憶體」已整合到 iSeries I/O 子系統內。它在磁碟子系統控制器層次上作業,不影響 iSeries 系統處理器。儲存體 I/O 配接卡藉由使用「讀取快取裝置」(如實體狀熊磁碟) 提供快取記憶體,以管理「延伸 的適應性快速記憶體」。

「延伸的適應性快速記憶體」產生資料的統計資訊,然後使用混合的管理策略來決定所要快取的資料。快取的 管理在 I/O 配接卡內自動執行,其設計來使用預測演算法快取資料。此演算法會考量丰雷腦存取預定資料範圍 的時間性及頻率。

「延伸的滴應性快速記憶體」的設計是根據 iSeries 伺服器的特定資料管理策略。無論磁碟是裝置同位保護、鏡 映保護或不受保護,儲存於磁碟上的資料有形成頻帶的可能。這表示磁碟儲存體具有主動讀取資料的實際連續 區域、經常寫入資料的實際連續區域、丰動讀取及寫入資料的實際連續區域,或不常存取的實際連續區域。

在「延伸的適應性快速記憶體」設計中考慮了這個資料「頻帶」特性。其目標是要快取以讀取/寫入及唯讀為 特性的頻帶。以唯寫為特性的頻帶於儲存體子系統寫入快取中被快取時,通常不受「延伸的適應性快速記憶 體」影響。「延伸的適應性快速記憶體」在設計上亦不損及循序寫入或循序讀取的大型資料區塊效能。在這個 案例中,磁碟的預先提取功能及系統中的其他快取確保了快速回應時間。

### 相關槪念

裝置同位檢查保護

鏡映保護

#### 延伸的適應性快速記憶體限制和注意事項:

瞭解「延伸的適應性快速記憶體」需要哪些元件,以及詳細瞭解其內容。

開始使用「延伸的適應性快速記憶體」之前,您應該先做一些初始規劃來考量與您的運算環境有關的任何限制 或注意事項。

# 限制

若要使用「延伸的適應性快速記憶體」,您的系統必須具備下列所示:

- 支援「延伸的適應性快速記憶體」的一或多個儲存體 I/O 配接卡 (CCIN 2780 適用於執行 V5R2 或更新版 本的系統)。
- 用於檢視所報告資訊的 Performance Tools for iSeries 授權程式。

在支援的 I/O 配接卡上會自動啓用「延伸的適應性快速記憶體」。沒有控制性開關。一日將 I/O 配接卡插入子 系統中,便會啓動「延伸的適應性快速記憶體」。「延伸的適應性快速記憶體」監視資料流並填入讀取快取記 憶體,大約需要 1 小時的時間。執行「延伸的適應性快速記憶體」1 小時之後,您的系統效能應有所改善 (根 據您目前的工作量)且 I/O 產能增加。

使用「延伸的適應性快速記憶體」時,並不受到 I/O 配接卡底下的其他磁碟,是否受到裝置同位檢查保護及鏡 映保護等這方面的限制。最後,「延伸的適應性快速記憶體」是特別設計來補充 iSeries Expert Cache,可搭配 或獨立使用。

## 注意事項

在大部份環境下,「延伸的適應性快速記憶體」可讓您達到 I/O 回應時間明顯減少, 以及系統 I/O 產能增加 的目標。如同快取的一般情況,系統配置與工作量會影響「延伸的滴應性快速記憶體」的效能。「延伸的滴應 性快速記憶體」在儲存體子系統層次上執行。它會快取特定子系統內磁碟集的資料。因此,理論上會新增「延 伸的適應性快速記憶體」至系統內大部份作用中且重視效能的儲存體子系統。「延伸的適應性快速記憶體」不 被視為預先提供類型的快取,因此不會與磁碟中的先讀功能衝突。

主動接收 I/O 要求的磁碟儲存體區域越大,「延伸的適應性快速記憶體」在決定何時將新資料帶入快取的選擇 性就越多。這個滴應性功能可讓「延伸的滴應性快速記憶體」在許多工作量類型及大小很有效。

### 相關槪念

裝置同位檢查保護

鏡映保護

『啓動延伸的適應性快速記憶體』

若要啓動「延伸的適應性快速記憶體」並增加系統效能,請購買「讀取快取裝置」。

#### 啓動延伸的適應性快速記憶體:

若要啓動「延伸的適應性快速記憶體」並增加系統效能,請購買「讀取快取裝置」。

將「讀取快取裝置」插入系統的磁碟槽後,便會啓動「延伸的適應性快速記憶體」。這裡並沒有使用者控制的 開關。「延伸的適應性快速記憶體」監督資料流及移入「讀取快取裝置」,大約需要 1 小時的時間。執行「延 伸的滴應性快速記憶體」1 小時之後,您的系統效能應有所改善 (根據您目前的工作量) 目 I/O 產能增加。

### 相關槪念

第132百的『延伸的滴應性快速記憶體限制和注意事項』 瞭解「延伸的適應性快速記憶體」需要哪些元件,以及詳細瞭解其內容。

## 取得延伸的適應性快速記憶體

從「延伸的適應性快速記憶體模擬器」取得效能資料並決定要用「延伸的適應性快速記憶體」改進系統效能之 後,您必須購買「讀取快取裝置 (RCD)」。「延伸的適應性快速記憶體」透過 RCD 自動啓用。

若要開始使用「延伸的適應性快速記憶體」, 您必須具備下列所示:

- 支援「延伸的適應性快速記憶體」的一或多個儲存體 I/O 配接卡 (適用執行 V4R4 或更新版本系統的 CCIN 2748,或適用執行 V5R1 或更新版本系統的 CCIN 2778,或適用執行最新 V5R2 版次系統的 CCIN 2757)。
- 每一個要啓動「延伸的適應性快速記憶體」的儲存體 I/O 配接卡都要有「讀取快取裝置」(CCIN 6731 適用 於執行 V4R4 或更新版本的系統)。

由於「延伸的適應性快速記憶體」透過 RCD 自動啓用,所以沒有控制性開關。透過並行維護,不必中斷系統, 就可以新增 RCD。RCD 位於內部磁碟插槽中,可搭配其他所有磁碟類型及產能運作。請注意,「延伸的適應 性快速記憶體」中的所有資料也必然位於磁碟上。在不太可能發生的 RCD 故障事件中,不會流失資料。

您可以在任何銷售 iSeries 硬體的地方購買「讀取快取裝置」,或是聯絡當地 IBM 業務代表。

### 相關槪念

並行維護

## **Workload Estimator for iSeries**

可協助您規劃下一次升級的大小及時間需求。此工具通常搭配 PM iSeries 來分析系統效能趨勢,可以協助您有 效管理 iSeries 伺服器的成長及擴充。

Workload Estimator 可協助您依照特定工作量類型的預估工作量,調整系統大小需求。PM iSeries 是一項整合 的 i5/OS 功能,享有處理器保固或簽有 IBM 維護合約的使用者可以免費啓動。相對的,您會收到容量與效能 分析圖形,這在規劃及管理系統成長與效能時非常有用。

Workload Estimator 及 PM iSeries 經過強化,彼此可以相互搭配。透過 Web 型應用程式,您可以調整必要的 iSeries 系統的升級幅度,以滿足 PM iSeries 所報告之現有系統的使用率、效能及成長情況。此外,為了新增 特定的應用程式,例如 Domino、Java 及 WebSphere,或為了在一個系統合併多個 AS/400 或 iSeries 傳統的 i5/OS 工作量,調整大小時亦可一併納入所需的容量。此功能可讓您根據自己的系統上現有的使用率資料,規劃 未來的系統需求。

## 相關槪念

第6頁的『決定擴充系統的時機及方法』 當業務需求改變時,系統也必須跟著改變。 如果要準備進行變更,您必須建立現行系統的模型, 然後看看 如果變更系統、配置或工作量會發生什麼狀況。

## 相關資訊

[IBM eServer Workload Estimator](http://www.ibm.com/eserver/iseries/support/estimator)

## **iSeries 領航員 for Wireless**

「iSeries 領航員 for Wireless」可讓您透過無線連線,利用個人數位助理 (PDA)、網際網路型電話或傳統 Web 瀏覽器來監視效能資料。 「iSeries 領航員 for Wireless」會使用「資料收集服務」所收集的效能資料。

透過無線裝置,您可以執行下列工作:

- 在多個系統之間執行指令
- 啓動和檢視系統、工作和訊息監視程式
- 從監視程式處理工作和訊息 (保留、釋放、結束、回答、取得明細)
- 管理整合 xSeries 伺服器

如需 「iSeries 領航員 for Wireless」如何協助您開始執行遠端監視的概觀,請參閱 「iSeries 領航員 for Wireless」 主題。

如需遠端監視的完整及最新資訊,請參閱 「iSeries 領航員 for Wireless」首頁。

## 相關概念

「iSeries 無線領航員」丰題

## 相關參考

第82 百的『iSeries 領航員監視程式』

監視程式顯示有關您系統效能的現行資訊。另外,當發生特定事件時,您可以使用它們來 執行預先定義的 動作。您可以使用系統、訊息、工作、檔案及 B2B 異動監視程式來顯示 及監督您系統的相關資訊。系統及 工作監視程式使用「資料收集服務」所收集的效能資料。

# PATROL for iSeries (AS/400) - Predict

PATROL for iSeries (AS/400) - Predict 可協助管理 iSeries 效能, 方法是自動化許多必要日常管理作業的執行, 以達到高可用性及最佳化效能。此外,此產品還提供詳細的產能規劃資訊來協助您規劃 iSeries 環境的成長。

PATROL for iSeries (AS/400) - Predict 產品是一項產能規劃工具,可協助您預估未來若要增加異動量及應用程 式工作量,需要達到的 iSeries 基本要求。預估程序是基於「資料收集服務」資料,這份資料可以提供 iSeries 伺服器上測量到的資源使用率、效能及 5250 線上交易處理 (互動式) 回應時間等資訊。預測分析是在 PC 工 作站上透過圖形介面來執行。

詳細資訊,請參閱 BMC 產品網站。

## 相關槪念

第6頁的『決定擴充系統的時機及方法』 當業務需求改變時,系統也必須跟著改變。如果要準備進行變更,您必須建立現行系統的模型,然後看看 如果變更系統、配置或工作量會發生什麼狀況。

# **實務範例:效能**

瞭解效能管理的最佳方式之一,就是參考說明如何在您企業環境中使用這些應用程式或工具的範例。

使用下列實務範例及配置範例,以瞭解有關管理效能的其餘資訊。

- 第17頁的『實務範例:在升級或移轉後增進效能』
- 第86頁的『實務範例:系統監視程式』
- 第90頁的『實務範例:訊息監視程式』
- 第87 百的『實務節例: 工作監督與 CPU 使用率』
- 第88頁的『實務範例:工作監督與「進階工作排程器」通知』

# iSeries 效能相關資訊

這裡所列出的是與「效能」主題相關的產品手冊及 IBM 紅皮書™ (PDF 格式)、網站,以及「資訊中心」主題。 您可以檢視或列印任一 PDF。

# 手冊

• Performance Tools for iSeries

本書提供程式設計師要收集關於系統、工作或程式效能的資料時需要的資訊。它也包含一些秘訣,供您列 印和分析效能資料以識別和更正那些可能存在的無效率事例,以及關於「管理程式」和「代理程式」特性 的資訊。

Series Performance Capabilities Reference

這個參照提供關於對效能評比、產能規劃和規劃伺服器效能來說很有用的伺服器效能的高度技術性資訊。 |

# **IBM** 紅皮書

[AS/400 HTTP Server Performance and Capacity Planning](http://www.redbooks.ibm.com/abstracts/sg245645.html)

網際網路和 Web 瀏覽器型應用程式深刻影響組織如何分送資訊、執行業務處理、服務客戶以及開發新市場。 本書適合 iSeries 程式設計師、網路和系統管理專家,以及其他負責設計、開發和部署 Web 型應用程式與資 訊系統的資訊技術人員閱讀。

[AS/400 Performance Explorer Tips and Techniques](http://www.redbooks.ibm.com/abstracts/sg244781.html)

本文件提供 V3R6 可使用的效能探測器功能的說明和詳細範例。提供特定的應用程式範例和報告。

[AS/400 Performance Management](http://www.redbooks.ibm.com/abstracts/sg244735.html)

本文件說明效能管理的方法。它包含設定效能目標、收集和複查效能資料、調整資源和產能規劃。也提供 效能指引和應用程式設計秘訣。

• [DB2 UDB/WebSphere Performance Tuning Guide](http://www.redbooks.ibm.com/abstracts/sg246417.html)

本文件提供 WebSphere Application Server 架構及主要元件的概觀,並且介紹主要的應用程式調整參數和系 統調整參數。

[IBM eserver iSeries Universal Connection for Electronic Support and Services](http://www.redbooks.ibm.com/abstracts/sg246224.html)

本文件簡介廣用連線。它也說明如何使用不同的支援工具,這些工具會向 IBM 報告您機器上的軟硬體庫存, 使您可以根據系統資料獲得個人化電子支援。

- | [IBM iDoctor iSeries Job Watcher: Advanced Performance Tool](http://www.redbooks.ibm.com/abstracts/sg246474.html)
- 本文件說明如何使用 iDoctor for iSeries 所包含的「工作監測程式」功能,來存取詳細的效能資料。 |
	- v [Java and WebSphere Performance on IBM eserver iSeries Servers](http://www.redbooks.ibm.com/abstracts/sg246256.html)

本文件提供一些要訣、技術和方法學,以特別針對 iSeries 伺服器處理 Java 和「WebSphere 應用程式伺服器」 效能相關問題。

• Lotus<sup>®</sup> [Domino for AS/400: Performance, Tuning, and Capacity Planning](http://www.redbooks.ibm.com/abstracts/sg245162.html)

本文件說明效能管理的方法。它包含設定效能目標、收集和複查效能資料、調整資源和產能規劃。也提供 效能指引和應用程式設計秘訣。

• [Managing OS/400 with Operations Navigator V5R1, Volume 1: Overview and More](http://www.redbooks.ibm.com/abstracts/sg246226.html)

本文件展現「作業領航員 V5R1」的概觀。所涵蓋的主題包括管理工作、子系統、工作佇列及記憶體儲存區; 監視系統效能測量値;工作與訊息,以及「資料收集服務」。

[Managing OS/400 with Operations Navigator V5R1, Volume 5: Performance Management](http://www.redbooks.ibm.com/abstracts/sg246565.html)

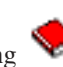

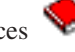

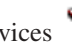

本冊以第 1 冊論及的監視程式、圖形歷程及「資料收集服務」功能為基礎。本書說明如何在應用程式環境中 使用這些功能。

# 網站

• iSeries Performance Capabilities Reference (www.ibm.com/servers/eserver/iseries/perfmgmt/resource.htm)

這個參照提供關於對效能評比、產能規劃和規劃伺服器效能來說很有用的伺服器效能的高度技術性資訊。

• Three-In-One Benchmark • (www.ibm.com/servers/eserver/iseries/hardware/threeinone)

IBM 開發了一種基準性能測試,稱為 Three-in-One Benchmark,可以反映 IT 公司面臨的實際需求。對於目 前的中小型企業,這份報告具體證明 iSeries 伺服器是絕佳的解決方案,可以協助這些企業順暢執行所需的應 用程式,而不必擔心效能問題。

• Performance Management for IBM eServer iSeries • (www-1.ibm.com/servers/eserver/iseries/perfmgmt/)

「效能管理」可讓客戶瞭解和管理運算環境的效能。請到此網站瞭解最新的「效能管理」功能和工具。

# 儲存 PDF 檔

若要儲存 PDF 至您的工作站,以方便您檢視或列印,請:

- 1. 在瀏覽器內以滑鼠右鍵按一下 PDF (以滑鼠右鍵按一下上述的鏈結)。
- | 2. 按一下本端儲存 PDF 的選項。
	- 3. 瀏覽到您要儲存 PDF 的目錄。
	- 4. 按一下儲存。

# 下載 Adobe Acrobat Reader

I 您需要在系統上安裝 Adobe Reader 才能檢視或列印 PDF。您可以從 Adobe 網站

| (www.adobe.com/products/acrobat/readstep.html) – 免費下載。

# 程式碼授權及冤責聲明資訊

IBM 授與您使用所有程式設計程式碼節例的非專屬授權,您可以利用這些範例來產生符合您需求的類似函數。

Ⅰ 除法律規定不得排除的保證外,IBM、IBM 之程式開發者及供應商不附具任何明示或默示之保證,包含但不限 Ⅰ 於程式或任何相關技術支援之未侵害他人權利之保證、或可商用性及符合特定效用等之默示保證。

□ 在任何情況下,IBM、IBM 之程式開發者或供應商對下列情況均不負賠償責任,即使被告知該情況有可能發生 | 時,亦同:

- | 1. 資料之滅失或毀損;
- 1 2. 直接、特殊、附帶或間接的傷害或其他衍生之經濟損害;或
- | 3. 利潤、營業、收益、商譽或預期結餘等項之損失。
- | 倘法律規定不得排除或限制賠償責任時,則該排除或限制無效。
# 附錄. 注意事項

本資訊是針對 IBM 在美國所提供之產品與服務開發出來的。

而在其他國家中,IBM 不見得有提供本書中所提的各項產品、服務、或功能。要知道您所在區域是否可用到這 些產品與服務時,請向當地的 IBM 服務代表查詢。本書在提及 IBM 產品、程式或服務時,不表示或暗示只能 使用 IBM 的產品、程式或服務。只要未侵犯 IBM 的智慧財產權,任何功能相當的產品、程式或服務都可以取 代 IBM 的產品、程式或服務。不過,其他非 IBM 產品、程式或服務在運作上的評價與驗證,其責任屬於使用 者。

在這本書或文件中可能包含著 IBM 所擁有之專利或專利申請案。本書使用者並不享有前述專利之任何授權。您 可以用書面方式來查詢授權, 來函請寄到:

- IBM Director of Licensing |
- IBM Corporation |
- North Castle Drive |
- Armonk, NY 10504-1785 |
- U.S.A. |

若要查詢有關二位元組 (DBCS) 資訊的特許權限事宜,請聯絡您國家的 IBM 智慧財產部門,或者用書面方式 寄到:

- IBM World Trade Asia Corporation |
- Licensing |
- 2-31 Roppongi 3-chome, Minato-ku |
- Tokyo 106-0032, Japan |

下列段落若與當地之法令抵觸,則不適用之: IBM 僅以「現狀」提供本出版品,而不為任何明示或默示之保證 (包括但不限於產品未涉侵權、可售性或符合特定效用的保證。) 倘若干地區在特定交易中並不許可相關明示或 默示保證之棄權聲明,則於該等地區之特定交易,此項聲明不適用之。

本資訊中可能包含技術上或排版印刷上的錯誤。因此,IBM 會定期修訂;並將修訂後的內容納入新版中。同時, IBM 得隨時修改或變更本出版品中所提及的產品及程式。

本資訊中任何對非 IBM 網站的敘述僅供參考,IBM 對該等網站並不提供保證。該等網站上的資料,並非 IBM 產品所用資料的一部分,如因使用該等網站而造成損害,其責任由 貴客戶自行負責。

IBM 得以其認定之各種適當方式使用或散布由 貴客戶提供的任何資訊,而無需對您負責。

本程式之獲授權者若希望取得相關資料,以便使用下列資訊者可洽詢 IBM。其下列資訊指的是: (1) 獨立建立 的程式與其他程式 (包括此程式) 之間更換資訊的方式 (2) 相互使用已交換之資訊方法 若有任何問題請聯絡:

IBM Corporation Software Interoperability Coordinator, Department YBWA 3605 Highway 52 N Rochester, MN 55901 U.S.A.

上述資料之取得有其特殊要件,在某些情況下必須付費方得使用。

Ⅰ IBM 基於雙方之「IBM 客戶合約」、「IBM 國際程式授權合約」、「IBM 機器碼授權合約」或任何同等合約 | 之條款,提供本出版品中所述之授權程式與其所有適用的授權資料。

任何此處涵蓋的執行效能資料都是在一個受控制的環境下決定出來的。因此,於其他不同作業環境之下所得的 結果,可能會有很大的差異。有些測定已在開發階段系統上做過,不過這並不保證在一般系統上會出現相同結 果。再者,有些測定可能已透過推測方式評估過。但實際結果可能並非如此。本文件的使用者應根據其特有的 環境,驗證出滴用的資料。

本書所提及之非 IBM 產品資訊,係一由產品的供應商,或其出版的聲明或其他公開管道取得。IBM 並未測試 過這些產品,也無法確認這些非 IBM 產品的執行效能、相容性、或任何對產品的其他主張是否完全無誤。如果 您對非 IBM 產品的性能有任何的疑問,請逕向該產品的供應商杳詢。

有關 IBM 未來動向的任何陳述,僅代表 IBM 的目標而已,並可能於未事先聲明的情況下有所變動或撤回。

本資訊中含有日常商業活動所用的資料及報告範例。為了提供完整的說明,這些範例包括個人、公司、廠牌和 産品的名稱。這些名稱全屬虛構,若與任何公司的名稱和住址雷同,純屬巧合。

#### 著作權授權:

本資訊包含原始語言的範例應用程式,用以說明各種作業平台上的程式設計技術。您可以基於研發、使用、銷 售或散佈符合作業平台(用於執行所撰寫的範例程式)之應用程式設計介面的應用程式等目的,以任何形式複 製、修改及散佈這些範例程式,而無需付費給 IBM。這些範例並未在所有的條件下進行過完整的測試。因此, IBM 不保證或暗示這些程式的穩定性、服務能力或功能。

這些範例程式或是任何衍生著作的每一份拷貝或任何部份,都必須具有下列的著作權聲明:

© (your company name) (year). Portions of this code are derived from IBM Corp. Sample Programs. © Copyright IBM Corp. \_enter the year or years\_. All rights reserved.

若您是以電子檔檢視此資訊,則照片和彩色圖例可能不會出現。

## 程式設計介面資訊

本「效能」出版品文件是使用允許客戶撰寫程式以取得 IBM i5/OS 服務的「程式設計介面」。

#### 商標

下列術語是 IBM 公司在美國及 (或) 其他國家的商標。

- Advanced 36  $\mathbf{I}$
- Advanced Function Printing  $\mathbf{I}$
- Advanced Peer-to-Peer Networking  $\overline{1}$
- AFP  $\mathbf{L}$
- **AIX**  $\mathbf{I}$
- AIX 5L  $\mathbf{I}$
- AS/400  $\mathbf{L}$
- D<sub>B2</sub>  $\mathbf{I}$
- $\mathbf{I}$ DB2 Universal Database
- $\mathbf{L}$ Domino
- $\mathbf{I}$ Electronic Service Agent
- Enterprise Storage Server  $\overline{1}$
- eServer |
- | e(logo)server
- Hypervisor  $\blacksquare$
- i5/OS |
- IBM |
- | IBM (標誌)
- iSeries |
- Lotus |
- NetServer |
- OS/2 |
- OS/400 |
- POWER4 |
- POWER5 |
- PowerPC |
- pSeries |
- Redbooks |
- System/36 |
- Virtualization Engine |
- WebSphere |
- xSeries |

Microsoft、Windows、Windows NT 以及 Windows 商標是 Microsoft Corporation 在美國及 (或) 其他國家的 商標。

Java 以及所有與 Java 有關的商標是 Sun Microsystems, Inc. 在美國及 (或) 其他國家的商標。

| Linux 是 Linus TorvaIds 在美國及 (或) 其他國家的商標。

其他公司、產品或服務名稱,可能是其他公司的商標或服務標誌。

### 條款

根據下述條款,授予您對這些出版品的使用權限。

個人使用:您可複製該等出版品供個人及非商業性用途使用,惟應註記 IBM 著作權標示及其他所有權歸屬 IBM 之相關文字。未經 IBM 明示同意,您不得散佈、展示或改作該等出版品或其任何部份。

商業使用:您可以複製、散佈及展示該等出版品僅供企業內部使用,惟應註記 IBM 著作權標示及其他所有權歸 屬 IBM 之相關文字。未經 IBM 明示同意,您不得改作該等出版品,也不得於企業外複製、散佈或展示該等出 版品或其任何部份。

除本使用聲明中明確授予之許可外,使用者就出版品或任何包含於其中之資訊、資料、軟體或其他智慧財產 權,並未取得其他任何明示或默許之許可、軟體授權或權利。

使用者對於出版品之使用如危害 IBM 的權益,或 IBM 認定其未遵照上述指示使用出版品時,IBM 得隨時撤 銷此處所授予之許可。

除非您完全遵守所有適用之一切法規,包括所有美國出口法規,否則您不得下載、出口或再輸出此等資訊。

IBM 對於該等出版品之內容不為任何保證。出版品依其「現狀」提供,不附帶任何明示或默示之擔保,其中包 括 (但不限於) 適售性、未涉侵權及適合特定用途之默示擔保責任。

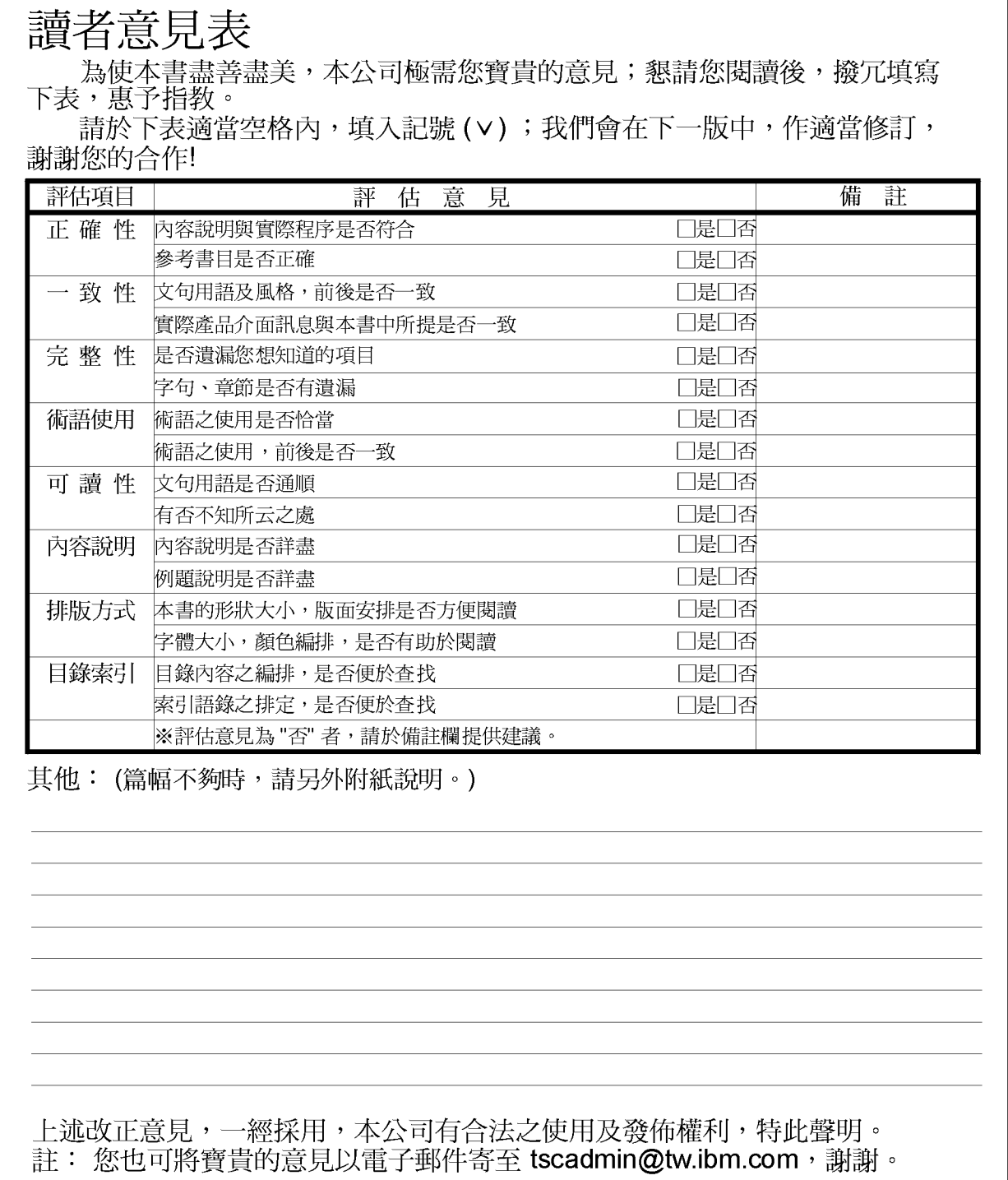

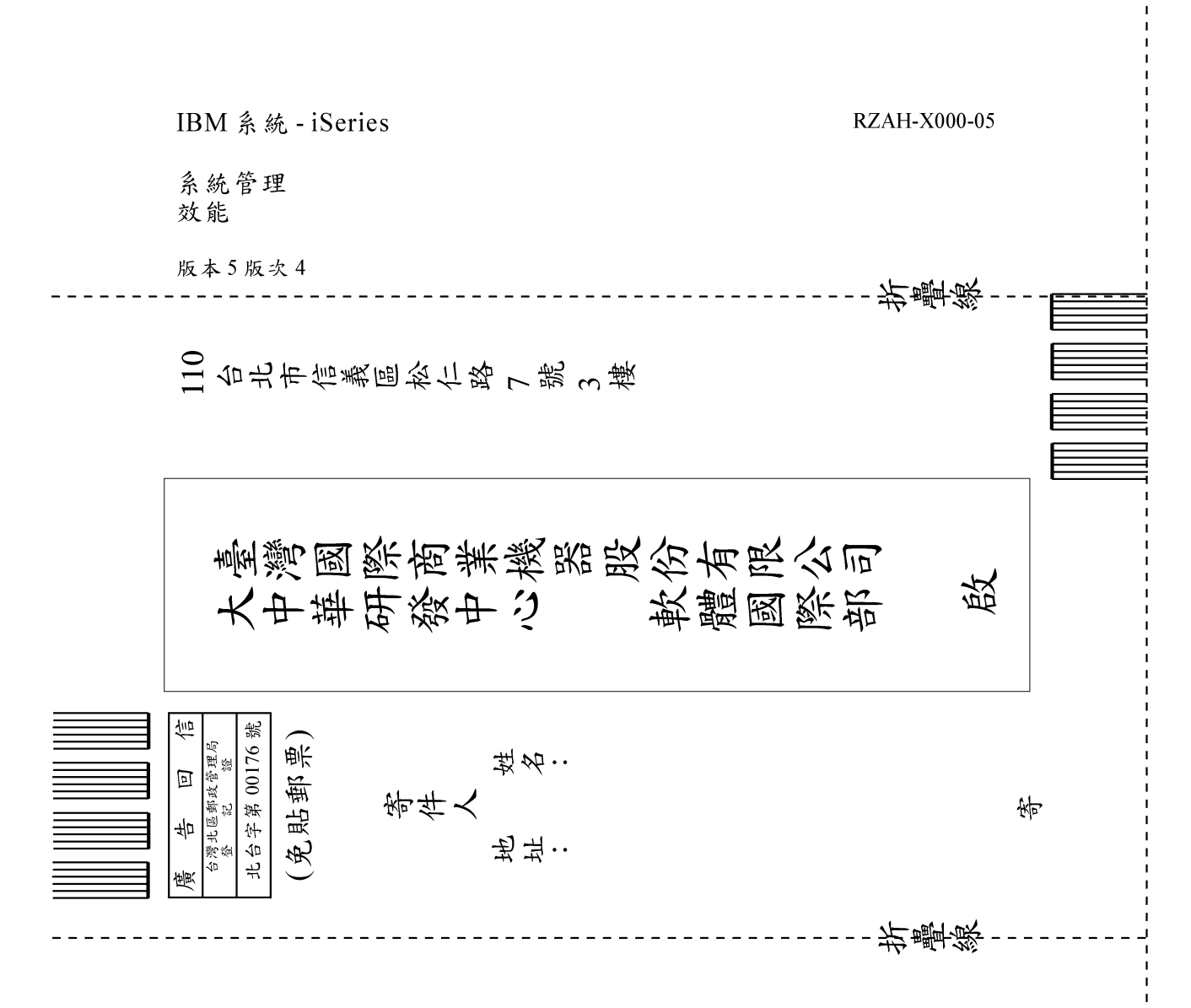

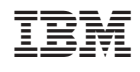